# DaF-Szene **Korea**

Nr. 52

Visuelle Impulse im Fremdsprachenunterricht

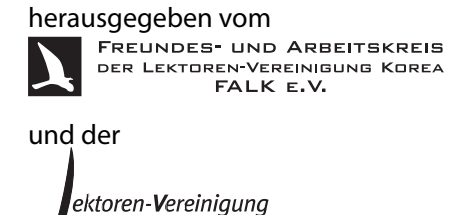

Korea

Berlin & Seoul, Juni 2021 Abdruck, auch in Auszügen, nur mit Genehmigung der Autoren ISSN 1860-4463

# **Inhalt**

**[Vorwort](#page-4-0) V**

# **Beiträge zum Thema** *[Visuelle Impulse im Fremdsprachenunterricht](#page-6-0)*

[Till Weber](#page-8-0)

**[Keine Angst vor Kunst \(und DaF\)!](#page-8-0) 3**

[Tristan Lay](#page-18-0)

**[Grafische Erzählungen kurz und knackig – Storytelling und](#page-18-0) [crossmediales Lernen im Kontext von Bildgeschichten rund um »Der](#page-18-0) [kleine Herr Jakob« \(Hans Jürgen Press\) und »Vater und Sohn« \(Erich](#page-18-0) [Ohser / e. o. plauen\) aus fremdsprachendidaktischer Sicht](#page-18-0) 13**

[Noemi Hendrich](#page-32-0)

**[Online Comic Gestaltung – kollaboratives Schreiben im](#page-32-0) [DaF-Unterricht](#page-32-0) 27**

[Tristan Lay & Anja Scherpinski](#page-46-0)

**[Entdecken, Erkunden, Erklären – Zeithistorisches Lernen mit dem](#page-46-0) [Wimmelbuch »Die Straße: Eine Bilderreise durch 100 Jahre« im](#page-46-0) [materialgestützten Unterricht Deutsch als Fremdsprache](#page-46-0) 41**

[Kelly Ann Smith](#page-56-0)

**[Series Television in the GFL Classroom: Netflix as a Resource for Teaching](#page-56-0) [and Learning](#page-56-0) 51**

[Stuart Horwitz](#page-70-0)

**[Screen English for Language and Critical Thinking Skills](#page-70-0) 65**

[Anja Scherpinski](#page-86-0)

**[»Hallo alle! Heute spreche ich über …« – Vlogging als Beitrag zum](#page-86-0) [bildgestützten Sprechen im Anfängerunterricht](#page-86-0) 81**

[Alaric Hamacher](#page-102-0)

**[Videoproduktion für den Fernunterricht](#page-102-0) [Grundlagen, Software, Tipps & Tricks](#page-102-0) 97**

[Thomas Kuklinski-Rhee](#page-116-0)

**[Von Zoom in die VR-Totale](#page-116-0) [Visuelle Perspektiven für den Online-Unterricht](#page-116-0) 111**

[Mai Muramoto](#page-136-0)

**[Kreatives Schreiben und Vorlesen im Fremdsprachen-Unterricht](#page-136-0) [Eine Umsetzung von Ideen aus dem Workshop Poetry Slam mit Fabian](#page-136-0) [Navarro](#page-136-0) 131**

**IV** - Inhalt

[Seunghwan Jung](#page-144-0) **[Deutsch lernen mit Instagram](#page-144-0) 139**

[Michael Menke](#page-148-0) **[Fotos von »Deutschem« in Korea](#page-148-0) 143**

# **[Forum](#page-154-0)**

[Ruben Kuklinski](#page-156-0)

**[Unterrichten mit DUO – Deutsch Uni Online: Ein Erfahrungsbericht aus](#page-156-0) [dem WS 2020/21](#page-156-0) 151**

[Manuel Bogad](#page-164-0) **[Ein Jahr Online-Unterricht in Korea](#page-164-0) 159**

# **[Berichte zu Seminaren & Tagungen](#page-172-0)**

[Christian Horn](#page-174-0) **[Bericht zum HUFS-Symposium »Lebendig interagieren im](#page-174-0) [Online-Unterricht«](#page-174-0) 169**

[Call for Papers](#page-174-0)

**[XVII. Internationale Tagung der Deutschlehrerinnen und](#page-174-0) [Deutschlehrer](#page-174-0) 172**

**[Über die Lektoren-Vereinigung Korea](#page-178-0) 173**

**[Autorenangaben](#page-179-0) 174**

**[Hinweise für Autorinnen und Autoren](#page-181-0) 176**

**[Kontakte](#page-183-0) 178**

**[Impressum](#page-184-0) 179**

# <span id="page-4-0"></span>**Vorwort**

Der Einsatz von Bildmaterial ist aus dem modernen Fremdsprachenunterricht nicht wegzudenken. Statische, bewegte und vertonte Bilder können dazu eingesetzt wer‑ den, Semantisierungsprozesse beim Fremdsprachenlernen zu unterstützen, Unterrichtsinhalte zu illustrieren, zeitgeschichtliches Lernen zu initiieren und Schreib‑ und Sprechanlässe zu schaffen. Dieses Potential von Bildern und Filmen wird in der Fach‑ literatur seit dem *visual turn* der 1990er Jahren kontinuierlich und facettenreich dis‑ kutiert. Die vorliegende Ausgabe der *DaF‑Szene Korea* zeigt aus unterschiedlichen Perspektiven, wie sich Comics, Fotografien, Kunstgemälde, Bildgeschichten, Wim‑ melbilder, Instagram‑Posts, Videoblogs sowie 2D‑Meetingräume und virtuelle Ava‑ tare gewinnbringend ins Sprachenlehren und -lernen implementieren lassen. Unter den Unterrichtskonzepten, Projektbeschreibungen und Erfahrungsberichten zum Einsatz von visuellen Medien finden sich diesmal auch zwei englischsprachige Beiträ‑ ge, die Einsatzmöglichkeiten von Spielfilmen und Netflix‑Serien im Fremdsprachen‑ unterricht in den Mittelpunkt stellen. Über die vielfältigen Anregungen hinaus bietet die Ausgabe Expertentipps für die professionelle Videoerstellung und ‑bearbeitung.

Die Ausgabe wird eröffnet durch acht Postulate für die wirkungsvolle Integration (Bildender) Kunst in den DaF‑Unterricht, die **Till Weber** vor dem Hintergrund seiner langjährigen Lehrerfahrung formuliert. Das Potenzial textloser Bildgeschichten für die Förderung bildgestützter Erzählkompetenz und zeitgeschichtlichen Lernens er‑ läutert **Tristan Lay** in seinen didaktischen Überlegungen zur Beschäftigung mit den Klassikern *Vater und Sohn* und *Der kleiner Herr Jakob*. **Naomi Hendrich** beschreibt in ihrem Beitrag die Konzeption und Organisation eines kollaborativen Online-Schreibprojekts zur Erstellung von Comics, bei dem Deutschlernende an PASCH‑Schulen mit der *Comic Box* von *Jugend Will* gemeinsam Comiccharaktere und -storys entwarfen. **Tristan Lay & Anja Scherpinski** beschäftigen sich in ihrem Beitrag mit dem Wimmelbuch *Die Straße*. Ursprünglich für Kinder konzipiert, bietet es ein breites Spektrum von Einsatzmöglichkeiten für Sprach-, Kultur- und Geschichtslernen sowie Projektarbeit im universitären Kontext DaF auf verschiedenen Niveaustufen. **Kel‑ ly Ann Smith** erörtert in ihrem Beitrag am Beispiel der deutschen Netflix‑Serie *Bio‑ hackers*, wie sich aktuelle Fernsehserien im Rahmen eines diskussionsbasierten soziokulturellen Ansatzes für den Deutschunterricht einsetzen lassen. Auch im Bei‑ trag von **Stuart Horwitz** geht es um den Einsatz von Film im Fremdsprachenun‑ terricht. Er erörtert aus Perspektive des universitären englischsprachigen Filmunter‑ richts, wie filmspezifische Inhaltsanalyse mit Sprachvermittlung verknüpft werden kann. **Anja Scherpinski** diskutiert in ihrem Beitrag Einsatzmöglichkeiten, Potenzia‑

le und Grenzen der produktiven Videoarbeit an Videoblogs für den Anfängerunter‑ richt. Für Lehrkräfte, die selbst Videos für den Fernunterricht produzieren wollen, bietet **Alaric Hamacher** eine Fülle von Tipps für die inhaltliche Vorbereitung von Lehrvideos, für die Effektivierung von Produktionsabläufen und für die professionelle Videobearbeitung. **Thomas Kuklinski‑Rhee** gibt einen Überblick über Funkti‑ onsweisen verschiedener Avatar‑ und 2D‑Meetingprogramme und diskutiert visuel‑ le Perspektiven für den Online‑Unterricht. Wie Studierende Wörter kreativ visuali‑ sieren, zeigt **Mai Muramoto** in ihrer Unterrichtskonzeption zum Thema »Mein Ge‑ burtstag«, die angeregt von Ideen aus dem Online‑Workshop des Goethe Instituts *Poetry Slam mit Fabian Navarro* entstand. **Seunghwan Jung** gibt kleine Einblicke in die Verlagsarbeit und erläutert, wie sich soziale Medien wie bildgestützte Instagram-Posts für die Vermittlung deutscher Alltagssprache einsetzen lassen. Der Beitrag von **Michael Menke** bietet Inspirationen für Projektarbeit mit Fotografien und gibt vi‑ suelle Eindrücke von »Deutschem«, das Studierende im koreanischen Straßenbild aufgespürt haben.

Im Forum resümiert **Ruben Kuklinski** seine Unterrichtserfahrungen mit dem Ma‑ terialangbot der Lernplattform DUO, das er ergänzend in Online-Konversationskursen ausprobiert hat, und erläutert Potenziale und Mankos dieses Materialangebots. Außerdem fasst **Manuel Bogad** in seinem Erfahrungsbericht persönliche Beobach‑ tungen und Einsichten aus einem Jahr Online‑Unterricht zusammen.

Die diesmalige Ausgabe wird beschlossen mit dem Tagungsbericht von **Christian Horn** zum vergangenem HUFS‑Symposium, das Monika Moravkova und Christian Horn am 27. März 2021 zum Thema »Lebendig interagieren im Online‑Unterricht« durchführten. Für Interessierte gibt es außerdem den Aufruf für Beiträge für die Internationale Tagung der Deutschlehrerinnen und Deutschlehrer 2022 in Wien, die der ÖDaF organisiert.

Die Herausgeber danken allen Autorinnen und Autoren für die Mitgestaltung die‑ ser Ausgabe sowie allen Gegenlesenden für das kollegiale Feedback zu den einzelnen Beiträgen. Eine anregende Lektüre und erholsame Sommerferien wünschen

die Herausgeber Berlin & Seoul, Juni 2021

# <span id="page-6-0"></span>**Beiträge zum Thema** *Visuelle Impulse im Fremdsprachenunterricht*

# <span id="page-8-0"></span>**Keine Angst vor Kunst (und DaF)!**

*Till Weber*

#### **Zusammenfassung**

*Der folgende Beitrag geht zunächst der Frage nach, warum bei der Wahl des Themas »(Bilden‑ de) Kunst« für den DaF‑Unterricht eigentlich so viel Zurückhaltung zu bestehen scheint; er gibt eine Übersicht über theoretische Grundlagen, ergänzt durch praktische Unterrichtsbei‑ spiele, und formuliert acht Postulate, wie die Kombination Kunst und DaF im ostasiatischen universitären Deutschkurs glücken kann.*

Kunst – wir machen Kunst im DaF‑/Landeskunde‑/Kulturunterricht! Schöne Bilder, üppige Skulpturen, klassische Objekte – wer gehofft hatte, die Studierenden unserer Kurse (in meinem Fall japanische) würden sich begeistert auf die Meisterwerke der Bildenden Kunst stürzen und schließlich sogar inspiriert eigene produzieren, sieht sich nach meiner Erfahrung fast immer getäuscht. Schon 2005, als wir das erste Mal »Kunst« als Thema unseres viertägigen Deutsch‑Intensivcamps in Oku in Okinawas wildem Norden anboten, überwogen Statements wie »davon haben wir doch keine Ahnung« oder »das ist sicher sehr schwer«. Nur eine Minderheit zeigte sich gleich zu Beginn sichtlich erfreut – auch das zieht sich wie ein roter Faden durch meine bisherigen Lehrveranstaltungen und ‑projekte auf diesem Feld. Es gibt KunstfreundInnen, deren Begeisterung andere anstecken kann.

Warum eigentlich die Zurückhaltung bei der Mehrheit? Bei den ebenfalls künst‑ lerisch geprägten Themen Film oder Popmusik sind die Lernenden doch viel weniger gehemmt. Sicherlich gehören Film und Popmusik viel stärker zu ihrem eigenen Alltag und »Kompetenzbereich«, während Kunst, zumal traditionelle »Hochkunst« im westlichen Sinn, in ihrem Leben kaum einen Platz zu haben scheint, gar abstößt, weil man bei sich selbst mangelndes Wissen erwartet, was die rezeptiven Anteile angeht, sowie Angst hat, sich zu blamieren, wenn eigenhändig Künstlerisches erzeugt werden soll. Im Jahre 2019 verzeichneten die größten Museen weltweit zusammen 105,48 Millionen Besucher<sup>1</sup>, was umgekehrt bedeutet, dass mehr als  $7.6$  Milliarden Menschen in kein Museum gingen. Auch wenn man unterstellt, dass in Ländern mit

<span id="page-8-1"></span>**<sup>1</sup>** [https://de.statista.com/statistik/daten/studie/748602/umfrage/anzahl‑der‑besucher‑in‑den‑](https://de.statista.com/statistik/daten/studie/748602/umfrage/anzahl-der-besucher-in-den-besucherstaerkste-museen-weltweit/)

[besucherstaerkste‑museen‑weltweit/](https://de.statista.com/statistik/daten/studie/748602/umfrage/anzahl-der-besucher-in-den-besucherstaerkste-museen-weltweit/) bei einer Weltbevölkerung 2019 von 7,71 Milliarden.

[https://de.statista.com/statistik/daten/studie/1716/umfrage/entwicklung‑der‑weltbevoelkerung/](https://de.statista.com/statistik/daten/studie/1716/umfrage/entwicklung-der-weltbevoelkerung/) (Abruf 7.4.2021)

#### **4** Till Weber

hohem Bildungsniveau wie Japan oder Korea, und bei einem universitären Publikum relativ mehr Menschen in Museen gehen, bleibt Kunst doch vermutlich ein Minder‑ heiteninteresse. Warum sollte das in unseren ostasiatischen DaF‑Klassenzimmern an‑ ders sein?

Aus diesen Beobachtungen ergeben sich die ersten Postulate für einen wirkungs‑ vollen Unterricht DaF/Kunst für nicht künstlerisch oder kunstgeschichtlich vorgeprägte Studierendengruppen:

- 1. Kunst im DaF-Unterricht sollte nicht abgehoben im Sinne eines klassischeuropäischen kunstgeschichtlichen Kanons daherkommen.
- 2. Kunst im DaF‑Unterricht sollte einen Bezug zum Alltag, den Interessen und den Fähigkeiten der Lernenden haben. Kunst beschäftigt sich mit Inhalten, die sehr vielseitig und oft genug universell sind.

Ich schließe gleich ein weiteres Postulat an:

3. Eine reine Kunstbetrachtung, also das Passiv‑Rezipierende, sollte vermie‑ den werden, indem die Lernenden selbst aktiv‑schöpferisch tätig werden können.

Dem dritten Postulat liegt direkt eine einfache Einsicht aus der Fremdsprachendidak‑ tik zugrunde: Wer nur die beiden passiven Grundfertigkeiten (Hören, Lesen) oder nur die beiden aktiven (Sprechen, Schreiben) lernt, beherrscht am Ende nicht 50 % einer Zielsprache, sondern bedeutend weniger. Also keine Angst vor kreativen Auf‑ gabenstellungen, selbst gemalten Bildchen, Fotos und am Rechner erstellten kleinen Werken! Wer sich geniert, den kann der vergleichende Blick auf die u.U. äußerst be‑ scheidenen Ergebnisse der Lehrkraft selbst ermutigen.

Bildende Kunst im Fach Deutsch als Fremdsprache führte lange ein Nischenda‑ sein. 2001 war sie den Autoren von »Deutsch als Fremdsprache. Ein internationales Handbuch« noch keinen Eintrag auf ihren insgesamt 1720 Seiten wert, obwohl Rainer-E. Wicke im Jahr zuvor unter dem Oberbegriff »Grenzüberschreitungen« eine bemerkenswerte Studie zum Einsatz von Musik, Fotos und Kunstbildern im DaF‑ Unterricht vorgelegt hatte. Natürlich ist es kein Zufall, dass etliche Publikationen sich neben der Kunst auch Musik, Theater oder Film widmen. Vieles, was sich zu (Bildender) Kunst und DaF sagen lässt, ist auch für andere kreative Fächer relevant. Die Datierung des Aufbruchs von Wicke in die Zeit der Jahrtausendwende ist sicher kein Zufall, setzte sich doch damals der handlungsorientierte und lernendenzentrierte Ansatz auf breiter Front durch. Der für den Fremdsprachenunterricht ertragreiche Umgang mit Kunst erfordert fast zwingend Handlungen der Lernenden, in denen sie sich selbst ausdrücken in Wort und Werken, und natürlich sollen sie und ihre

Äußerungen im Zentrum stehen, nicht etwa der kunsthistorisch gewachsene, aber passive Respekt vor dem Genie und dem Oeuvre eines beliebigen großen Meisters. Wickes Ansatz lässt sich gut an seiner Unterrichtsreihe »Kunst im DaF‑Unterricht« ablesen, die er 2016 für die Deutsche Welle konzipierte<sup>2</sup>. 17 ausgearbeitete Unterrichtselemente und -einheiten verbinden Kunstbetrachtung mit sprachlichem Handeln und kreativen Leistungen der Lernenden. Wicke provoziert in der Erläuterung seiner zweiten Stunde »Bild‑Wort‑Collagen« mit der Aussage »Kunst gehört ins Mu‑ seum und darf nicht angefasst oder sogar verändert werden? Falsch, kleine Kunstwerke kann man ganz einfach selbst herstellen oder ihnen durch Hinzufügungen eine neue Bedeutung verleihen« (Wicke 2016)<sup>3</sup>. Es muss also nicht sofort ganz eigene Kunst hergestellt werden, ein kreativer Eingriff in Vorhandenes ist auch legitim. Wickes Unterrichtsvorschlag, wie durch seine Lehr‑/Lernziele ausgewiesen, umfasst das Folgende:

»Gewöhnung der TN an die Arbeit mit Bildern durch Anfertigung eigener kleiner Kunstwerke; Deutung der entstandenen Skulpturen und Zuordnung passender Texte; Integration von Texten in unterschiedliche Bil‑ der; Induktive Interpretation der jeweiligen Bildaussage durch Verfassen von dazu passenden Texten und Platzierung von diesen an den passenden Stellen.« (ibid.)

Man kann die enge, ja notwendige Verbindung des Themas Kunst im Fremdsprachenunterricht mit Handlungsorientierung und Aktivierung der Lernenden auch formulieren wie Tristan Lay es tut: »Durch den Einsatz von Kunstwerken im Unter‑ richt werden die Lernenden weniger mit Instruktionen von Lehrenden konfrontiert; ihre Autarkie und Eigenaktivität werden stattdessen unterstützt und gefördert« (Lay 2014: 281).

Der Bezug auf Handlungsorientierung und Eigenaktivität einerseits und die Beto‑ nung von Sprachproduktion andererseits führen zum vierten und fünften Postulat:

- 4. Der Gegenstand Kunst im Unterricht Deutsch als Fremdsprache sollte am besten mit handlungsorientierter und lernendenzentrierter Methodik behandelt werden.
- 5. Umgang mit Kunst im Fremdsprachenunterricht bezieht vielfältige Formen der kreativen Spracharbeit ein.

Seit Wickes Buch von 2000 ist das Thema deutlich stärker in den Fokus gerückt. Es gab Publikationen sehr unterschiedlicher Art wie den Sammelband von Bernstein

<span id="page-10-0"></span><sup>2</sup> https://www.dw.com/de/kunst-im-daf-unterricht-eine-unterrichtsreihe/a-19277234 (Abruf am 5.4.2021)

<span id="page-10-1"></span>**<sup>3</sup>** [https://www.dw.com/de/02‑bild‑wort‑collagen‑erstellen/a‑19262585](https://www.dw.com/de/02-bild-wort-collagen-erstellen/a-19262585) (Abruf am 5.4.2021)

#### **6** — Till Weber

und Lerchner (2014), die Monografie von Camilla Badstübner-Kizik, die 2007 »Bildund Musikkunst im Fremdsprachenunterricht« vorlegte, oder praktische Materialsammlungen wie die von Rottmann und Wicke 2013. Die Ergebnisse einer langfristigen Kooperation (2011-2017) zwischen der Universität Duisburg-Essen und dem Museum Folkwang, gefördert von der Stiftung Mercator, mündeten 2017 in den Band von Roll, Baur, Okonska und Schäfer mit nach ästhetischen Aspekten geordnetem Material; auch der fremdsprachlich geprägte Besuch in einem Kunstmuseum ist eine interessante Perspektive, die sich in ostasiatischen Städten realisieren lässt. Zuletzt erschien 2019 ein Themenheft »Bildende Künste im Fremdsprachenunterricht« bei der Zeitschrift für Interkulturellen Fremdsprachenunterricht. Schließlich lässt sich im Internet einiges an Materialien finden, so z.B. aktuell 39 Arbeitsblätter bei ISL-Collective<sup>4</sup>.

Fazit: Es gibt inzwischen sowohl eine theoretische Grundlage für die unterrichtliche Verbindung von Kunst mit DaF (Wicke, Badstübner‑Kizik) als auch gut bestückte Materialsammlungen und konkrete Unterrichtsvorschläge, bei der Deutschen Welle etwa nur einen Klick weit entfernt. Trotzdem kann ich mich des Eindrucks nicht er‑ wehren, dass Kunst und DaF in der Praxis im Repertoire von eher wenigen Lehrkräften steht – woran mag das, neben den eingangs für die Seite der Lernenden formulierten Hemmnisse (allgemeine Kunstferne, Fachfremdheit, mangelndes Vertrauen in die eigenen Talente), liegen?

Vermutlich liegt ein Grund in der grundsätzlichen Organisation unseres Unterrichts in »Häppchen« von 45, 50, 60 oder 90 Minuten. Natürlich behindern diese künstlichen Enden laufende kreative Prozesse, die dann mühselig als Hausarbeit oder eine Woche später im Unterricht wieder aufgenommen werden müssen. Dagegen können zwei in gegensätzliche Richtungen laufende Vorschläge gemacht werden: Machen wir kunstbezogenen Unterricht entweder kürzer oder länger.

Kunst im Fremdsprachenunterricht kann ein einzelnes Unterrichtselement sein, das bloß einen Teil einer Stunde ausmacht. Beispielhaft sei das »Bilddiktat« genannt, das es inzwischen auch in den Mainstream geschafft hat wie im Lehrwerk Menschen A2.1. Das Bilddiktat auf S. 75 ist eine auf Gruppenarbeit basierende Abwandlung der klassischen Form, bei der Lernende, jede/jeder für sich, ein Bild malen oder zeichnen, um es dann in der Lerngruppe zu verbalisieren, also in der Zielsprache Deutsch zu beschreiben, ohne es andere sehen zu lassen. Die anderen Lernenden hören und zeichnen mit, setzen also das im Diktat Gehörte als eigene Bilder um. Am Ende werden die Bilder verglichen. Voraussetzung für ein Bilddiktat sind Vokabelkenntnisse, nämlich für die Beschreibung eines meistens dreidimensionalen Raums (*in der Mitte, vorn, hinten, oben, unten, auf der rechten Seite, auf der linken Seite sowie die Ortspräposi‑* tionen), dazu Vokabular in Bezug auf das Dargestellte und Beschriebene. Eine Erwei-

<span id="page-11-0"></span>**<sup>4</sup>** [https://de.islcollective.com/deutsch‑daf‑arbeitsblatter/suche/Kunst?page=1](https://de.islcollective.com/deutsch-daf-arbeitsblatter/suche/Kunst?page=1) (Abruf 6.4.2021)

terung auf Farben unter gleichzeitiger Bereitstellung von passenden Farbstiften ist leicht möglich. Typischerweise, wie bei Menschen A2.1 auch, sind Landschaftsdarstellungen der Ausgangspunkt eines Bilddiktats mit dem entsprechenden Wortfeld (*Berg, Tal, Himmel, Wald, Dorf…*). Man kann selbst gefertigte Landschaftsbilder als Ausgangspunkt des Bilddiktats nehmen, allerdings kann man auch Fotografien von Landschaften oder gemalte Bilder bekannter oder unbekannter Künstler verteilen und diktieren/zeichnen lassen. Die Übung lässt sich auch auf Stillleben, Porträts (was anspruchsvoller ist) oder Bilder von Gebäuden ausdehnen, wenn das entsprechende Wortfeld »Architektur« vorher erschlossen wurde. Ich nehme auf A2 dazu nicht nur bekannte Gebäude aus dem deutschsprachigen Raum, sondern streue auch japani‑ sche und solche aus der direkten Umgebung der Studierenden wie das rotlackierte Hauptgebäude der Burg Shuri in Okinawa ein, was regelmäßig für Überraschungen und eine Rückkoppelung zwischen der deutschen Sprache und der eigenen Lebenswelt sorgt. Der sprachpraktische Sinn solcher Bilddiktate ist natürlich Festigung und Anwendung gelernten Vokabulars.

Die Alternative zum einzelnen Stundenelement ist die Arbeit mit DaF und Kunst in größeren Blöcken (Projekt-, Block- oder Intensivunterricht)<sup>5</sup>. Hier entsteht in gruppendynamischen Prozessen die Energie, selbst etwas Kreatives zu fertigen und zu präsentieren. Dabei kann man sich Hilfe von stärker kunstaffinen Mitstreitenden oder Fachleuten holen, die eher einmal einen oder zwei Tage als ein ganzes Semester lang zur Verfügung stehen. Im Corona‑Wintersemester 2020/21 versuchte ich mit den KollegInnen Bixia Chen und Titus Spree zusammen eine »große Lösung« in einem Interfakultätsseminar zum Thema »Wald[«⁶.](#page-12-1) Beteiligt waren je eine Kollegin/ein Kollege aus den Fächern Kunsterziehung (12 Studierende), Germanistik/deutsche Kultur (9) und Forstwissenschaft (6). Die Germanisten brachten ihre kulturelle Kompetenz als Referate in den ersten Seminarteil ein. Die deutsche Kulturgeschichte ist überreich an »Wald«, von Hermann dem Cherusker über Märchen und Sagen, Romantik, Na‑ turbewegungen, NS‑Ideologie bis hin zu Saurem Regen, Waldsterben und moderner Nutzung. In der Kunst sind hier vor allem Joseph Beuys und Ben Wargin einschlägig. Das Interesse der Forstwissenschaftler kam aus ihrem Seminar »Wald und Kultur«, bei dem eine Tätigkeit als Waldführer und ‑erklärer trainiert wird, was angesichts der überragenden Bedeutung des Tourismus für Okinawa berufliche Perspektiven eröffnet. Die Forstwissenschaftler steuerten ihre naturwissenschaftlichen Fachkenntnisse zum gemeinsamen Projektseminar bei, indem sie die anderen den Wald und alles, was in ihm ist, »sehen« und verstehen lehrten. Die Kunsterzieher wiederum erdachten lokale Projekte aus in unserem Campus‑Wald verfügbaren Materialien; sie

<span id="page-12-0"></span>**<sup>5</sup>** Schon Rainer‑E. Wicke beschrieb in diesem Zusammenhang das Potenzial von Projektunterricht: Wicke  $(2000)$ , S. 13-16.

<span id="page-12-1"></span>**<sup>6</sup>** Die eher pragmatische Ausgangsüberlegung sei hier nicht verschwiegen: Unter offenem Himmel, wie z.B. in einem Wald, war es natürlich unter Pandemie-Bedingungen viel risikoarmer und deshalb überhaupt möglich, Präsenzunterricht mit einer größeren Gruppe abzuhalten.

waren geübter als die anderen Studierenden im Anfertigen eigener kleiner Kunstwerke, auch im und aus dem Naturraum. Sie konnten im zweiten Seminarteil die kunstferneren Studierenden der anderen Fächer in kleine Gruppen integrieren, in denen bis zum Ende ein knappes Dutzend kleiner Installationen und Kunstwerke bzw. designter nützlicher Gegenstände im Wald entstand. Für die Vorträge nutzten wir Zoom und die üblichen 90‑minütigen Unterrichtseinheiten, aber die praktische Arbeit vollzog sich an insgesamt fünf halbtägigen Terminen im Wald selbst.

Als sechstes und siebtes Postulat in Bezug auf Unterrichtszeit und Ressourcen ergibt sich das Folgende:

- 6. Wenn die übliche zeitliche Einengung im Unterrichtsrhytmus stört, sollte Kunst entweder als einzelnes Unterrichtselement in Stunden eingebracht oder in größeren Unterrichtsformen (Projekt, Blockunterricht, Intensivkurs) realisiert werden.
- 7. Ungewöhnlicher Unterricht rechtfertigt die Verwendung ungewöhnlicher Ressourcen. Mitwirkung von Spezialisten, fächerübergreifende Zusammenarbeit und Nutzung lokaler Ressourcen sollten erwogen werden.

Kunst kann natürlich auch ein Zugang zu anderen Aspekten des kulturkundlichen Sprachunterrichts sein, etwa literarischen oder historischen. In den letzten Jahren er‑ schienen zahlreiche Bücher, Materialien, Ausstellungskataloge und sogar Filme zum Thema »Bauhaus« (1919‑1933). Die Bauhaus‑Universität in Weimar, später in Dessau, war eine sehr ungewöhnliche, alte Formen überwindende, die Kreativität anregende Lehranstalt. Ihre Lehrinhalte, Arbeits- und Kommunikationsformen wirken teilweise auch nach rund 100 Jahren noch modern im Vergleich zu den althergebrachten Institutionen der höheren Bildung in ostasiatischen Ländern. Die aktive Beschäftigung mit der Lehre und der Atmosphäre am Bauhaus lädt ein zum Vergleich mit der eigenen Studienwirklichkeit.

Geeignetes Unterrichtsmaterial findet sich in dem Spielfilm »Lotte am Bauhaus« (Deutschland 2019, Regie: Gregor Schnitzler, 105 Minuten)<sup>7</sup>. Der Film ist leider dramaturgisch nicht sehr gelungen, deswegen bietet sich eine ausschnitthafte Didaktisierung mit Fokus auf dem ersten Teil an, in dem die 20‑jährige, fiktive (aber aus den Biografien mehrerer realer Frauen am Bauhaus zusammengesetzte) Figur der Tischlertochter Lotte Brendel ihr Studium am Bauhaus in Weimar aufnimmt. Gezeigt wird die freie, von den Spießbürgern der Stadt angefeindete, Atmosphäre am Bauhaus und auch, dass Kunst eine politische Bedeutung haben kann (geeignet sind die Szenen von Lottes erstem Besuch im Bauhaus von 07:52 bis 12:18, die wie eine kompakte Tour wirken). Berühmte Figuren wie Walter Gropius oder später Josef Albers treten

<span id="page-13-0"></span>**<sup>7</sup>** Die folgenden Szenenzeiten beziehen sich auf die 2019er DVD‑Edition von LEONINE, ASIN ‑Nr. B07KLJDS6J.

auf, die Clique der Studierenden ist bunt aus Männlein und Weiblein gemischt, die gern auch Gendergrenzen überschreiten. Wie aber studierte man am Bauhaus? Ich schlage die Szene von Lottes erstem Unterrichtstag im Vorkurs von Johannes Itten vor, dem aus der Schweiz stammenden Maler und Kunstpädagogen, für den das »individuelle Empfinden, subjektive Erkennen und objektive Erfassen die Basis für kreatives Gestalten« bildete<sup>8</sup>, was in krassem Gegensatz zum damals üblichen Malunterricht an Kunstschulen und ‑akademien stand, bei dem hauptsächlich die Werke anderer kopiert wurden, bis technische Perfektion erreicht war. Auch diese Art von Unterricht wird in »Lotte am Bauhaus« vorgestellt und kann kontrastiert werden (Szene 04:20‑05:09).

Die Szene in Ittens Vorkurs (24:41-28:14) zeigt seinen reformpädagogischen Ansatz – man beginnt mit einer körperlichen Lockerungsübung, bei der er die 4-7-8-Atmung vermittelt<sup>9</sup>. Um sein Konzept zu verdeutlichen, fordert Itten Lotte auf, vor dem Kurs auf einer Staffelei mit Kohlestift das Thema »Krieg« zu zeichnen. Lottes Skepsis lastet lähmend auf ihr, man meint, eigene Studierende wiederzuerkennen, die wie Lotte zu einer spontanen kreativen Leistung aufgefordert werden. Lotte fasst Mut und wird von Itten gefragt, ob sie im Krieg war (der Erste Weltkrieg endete ein Jahr vor der Eröffnung des Bauhauses). Lotte verneint. Itten: »Wie wollen Sie den Krieg denn dann zeichnen? Na, jetzt wird´s interessant.« Lotte wirft wie besessen wilde Formen auf das Papier. Am Ende wird sie von Itten gelobt. Es geht nicht darum, die Natur oder ausschließlich selbst Erlebtes originalgetreu abzubilden; »Kunst entsteht aus tiefster Intuition«, aber auch eine solide handwerkliche Grundausbildung ist erforderlich, um die vorhandene Intuition umzusetzen. Die letzte Aussage gilt für ausgebildete Künstler; für allgemein Deutschlernende genügen Intuition und vor allem Mut, sich einmal anders als gewohnt auszudrücken.

Wenn man die Szene didaktisiert und intensiv im Unterricht behandelt hat, ist der Boden bereitet, die eigenen Studierenden ebenfalls zu interessanten Begriffen zeichnen zu lassen – sie haben ja nun ein Vorbild und gesehen, wie eine junge Studentin ihre eigene Scheu besiegt hat. Vorschlagen möchte ich große, auch abstrakte Begriffe wie Liebe, Freundschaft, Heimat oder Zukunft. Am besten lässt man die Studierenden in Paaren selbst Begriffe finden, die dann von anderen frei gezeichnet werden. Um am Ende wieder den Fokus auf die aktive Spracharbeit zu legen, sollten die Bil‑ der an den Wänden des Klassenzimmers ausgestellt werden, woraufhin sich jeder ein Werk aussucht und, nach häuslicher Vorbereitung, versucht, es den anderen in der nächsten Stunde als eine Art »Museumsführer/‑in« zu erklären – auf Deutsch natürlich.

<span id="page-14-0"></span><sup>8</sup> https://www.bauhauskooperation.de/wissen/das-bauhaus/lehre/vorkurs/vorkurs-johannes-itten/ (Abruf 7.4.2021)

<span id="page-14-1"></span>**<sup>9</sup>** Erklärt z.B. hier: [https://www.zentrum‑der‑gesundheit.de/news/gesundheit/allgemein‑gesundheit/4‑](https://www.zentrum-der-gesundheit.de/news/gesundheit/allgemein-gesundheit/4-7-8-atemtechnik-lindert-angst-190204016)

[<sup>7‑8‑</sup>atemtechnik‑lindert‑angst‑190204016](https://www.zentrum-der-gesundheit.de/news/gesundheit/allgemein-gesundheit/4-7-8-atemtechnik-lindert-angst-190204016) (Abruf 7.4.2021)

#### 10 - Till Weber

Überhaupt sind die kreativen Aufgaben aus dem Bauhaus‑Vorkurs heute noch eine Fundgrube, aus der sich für unsere Zwecke adaptieren lässt. Einiges wurde 2019/20 in der Ausstellung »original bauhaus« in Berlin gezeigt<sup>10</sup>. Dazu gehörte die Publikation von 50 Vorkurs-Übungen in einem »original bauhaus übungsbuch«<sup>11</sup>, dass an dieser Stelle wärmstens empfohlen wird.

Statt eines Schlussabsatzes möchte ich ein letztes Postulat an die unterrichtliche Verbindung von Kunst und DaF richten:

8. Als Lehrende sollten wir Inhalte, Materialien und Methoden aus uns vertrauten Gebieten nutzen, um DaF mit Kunst zu unterrichten. Dies können z.B. didaktisierte Filmsequenzen, Musikstücke, historische Quellen oder literarische Texte sein.

Haben wir alle den Mut, neue Dinge auszuprobieren!

#### **Literatur**

#### **Gedrucktes**

- Badstübner-Kizik, C. (2007). *Bild- und Musikkunst im Fremdsprachenunterricht. Zwischenbilanz und Handreichungen für die Praxis.* Frankfurt a.M., Berlin, Bern, Brüssel, New York, Oxford, Wien: Peter Lang.
- Badstübner-Kizik, C. & Lay, T. (Hrsg.) (2019). Bildende Künste im Fremdsprachenunterricht. In *Zeitschrift für Interkulturellen Fremdsprachenunterricht 24*/2.
- Habersack, C., Pude, A. & Specht, F. (2013). *Menschen. Deutsch als Fremdsprache. Kursbuch A2.1.* Ismaning: Hueber.
- Helbig, G., Götze, L., Henrici, G. & Krumm, H.-J. (Hrsg.). (2001). *Deutsch als Fremdsprache. Ein internationales Handbuch.* Berlin, New York: Walter de Gryuter.
- Holländer, F. & Wiedemeyer, N. für das Bauhaus-Archiv / Museum für Gestaltung (Hrsg.). (2019). *original bauhaus übungsbuch*. München: Prestel.
- Lay, T. (2014). Kunstbilder im DaF-/DaZ-Unterricht Die Porträts des Malers Gerhard Richter und seiner Kinder Betty, Ella und Moritz. In Bernstein, N. & Lerchner, C. (Hrsg.). *Ästhetisches Lernen im DaF-/DaZ-Unterricht. Literatur – Theater – Bildende Kunst – Musik – Film* (= Materialien Deutsch als Fremdsprache Band 93). Göttingen: Universitätsverlag. S. 279-294. (online [https://univerlag.uni-goettingen.de/](https://univerlag.uni-goettingen.de/bitstream/handle/3/isbn-978-3-86395-183-2/MatDaF93_978-3-86395-183-2.pdf?sequence=3) [bitstream/handle/3/isbn-978-3-86395-183-2/MatDaF93\\_978-3-86395-183-2.pdf?sequence=3\)](https://univerlag.uni-goettingen.de/bitstream/handle/3/isbn-978-3-86395-183-2/MatDaF93_978-3-86395-183-2.pdf?sequence=3)
- Roll, H., Baur, R.S., Okonska, D. & Schäfer, A. (2017). *Sprache durch Kunst. Lehr- und Lernmaterialien für einen fächerübergreifenden Deutsch- und Kunstunterricht.* Münster: Waxmann.
- Rottmann, K. & Wicke, R.-E. (2013). *Deutsch als Fremdsprache, Mehrsprachigkeit Unterricht Theorie, Musik und Kunst im Unterricht Deutsch als Fremdsprache, Buch mit Kopiervorlagen.* Berlin: Cornelsen.
- Wicke, R.-E. (2000). *Grenzüberschreitungen. Der Einsatz von Musik, Fotos und Kunstbildern im Deutsch-als-Fremdsprache-Unterricht in Schule und Fortbildung.* München: iudicium.

<span id="page-15-0"></span>**10** Ausstellung »original bauhaus« (Berlinische Galerie 6.9.2019 – 27.1.2020).

<span id="page-15-1"></span>**<sup>11</sup>** Holländer, F. & Wiedemeyer, N. für das Bauhaus‑Archiv / Museum für Gestaltung (Hrsg.). (2019). *original bauhaus übungsbuch*. München: Prestel. Vgl. auch [https://www.bauhaus‑agenten.de/programm/](https://www.bauhaus-agenten.de/programm/ueber-uns/publikationen/original-bauhaus-uebungsbuch/) [ueber‑uns/publikationen/original‑bauhaus‑uebungsbuch/](https://www.bauhaus-agenten.de/programm/ueber-uns/publikationen/original-bauhaus-uebungsbuch/) (Abruf 7.4.2021)

#### **Film**

»Lotte am Bauhaus« (Deutschland 2019, Regie: Gregor Schnitzler). DVD-Edition 2019 von LEONINE, ASIN-Nr. B07KLJDS6J.

#### **Internet**

<https://de.islcollective.com/deutsch-daf-arbeitsblatter/suche/Kunst?page=1> <https://de.statista.com/statistik/daten/studie/1716/umfrage/entwicklung-der-weltbevoelkerung/> [https://de.statista.com/statistik/daten/studie/748602/umfrage/anzahl-der-besucher-in-den](https://de.statista.com/statistik/daten/studie/748602/umfrage/anzahl-der-besucher-in-den-besucherstaerkste-museen-weltweit/)[besucherstaerkste-museen-weltweit/](https://de.statista.com/statistik/daten/studie/748602/umfrage/anzahl-der-besucher-in-den-besucherstaerkste-museen-weltweit/)

<https://www.dw.com/de/kunst-im-daf-unterricht-eine-unterrichtsreihe/a-19277234> <https://www.dw.com/de/02-bild-wort-collagen-erstellen/a-19262585> [https://www.bauhaus-agenten.de/programm/ueber-uns/publikationen/original-bauhaus-](https://www.bauhaus-agenten.de/programm/ueber-uns/publikationen/original-bauhaus-uebungsbuch/)

[uebungsbuch/](https://www.bauhaus-agenten.de/programm/ueber-uns/publikationen/original-bauhaus-uebungsbuch/)

<https://www.bauhauskooperation.de/wissen/das-bauhaus/lehre/vorkurs/vorkurs-johannes-itten/>

[https://www.zentrum-der-gesundheit.de/news/gesundheit/allgemein-gesundheit/4-7-8-atemtechnik](https://www.zentrum-der-gesundheit.de/news/gesundheit/allgemein-gesundheit/4-7-8-atemtechnik-lindert-angst-190204016)[lindert-angst-190204016](https://www.zentrum-der-gesundheit.de/news/gesundheit/allgemein-gesundheit/4-7-8-atemtechnik-lindert-angst-190204016)

# <span id="page-18-0"></span>**Grafische Erzählungen kurz und knackig – Storytelling und crossmediales Lernen im Kontext von Bildgeschichten rund um »Der kleine Herr Jakob« (Hans Jürgen Press) und »Vater und Sohn« (Erich Ohser / e. o. plauen) aus fremdsprachendidaktischer Sicht**

*Tristan Lay*

# **Zusammenfassung**

*Der vorliegende Beitrag möchte Anregungen zu einer kleinen Entdeckungsreise in die weite Welt des Geschichtenerzählens mit Bildern geben. Er bündelt meine Erfahrungen im Un‑ terrichtseinsatz mit (textlosen) Bildgeschichten, die ich an verschiedenen Hochschulen in Deutschland, Taiwan und Australien mit Studierenden aus dem ostasiatischen Raum gesam‑ melt habe. Die hier vorgestellten Ideen rund um »Der kleine Herr Jakob« sowie »Vater und Sohn« sollen als Impulse sowohl zur stärkeren Implementierung bildgestützten Erzähllernens als auch zur Förderung sprachbildenden Erzählens im Kontext Deutsch als Fremdsprache die‑ nen. Die Bildgeschichten können lehrwerksbegleitend eingesetzt (und in allen Unterrichtspha‑ sen zur Wiederholung, Vertiefung, Reflexion) genutzt werden; sie leiten die Lernenden zum kreativen Sprachhandeln im Anschluss an Bilder an.*

# **1. Problemaufriss**

Bildgeschichten werden im Kontext des Sprachenlernens überwiegend zum Erzähl‑ lernen<sup>1</sup> im muttersprachlichen Deutschunterricht im Primarstufenbereich bzw. Sek. I (5. Klasse) eingesetzt (vgl. Neyer 2000: 85). Dies ist zum einen auf existierende Vorgaben bzw. Empfehlungen in Kerncurricula, Rahmenplänen und Richtlinien zurückzu‑ führen (für eine Analyse siehe Tressel 2017: 27-44). Zum anderen eignen sich (ansprechende) Bildgeschichten insbesondere zum mündlichen und schriftlichen Erzählen im Deutschunterricht mit Kindern. Indes lassen viele Bildgeschichten keine explizite Adressatenorientierung auf Kinder (mehr) erkennen, sondern werden vielmehr ge‑ nerationenübergreifend rezipiert und sind somit für *alle* Altersgruppen geeignet. Im Fremdsprachenunterricht ist deren Einsatz im Zuge der Digitalisierung und Dominanz bewegter Bilder (und hier insbesondere Filmbilder) zunehmend in den Hintergrund getreten oder gar in Vergessenheit geraten. Andere modernere Entwicklungen in der bildbasierten Textsortenlandschaft tragen ebenfalls dazu bei, die *textlose*

<span id="page-18-1"></span>**<sup>1</sup>** Bildgeschichten werden gemeinsam mit Erlebniserzählung, Fantasieerzählung und Nacherzählung zur Textsorte *Erzählung* subsumiert.

#### 14 - Tristan Lay

Bildgeschichte (im Folgenden Bildgeschichte) als obsolet gewordenes Subgenre in‑ nerhalb von Bildergeschichten insgesamt zurückzudrängen. Während grafische Er‑ zählungen in epischer Form wie Graphic Novel und Manga weltweit ein immer größeres Lesepublikum auf dem Buchmarkt anziehen (und auf lange Sicht wohl zum relevantesten Subgenre der (gedruckten) Bildgeschichte avancieren werden), fällt das heutige Interesse an ›Ohne-Worte‹-Bildgeschichten (in einem ›modernen‹ Unterricht) gering aus. In Zeiten der Bilderflut ist es durchaus ratsam, sich mehr Zeit für Einzelbilder zu nehmen, sie in einem entschleunigten Zusammenhang innerhalb kognitiv-affektiver Handlungen bewusster zu betrachten und über sie zu reflektieren. Der vorliegende Aufsatz möchte dazu beitragen, die Textsorte Bildgeschichte im Kontext von Storytelling für den Fremdsprachenunterricht (wieder) zu entdecken, um fremdsprachliches Handeln zu initiieren (z.B. beschreiben, erzählen, deuten, bewerten, erklären, erläutern).

Ähnlich wie ›Comic & Co.‹ stellen Bildgeschichten visuell basierte Erzählkunst dar, deren grundsätzlicher »Appellcharakter« als »Katalysator für Fremd- und Selbstverständigung« (Abraham 2013: 103-105) genutzt werden kann. Das visuelle Erzählen erfolgt hier jedoch in Kleinform, denn Bildgeschichten konzentrieren sich in der Regel auf zumeist vier bis acht Einzelbilder, die »ein Erzählkontinuum in einer Folge bildlicher Darstellungen« bieten (Dolle‑Weinkauff 1997: 227). Das Bildprogramm ist im Allgemeinen schlicht gehalten und fällt in Bezug auf Panelgröße und ‑rahmen sowie deren Anordnung meist einheitlich aus. Bei dieser Erzählkunst ›im Kleinen‹ dominieren eindeutig visuelle Elemente, die im Wesentlichen die Geschichte tragen und sequenziell in Form eines Bilderstreifens narrativ entfalten (für grafische und sequenzielle Spezifika visueller Narrativität im Medium der Graphic Novel vgl. z.B. Lay & Nickl 2019); die Leserichtung verläuft in der Regel von links nach rechts, die Prozessualisierung des Einzelbildes erfolgt anders als beim Text nicht linear-sukzessiv, sondern holistisch (vgl. Schneider 2019: 55).

Bildgeschichten bestehen (fast) ausschließlich aus Bildern, weder Sprechblasen noch Blockkommentare finden darin Einsatz. Mit diesen Charakteristiken sind sie sowohl gegen ihre verschwisterten Medien wie Comic/Graphic Novel (obgleich es auch die textfreie Graphic Novel gibt) als auch gegen Bilderbuch, Bilderbogen oder Bilderzyklus (Bildende Kunst) abzugrenzen (für eine Gattungsdifferenzierung vgl. auch Dolle‑Weinkauff 1997). Bildgeschichten sind textlos, aber nie bildlos denkbar: Im Zusammenspiel bildlicher und textlicher Elemente kommt es sporadisch zu Hybridformen; sofern Begleittext oder Text in den Bildern selbst als Insert (für Inserts im Kontext Graphic Novel vgl. z.B. Abraham & Lay 2020: 5) eingebettet sind, kommt diesen eine komplementäre Funktion zu, deren Auslassung das Verständnis der Handlung erschweren würde (Ort, Konkretisierung von Objekten etc.) oder der Pointe als Stilmittel abträglich wäre. Durch die bildliche Dominanz öffnet sich für die Be‑ trachter ein breiter Assoziations‑ und Interpretationsraum, der zu eigenen Gedanken und Hypothesen im Sprach‑/Schreibunterricht anregt. Ähnlich wie beim Lesen von Texten ist auch das Lesen von Bildern in einen kognitiv-prozesshaften Ablauf eingebunden, in dem Elaboration und Ergänzung konstituierende Bestandteile bilden: Hier müssen stets »Leerstellen« (nach Iser 1976) konstruktiv gefüllt werden, denn in den Bildern selbst werden lediglich Informationen zu wichtigen Ereignissen in der Geschichte angeboten, die die Lernenden im Kopf und im Unterrichtsgespräch mit anderen zu einer ganzheitlichen Geschichte spinnen (*closure*). Ulf Abraham schreibt dazu folgendes:

Neben dem Sichtbaren ist für das Bildverständnis oft auch das *Nichtsicht‑ bare* von Bedeutung (...). Der verstehende Blick vermag es kaum, sich auf die sichtbare Bildoberfläche zu beschränken; der Betrachter vervollständigt vielmehr das innere Bild, das er sich macht, um Vieles, was seiner Erfahrung nach dazu gehört. Man kann auch sagen: Er sieht in das Bild hinein (...). Jedes Bildverständnis ist damit geprägt von bereits vorliegenden (Bild‑)Erfahrungen. (Abraham 2013: 101, Hervorhebung im Original)

Damitist auch angedeutet, dass bereitsimMoment der Lektüre die alltäglichen Selbst‑ erfahrungen der Betrachter, aber auch literarische sowie mediale Erfahrungen miteinfließen. Das Verstehen der Einzelbilder bzw. strukturierter Ereignisfolgen ist sowohl an Lesekonventionen gebunden als auch wissens‑ und erfahrungsabhängig (Weltwissen), was bisweilen zu verschiedenen Lesarten der Bilder führt.

In Teilen der allgemeinen Bildwissenschaft spricht man in diesem Zusammenhang von der semantischen Anomalie der Bilder (im Vergleich zu Sprache und Schrift). Die semantische Anomalie der Bilder besagt, dass die Bildbedeutung (im Verhältnis zur Bedeutung sprachlicher Äußerungen) zugleich bestimmter und unbestimmter ist. Sie ist bestimmter, insofern Bilder uns den Eindruck einer Szene oder eines Sachverhalts unmittelbar vermitteln können (Wahrnehmungsnähe). Sie ist unbestimm‑ ter, insofern (1) der kommunikative Bildgehalt oft vage bleibt und (2) die faktische Beschaffenheit einer realen Szene nicht verbürgt werden kann (...). Diese Anomalie führt dann mitunter auch zu ambivalenten Wirksamkeiten von Bildern, die in grafischen Erzählungen in eine vereinfachende Appellstruktur umgewandelt werden können, aber genauso auch durch die Kombination von Text und Bild unterlaufen werden, mittels Text die Vagheit der Bildkommunikation diskursiv ausstellen usw (...) (Führer 2020: 5).

Das Übertragen der individuell gedeuteten Bildwelten in Sprachwelten erfordert nicht nur fremdsprachliche Kompetenz, sondern auch das Wissen um Bilder (Code‑ Wissen), das zusätzlich von einer subjektiven Lernerperspektive gerahmt wird:

Für die Wahrnehmung von Bildern ergeben (...) sich wichtige Schlüsse, die vor allem das wahrnehmende Subjekt selbst, seine kognitiven und emotionalen Dispositionen sowie kulturbedingten Erfahrungen ins Zentrum rücken. Wahrnehmung ist demnach nicht nach dem Kriterium wie Objektivität zu bestimmen, sondern ist vor allem subjektiv und konstruk‑ tiv. (Biechele 2006: 20)

Damit ist auch betont, dass der unterrichtliche Umgang und die darin realisierten verbalen bzw. nonverbalen Kommunikationsprodukte um Bildgeschichten »immer die Geschichte eines betrachtenden und imaginierenden Subjekts« (Abraham 2013: 106‑107) widerspiegeln und ein bildfokussierter Unterricht somit nicht nur die Ex‑ ploration authentischer Lernerperspektiven ins Zentrum rückt, sondern gleichzeitig auch subjektive Formen der Perspektivenvielfalt zulässt und vor allem die Sichtweisen der Lernenden ernst nimmt.

Das Einüben bildgestützter Vorstellungsbildung (vgl. dazu exemplarisch Abra‑ ham & Sowa 2016: 34-47) wird bei einer Bildgeschichte durch das Erfassen von Motiven, Techniken und Formen begleitet. Ein weiteres Spezifikum einer (anekdotisch erzählten) Bildgeschichten ist, dass ihr – ähnlich wie vielen Comicstrips – eine (humorvolle) Pointe eingeschrieben ist. Dieser unterhaltende und überraschende Mo‑ ment in der visuellen Narration kann – wie im Nachfolgenden aufgezeigt wird – zum produktiv‑kreativen Umgang mit Bildgeschichten genutzt werden.

#### **2. Bildgeschichten im fremdsprachlichen Deutschunterricht**

Bei der unterrichtlichen Arbeit an und mit visuellen Narrativen können diverse Kompetenzen aktiviert und gefördert werden. Neben Argumentationsfähigkeit, Urteilskraft und Kreativität können gezielt fremdsprachliche Kompetenzen trainiert wer‑ den: aus fremdsprachendidaktischer Perspektive sind z.B. das Entwerfen von Dialogen, die Beschreibung von Figuren, Situationen und Ereignissen sowie das Wiederholen oder Vertiefen grammatischer Strukturen im Bereich schriftlicher Ausdruck zu nennen. Neben der Förderung der Sprech- und Schreibfertigkeit ist es auch lohnend, dem kulturellen Vermittlungswert (gesellschaftliche Verhaltensnormen, Werte, Humor etc.) der Bildgeschichte nachzugehen. Auch für muttersprachliche Lehrende ermöglichen Bildgeschichten Einblicke in die Mentalitätswelt ihrer Studierenden (vgl. Ali 2009: 436). Die Versprachlichung bzw. Verschriftlichung einer Bildgeschichte (und Objekte unserer Erfahrung) zu einem kohärenten Text erfordert insbesondere für Fremdsprachenlernende hohe Anforderungen. Hier müssen Lehrkräfte überprüfen, welche Unterstützungsstrategien (z.B. *Scaffolding*, Gibbons 2002) für ihre Klassen notwendig sind, um die Anbahnung von möglichst zahlreichen Kommunikationsund Erzählanlässen erfolgreich zu ebnen.

#### Grafische Erzählungen kurz und knackig **17**

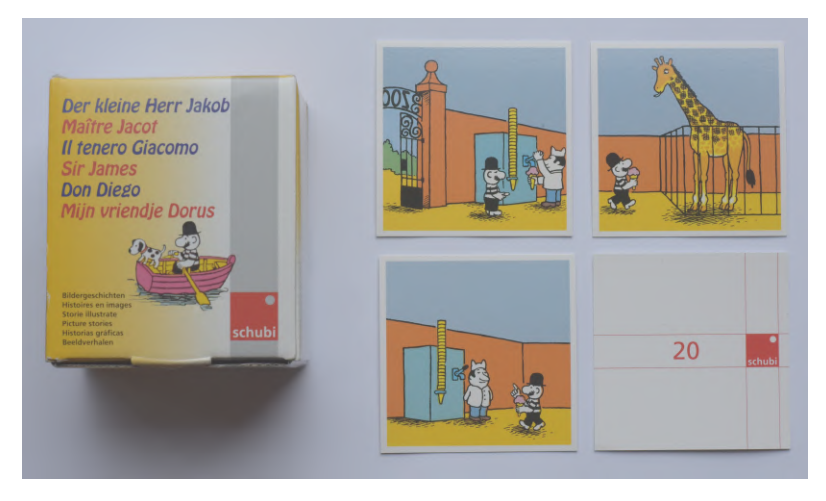

Abb. 1: Bilderbox zu »Herr Jakob« (Schubi-Verlag)

Die im nachfolgenden Unterkapitel vorgestellten Unterrichtsideen und ‑vorschläge zeichnen sich bewusst durch einen fragmentarischen Charakter aus, da hier Lehrkräfte selbst entscheiden müssen, was das Lernziel ist und wie sie in ihrem Unterricht konkret vorgehen möchten. Es handelt sich dabei um erprobte Aufgaben‑ und Übungsaufträge, die ich in meinem eigenen universitären DaF‑Unterricht u.a. mit ostasiatischen Studierenden aus Großchina (Festland China, Hongkong, Macau, Tai‑ wan, Singapur), Japan und Südkorea (aber auch Vietnam) erfolgreich durchgeführt habe. Im Folgenden möchte ich mich auf zwei Bildgeschichten konzentrieren, die im deutschsprachigen Raum einen (bis heute noch weiterbestehenden) breiten Bekannt‑ heitsgrad erlangt haben. Es handelt sich dabei um die Bildgeschichten »Der kleine Herr Jakob« von Hans Jürgen Press sowie »Vater und Sohn« von Erich Ohser[.²](#page-22-0)

#### **2.1 »Der kleine Herr Jakob« im Unterricht (A2-B1)**

Die Figur des kleinen Herrn Jakob stammt aus der Feder des deutschen Schriftstellers, Karikaturisten und Illustrators Hans Jürgen Press (15.05.1926-19.10.2002). Erstmals erschien »Herr Jakob« 1965 im *Sternchen*, der Kinderbeilage der Zeitschrift *Stern*: Ein kleinwüchsiger Mann mit Schnauzbart und Melone, der zahlreiche Alltagsabenteuer meistert – anfangs textlos, später mit gereimten Kommentaren.

Der Schubi-Verlag bietet eine Bilderbox zu »Herr Jakob« an (siehe Abbildung [1](#page-93-0); auch im Set mit passenden Schwarz‑Weiß‑Kopiervorlagen erhältlich). Die aus Voll‑ pappe hergestellten farbigen Karten in der Formatgröße 9x9cm lassen sich immer

<span id="page-22-0"></span>**<sup>2</sup>** Auch die Werke von Loriot (vgl. dazu z.B. die Text‑ und Bildsammlung *Loriots Heile Welt*, 1973) sollen an dieser Stelle kurz erwähnt werden, wobei hier das semantisch-pragmatische Verständnis der Textelemente oft eine Voraussetzung ist, um die ›Geschichte‹ erfolgreich zu lesen (ab B1); für die Arbeit auf Grundstufenniveau mit Loriot wäre z.B. die Schwerpunktsetzung auf Hypothesenbildung zu empfehlen.

wieder (flexibel) im Unterricht verwenden und sparen Zeit, die man sonst für das Ausschneiden der Kopiervorlagen benötigen würde. Jeweils vier Situationsbilder bil‑ den einen zusammenhängenden Handlungsablauf. Aus den vierzig Geschichten (160 Bildkarten) können Lehrkräfte für ihre Kurse geeignete Geschichten auswählen (unter Berücksichtigung von Schwierigkeitsgrad, Bezug zu behandelten Lehrwerkslektionen usw.), die die Kursteilnehmer in verschiedenen Sozialformen erarbeiten können. Anfangs sollten nur ein oder zwei Bilder aus einer Story beschrieben und erklärt werden. Neben dem Bilden, Äußern und Begründen individueller Meinungen sollten auch die Verhaltensweisen der Protagonisten beurteilt und schließlich bewertet werden. Auch das Anordnen der Karten in einen für die Studierenden sinnvollen Handlungsablauf sollte durch Überlegungen und Kommentare seitens der Lernenden begründet und untereinander mündlich kommuniziert werden. Als Anschlussaufgabe werden den Kleingruppen nur drei der vier Situationsbilder vorgelegt, wobei das fehlende ›Puzzleteil‹ gezeichnet oder im Rahmen des erzählenden Schreibens ausgearbeitet werden soll.

Das Vorgehen beim erzählenden Schreiben kann selbstverständlich auch variiert werden: In Vierergruppen finden sich die Teilnehmer zusammen (bereits die Grup‑ penbildung kann anhand der vergebenen Karten erfolgen), um jeweils zu ›ihrer‹ Kar‑ te einige Sätze zu schreiben, die dann zu einer Gesamtgeschichte zusammengeführt wird. Das Einnehmen einer Erzählperspektive (Figurenidentifikation), d.h. das Erfinden und Verfassen fiktionaler Dialoge oder innerer Monologe aus Sicht der Figuren (Gefühle, Gedanken, Handlungsmotive), ist ebenso empfehlenswert wie das Zeichnen von Bildblasen<sup>3</sup> (direkt in die Kopien hinein). Dies ist dann sinnvoll, wenn die Sprache bzw. das Sprachwissen der Lernenden auf Grenzen stößt oder intersubjektive Bezüge die Vorstellungsbildung und Bildproduktion befruchten. Auch an Rollenspiele sei erinnert, in denen über das Vor‑ bzw. Nachgeschehen des Bildes spekuliert wird (Geschichtenraten). Hier wird besonders die Inszenierung eines Schlüsselmoments ins Zentrum gerückt und auf Basis kooperativen Arbeitens kreativ ausgelotet. In digitalen Gesellschaften – wo Lernende stets ein Smartphone bei sich haben – können diese Rollenspiele zusätzlich per Handy oder Tablet/Notebook audiovisuell als Videoclip aufgenommen werden, was den Spaßfaktor erhöht. Allerdings bedarf diese Vorgehensweise einer systematischeren Vorbereitung (Drehbuchtext), wenn die Eigenproduktionen nach ›Drehschluss‹ der Gesamtgruppe gezeigt werden sollen. Nicht nur der Dialog zwischen Bild(ern) und Betrachter, sondern auch das Gespräch der Studierenden untereinander bietet vielfältige (deskriptive, argumentative und narrative) Kommunikations‑ und Lernanlässe, die durch Alltagsprobleme von Herrn Jakob und die entsprechende Anbindung an die Erfahrungs- und Lebens-

<span id="page-23-0"></span>**<sup>3</sup>** Blasen (engl. *balloons*) dienen der Darstellung von Sprech‑ oder Denkakten. Während Textblasen sich durch Textelemente auszeichnen, enthalten Bildblasen in der Regel Einzelobjekte mit symbolischmetaphorischer Bedeutung.

welt<sup>4</sup> der Lernenden potenziert wird (subjektiv-individuelle Involvierung); hier können die Teilnehmer über eigene, ähnliche Ereignisse reflektieren und in mündlicher oder schriftlicher Form berichten (Handygespräch, Chat, Social-Media-Formate, E-Mail, Brief, Tagebucheintrag etc.), was zuweilen das Ausformulieren der Erzählung erleichtert. Dem natürlichen Mitteilungsbedürfnis entsprechend (im Sinne einer » geteilten Intentionalität‹) nimmt das Erzählen in der Lebenswelt unserer Lernenden eine relevante Rolle ein. Bildgeschichten tragen hier das Potential, fremdsprachliche Erzählfähigkeit zu unterstützen und zu fördern, damit Lernende sich ihrer Umwelt differenzierter mitteilen können.[⁵](#page-24-1)

#### **2.2 »Vater und Sohn« im Unterricht (ab B2)**

#### **2.2.1 Hintergrundinformation zu Autor und Werk**

Erich Ohser (alias e. o. plauen<sup>6</sup>; 18.03.1903–06.04.1944) begeisterte mit seinen liebenswerten wie humorvollen Bildgeschichten rund um »Vater und Sohn« ein internationales Millionenpublikum. Die Alltagsabenteuer vom »schnauzbärtigen, glatzköpfigen Vater und seinem gewitzten Sohn mit dem Haarschopf« (Hammer 2017: o. S.) werden heute noch in unterschiedlichen Medien reproduziert und laden über Kul‑ turräume hinaus Groß und Klein zum Schmunzeln, Entdecken und Reflektieren ein. Die liebenswürdigen Figuren des kongenialen Zeichners aus Plauen vermitteln Lebensfreude und positives Denken. Dies verwundert, berücksichtigt man den zeithis‑ torischen Kontext, in dem sie entstanden:

*Vater und Sohn* sind ›Anti‑Helden‹ in Vollendung, in ihren Abenteuern kollidieren sie stets mit dem Ordnungsgefüge der Dinge und mit den Strukturen der Gesellschaft. Indes sind sie keine Rebellen aus Passion. Sie folgen vielmehr heiter und unbeirrt ihrem inneren Kompass, der auf das Humane, die Solidarität mit dem Schwachen, eine unverstellte Neugier und freundliche Naivität gerichtet ist. Unentwegt machen sie etwas auf hinreißende Weise ›falsch‹, um am Ende doch zu triumphieren; ein zeitgenössischer Kritiker nannte sie treffend »Parterreakrobaten des Lebens« (Paul Rilla). Bedenkt man zumal die Zeit, in der die Geschichten wöchent‑ lich in der *Berliner Illustrirten Zeitung* erschienen – nämlich zwischen 1934 und 1937 –, so erstaunt ihre utopische Botschaft einmal mehr, gemahnen die beiden doch weder an soldatische Männlichkeitsideale noch an hier-

<span id="page-24-0"></span>**<sup>4</sup>** Für das Rekurrieren auf lebensweltliche Zusammenhänge im literarischen Schreiben Jugendlicher vgl. Wurzenberger 2016.

<span id="page-24-1"></span>**<sup>5</sup>** Für weitere Unterrichtsideen zum Schreiben siehe z.B. Kast 1999: 98‑103.

<span id="page-24-2"></span>**<sup>6</sup>** Erich Ohser wählte das Pseudonym ›e. o. plauen‹ in Anlehnung an den Namen seines Heimatorts Plau‑ en im Vogtland (Sachsen) und die Initialien seines bürgerlichen Namens (e. o.: Erich Ohser), die eine Symbiose eingehen.

#### 20 - Tristan Lay

archischen Vätergehorsam. Mit ihnen obsiegt immer von Neuem das Un‑ gebärdige, das die Ordnung der Welt kreativ als Einladung zum Spiel interpretiert. Nicht selten führt das zur Bestrafung beider Figuren, aber immer öffnet sich aus einem Missverständnis, einem Fehlgebrauch ein neuer Möglichkeitsspielraum für Vater und Sohn. (Schulze 2015: 275)

Ergänzend zur Figurencharakterisierung und im Kontrast stehend zur Propagierung des nationalsozialistischen Geschlechter‑ und Familienbildes nicht unbedeutend, schreibt Neyer (2000: 83) folgendes:

Statt die von Hitler aufgezeigte Entwicklung arischer Herrenmenschen geistig und körperlich zu durchlaufen, werden sie [Vater und Sohn, TL] nie richtig erwachsen, bleiben verspielt und chaotisch; kumpelhaft der kugelrunde Vater, immer zu Streichen aufgelegt der zottelköpfige Sohn. Während jener dem Müßiggang frönt, scheut dieser die Mühsal der Schule. Eine Mutter fehlt im Haushalt. Dafür kocht der Vater mehr schlecht als recht und geht lieber ins Restaurant »konditern«.

Als »narrative Zeitsignaturen« (Schachtner 2016: 30) verweisen »Vater und Sohn« aber auch auf Fragen, Ängste und Sehnsüchte, mit denen sich die Menschen in der NS‑Zeit konfrontiert sahen, ohne dies im Bildprogramm explizit machen zu dürfen.

Weniger bekannt dürfte sein, dass Ohser eine enge Freundschafts- und Arbeitsbeziehung zu Erich Kästner verband.<sup>7</sup> Oder dass Ohser nach 1933 nicht frei veröffentlichen durfte, dass er Goebbels und Hitler in seinen karikaturistischen ›Zeitdo‑ kumenten‹ verewigte oder dass er sein Leben durch Freitod frühzeitig beendete, um dem Todesurteil der Nazis durch Roland Freisler am Volksgerichtshof zuvorzukommen. Ohser hat im breiten Spektrum seiner Zeichenkunst neben den beliebten und bekannten »Vater und Sohn«-Geschichten auch Zeichnungen, Karikaturen, Illustrationen und Gebrauchsgrafiken hinterlassen. In Ohsers Welt der Zeichnungen sind z.B. seine Witzblätter (vgl. dazu exemplarisch Schulze 2015) hervorzuheben, die sich auch für eine unterrichtliche Beschäftigung im Kontext des Lehrens und Lernens fremder Sprachen eignen.

#### **2.2.2 Didaktisch-methodische Implementierung**

Die Zeichnungen der »Vater und Sohn«‑Geschichten wecken aufgrund ihrer sinn‑ bildhaften Zeichensprache und ihres humorvollen, alltäglichen Inhalts das Interesse

<span id="page-25-0"></span>**<sup>7</sup>** Erich Ohser gestaltete u.a. die Illustrationen zu Kästners Versbänden »Herz auf Taille« (1928), »Ein Mann gibt Auskunft« (1930) sowie »Gesang zwischen den Stühlen« (1932). Hier wäre auch eine poetisch‑ piktoriale Kontextualisierung der Gedichte Kästners im Unterricht vorstellbar, in dem Lernende ausgewählte Gedichte in ein Bild bzw. Bildsequenzen transformieren.

der Studierenden und bieten einen motivierenden und kreativen Anlass zur Verbali‑ sierung einer Erzählung. Ähnlich wie bei »Herr Jakob« oben diskutiert, kann mit den Bildgeschichten rund um »Vater und Sohn« auf den Niveaustufen A2‑B1 gearbeitet werden. Passende Überschriften<sup>8</sup>, die neugierig machen, aber nicht zu viel von der Geschichte preisgeben, sollten gesucht werden, und auch das Üben bestimmter Er‑ zählperspektiven (1. Person Singular), Zeitformen (Präsens/Präteritum) oder anderer grammatischer Elemente (direkte Rede, Sprecherwechsel etc.) kann in der kreativen Auseinandersetzung mit den Bildgeschichten gezielt trainiert werden.[⁹](#page-26-1)

In diesem Unterabschnitt möchte ich die ›klassische' Herangehensweise an die »Vater und Sohn«‑Geschichten um ein medienvernetztes Unterrichtsvorgehen (und für die Zielgruppe interessante oder adäquate Medienzugänge) erweitern, das je‑ doch – anders als die oben aufgeführten Unterrichtsvorschläge – bislang noch nicht von mir erprobt wurde. Ausgangspunkt für die Erkundung und Entdeckung von Le‑ ben und Werk Erich Ohsers bildet ein Briefmarken‑Block (siehe Abbildung [2](#page-94-0)), der das Wirken des deutschen (Presse‑)Zeichners, Karikaturisten und Illustrators würdigt. Der Typus des sprachlichen Handelns fokussiert sich in der hier vorgelegten Unterrichtsreihe auf das Erklären/Erläutern von Werk und Biografie, wobei Mischformen sprachlichen Handelns gelegentlich auftreten. Thematisch ist das Unterrichtskonzept im Kontext der Erinnerungskultur verankert und mit soliden Mittelstufenkenntnisse durchführbar. Der vorliegende Ansatz soll zum eigenständigen und selbstorganisierten Arbeiten im universitären Fremdsprachenunterricht animieren.<sup>10</sup>

#### **Einstieg: Fragenkatalog zum öffentlichen Gedenken**

- $\blacksquare$  Welche Bedeutung hat >Geschichte< für dich?
- Was bedeuten die Begriffe ›Gedenken‹, ›Erinnern‹ und ›Vergessen‹? Was haben diese Begriffe gemeinsam und was unterscheidet sie?
- Wie wird uns Geschichte in der Öffentlichkeit bewusst gemacht?
- Gibt es ein *persönliches* Ereignis aus deinem Leben, das du nicht vergessen kannst?
- An welches *geschichtliche* Ereignis kannst du dich besonders gut erinnern und warum?
- Was verstehst du unter ›Erinnerungskultur‹?
- An welche Personen und Ereignisse wird in deinem Heimatland öffentlich erinnert?

<span id="page-26-0"></span>**<sup>8</sup>** Die Episoden der »Vater und Sohn«‑Geschichten tragen jeweils einen knappen Bildtitel, der auf das Thema des jeweiligen Abenteuers verweist.

<span id="page-26-1"></span>**<sup>9</sup>** Weitere Unterrichtsvorschläge zur Arbeit mit »Vater und Sohn« im Deutschunterricht finden sich in Eppert 2001. Ein Arbeitsblatt mit didaktisch-methodischen Vorschlägen zur Geschichte »Der Gute« findet sich unter folgendem Link: [https://shop.hueber.de/media/hueber\\_dateien/Internet\\_Muster/Red1/](https://shop.hueber.de/media/hueber_dateien/Internet_Muster/Red1/9783190016365_Muster.pdf) [9783190016365\\_Muster.pdf](https://shop.hueber.de/media/hueber_dateien/Internet_Muster/Red1/9783190016365_Muster.pdf) (25.01.2021).

<span id="page-26-2"></span>**<sup>10</sup>** Die Fragen orientieren sich am Katalog von Lay et al. 2015: 50.

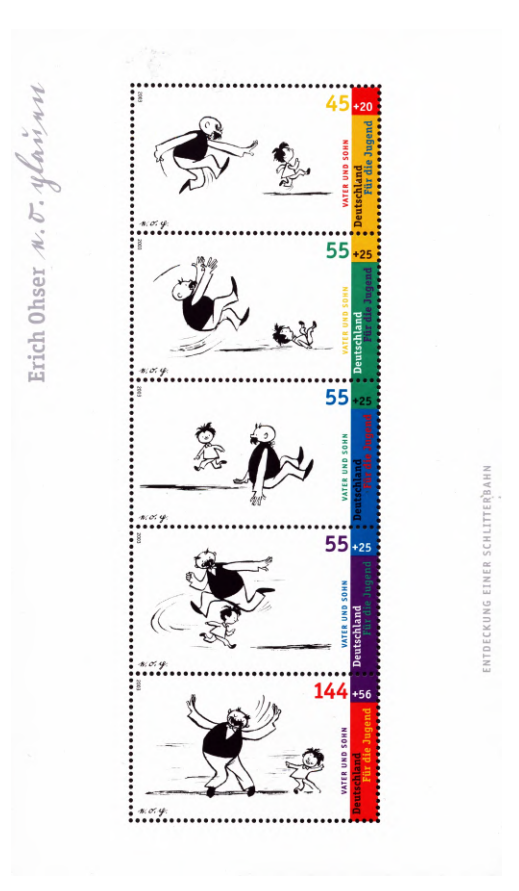

Abb. 2: Briefmarken-Block zu »Vater und Sohn« (2003)

*Leseverstehen: Briefmarken erzählen Geschichte(n)* Um die Lernenden auf den zu behan‑ delnden Briefmarken‑Block zu »Vater und Sohn« vorzubereiten, ist es desiderabel, einen Überblick über die Geschichte der Briefmarke zu vermitteln. Einerseits wird durch die Auseinandersetzung mit Briefmarken deutlich, dass diesen »kleinen Kunstwerken‹ für die Erinnerungskultur in den deutschsprachigen Ländern eine recht ›große Bedeutung‹ beigemessen wird. Andererseits erfahren die Lernenden, dass Briefmarken seit ihrer offiziellen Einführung im Kommunikationswesen die Archi‑ vierung des kulturellen Gedächtnisses in visueller Form begleiten und somit auch als Fenster zur deutschen Geschichte und zur Geschichtskultur dienen.

Für den DaF-Kontext eignen sich z.B. folgende Artikel neueren Datums (mit Wortschatzerklärungen), die im Magazin *Deutsch perfekt* erschienen sind: »Die Farb‑Pionie‑ re« (*Deutsch perfekt* 9/2020, 52‑53) oder »Wie geht es eigentlich der... Philatelie? (*Deutsch perfekt* 3/2020, 68‑70).

Der Briefmarken‑Block zu »Vater und Sohn« erschien am 10. Juli 2003 mit einer Auflage von 1.920.000; die Jahresangabe ist jeweils oben links (vertikal) abgedruckt. Auf fünf Briefmarken (mit unterschiedlichen Werten) wird im Rahmen der Briefmar‑ kenserie »Für die Jugend« (Jugendmarke) die Episode »Entdeckung einer Schlitterbahn« reproduziert. Die Leserichtung der Serie erfolgt hier nicht wie üblich von links nach rechts, sondern wie bei Webtoons (der zweiten Generation) von oben nach unten (vertikales Layout mit Scrolling). Unten links sind in den Briefmarken jeweils die Initialen des Künstlers in der Originalhandschrift angegeben, oben links im Block findet sich neben dem Namen ›Erich Ohser‹ in Druckschrift die Reproduktion der Originalunterschrift seines Pseudonyms ›e. o. plauen‹.

*Arbeitsauftrag zum Briefmarken‑Block:* Das Werk und Wirken des Zeichners und Kari‑ katuristen Erich Ohser wurde in verschiedener Form gewürdigt. Hier seht ihr einen Briefmarken‑Block aus dem Jahr 2003. Sprecht über die Bildgeschichte »Entdeckung einer Schlitterbahn«. Welcher Inhalt wird hier in welcher Form vermittelt? Formuliert anschließend W‑Fragen (Wer, was, wann, wo, warum, wie, wozu?), die ihr zum Briefmarken‑Block habt (Inhalt, Form, Textelemente).

*Kommentar:* Durch diese Übung lernen die Teilnehmer das öffentliche Gedenken an Personen durch Briefmarken kennen. Anders als im originär abgedruckten Streifenformat in *Berliner Illustrirte Zeitung* wird die Bildgeschichte in ein anderes Medi‑ um transportiert und zwingt den Betrachter durch die Rahmung der Briefmarken-Zähnung zu einer anderen Lesart, die zusätzlich durch die veränderte vertikale Leserichtung verstärkt wird. Die Zähne, oder auch im Volksmund ›Zacken‹ genannt, werden von den Lernenden nicht nur schnell als Spezifikum der Briefmarke erkannt, auch das Lesen der Bilder muss im Kontext »gezähnter Geschichte« (Smolarski 2019 et al.) erfolgen. Als Ausgangspunkt für die Erforschung der Biografie Ohsers dienen die Angaben auf dem Briefmarken‑Block zum Geburts‑ und Künstlernamen. Als kreative Zusatzaufgabe (z.B. für diejenigen, die schneller mit der Aufgabe fertig wer‑ den) kann ein Poststempel (mit Datum, Ort, Uhrzeit) entworfen werfen, wie er zu Zeiten Ohsers hätte aussehen können. Auch die Gestaltung eines Ersttags-Werbestempels, bei dem das Datum und der Anlass des offiziellen Stempels vom Erich‑Ohser‑Haus oder der Stiftung Deutsche Jugendmarke e.V. in Auftrag gegeben wurde, wäre alter‑ nativ möglich.

*Arbeitsauftrag zum Lernen an und mit der Biografie Ohsers:* Erich Ohser wählte die Ver‑ öffentlichung seiner Werke unter dem Pseudonym *›e. o. plauen‹* nicht selbst, er wurde vielmehr dazu gezwungen. Recherchiert die Gründe auf der Webseite [https://www.](https://www.deutsche-biographie.de/sfz73291.html) [deutsche‑biographie.de/sfz73291.html](https://www.deutsche-biographie.de/sfz73291.html) (25.01.2021) und vergleicht eure Ergebnisse im Plenum. Verfasst anschließend mit eurem Partner einen Eintrag für ein Jugendlexikon, der ca. 250‑300 Wörter umfasst und sprachlich dem Alter der Zielgruppe (14‑17 Jahre) angemessen sein sollte.

*Arbeitsauftrag zum Gedenken an Erich Ohser:* Briefmarken sind nur *eine* Möglichkeit, Persönlichkeiten zu gedenken. Auf welche Art und Weise könnte noch an Erich Oh-

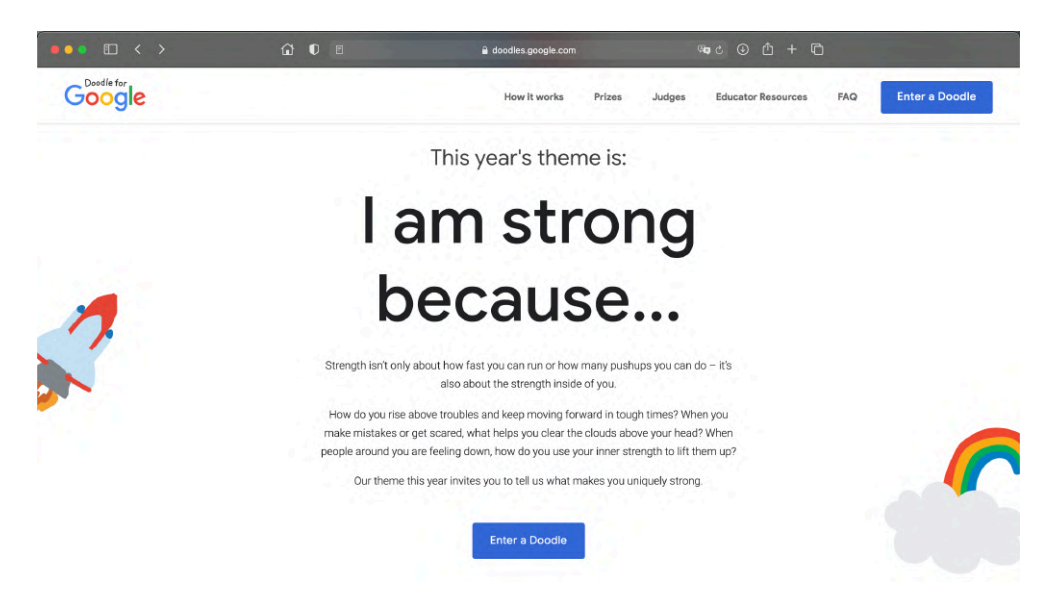

Abb. 3: Google Doodle »I am strong because…«; Quelle: <https://doodles.google.com/d4g/> (25.01.2021)

ser erinnert worden sein? Stellt Vermutungen an und sammelt eure Ideen anhand eines Assoziogramms. Recherchiert nun, wie tatsächlich an ihn gedacht wurde bzw. wird.<sup>11</sup>

*Arbeitsauftrag zum kreativen Entwurf eines Google Doodle:* Die Internetsuchmaschine Google gedachte 2008 dem Künstler anlässlich seines 115. Geburtstags in Form ei‑ nes Google Doodles: [https://www.google.com/doodles/erich‑ohsers‑115th‑birthday](https://www.google.com/doodles/erich-ohsers-115th-birthday) (25.01.2021). Gestaltet für die *Doodle for Google Competition 2021* in Partnerarbeit einen Google Doodle zum folgenden (authentischen) Arbeitsauftrag, der die »Stärke« von »Vater und Sohn« oder die des Künstlers selbst visualisiert (siehe Abbildung [3\)](#page-95-0).

#### *Arbeitsauftrag: Exkursion zum Erich‑Ohser‑Haus*

Machen Sie doch eine Exkursion mit ihren Studierenden zum Erich‑Ohser‑Haus in Plauen<sup>12</sup>, um mehr über das Leben, die Werke und das Wirken von Erich Ohser zu erfahren! Vor Ort oder nach Rückkehr können die Eindrücke im Klassenverband gesammelt werden. Die Lernenden können auch eine Kurzpräsentation vorbereiten oder eine schriftliche Arbeit zu einem der folgenden Themenschwerpunkte verfas‑

<span id="page-29-0"></span><sup>11</sup> Zum Beispiel Erich-Ohser-Haus, Gedenktafeln, Stolperstein, Vater-und-Sohn-Denkmal, Namensgebung öffentlicher Verkehrsflächen (z.B. Straßennamen) und Gebäude (z.B. Bildungseinrichtungen), Erin‑ nerung im Medium Film (im deutsch‑österreichischen Spielfilm »Kästner und der kleine Dienstag« (2016, Regie: Wolfgang Murnberger) oder der 3sat‑Beitrag: »e.o.plauen – Comicstrip brachte Väter und Söhne zusammen«) sowie Publikationen und Museumsausstellungen.

<span id="page-29-1"></span>**<sup>12</sup>** Aufgrund der Reisekosten und Fahrtzeiten ist eine Exkursion nur für Studienkollegs und Universitäten empfehlenswert, die in der Nähe von Plauen liegen (z.B. Zwickau, Bayreuth, Jena).

sen: 1) Lebens‑ und Arbeitsumstände des Künstlers 2) Werke von e. o. plauen, die mich beeindruckt haben.

#### **3. Resümee**

Bildgeschichten eignen sich im besonderen Maße dazu, Fremdsprachenlernende mit grundlegenden Techniken des intersemiotischen und multiperspektivischen Erzäh‑ lens und Schreibens vertraut zu machen. Aufgrund ihrer räumlichen, zeitlichen, sozialen und kommunikativen Offenheit verfügen sie über einen großen Assoziationsund Interpretationsspielraum und laden dazu ein, sich imaginativ und kreativ mit der fremden Sprache und Kultur auseinanderzusetzen. Die hier vorgestellten, motivierenden und vergnüglichen Bildgeschichten rund um »Der kleine Herr Jakob« sowie »Vater und Sohn« dienen – unter Einbezug lebensweltlicher Erfahrungen und Wissensbestände – für das Storytelling als Erzähl- oder Schreibgerüst, an dem unsere Lernenden vielfältige Kommunikationsformen erproben und üben können. Auch aktuelle (medienkonvergente) Lernansätze wurden im vorliegenden Beitrag vorgestellt, die nicht nur das medienvernetzte und erinnerungskulturelle Arbeiten mit unterschiedlichen Quellen ausloten, sondern zugleich auch Aktivierungspotentiale be‑ reitstellen, in denen unsere Lernenden sich mediensozialisatorisch bewegen. Vielfäl‑ tige Impulse zum fremdsprachlichen Sprechen und Schreiben wurden besprochen, die sich einerseits als Anreiz für die stärkere didaktisch‑methodische Einbettung von Bildgeschichten im universitären DaF‑Unterricht verstehen. Andererseits bemühen sie sich auch darum, sprachliche Ausdrucksformen und Erzählkompetenz mit visuellen Narrativen zu fördern sowie den (zeithistorischen) Kontext ihrer Entstehungs‑ geschichte eingehender zu ergründen.

#### **Literatur**

- Abraham, Ulf (2013): Sprechen und Schreiben über Bilder. Das produktive Zusammentreffen zweier Medien aus sprachdidaktischer Sicht. In: Roll, Heike; Spieß, Constanze (Hrsg.): *Kunst durch Sprache – Sprache durch Kunst* (=Osnabrücker Beiträge zur Sprachtheorie, Bd. 84), 99-114.
- Abraham, Ulf; Lay, Tristan (2020): Graphic Novels. Ein Medium zwischen Comic, Roman und Film im Unterricht. In: *Fremdsprache Deutsch 63*, 3-8.
- Abraham, Ulf; Sowa, Hubert (2016): *Bild und Text im Unterricht. Grundlagen, Lernszenarien, Praxisbeispiele.* Seelze: Klett/Kallmeyer.
- Ali, Adel Saleh Muhammad (2009): Bildergeschichten im DaF-Unterricht. Förderung sprachlicher Kompetenz und Kreativität. In: *Info DaF 36* (5), 462-478.
- Biechele, Barbara (2006): Anmerkungen zum interkulturellen Bildverstehen. In: *Intercultural Journal 5* (1), 17-50. URL: <http://www.interculture-journal.com/index.php/icj/article/view/43/49> (25.01.2021).
- Dolle-Weinkauff, Bernd (1997): Bildgeschichte/Bildergeschichte. In: Weimar, Klaus; Braungart, Georg; Fricke, Harald; Grubmüller, Klaus; Müller, Jan-Dirk; Vollhardt, Friedrich (Hrsg): *Reallexikon der Deutschen Literaturwissenschaft.* Berlin: De Gruyter, 226-229.
- 26 Tristan Lay
- Eppert, Franz (2001): *Deutsch mit Vater und Sohn: 10 Bildgeschichten von E. O. Plauen für den Unterricht Deutsch als Fremdsprache.* Ismaning: Hueber.
- Führer, Carolin (2020): Grafisches Erzählen zwischen subjektiver Involviertheit und genauer Text-Bildwahrnehmung. Zur Rekonstruktion von Rezeptionsherausforderungen im Schreibunterricht der Sekundarstufen. In: *Medien im Deutschunterricht (MiDU)* 2/2020, 1-21. URL: [https://journals.ub.uni](https://journals.ub.uni-koeln.de/index.php/midu/article/view/643)[koeln.de/index.php/midu/article/view/643](https://journals.ub.uni-koeln.de/index.php/midu/article/view/643) (25.01.2021).
- Gibbons, Pauline (2002): *Scaffolding Language, Scaffolding Learning.* Portsmouth, NH: Heinemann.
- Hammer, Klaus (2017): »Vater und Sohn« und viel mehr. Eine Werkausgabe stellt erstmals alle Arbeiten des Zeichners Erich Ohser alias e.o.plauen zusammen. In: *literaturkritik.de.* URL: [https://literaturkritik.](https://literaturkritik.de/vater-sohn-mehr-eine-werkausgabe-stellt-erstmals-alle-arbeiten-zeichners-erich-lohser-alias-eoplauen-zusammen,23950.html) [de/vater-sohn-mehr-eine-werkausgabe-stellt-erstmals-alle-arbeiten-zeichners-erich-lohser-alias](https://literaturkritik.de/vater-sohn-mehr-eine-werkausgabe-stellt-erstmals-alle-arbeiten-zeichners-erich-lohser-alias-eoplauen-zusammen,23950.html)[eoplauen-zusammen,23950.html](https://literaturkritik.de/vater-sohn-mehr-eine-werkausgabe-stellt-erstmals-alle-arbeiten-zeichners-erich-lohser-alias-eoplauen-zusammen,23950.html) (25.01.2021).
- Hausendorf, Heiko (2005): Die Kunst des Sprechens über Kunst Zur Linguistik einer riskanten Kommunikationspraxis. In: Klotz, Peter; Lubkoll, Christine (Hrsg.): *Beschreibend wahrnehmen – wahrnehmend beschreiben.* Freiburg/Br.: Rombach, 99-134.
- Iser, Wolfgang (1976): *Der Akt des Lesens. Theorie ästhetischer Wirkung.* München: Fink.
- Kast, Bernd (1999): *Fertigkeit Schreiben* (=Fernstudieneinheit 12). Berlin u.a.: Langenscheidt.
- Lay, Tristan; Gertz, Armin; Then, Marion (2015): *Bamberg. Kaleidoskop einer fränkischen Stadt* (2. akt. Aufl.). Bamberg: Selbstverlag.
- Lay, Tristan; Nickl, Benjamin (2019): Transmediales Babylon: Überlegungen zum fremdsprachendidaktischen Potential der symbiotischen Einbindung von Narrativität, Multimodalität, Intermedialität und Authentizität in Arne Jyschs Graphic Novel *Der nasse Fisch*. In: *Zeitschrift für Interkulturellen Fremdsprachenunterricht 24* (2), 233-260. URL: [https://tujournals.ulb.tu-darmstadt.de/index.php/zif/article/view/](https://tujournals.ulb.tu-darmstadt.de/index.php/zif/article/view/976) [976](https://tujournals.ulb.tu-darmstadt.de/index.php/zif/article/view/976) (25.01.2021).
- Neyer, Hans-Joachim (2000): *Die Bildgeschichten* Vater und Sohn. In: *Erich Ohser / e. o. plauen: Politische Karikaturen, Zeichnungen, Illustrationen und alle Bildgeschichten* Vater und Sohn. Konstanz: Südverlag, 83-299.
- Press, Hans Jürgen (1996): *Der kleine Herr Jakob. Bilderbox mit 10 Kopiervorlagen.* 13. Aufl. (2015). Schaffhausen: SCHUBI Lernmedien AG.
- Schachtner, Christina (2016): *Das narrative Subjekt Erzählen im Zeitalter des Internets.* Bielefeld: transcript. Schmidt, Astrid (2017): *Erwerb von Erzählfähigkeiten. Eine explorative Längsschnittstudie zu Phantasieerzäh-*
- *lungen vier- bis sechsjähriger Kinder.* Flensburg: Zentrale Hochschulbibliothek Flensburg.
- Schneider, Alexander (2019): *Bilderschließung zwischen Unbestimmtheit und Konkretion.* München: kopaed.
- Schulze, Elke (2015): Dingkollision. Interaktionen zwischen Menschen und Dingen als Witz gesehen von Erich Ohser / E. O. Plauen. In: Pöpper, Thomas (Hrsg.): *Dinge im Kontext. Artefakt, Handhabung und Handlungsästhetik zwischen Mittelalter und Gegenwart.* Berlin, Boston: De Gruyter, 275-284.
- Smolarski, Pierre; Smolarski, René; Vetter-Schultheiß, Silke (Hrsg.) (2019): *Gezähnte Geschichte. Die Briefmarke als historische Quelle.* Göttingen: V&R unipress. URL: [https://www.vr-elibrary.de/doi/book/10.](https://www.vr-elibrary.de/doi/book/10.14220/9783737009379) [14220/9783737009379](https://www.vr-elibrary.de/doi/book/10.14220/9783737009379) (25.01.2021).
- Tressel, Jana (2017): *»Anknüpfungen an die Grundschule, das heißt Bildergeschichten« eine Interviewstudie zur Sicht von Gymnasial- und Grundschullehrkräften auf den Schreibunterricht der Grundschule.* Lüneburg: Universitätsbibliothek der Leuphana Universität Lüneburg. URL: [https://d-nb.info/1150167408/](https://d-nb.info/1150167408/34) [34](https://d-nb.info/1150167408/34) (25.01.2021).
- Wurzenberger, Gerda (2016): *Intermedialer Style. Kulturelle Kontexte und Potenziale im literarischen Schreiben Jugendlicher.* Bielefeld: transcript.

# <span id="page-32-0"></span>**Online Comic Gestaltung – kollaboratives Schreiben im DaF-Unterricht**

*Noemi Hendrich*

#### **Zusammenfassung**

*Wie kann man im Online‑Unterricht kollaboratives Schreiben im DaF‑Unterricht fördern? Am PASCH‑Projekt des Goethe‑Instituts Korea* Comic Box mit PASCH Korea *wird aufge‑ zeigt, wie kollaboratives Schreiben mit digitalen Tools umgesetzt werden kann, welche Poten‑ ziale die Comic‑Arbeit im Deutschunterricht birgt und welche Schritte bei der Planung und Durchführung eines kollaborativen digitalen Schreibprojekts beachtet werden sollten. Gra‑ fisch und organisatorisch wurde das Projekt von* Jugend Will *durchgeführt – ein Team aus DaF‑Fortbildnerinnen, das bereits viel Erfahrung mit Comic‑Projekten hat.*

# **1. Was war die Ausgangssituation?**

Als die Idee entstand, handlungsorientierte Projekte für junge Deutschlernende zu planen, kam im Frühjahr 2020 die Corona‑Pandemie nach Korea. Nachdem der Schul‑ start im März verschoben werden musste, da die Schulen geschlossen blieben, war klar: Dieses Jahr wird anders sein. Für die Lehrkräfte zeigte sich schnell, dass der traditionell frontale Fremdsprachunterricht nun auf neue Weise erfolgen musste: online. Auch die Nutzung des PCs im Unterricht war zu diesem Zeitpunkt keine Selbstverständlichkeit und die Lehrkräfte standen vor einer großen Herausforderung bezüglich digitaler Methoden und technischer Ausstattung. Das Bildungsangebot *Digita‑ les Klassenzimmer* des Goethe‑Instituts Seoul versorgte interessierte PASCH‑Schulen sowohl mit technischen Geräten (iPads, Kopfhörer mit Mikros, Webcams, Flat Pa‑ nels, etc.) für den Online-Unterricht wie auch mit diversen Fortbildungen zu digitalem Unterrichten und Einsatz von Online-Tools im fremdsprachlichen Deutschunterricht. Nachdem sich allmählich ein Sicherheitsgefühl im eigenen Online‑Unterricht einstellte, war der nächste Schritt das Implementieren eines Jugendprojekts. Die Fra‑ ge »Wie fördert man die Schreibkompetenz, wenn die Lernenden gar nicht im Klassenzimmer sitzen und man ihnen nicht über die Schulter schauen kann« beschäftigte so einige Lehrkräfte zu dieser Zeit. Somit entstand die Idee, mit einem Team aus DaF-Trainerinnen eine Möglichkeit zu zeigen, wie man kooperatives Schreiben im Online‑ Deutschunterricht anhand der Gestaltung eines Comics fördern kann. Da in Korea Comics bzw. Manhwas (만화) und Webtoons auf Smartphones sehr beliebte Lektüren

#### 28 **- Noemi Hendrich**

bei jungen Lesenden sind, war mit großem Interesse bei den jungen Deutschlernenden zu rechnen. Im Rahmen des PASCH‑Projekts war die Zielgruppe ca. 16 Jahre alt und das Sprachniveau der Teilnehmenden lag bei A1.

# **2. Kollaboratives Schreiben im DaF-Unterricht**

Kooperatives Lernen hat schon seit Jahren Einzug in den Fremdsprachunterricht gefunden – vor allem, seitdem Schüleraktivierung und intrinsische Motivation an Bedeutung beim Fremdsprachenerwerb gewonnen haben. Dabei stehen nicht nur die Entwicklung von Problemlösungs- und Planungsstrategien im Vordergrund (vgl. Green 2007: 32), sondern auch die Bereitschaft kooperative Strategien für die Herausforderungen in einem heterogenen Arbeitsumfeldes kennen zu lernen. Konstruktive Kommunikation, Kompromissfindung und ein gemeinsames Erfolgserlebnis am Schluss machen auch das kooperative bzw. kollaborative Schreiben zu einem beliebten Gegenstand des Schreibunterrichts. Mehrere AutorInnen arbeiten und gestalten entweder sequenziell (z.B. bei Geschichtenketten) oder parallel (z.B. schreibt jeder gleichzeitig einen Teil der Geschichte nach vorheriger gemeinsamer Absprache) an einem Text (ebd.). Während im Präsenzunterricht jedoch häufig der Akt des Schreibens an Gruppentischen stattfindet und somit der unmittelbare Austausch erfolgen kann, müssen für den Online‑Unterricht digitale Lösungen gefunden werden, die ein kollaboratives Arbeiten ermöglichen.

# **3. Comic – Literatur oder Kunst im Deutschunterricht?**

Während kollaboratives Schreiben im Deutschunterricht längst als beliebte Methode für kreatives Schreiben im Unterricht etabliert ist, muss die Textsorte Comic noch immer um Anerkennung in diversen Fachgebieten kämpfen. Handelt es sich um Kunst oder Literatur? Mit dieser Frage haben sich schon viele Kultur‑, Kommunikations‑, Kunst-, Literatur- und natürlich auch MedienwissenschaftlerInnen beschäftigt. Offensichtlich hat man es beim Comic mit einem Hybrid zu tun, das sich nicht nur mit einer Definition begnügt und je nach Fachrichtung auch einen unterschiedlichen Blickwinkel einfordert. Bereits zu mittelalterlichen Zeiten in Europa, als Analphabe‑ tismus noch weit verbreitet war, schätzte man die Macht des Bildes und dessen Fä‑ higkeit Informationen zu zeigen, anstatt zu erklären (vgl. Grünwald 2000). Seit der Erfindung des Buchdrucks in Europa genießt jedoch das geschriebene Wort die volle Aufmerksamkeit und dem Bild blieb über viele Jahrhunderte hinweg nur die Funktion der grafischen Bestätigung des Geschriebenen mit einem dekorativen Charakter.

Das Comic als Bild‑Text Kombination trotzt dieser Tradition, da es sich hier um ein visuelles Medium handelt, bei dem tatsächlich das Bild im Vordergrund steht und die Geschichte zur Not auch ohne Text verstanden werden kann. Dem Leser wird dabei ein nichtlineares Verfolgen der Erzählung abverlangt (vgl. Palandt 2014: 26), bei dem mal das Bild und mal der Text zuerst betrachtet werden muss, um die Teile der Erzählung sinnig zusammenzufügen. Die Decodierung und Interpretation der Bilderreihe erfolgt dann beim Betrachten bzw. Lesen im Kopf und ergibt sich intertextuell und je nach bisherigem Weltwissen und kulturbedingten Vorerfahrungen. Der oder die erfahrene ComicleserIn hat sofort semantisch verstanden, dass eine mehrfach dargestellte Figur auf einer Comicseite nicht mehrfach existiert, sondern unterschiedliche Sprech‑ oder Handlungsakte ausführt.

Jeder, der bereits ein japanisches Manga in den Händen gehalten hat, kann nach‑ vollziehen, dass die Leserichtung beim Verstehen der Handlung eine wesentliche Rolle spielt und erst gelernt werden muss. Ob ein Comic verstanden werden kann, hängt also nicht nur von der vorliegenden Arbeit der Comic-AutorInnen und ZeichnerInnen ab, sondern entscheidend auch von den RezipientInnen (vgl. Palandt 2014: 83).

#### **4. Konzept und Ziele**

Die Besonderheit des hier beschriebenen Comic Projektes ist nun, dass das visuelle Medium nicht Gegenstand der Interpretation ist oder der sprachlichen oder landes‑ kundlichen Auseinandersetzung dient. Diese Erfahrung kennen viele Deutschlehrende selber aus der eigenen Zeit des Fremdspracherwerbs, etwa mit Asterix im Lateinunterricht oder den Schlümpfen aus dem Französischunterricht. Bei diesem Projekt ist die Gestaltung eines Comics der eigentliche Lerngegenstand, bei dem die Eigenproduktion nicht nur ein Bewusstsein für den gezielten medialen Einsatz von Bild und Kurztext schafft, sondern auch gleichzeitig der Einsatz von digitalen Werkzeugen geübt werden kann.

Hier wird also der Spieß umgedreht und nicht konsumiert, sondern produziert. Die Deutschlernenden werden nun selbst kreativ tätig und nutzen auf diesem Weg eine Möglichkeit, mit Hilfe von selbstgemachten Fotos für den Hintergrund und selbstgeschriebenen kurzen deutschsprachigen Texten eine Geschichte grafisch und sprachlich zu gestalten. Der gesamte Schreib‑ und Gestaltungsprozess braucht Zeit, so dass insgesamt vier Workshops in einem Zeitraum von fünf Monaten als zeitlichen Rahmen gesetzt wurden. Dabei wurden folgende Lernziele verfolgt und Kompeten‑ zen vertieft:

Die Teilnehmenden können:

- mit Online-Tools kooperativ eine Geschichte planen
- Schreibprozesse als Gruppe planen und organisieren
- mit Hilfe von (Online-) Nachschlagewerken kurze Dialoge in deutscher Sprache schreiben

#### **30** Noemi Hendrich

- Onomatopoetische Ausdrücke kennenlernen und gezielt einsetzen
- Symbolhafte Bildsprache gezielt einsetzen (z.B. Idee = Glühbirne)
- die Wirkung und Manipulation von Text-Bild-Kombination verstehen und gestalterisch umsetzen
- mit dem Online-Comic-Werkzeug das Layout gestalten
- Freude an der bildhaften Narration entwickeln

#### **5. Welche Anwendungstools für welche Aufgabe?**

#### **5.1 Kommunikation: Zoom**

Nachdem sich nun die Teilnehmenden des Workshops nicht alle in einem Raum be‑ fanden – sondern bei sich zu Hause im Jugend- oder Wohnzimmer, im Lehrerzimmer oder Büro – musste ein digitales Konferenz‑Tool gefunden werden, welches den Online‑Austausch in Echtzeit und mit diversen Kommunikationstools ermöglicht. Wir entschieden uns für Zoom, da wir mit Einrichten der Breakout-Sessions virtuelle Gruppenräume anbieten konnten, in denen die jeweiligen Gruppen sich ungestört austauschen konnten. Die Freigabe der unterschiedlichen Bildschirme von den Teil‑ nehmenden hintereinander imitierte dabei den Blick über die Schulter, so dass die Lehrerin den Arbeitsstand nachvollziehen konnte.

#### **5.2 Kooperatives Arbeiten: Padlet und edupad**

Während Zoom auch das Whiteboard und die Kommentarleiste zur kooperativen Er‑ gebnisfindung oder Abstimmung ermöglicht, war eine Form der Ergebnissicherung nötig, um auch ein asynchrones Arbeiten an dem Comic zu ermöglichen.

Das Padlet nutzten wir zu unterschiedlichen Zwecken: Als Vokabel‑Wiki für die Jugendlichen, die dabei notwendige koreanische Begriffe posten und gegenseitig übersetzten konnten. Auch das Team *Jugend Will* konnte hier bereits im Vorfeld der Workshops wichtige Vokabeln posten, die von koreanischer Seite dann übersetzt und spä‑ ter nachgeschlagen werden konnten.

Zusätzlich nutzten wir das Padlet auch noch für die Visualisierung der Teilnehmenden, indem wir ein Selfie mit unseren Namen posteten. So entstand auch nach den Online‑Workshops eine visuelle Übersicht von den Teilnehmenden dieses Pro‑ jekts, die sich aufgrund von Corona nicht persönlich treffen konnten. So hatten sie zumindest ein Foto mit Gesicht und Namen zum Aufrufen.

Schlussendlich diente uns das Padlet auch als Tafel für das Festhalten und Sichern der einzelnen Workshop Ergebnisse. Diese waren nicht nur später noch einmal dadurch abrufbar, sondern zeigten die Lernschritte und -erfolge in einer wertschätzenden Weise, wie es die Jugendlichen auch von Social Media gewöhnt sind: Als Post oder Kommentar im Internet (Abb. [1](#page-36-0)).
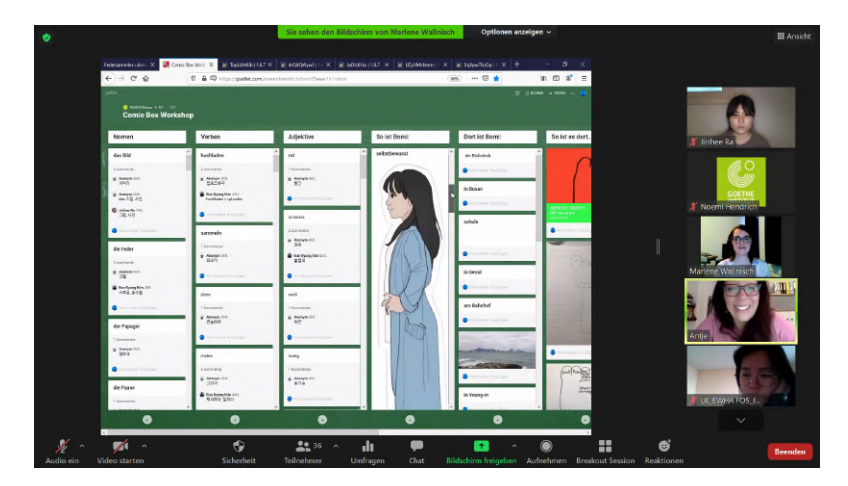

Abb. 1: Abstimmung zur Gestaltung eines Comiccharakters via Padlet-Posts

Für die kooperativen Schreibphasen der Jugendlichen machten wir vom kostenfreien kollaborativen Online‑Texteditor edupad.ch Gebrauch. Das System beruht auf einer Open-Source-Plattform und ist besonders anwendungsfreundlich, da keine Registrierung oder Anmeldung der Teilnehmenden nötig ist. Keine persönlichen Daten müssen eingegeben oder gespeichert werden, was die Nutzung mit Minderjährigen sehr einfach gestaltet. Mit Hilfe dieser Online‑Anwendung konnten die Schülerinnen ge‑ meinsam und gleichzeitig eine Geschichte entwickeln und schriftlich festhalten. In Echtzeit konnten sie dabei nachvollziehen, wer gerade welche Textstelle bearbeitete. Dieser Schritt war sehr wichtig für das Endprodukt, so dass hier bei künftigen Comic‑Projekten genügend Zeit eingeplant werden muss.

# **5.3 Comic Layout: Comic Box von** *Jugend Will*

Wie bereits erwähnt, ist bei der Gestaltung eines Comics nicht nur der oder die AutorIn, sondern auch ein oder eine GrafikerIn vonnöten. Das Grafikteam von *Jugend Will* half hier aus, so dass zum einen das browserbasierte Anwendungstool *Comic Box* (Abb. [2\)](#page-37-0) genutzt werden konnte und in gemeinsamer vorheriger Absprache eine koreanische Comicfigur erstellt wurde. Wir entschieden uns für ein Mädchen, mit der sich die die durchwegs weiblichen Teilnehmenden leichter identifizieren konnten. Gemeinsam via Online‑Umfrage wurde die Comicfigur von allen Teilnehmenden »Bomi« genannt.

Das Anwendungstool *Comic Box* ist ein vereinfachtes digitales Gestaltungswerkzeug, das die Anordnung von Bild und Text unterstützt und die grafische Umsetzung der Erzählung vereinfacht. Bildelemente (z.B. Figur, Gegenstände, Sprechblasen, etc.) und Textfelder (Titel, kurze Beschreibung der Situation, Dialoge, etc.) können erstellt und mit der Maus in die richtige Position gebracht werden. Da die Gestaltung sehr

### <span id="page-37-0"></span>**32 - Noemi Hendrich**

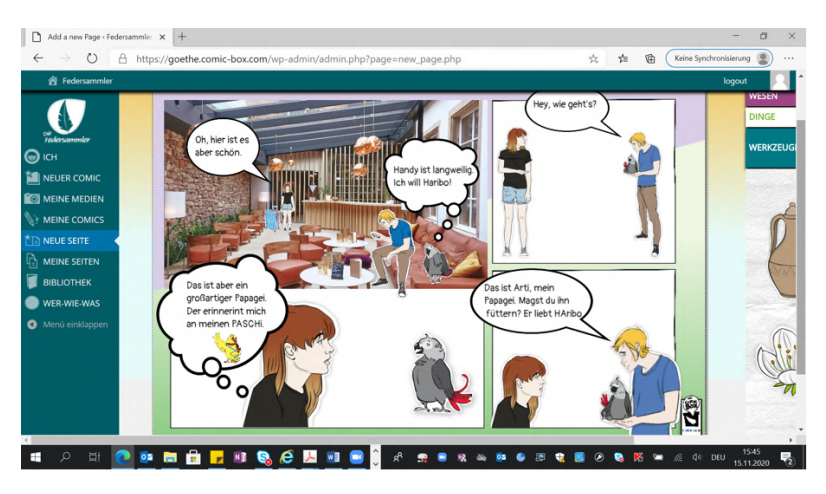

Abb. 2: Beispiel aus *Comic Box*

intuitiv und benutzerfreundlich angelegt ist, überzeugt die schnell erlernbare Handhabung auch bei PC‑ungeübten Teilnehmenden. Für den letzten Schliff in Form von redaktioneller Arbeit sorgt das Grafikteam von *Jugend Will*, so dass aus den vielen Comicseiten der Teilnehmenden ein druckfertiges Comic entstand.

# **6. Wichtige organisatorische Aspekte**

Da diese Lerngruppe aus minderjährigen Schülerinnen von PASCH‑Schulen bestand, mussten Vorkehrung getroffen werden, die bei StudentInnen oder älteren Deutsch‑ lernenden nicht unbedingt nötig sind. Beim Umgang mit Jugendlichen im Schulkontext ist jedoch mit großer Sorgfalt vorzugehen, damit die Beteiligten und die jeweiligen Erziehungsberechtigten gut informiert sind.

# **6.1 Elterliches Einverständnis**

Die schriftliche Erklärung der Eltern beinhaltete das Einverständnis, dass…

- die Jugendlichen keine entgeltlichen Urheberrechte auf das kollaborativ entstandene Comic erheben können
- ihr Kind an allen vier Workshops außerhalb der Schulzeit via Zoom teilnehmen dürfen
- die VeranstalterInnen von PASCH Korea und *Jugend Will* während der Workshops Bildschirmfotos von den Teilnehmenden machen dürfen
- entstandene Fotos im Rahmen des Comic Projektes für Zwecke der Öffentlichkeitarbeit genutzt und veröffentlicht werden dürfen

# **6.2 Kontrollierter Zugang bei Conferencing Tool Zoom**

Da die Lehrkräfte Zoom bereits kannten und die Breakout‑Sessions als virtuelle Räu‑ me für den ungestörten kommunikativen Austausch in den Gruppenarbeitsphasen genutzt werden können, entschied man sich für Zoom. Nach Einrichten eines Warteraums vor Betreten des eigentlichen Zoom‑Raums war eine digitale Einlasskontrolle möglich, so dass auch wirklich nur die tatsächlichen Teilnehmenden Zutritt beka‑ men. Die SchülerInnen meldeten sich hierfür mit ihrem Namen und Schulnamen an. So konnte Zoom‑Bombing vermieden werden, auch wenn dieser Trend der Unter‑ richtsstörung noch nicht in Korea weit verbreitet ist. Um die Aufmerksamkeit aller Teilnehmenden auch visuell wahrnehmen zu können, galt die allgemeine Regel: Ka‑ mera an. Damit keine unschönen Überraschungen nach den Workshops auftreten konnten, wurde die Funktion »Aufzeichnen« im Vorfeld bereits bei Einstellungen de‑ aktiviert. Bei keinem Workshop mussten die Teilnehmenden ihre persönlichen Daten preisgeben, da der Host als VeranstalterIn ein Passwort und die Raum‑ID zur Verfü‑ gung stellte.

# **6.3 Umgang mit Bildern bei der Comic-Gestaltung**

Bei der Verwendung der Bilder für die Comics sollte unbedingt auf das Urheberrecht geachtet werden. Alle Bilder wurden daher von den Jugendlichen selbst aufgenom‑ men. Folgende Punkte rückten somit in den Vordergrund:

- Bilder aus dem Internet sind nicht zulässig. Dies wurde mehrfach erwähnt und kontrolliert.
- Zur Not konnten lizenzfreie Fotos von unsplash.com genutzt werden.
- Eine Bildgröße von 1MB sorgte für eine gute Fotoqualität im Comic. Diese Fotos dürfen nicht komprimiert werden (z.B. bei Versenden via K‑Talk).
- Die Jugendlichen machten Fotos aus ihrer unmittelbaren Lebenswelt Zuhause oder vor der Haustür. Das unterstützte den authentischen Charakter der Geschichte und verhinderte die Imitation von Szenen aus bereits gelesenen Comics oder anderen bildhaften Narrativen.
- Mit einer vorherigen Urheberrechtsklausel im Einverständnisschreiben der Eltern wurde schriftlich festgehalten, dass die VeranstalterInnen im Kontext dieses Pro‑ jektes die von den Teilnehmenden aufgenommenen Fotos für die Comic Hintergründe frei und unbegrenzt nutzen dürfen.

### **6.4 Edupad und Padlet**

Beide Online Tools wurden mehrfach genutzt, um kollaborativ und simultan schreiben und Ergebnisse festhalten zu können. Aus Gründen des Datenschutzes benutzten die Teilnehmenden beim gemeinsamen Schreiben unterschiedliche Farben und Initialen, Abkürzungen oder nur ihre Vornamen. Die Vorteile bei der Nutzung von edupad und Padlet zeigten sich darin, dass es sehr intuitiv nutzbare Werkzeuge sind und dass sie kostenfrei benutzt werden konnten. Das Teilen des Links reichte aus, dass mehrere Lernende in der Lage waren, damit zu arbeiten. Auch nach der Nutzung konnte man auf die Tools und somit die Ergebnisse zurückgreifen, so dass eine unmittelbare Sicherung der Ergebnisse nach den einzelnen Workshops nicht nötig war. Mit dem Link konnte man beliebig häufig wieder darauf zurückgreifen und eine automatische Löschung erfolgt nur nach einer mehrmonatigen Nichtnutzung.

### **6.5 Kosten**

Je nach Budget ist es möglich, das digitale Schreibprojekt zu gestalten. In Abspra‑ che mit dem TrainerInnen-Team von *Jugend Will* können Lizenzen mit unterschiedlicher Teilnehmeranzahl erworben werden, so dass das Comic‑Gestaltungstool be‑ nutzt werden kann. Des Weiteren können unterschiedliche Workshops gebucht wer‑ den, die bei einer erfolgreichen Projektdurchführung sehr hilfreich sein können. Erfahrene Deutschlehrkräfte mit Vorwissen zu Layout‑Gestaltung und Projektarbeit können auch ohne Workshops mit ihren Lernenden eine Nutzungslizenz bestellen. Für PASCH Korea entschied man sich für das Gesamtpaket, bestehend aus Workshops für Lehrkräfte, Leitung der Workshops für die Comic AutorInnen, die grafi‑ sche Erstellung der koreanischen Figur »Bomi« sowie die redaktionelle Arbeit zur Ausarbeitung eines druckfertigen Comics.

### **7. Schrittweise Durchführung des Projekts**

#### **7.1 Digitale Pre-Workshops mit den Lehrerinnen**

Auch wenn das Comic allen teilnehmenden Lehrerinnen bekannt war und manche von ihnen das visuelle Medium auch aus der eigenen Zeit als Deutschlernende kannten, so hatte keine Teilnehmende Vorerfahrung bei der Gestaltung eines Comics. Daher fand ein Pre‑Workshop mit zwei Referentinnen von *Jugend Will* statt, bei dem nicht nur die Einführung in das digitale Comic‑Gestaltungswerkzeug im Vorder‑ grund stand, sondern auch auf weitere wichtige Aspekte beim onlinebasierten kollaborativen Schreiben im DaF‑Unterricht aufmerksam gemacht wurde:

- die begleitende und beobachtende Lehrerrolle im Schreibunterricht
- **Prozessorientierte Planung von Schreibsequenzen**
- Visuelle sprachliche Vorentlastung für die Workshops mit den Lernenden
- Lizenzrechte, Nutzungsrechte und Bilderrechte bei der Comic-Gestaltung
- Einüben von Conferencing-Tools mit virtuellen Räumen für den kommunikativen Austausch der AutorInnen

Nach dem Prinzip »learning by doing« gestalteten die Lehrerinnen gemeinsam jeweils eine Comic Doppelseite, um sich mit den digitalen Tools vertraut zu machen und sich am Endergebnis zu erfreuen, das wiederum als Einstieggeschichte für die diversen Geschichten der jungen Lernenden diente.

# **7.2 Workshops mit den Deutschlernenden**

An den vier aufeinanderfolgendenWorkshops im Zeitraum November 2020 bis März 2021 nahmen insgesamt 30 Deutschlernende von fünf Schulen teil, die sich freiwillig für dieses Projekt bei ihren Lehrerinnen gemeldet hatten. Da es sich um Minderjährige handelte, war eine elterliche Einverständniserklärung bezüglich Teilnahme und Bildnutzung von Bildschirmaufnahmen für GI-Zwecke nötig. Jeder Workshop dauerte drei Zeitstunden mit einer ca. 20‑minütigen Pause. Alle Workshops wurden in Absprache mit den Referentinnen von *Jugend Will* via Zoom veranstaltet.

<span id="page-40-0"></span>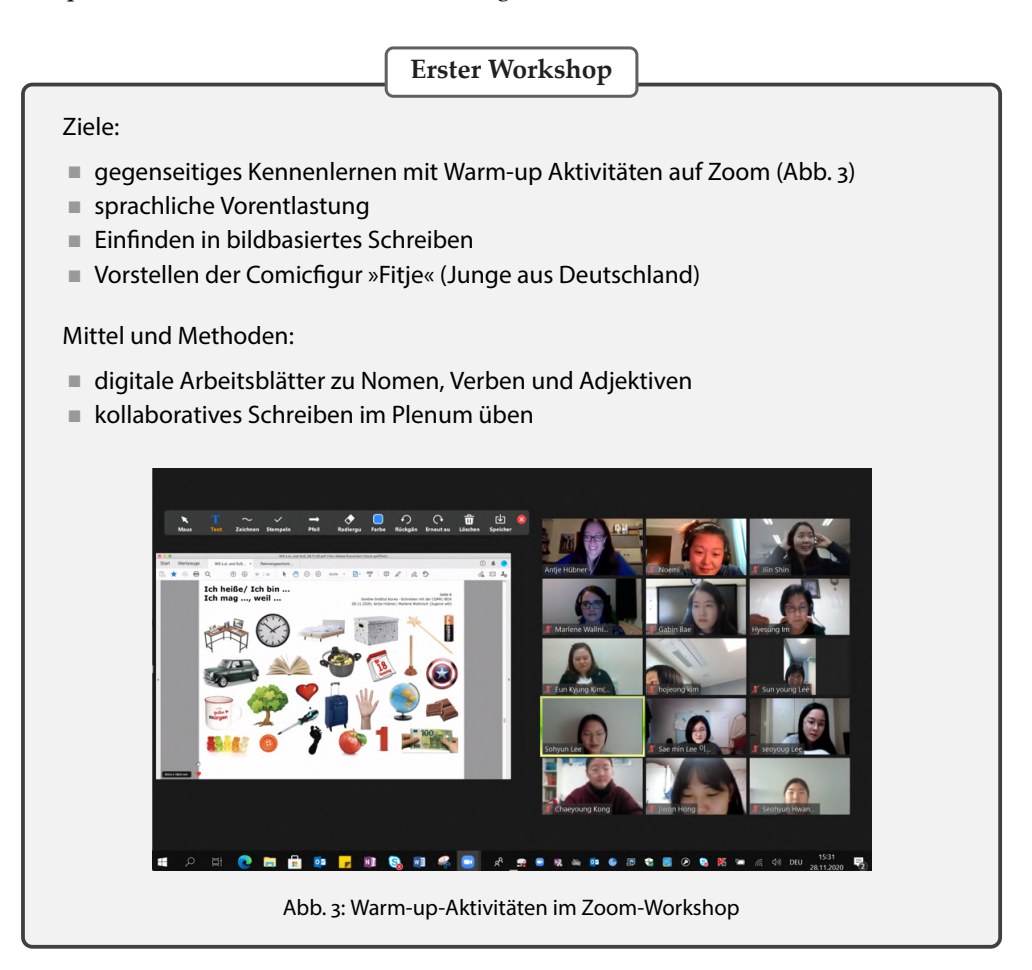

# **Zweiter Workshop**

#### Ziele:

- Gruppenfindung und eigenen Team-Namen finden
- Vorstellen der koreanischen Comicfigur
- gemeinsam Namen für die koreanischen Comicfiguren finden

Mittel und Methoden:

- digitale Arbeitsblätter zu Vokabeln sammeln
- Abstimmung via Mentimeter »Wie soll das koreanische Mädchen heißen?« (Abb. [4](#page-41-0))
- Aufgabenverteilung im Schreibteam (Abb. [5](#page-41-1))
- Breakout-Sessions auf Zoom üben
- kollaboratives Schreiben in Gruppen üben

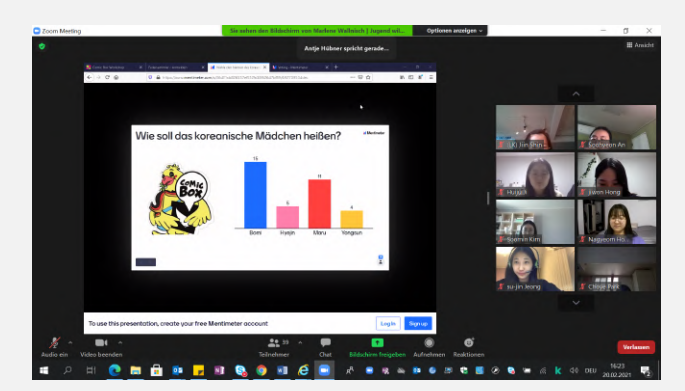

Abb. 4: Umfrage »Bomi«

<span id="page-41-1"></span><span id="page-41-0"></span>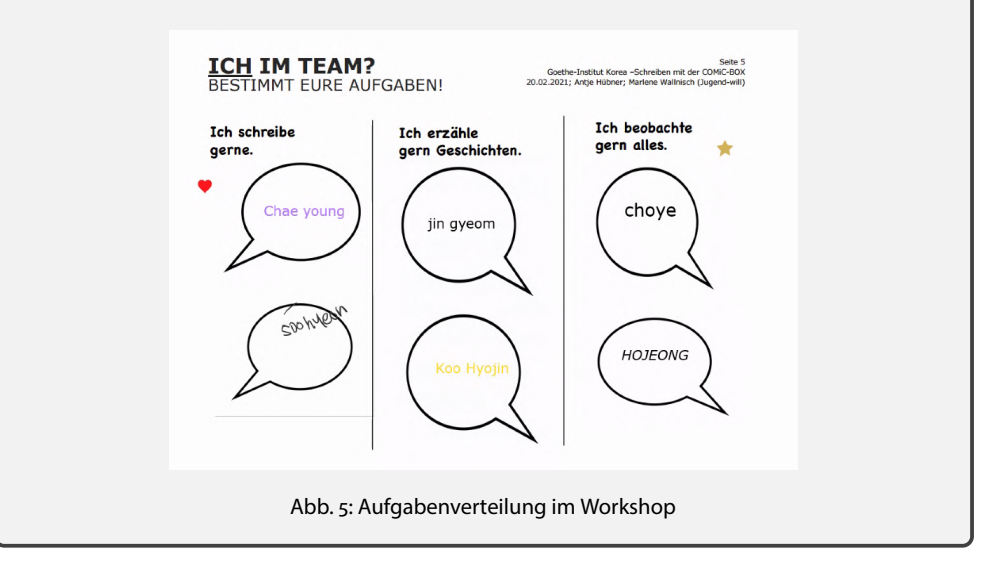

**Dritter Workshop** Ziele: ■ Identifikation mit »Bomi« schaffen Rahmen der späteren Geschichte mit eigenen Fotos der Lernenden setzen Erste Erfahrungen mit dem Comic-Gestaltungswerkzeug machen Mittel und Methoden: ■ Digitale Arbeitsblätter zu Eigenschaften von »Bomi« (Abb. [6](#page-42-0)) Beschreibung zu hochgeladenen Fotos der Lernenden, Orte der Geschichte Üben mit dem Comic-Gestaltungstool: Einfügen von Bildobjekten wie Hintergrundbild, Titel, Figur, Sprechblase etc.  $+$  984 47.  $\odot$  ti SE 매진 및 매듭기 v  $95.44$  $\overline{a}$ 宜 angenehm Suess 귀여운 gescheit gescheit<br>고험심있는 nett schnell · <sup>斷己</sup> klua freundlich 친절한 영리한 jung <sub>젊은</sub> sportlich 호기 활동적인 stasttlich 당당한 schlank 날씬 튑 1920 x 1020 x 24 BPP 20/20 85 % 796.62 KB / 5.60 MB 28.11.2020 / 17:55:25 Abb. 6: Digitales Arbeitsblatt für die Wortschatzarbeit

<span id="page-42-0"></span>**Vierter Workshop**

Ziele:

- Gemeinsame Absprache zum Geschichtenablauf
- Schreiben von Skripten zu Teilgeschichten in Gruppenarbeit
- Gestaltung der Comic-Geschichte in Gruppen

Mittel und Methoden:

- Wiederholung der bisherigen Schritte und Ergebnisse
- Kollaboratives Schreiben mit Tool edupad.ch
- Gegenseitiges Vorstellen der Ergebnisse

#### **7.3 Nachbearbeitung**

Aufgrund der knappen Schreibzeit während der Online‑Workshops hatten die Ler‑ nenden anschließend noch vier Wochen Zeit, um in ihren Gruppen unbeobachtet von den begleitenden Lehrkräften oder Referentinnen an den jeweiligen Comicgeschichten weiterzuarbeiten. In dieser Selbstlernphase hatten die AutorInnen daher die Möglichkeit, das Gelernte auszuprobieren und ihre kreativen Ideen mit eigener Zeiteinteilung darzustellen. Redaktionsschluss war Ende April, so dass das Grafikteam von *Jugend Will* genug Zeit für die redaktionelle Arbeit, also das Kontrollieren, Redigieren und Überarbeiten der Bild‑ und Textelemente, hatte. Ziel war es, dass noch vor den koreanischen Sommerferien die Lernenden ihre Comicgeschichten im E‑Book‑Format wie auch als Druckversion lesen können.

### **8. Fazit**

Im März 2021 fand die letzte Sitzung der Workshopreihe statt und die ersten Evaluationsbögen von den Teilnehmenden ergaben Folgendes:

Im Allgemeinen war es ein sehr erfolgreiches Schreibprojekt, welches die Schüleraktivierung und den Umgang mit digitalen Tools im Fremdsprachunterricht gefor‑ dert und gefördert hat. Mit großer intrinsischer Motivation saßen die Lernenden an vier Samstagen vor dem PC oder an den iPads und tüftelten gemeinsam an einer Geschichte. Das Comic‑Gestaltungstool von *Jugend Will* erwies sich als sehr intuitiv, so dass die Lernenden zügig damit zurechtkamen und viele spannende Comic‑Seiten gestalteten. Hier sollte auf jeden Fall betont werden, dass die anfängliche Kennen‑ lernphase sehr wichtig ist, damit die Lernenden die örtliche Distanz überwinden und sich für den digitalen Austausch öffnen. Dabei ist es Aufgabe der Lehrperson, mit kreativen Spielen und einer motivierenden Workshopleitung für eine positive Lern- und Schreibatmosphäre zu sorgen.

Für die Lehrkräfte, die den Schreib‑ und Lernprozess begleiteten, wurde die Rolle als LernbegleiterInnen sehr deutlich, und der anfängliche Drang, grammatische oder orthografische Fehler sofort zu verbessern, nahm zunehmend ab.

Laut Evaluation sind die Teilnehmenden sehr daran interessiert, im nächsten Schuljahr die *Comic Box* von *Jugend Will* im eigenen Deutschunterricht zu integrieren. Be‑ sonders spannend war es für die Lehrkräfte zu beobachten, wie motiviert und produktiv eigene Texte in deutscher Sprache von den jungen Deutschlernenden geschrieben wurden – auch mit Sprachniveau A1.

Abschließend kann man sagen, dass die Comic‑Gestaltung mit Hilfe eines brow‑ serbasierten Tools eine ideale Möglichkeit ist, um Schreiben im DaF‑Unterricht zu fördern. Auch mit kurzen Texten kann durch die Kombination von Text und Bild eine komplexe Comicgeschichte auf A1-Sprachniveau erzählt werden. Die Teilnehmenden waren sehr motiviert und vom Endergebnis begeistert, da es nach redaktioneller Fertigstellung als buchgewordene Wertschätzung des geleisteten Lernerfolgs in den eigenen Händen liegen wird.

# **Bilder**

Alle hier dargestellten Bilder sind Eigentum vom Goethe-Institut Korea und unterliegen dem Copyright. Jede Nutzung und Weiterverarbeitung ohne vorherige Absprache ist untersagt. Alle Teilnehmenden des Comic Projekts gaben ihre schriftliche Einwilligung, dass im Rahmen der Öffentlichkeitsarbeit Fotos veröffentlicht werden dürfen.

# **Literatur**

Green, N. & K. (2007). *Kooperatives Lernen im Klassenraum und im Kollegium*. Seelze: Kallmeyer/Klett Verlag.

Groensteen, T. (2014). *Zwischen Literatur und Kunst: Erzählen im Comic*. unter [https://www.bpb.de/apuz/](https://www.bpb.de/apuz/189534/zwischen-literatur-und-kunst-erzaehlen-im-comic) [189534/zwischen-literatur-und-kunst-erzaehlen-im-comic](https://www.bpb.de/apuz/189534/zwischen-literatur-und-kunst-erzaehlen-im-comic) (Abruf: 25.03.2021)

Grünwald, D. (2000). *Comics*. Tübingen: Niemeyer.

Palandt, R. (2014). Comics-Geschichte, Struktur, Interpretation. In Hieronimus, M. (Hrsg.), V*isuelle Medien im DaF-Unterricht*. Göttingen: Universitätsverlag, 77-118.

# **Weitere Informationen**

Mehr zu PASCH-Aktivitäten Homepage

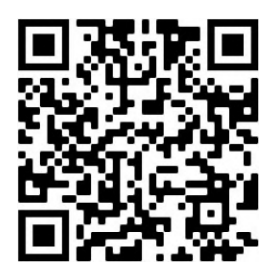

Mehr zu Bildungsangebot Digitales Klassenzimmer

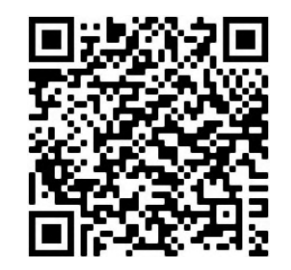

Mehr zu *Jugend Will*

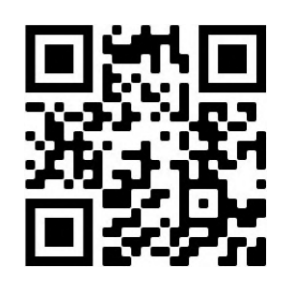

# **Entdecken, Erkunden, Erklären – Zeithistorisches Lernen mit dem Wimmelbuch »Die Straße: Eine Bilderreise durch 100 Jahre« im materialgestützten Unterricht Deutsch als Fremdsprache**

*Tristan Lay & Anja Scherpinski*

# **Zusammenfassung**

*Der vorliegende Beitrag geht der Frage nach, wie bilddominierte Medien stärker in den Unter‑ richt Deutsch als Fremdsprache integriert werden können. Mithilfe eines Wimmelbuchs sol‑ len unterschiedliche Facetten des Mediums in den Mittelpunkt gerückt werden, die das Leh‑ ren und Lernen fremder Sprachen im Kontext materialgestützten Lernens befruchten. Damit wird gleichzeitig auch das Genre Bilderbuch, dem das Wimmelbuch als Subgenre zuzuordnen ist, aus dem originären (muttersprachlichen) Primarbereich herausgelöst. Es wird aufgezeigt, dass das Wimmelbuch ein ernstzunehmendes und gleichzeitig adäquates Medium darstellt, um Lern‑ und Bildungsimpulse im Fremdsprachenunterricht auszulösen.*

# **1. Zum Buch: Konzeption und fremdsprachendidaktisches Potential**

Das hier vorgestellte Wimmelbuch trägt den Titel »Die Straße. Eine Bilderreise durch 100 Jahre« und stammt von Gerda Raidt (Illustration) und Christina Holtei (Text). Es wurde 2011 bei Beltz & Gelberg erstmals veröffentlicht und erscheint in der so‑ genannten Kinder‑ und Jugendbuchsparte des Beltz‑Verlags, die aufgrund ihres in Orange gehaltenen Logohintergrundes im deutschsprachigen Raum als »die oran‑ gen Bücher« bekannt wurde. Wie Haupt‑ und Untertitel bereits andeuten, handelt es sich dabei um eine historische Bilderreise durch 100 Jahre Alltagsleben des 20. Jahrhunderts und damit zugleich auch um ein Jahrhundert Zeitgeschichte. Das Inhaltsverzeichnis ist als vertikaler Zahlenstrahl angelegt und bestimmt in chronologischer Reihenfolge die behandelten historischen Etappen: ab 1911 (*Im wilhelminischen Kaiser‑ reich*), ab 1933 (*Im Nationalsozialismus*), ab 1945 (*Nach dem Krieg*), ab 1960 (*Die Zeit des Wirtschaftswunders*), ab 1970 (*Zeiten gesellschaftlicher Umbrüche*), ab 1980 (*Die 80er und 90er Jahre*) und Heute (*Die Gegenwart und nahe Zukunft*). Jeder Zeitraum im Inhaltsver‑ zeichnis wird mit einem »von …« eingeleitet, das einerseits das Zeitgeschehen (Perso‑ nen, Ereignisse, Entwicklungen, Erfindungen, Umbrüche etc.) prägnant in Form von Schlüsselwörtern zusammenfasst, andererseits den Geschichtscharakter betont. Das Eintauchen in bebilderte Geschichte(n) erfolgt anhand sieben großformatiger Bild‑ tafeln, die in zahlreichen Details zum Entdecken, Erkunden und Erklären einladen.

### 42 **- Tristan Lay & Anja Scherpinski**

Die Tafeln veranschaulichen als aneinandergereihte Bilderfolge Veränderungen, Brü‑ che und Kontinuitäten in einem Jahrhundert. Dem Leser und Betrachter werden die Wimmelbilder fortlaufend auf einer Doppelseite präsentiert: Links sehen wir stets zwei Wohnungen eines Hauses, die Einblicke in das *private* familiäre Leben ermöglichen. Die untere Wohnung zeigt jeweils eine Küche und ein Schlaf- bzw. Kinderzimmer. Die obere Wohnung erlaubt den Blick in ein Wohnzimmer. Über dem Wohnzim‑ mer befindet sich der Dachboden, der im Laufe der Zeit unterschiedlich genutzt wird. Die rechte Seite stellt die Straße vor dem Haus dar und lässt so Einblicke in das *öffent‑* liche Leben zu. Das aufmerksame Lesen der Bilder wird im Sprach- und Landeskundeunterricht belohnt: Nicht nur Einrichtung und Mobiliar sind Trends bzw. Veränderungen unterworfen, auch die Bewohner des Hauses, die Passanten auf der Straße und das Straßenleben und -bild selbst verändern sich. Abgerundet wird das Bilderepos durch vier Themenseiten (o. S.) zu den speziellen Themenkomplexen »Kinder‑ spiel & Schule«, »Haushalt & Hygiene«, »Berufe & Arbeitswelten« sowie »Transport & Kommunikation«. Dieser informative Teil kann auch für die spätere angeleitete Recherchearbeit eingesetzt werden.<sup>1</sup> Das Gespräch über Geschichte sowie das zeithistorische Lernen sollte unseres Erachtens im Rahmen materialgestützten Lernens erfolgen, das diverse Printmedien und bilddominierte Medien zusammenführt. Dieser Ansatz berücksichtigt multimodale Kommunikationsangebote und unterstützt die Lernenden dabei, die behandelten Themengebiete und Epochen aus unterschiedlichen Perspektiven zusammenhängend zu ergründen.

# **2. Didaktisch-methodische Implementierung**

Die folgenden Vorschläge sollen das Spektrum an Einsatzmöglichkeiten der hier dis‑ kutierten Bilderreise für das Sprach‑ und Geschichtslernen auf verschiedenen Sprach‑ niveaus illustrieren. Die einzelnen vorgestellten Aktivitäten können dabei aufeinander aufbauend oder auch unabhängig voneinander – z.B. als Ergänzung zur thematischen Arbeit mit einem Lehrwerk oder im Rahmen eines umfassenderen Vermittlungsbzw. Unterrichtsprojekts zur Zeitgeschichte – eingesetzt werden. Da jede Doppelseite eine Vielzahl an Informationen bietet, kann in Partnerarbeit oder Kleingruppen gearbeitet werden, die sich in ihren Arbeitsaufträgen unterschiedlichen Schwerpunk‑ ten widmen.

<span id="page-47-0"></span>**<sup>1</sup>** Das Buch wurde 2013 ins Chinesische und Koreanische übersetzt. Die koreanische Übersetzung fasst auf der letzten Doppelseite anhand eines Zeitstrahls einschneidende historische Momente der letzten hundert Jahre der Weltgeschichte im Allgemeinen sowie der koreanischen Geschichte im Speziellen zusammen.

#### **2.1 Wortschatzarbeit mit zeitgeschichtlichen Bildern**

Bei den folgenden Aufgabenimpulsen geht es darum, die verschiedenen zeitgeschichtlichen Illustrationen im Wimmelbuch für Wortschatzarbeit (ab A1) einzusetzen. Wäh‑ rend die lexikalische Semantisierung in Lehrwerken für Sprachanfänger üblicherweise durch den Einsatz prototypischer Bilder z.B. mittels eines Bildlexikons oder durch Zuordnungsübungen von Signifikant und Signifikat erfolgt, begegnen uns im Wimmelbuch Abbildungen von Alltagsgegenständen oder ‑phänomenen wie z.B. »der Herd«, »der Rauch«, »das Auto« und »die Uniform«, eingebettet in einem zeithistori‑ schen Kontext. Dies kann als Anlass genommen werden, eine Brücke zwischen Wort‑ schatzarbeit und Geschichtslernen zu schlagen. Die dargestellten Wohnbereiche auf den linken Buchseiten illustrieren typische Wohnzustände, Einrichtungsmoden und Haushaltsgeräte, die z.B. den technischen Entwicklungsstand des jeweils dargestell‑ ten Zeitraums reflektieren. So wird im Laufe der Zeit der emaillierte Eisenofen in der Küche von einem Gasherd ersetzt, dieser später wiederum von einem Elektroherd, und schließlich sehen wir eine moderne Einbauküche mit Induktionskochfeld. Das Betrachten der einzelnen Zimmereinrichtungen und ihrer Nutzungszwecke lädt zu Rückschlüssen auf Lebensstile und Wertvorstellungen ihrer Bewohner ein. So wird beispielsweise auf der letzten Bildtafel (*»Heute«*, o. S.) das Rollenverständnis (und da‑ mit auch die Gleichstellung) von Mann und Frau im Wandel der Zeit deutlich: in der unteren Küche wird die moderne Vaterrolle in den Blick genommen; und die obere Küche zeigt den kochbegeisterten Mann am Herd. (Dieses Verständnis wird durch den Koch im Fernsehen verstärkt.) Das Rollenverständnis im Wandel der Zeit, techni‑ scher Fortschritt, Moden und Architektur lassen sich auch in den sich verändernden Straßenbildern auf den rechten Seiten ablesen, die jeweils pro Doppelseite prägnante Geschehnisse darstellen, die repräsentativ politische, soziale und ökonomische Entwicklungen der jeweiligen Zeiträume reflektieren. »*Ab 1933*« zeigt beispielsweise ei‑ nen Paradezug der Hitler‑Jugend oder »*Ab 1970*« eine Demonstration für Abrüstung. Das explizite Herausarbeiten und Benennen charakteristischer Gegenstände in den einzelnen Zimmern des Hauses oder Auffälligkeiten in den Straßenbildern können dazu dienen, Wortschatz z.B. zu den Themenbereichen »Wohnen«, »Umwelt«, »Ver‑ kehr« und »Kleidung« zu generieren bzw. zu wiederholen. Aktivitäten können so gestaltet werden, dass jedes Team zunächst eine andere Bildseite mit jeweils einem anderen Zeitraum bearbeitet und anschließend seine Ergebnisse bei einem plenaren Galerie-Rundgang beschreibt. Diese Form der Wortschatzarbeit leitet zu einem entschleunigten, detailfokussierten Sehen an, bei dem implizit geschichtliches Vorwis‑ sen aktiviert wird, da zeitgeschichtlich repräsentative Bilddetails einem historischen Kontext zugeordnet werden. Das wiederholte Benennen im anschließenden kommunikativen Austausch mit anderen dient dazu, relevanten Wortschatz zu strukturieren sowie Grammatikstrukturen wie z.B. Anwendung von Lokalpräpositionen zu festigen. Mittels dieser Aktivitäten kann schrittweise auf bildsemantische Interpretations‑ arbeit übergeleitet werden. Kleinere Schreibübungen bieten sich als Transferaktivität an und fördern das Hör‑ und Sehverstehen. Die Wortschatzarbeit kann auch in Form einer Bilddiktat‑Aktivität zusammengefasst werden. Nachfolgend sollen exem‑ plarisch einige Aufgaben vorgestellt werden, die sich für die Niveaustufen A1 bis B1 eignen.

**Einstiegsaufgabe (ab A1)**

Betrachtet das Bild und sammelt in Partnerarbeit Wörter zu den Bereichen »Wohnen – Kleidung – Umwelt – Verkehr«. Beschreibt »euer« Bild anschließend den anderen Teilnehmern. Was denkt ihr: Welche Zeit wird im Bild dargestellt? Begründet eure Meinung.

**Wortschatz‑Übung (ab A2)**

Was gab es wohl zuerst? Ordnet die Mediengeräte in chronologischer Reihenfolge:

*Flachbildschirm – Radio – Laptop – Grammofon – Transistorradio – Schallplattenspieler – Fernseher – Smartphone*

Erstellt anhand des Wimmelbuchs selbst eine ähnliche Übung für ein anderes Team, in der ihr Veränderungen und Entwicklungen im Alltag aufgreift (z.B. Transportmittel, Möbel, Kommunikationsmedien, Haushaltsgegenstände).

**Schreibauftrag (ab B1)**

Wählt eine Bildseite aus. Wovon erzählt das Bild? Gebt dem Bild einen Titel. Findet ein kleines oder großes Ereignis, das in dieser Zeit stattgefunden hat und im Bild dargestellt wird. Schreibt dazu eine kurze Zeitungsmeldung (2-3 Sätze).

*Beispiel: »Die Arbeitslosigkeit steigt. Arbeitslose können in Suppenküchen auf der Straße kostenlos Essen bekommen.«*

Stellt eure Meldungen anderen Teams vor. Sie sollen gut zuhören und das passende Bild im Buch finden. Vergleicht anschließend eure Texte mit den Sachtexten<sup>2</sup> am Ende des Wimmelbuchs. Welche von euch beschriebenen Ereignisse findet ihr auch in den Sachtexten?

<span id="page-49-0"></span>**<sup>2</sup>** Die Sachtexte werden in der koreanischen Ausgabe auch auf Koreanisch angeboten. Je nach Sprachni‑ veau der Teilnehmenden kann hier entweder mit den Originaltexten oder mit den Übersetzungen gear‑ beitet werden.

**Anschlussaufgabe (ab A2)**

Wie würde das Bild heute aussehen? Skizziere mit einem Partner das Stadtbild wie im Buch und ergänzt eure Ideen. Beschreibt anschließend euer Bild einem anderen Team. Hört dann die Beschreibung des anderen Teams und zeichnet während des Zuhörens das Bild dazu.

#### **2.2 Geschichte(n) im Bild (er)finden**

Bei der folgenden Aufgabenform geht es darum, historisches Lernen an Zeitgeschichte zu fördern. Das Hauptaugenmerk liegt darauf, das Verständnis für Ursache-Wirkungszusammenhänge zu fördern und das Erkunden von Ursachen, die für die ge‑ genwärtige Situation verantwortlich sind, in den Blick zu nehmen. Es geht also dar‑ um, Vergangenes und Gegenwärtiges in einen Zusammenhang zu bringen. Lernende sollen dazu befähigt werden, historische Informationen aus unterschiedlichen Metiers und Medienformen möglichst autonom zu erschließen und narrativ zusam‑ menzuführen. Bei dieser medienreflektiven Arbeit sollen sie nach Artefakten wie zeitgenössischen Fotografien oder Bildern suchen, die den im Buch geschilderten Situationen oder Handlungen zugrunde liegen. Ziel ist dabei einerseits, in gewis‑ sem Maße den Gestaltungsprozess des Buchs nachzuempfinden, dabei die den jeweiligen Epochen zugrunde liegenden geschichtlichen Ereignisse oder Entwicklungen schrittweise aufzudecken und somit chronologisches Geschichtswissen zur Ge‑ schichte Deutschlands zwischen 1911 bis zur Gegenwart narrativ zusammenzutragen. Andererseits soll es darum gehen, durch das Eintauchen in den dargestellten Zeitraum gesellschaftliche Denkmuster und politische Einstellungen nachvollziehbar zu machen. Die Straßenansichten auf den rechten Seiten im Buch schildern zeittypische Facetten des Alltagslebens wie Kinderarbeit (»*Ab 1911*«), Auswirkungen der Weltwirtschaftskrise 1929 und den damit verbundenen Aufstieg der NSDAP (»*Ab 1933*«), das Suchen und Wiederfinden von Angehörigen in Stadtruinen Nachkriegs‑ deutschlands (»*Ab 1945*«), die Wohlstandsgesellschaft der Bundesrepublik der 60er Jahre (»*Ab 1960*«), den zunehmenden Aktivismus für Abrüstung (»*Ab 1970*«), mul‑ tikulturelles Zusammenleben sowie das allmähliche Zusammenwachsen Deutschlands nach der Wiedervereinigung (»*Ab 1980*«) sowie den heutigen Alltag (»*Heute*«). Je nach Schwerpunktlegung können einzelne Aspekte herausgegriffen und zum Un‑ terrichtsthema gemacht werden. Die nachfolgenden Aufgaben sollen dies beispielhaft am Thema »Kinderarbeit« (ab B1) verdeutlichen.

# **Einstiegsaufgaben (ab B1)**

Findet im Wimmelbuch Beispiele, in denen Kinder Arbeit verrichten müssen.<sup>3</sup> Stellt Vermutungen darüber an, warum diese Kinder arbeiten. Warum lassen ihre Eltern das wohl zu? Versucht bei euren Überlegungen, den zeitgeschichtlichen Hintergrund zu berücksichtigen.

Malt nun eine Denkblase zu dem Bild, in der ihr die Gedanken des Kindes knapp wiedergebt. Verfasst einen Tagebucheintrag aus der Perspektive des von euch gewählten Kindes. Geht dabei auf Alltagsprobleme des Kindes ein.

```
Rechercheaufgabe (ab B1)
```
Informiert euch im Internet über Kinderarbeit in Deutschland um 1900. Findet passende Fotos, die der Buchillustration vielleicht zugrunde liegen.

**Schreibauftrag (ab B2)**

Wählt ein Foto und beschreibt es. Geht dabei auf folgende Punkte ein:

- Findet einen aussagekräftigen Titel für das Foto.
- Wann wurde das Foto aufgenommen?
- Beschreibt das Foto so genau wie möglich.
- Welche Geschichte erzählt das Foto? Geht dabei auf den zeithistorischen Kontext ein.

Anschließend können die einzelnen Arbeiten der Lernenden nebst Bildmaterial an‑ hand einer Zeitleiste z.B. auf einem Padlet geordnet und somit dem gesamten Kurs zugänglich gemacht werden. Einerseits wird so das Konzept des Zahlenstrahls aus dem Inhaltsverzeichnis des Buches wieder aufgenommen. Andererseits können die Lernenden auf diese Weise die gesammelten Informationen gezielt einordnen und verarbeiten. Der Einordnungsprozess erfordert dabei von den Lernenden, aktiv nach wiederkehrenden Mustern zu suchen sowie inhaltliche Verbindungen herzustellen. Die Erstellung einer digitalen Zeitleiste bietet darüber hinaus den Vorteil, dass die Anordnung der Informationsblöcke relativ einfach verschoben und audiovisuelles Material problemlos integriert werden kann.

# **2.3 Geschichte(n) hinter Wörtern entdecken**

Wirkungsmächtige Bilder wie z.B. die Fotografien von arbeitenden Kindern um 1900 oder den ersten Trabis, die 1989 die deutsch‑deutsche Grenze in Berlin überquerten,

<span id="page-51-0"></span>**<sup>3</sup>** »*Ab 1911*« zeigt z.B. Kinder als Schuhputzer und Zeitungsverkäufer.

sind durch ihre mediale Verbreitung ins kollektive Gedächtnis eines Kulturkreises eingegangen und prägen dabei auch kollektive Vor- und Einstellungen zu historischen Ereignissen. Ebenso wie Geschichten hinter Bildern existieren, können auch Wörter historisch-narrative Konnotationen transportieren, die insbesondere bei Angehörigen eines Kulturraums ähnliche Assoziationen hervorrufen. In der Betitelung der einzelnen Bildtafeln werden Schlüsselwörter<sup>4</sup> eingesetzt, die repräsentativ für zeitgeschichtliche Entwicklungen stehen und ein breites Assoziationsfeld eröffnen. Die eingehendere Beschäftigung mit etymologischen und historischen Entstehungshintergründen einzelner Begriffe kann, wie auch die Beschäftigung mit den Bilddetails, das Einüben von Narrativen an historischen Beispielen initiieren. Die folgenden Aufgabenstellungen sollen Impulse für diese Art der historisch kontextualisierten Se‑ mantisierungsarbeit anbieten.

**Einstiegsaufgabe (ab B2)**

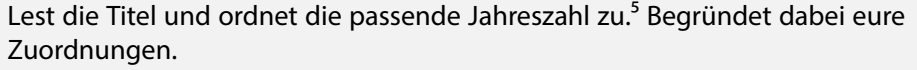

| 1. »Von Fahrradkurieren und Smartphones, von                                                                          | a | 1970  |
|----------------------------------------------------------------------------------------------------|---|-------|
| Windkrafträdern und Shoppingmalls«<br>2. »Von Lausbuben und piekfeinen Damen, von<br>Pickelhauben und Pferdekutschen« | b | 1960  |
| 3. »Von Biogemüse und Mikrowelle, von Straßenfesten,                                                                  | C | heute |
| Trabbis und dem ersten PC«<br>4. »Von Musik, Mode und starken Mädchen, von Protest                                    | d | 1945  |
| und Frieden«<br>5. »Von Aufmärschen und dem Volksempfänger, von                                                       | e | 1980  |
| wehenden Fahnen und dunklen Wolken«<br>6. »Von Kriegskindern und Trümmerfrauen, von Ruinen                            |   | 1911  |
| und Heimkehrern«<br>7. »Von Rock 'n' Roll und flotten Käfern, von Wiederaufbau                                        | q | 1933  |
| und neuem Wohlstand«                                                                                                  |   |       |

<span id="page-52-0"></span>**<sup>4</sup>** In der koreanischen Übersetzung erfolgt die Betitelung eher durch neutrale Schlagwörter (nachfolgend die deutschen Rückübersetzungen, übersetzt von A.S.):

*Ab 1911*: »Bürgertum und Armut, Kutschen«

*Ab 1933*: »Hitler, Nationalsozialismus, Radio«

*Ab 1945*: »Niederlage, zerstörte Städte, Chaos«

*Ab 1960*: »Rock 'n' Roll, Volkswagen Beetle«

*Ab 1970*: »Revolution, Gesellschaft, Frieden«

*Ab 1980*: »Freiheit und Individualität, PC«

*Heute*: »Smartphone, Shoppingmall, Windenergie«

<span id="page-52-1"></span>**<sup>5</sup>** Diese Aufgabe eignet sich sowohl als einführende Aktivität vor dem Betrachten der Bilder als auch als Anschlussaufgabe.

**Rechercheauftrag (ab B2)**

Wählt einen Zeitabschnitt aus und recherchiert:

- Welche gesellschaftlichen, wirtschaftlichen und politischen Entwicklungen soll der Titel widerspiegeln?
- Findet Bilddetails im Buch, die diese Entwicklung illustrieren.
- Wo werden im Titel welche rhetorischen Mittel wie Alliterationen, Antithesen und Metaphern eingesetzt?
- Erstellt pro Titel ein Lernposter, das verschiedene Assoziationen zum gewählten Titel zusammenfasst, und stellt euer Poster in der Gruppe vor.

Durch diese Beschäftigung können kulturgeprägte Schlüsselwörter und deren Konnotationen im Zielsprachenland schrittweise aufgedeckt werden. So bezeichnet der »flotte Käfer« nicht allein das damals beliebte Volkswagenmodell, sondern bezieht sich auch auf das neue Frauenbild, das sich in freizügigerem Kleidungsstil und selbstbewussterem Auftreten manifestierte. In vielen Ländern gilt die »Pickelhaube« als Symbol für alles Deutsche. Sogar in der deutschen Gebärdensprache bedeutet der über der Stirn ausgestreckte, nach oben gerichtete Zeigefinger »deutsch« oder »Poli‑ zei«[⁶](#page-53-0). An dieser Stelle kann eine eingehendere Arbeit mit den Sachtexten am Ende des Buchs einbezogen und/oder die Beschäftigung mit historisch konnotierten Schlüsselbegriffen aus der Geschichte der Heimatländer der Lernenden integriert werden.

### **2.4 Geschichtslernen als Landeskunde in Projektarbeit**

Im Rahmen eines umfassenderen Projektes lässt sich das vorgestellte Wimmelbuch als Impuls einsetzen, um Vergleiche zur Situation in den Heimatländern der Lernenden anzustellen. Ins Zentrum können z.B. Themen gestellt werden, die sich um die Veränderung der Rollenbilder von Mann und Frau in den vergangenen einhundert Jahren, um Veränderungen im Spiel- und Freizeitverhalten oder um die Wechselwirkung von Stadtarchitektur und Umwelt drehen. Beispielhaft für die Arbeit zum Thema »Geschichtsvermittlung für Kinder« könnten folgende Fragestellungen größere oder kleinere Projekte (ab B2‑C1) anregen, bei denen die Kursteilnehmer sich mit vi‑ suellen Methoden der Geschichtsvermittlung auseinandersetzen. Dabei sollen nicht nur Wirkungsweisen von ikonischen Bildern auf die kollektive Wahrnehmung geschichtlicher Ereignisse erkundet werden, sondern es soll auch dem erzieherischen Umgang mit geschichtlichem Wissen in der eigenen sowie der Zielkultur nachgegan‑ gen werden.

<span id="page-53-0"></span>**<sup>6</sup>** Siehe: Geschichte Preußens: Pickelhaube ‑ Deutsche Geschichte ‑ Geschichte ‑ Planet Wissen unter: [www.planet‑wissen.de](www.planet-wissen.de) (Abruf 8.3.2021)

### **Projektarbeit (ab B2‑C1)**

- Lest einige Rezensionen zum Buch<sup>7</sup> und diskutiert: Welchen Beitrag kann das Buch »Die Straße« für den Umgang mit Geschichte im Kindesalter leisten?
- Welche historischen Momente würden in einem Bilderbuch in eurem Heimatland illustriert werden? Wie würden sie wohl bildlich dargestellt werden?
- Findet Beispiele in Bilderbüchern und diskutiert, wie die Darstellungen das Geschichtsbild von Kindern beeinflussen könnten.

Die Illustrationen im Buch geben Einblicke in das normale Alltagsleben, wie es auch unter Missständen stattfindet, ohne diese explizit zu benennen oder zu erklären. Mit‑ tels unzähliger Details wie z.B. ein Vater, der auf der Folgeseite mit einer Armamputation wieder auftaucht, oder ein Schatten auf der Tapete, wo früher das Hitler‑ Porträt hing, werden auf subtile Art und Weise historische Zusammenhänge angesprochen, jedoch ohne den Betrachter zu überfordern oder belehren zu wollen. Die fehlende Ausformulierung geschichtlich-narrativer Ereignisse im Sinne eines »Show, don't tell«‑Ansatzes sieht die Illustratorin Gerda Raidt (in Smith 2011, Fußnote 7) als Potenzial, Gespräche über Vergangenes zwischen Generationen zu eröffnen, wobei Kindern beim entdeckenden Betrachten des Buches Spielraum eingeräumt wird, selbst Fragen an Eltern und Großeltern zu entwickeln. Diese Form der Geschichtsdidaktik bietet interessante Diskussionsgrundlagen, die sich sicherlich mit Lernenden aus verschiedenen Kulturen jeweils anders entfalten.

# **3. Fazit**

Auch wenn das hier diskutierte Wimmelbuch »Die Straße« ursprünglich für die Al‑ tersgruppe Kinder ab fünf Jahren gedacht und konzipiert ist, haben wir im vorliegenden Beitrag aufgezeigt, dass es gleichermaßen im fremdsprachlichen Deutschunterricht eingesetzt werden kann, um die (mündliche und schriftliche) Artikulations‑ fähigkeit zu trainieren sowie Einblicke in geschichtliche Zusammenhänge zu vermitteln. Bilder erzählen Geschichte(n) und werden von den Lernenden in einen für sie relevanten Kontext eingebunden. Hierbei sollte versucht werden, sie darin zu unter‑ stützen, ihre Vorerfahrungen, ihr allgemeines Weltwissen, historisches und kulturelles Wissen, aber auch Fachwissen gezielt in ihre Wahrnehmung und Interpretation einzubringen. Vergangenes, Gegenwärtiges und Zukünftiges wird so erfahrbar und

<span id="page-54-0"></span>**<sup>7</sup>** Zum Beispiel unter: [http://user.phil.hhu.de/~holtei/html/die\\_strasse.html](http://user.phil.hhu.de/~holtei/html/die_strasse.html) (auf Deutsch, Abruf 8.3.2021) oder von David Gordon Smith unter: [Where's Adolf?: Tackling Germany's Nazi Past in a Children's Book](https://www.spiegel.de/international/zeitgeist/where-s-adolf-tackling-germany-s-nazi-past-in-a-children-s-book-a-788117.html) [‑ DER SPIEGEL](https://www.spiegel.de/international/zeitgeist/where-s-adolf-tackling-germany-s-nazi-past-in-a-children-s-book-a-788117.html)) (auf Englisch, Abruf 8.3.2021) mit Auszügen aus einem Interview mit Gerda Raidt.

sinnvoll in Relation gesetzt. Unter Hinzunahme weiterer Informationen sowie historischer Quellen, die Anknüpfungspunkte zu ausgewählten Themenschwerpunkten ermöglichen, kann ein akkurates Bild der im Unterricht behandelten Aspekte gezeichnet werden. Sprachliches Lernen mit historischen Bildtafeln birgt ein immenses didaktisch-methodisches Potential, das im materialbasierten Fremdsprachenunterricht eine spannende und lohnende Zeitreise ermöglicht.

# **Literatur**

Holtei, Christa; Raidt, Gerda (2011): *Die Straße. Eine Bilderreise durch 100 Jahre*. Weinheim: Beltz & Gelberg.

# **Series Television in the GFL Classroom: Netflix as a Resource for Teaching and Learning**

*Kelly Ann Smith*

# **Abstract**

*Popular, globally‑available video streaming services such as Netflix have revolutionized the consumption of series television. This now near‑ubiquitous media type presents potential applications for language learners that go beyond traditional film and visual media. This paper discusses these affordances and explores how the television series can be utilised as part of a discussion‑based sociocultural pedagogy in the German as a Foreign Language classroom. The recent German‑language Netflix title »Biohackers« is presented as an example resource along with several approaches for student discussions.*

# **Zusammenfassung**

*Weltweit verfügbare Streaming‑Dienste wie Netflix haben den Konsum von Fernsehserien revolutioniert. Dieser mittlerweile nahezu allgegenwärtige Medientyp bietet Fremdsprachen‑ lernenden Vorteile, die über traditionelle Film‑ und Bildmedien hinausgehen. Der vorliegende Beitrag erörtert diese Vorteile und untersucht, wie Serien im Rahmen eines diskussionsbasier‑ ten soziokulturellen Ansatzes im DaF‑Unterricht gezielt eingesetzt werden können. Anhand der deutschen Netflix‑Fernsehserie »Biohackers« werden verschiedene Ansätze für den uni‑ versitären DaF‑Unterricht exemplifizierend vorgestellt.*

# **1. Introduction**

The past two decades have seen a dramatic shift in the way that people watch television, moving first from scheduled broadcasts to time-delayed viewing made possible by DVD and digital video recording (DVR) technology, and finally to the internetbased video-on-demand (VOD) services of today. Herrero (2019) identified »the growth of delayed TV viewing and streaming services such as Netflix, Amazon and Hulu« as one of the significant, disruptive technological trends that can be expected to impact language education (p. 192). Indeed this shift in media consumption has brought about new possibilities for utilizing the television series as an L2 teaching and learning resource, as it is now possible to watch a television series in its entirety on the schedule of the viewer, and to do it all from a laptop computer or even a

### 52 - Kelly Ann Smith

smartphone. This paper begins with a brief overview of these technological developments, drawing upon the work of Ramon Lobato, author of *Netflix Nations* (2019) and Mareike Jenner, author of *Netflix and the Re‑Invention of Television* (2018), and dis‑ cusses the characteristics of series television and the Netflix subscription video-ondemand (SVOD) platform with consideration of the ways in which easily available, high-quality series television can motivate language learners. The second half of the paper explores a potential application of this resource in the German as a Foreign Language (GFL) classroom, taking a sociocultural approach rooted in classroom discussions with a focus on authentic communication. An overview and analysis of the Netflix Original<sup>1</sup> series *Biohackers* (Ditter, 2020) is presented as an example, along with potential discussion prompts in the realms of language choice, literary analysis, and connections to contemporary German public discourse.

# **2. Developments in foreign language television availability**

While film has been widely studied as an L<sub>2</sub> teaching and learning resource since the 1970[s²](#page-57-1), the same cannot be said of television, particularly when it comes to the media format of the television series. This is likely a result of both politics and technology. As explained in Lobato (2019), historically, television – like radio before it – was seen by governments as a means of building national identity, and national regulations often prohibited foreign broadcasters from transmitting across borders<sup>3</sup>. Until the advent of satellite broadcasting, it was uncommon to find broadcast television in languages other than the dominant or official languages of a country (Lobato, 2019). While a foreign language feature film could be imported on VHS, access to foreign language television was consequently more difficult to obtain. Furthermore, the technological limitations of the medium itself led to a number of hurdles. If a foreign language programme were in fact available on a local station, for example international news programmes such as Deutsche Welle's *Journal*, a teacher wanting to discuss that television series in class would have then been bound by the linearity of the television schedule. Either episodes would need to be recorded on VHS tapes for playback during class time, or students would be required to somehow view the programme outside of class by clearing their schedules at the appointed hour or finding their own means of recording – which of course presupposes television ownership

<span id="page-57-0"></span>**<sup>1</sup>** Netflix Originals are exclusively licenced and commissioned films and television series, and are avail‑ able in all Netflix markets (Jenner, 2018).

<span id="page-57-1"></span>**<sup>2</sup>** See for example the extensive bibliography compiled by Dr. Günther Burger, »Spielfilme im Fremdspra‑ chenunterricht«, at [https://www.fremdsprache‑und‑spielfilm.de/Filme.htm](https://www.fremdsprache-und-spielfilm.de/Filme.htm) (17 May 2021).

<span id="page-57-2"></span>**<sup>3</sup>** These regulations were notoriously difficult to enforce, as over-the-air broadcast signals are indifferent to political boundaries. Those living in border regions were especially susceptible to spillover from neighbouring countries.

and access. It is therefore unsurprising that foreign-language television series have not played a larger role in the L2 classroom.

Developments in media technology since the early 2000s, however, have made it possible to engage with television in more flexible ways. The advent of DVD »box set« releases of entire television series, as well as digital video recording (DVR) technology such as TiVo, afforded greater control to the user by allowing for asynchronous, non-linear viewing (Jenner, 2018).<sup>4</sup> These technologies paved the way for internetbased video‑on‑demand (VOD) services, such as YouTube, Amazon Prime Video and Netflix, in that users became accustomed to watching visual media on their own schedule and having the ability to »binge« an entire television series at once; it was in fact DVD technology that made binge‑watching possible (Jenner, 2020). Portable electronic devices have enhanced the flexibility of internet-based VOD, making it possible to now view »television« on virtually any smart device (Jenner, 2018; Lobato, 2019).

It is widely recognized that film and visual media are currently underutilized as a resource in the foreign language classroom (Lay, 2018); however, VOD services and streaming technologies have the potential to revolutionise the way that audiovisual media are employed. From the perspective of the language instructor, foreign language series television is now a viable teaching and learning resource due to its widespread availability within the increasingly digital global economy<sup>5</sup>.

### **3. Series television and benefits for teachers and learners**

Film is already being used as part of L2 teaching pedagogy by many foreign lan– guage instructors, and the characteristics that make film a valuable resource extend to television as well (Herrero & Vanderschelden, 2019). Like film, television series present a »contextualised view of language that can help learners visualise words and meanings« (Martínez-Flor, 2007, p. 246). Television also provides a means by which students can understand aspects of culture and everyday life among speakers of the target language (e.g. Istanto, 2009; Vanderplank, 2010).

And yet series television is also different than film, particularly in terms of the level of engagement that it can inspire in learners. According to Ebner and Greenberg's (2020) summary of binge‑watching research, a television series is compelling when the storytelling is complex and engaging, and when viewers can emotionally

<span id="page-58-0"></span>**<sup>4</sup>** Jenner (2018; 2020) conceptualises this shift as the beginning of a new era in the periodisation of tele‑ vision, due to its dramatic increase in user control. Instead of broadcasters directing the release of new episodes (which was done in a linear fashion, often one per week) and the time of day that all viewers must watch (synchronously), viewers could now select any episode of a television series and watch it at any time.

<span id="page-58-1"></span>**<sup>5</sup>** See the Organisation for Economic Co-operation and Development's »Going Digital« project at [https:](https://www.oecd.org/going-digital/) [//www.oecd.org/going‑digital/](https://www.oecd.org/going-digital/) (17 May 2021).

#### 54 - Kelly Ann Smith

connect with the characters in some way. The longer plot arcs of television series allow for more nuanced narratives, and greater character development provides more opportunity for viewers to become attached and invested in character outcomes. As Shechter explains, »When students are fascinated by the story and the characters, they look forward to these lessons. . . For our purposes, the addictive nature of a television series is an advantage« (2018, p. 94). Citing large‑scale survey research of tertiary German language students and their language-learning motivations, Davidheiser and Wolf (2009) explain that »students are primarily motivated by affective factors, such as having fun with learning the language« (p. 61). This suggests that the enjoyment of engaging with a compelling television series could increase learner motivation.

The high production values and expanded narrative arcs of series television today create an experience much like viewing an extended film (Jenner, 2018). In terms of lesson scope and sequence, however, the television series in the classroom functions more like a novel or other full-length work of literature, in that it can be analysed in greater depth over many lessons, time permitting. Much longer and more detailed than a film, a series provides »a huge bank of scenes, rich in authentic language, from which lessons can be designed« (Shechter, 2018, p. 94). The episode structure provides natural divisions to the series, much like chapters in a book, and episodes can be assigned for viewing and discussion over a sequence of classes. Teachers who already utilise novels in their foreign language classrooms can readily adapt familiar lesson plan sequences for text analysis to the analysis of a chosen television series.

### **4. The Netflix platform as a classroom resource**

For many young people today, on-demand video is the most common way that television media are consumed. As Lobato (2019) points out, »an increasing proportion of the global audience now understands television as an online service dispersed across an ecology of websites, portals, and apps, as well as a broadcast and cable/satellitedistributed medium«  $(p, 7)$ . And Netflix has become a noteworthy entity in the current cultural moment. This is due in no small part to the global COVID-19 pandemic, which has forced people around the world into lockdowns and other forms of social isolation, subsequently leading to increased media consumption. In 2020, Netflix attracted over 36.5 million new subscribers, bringing the service's total number of subscribers to 203.6 million worldwide, including over 25 million in the Asia Pacific region (Netflix, 2021). For GFL learning contexts without access to local German television<sup>6</sup>, Netflix is one way to bring German-language television series to the classroom, and there is a reasonable possibility that students will already have access.

<span id="page-59-0"></span>**<sup>6</sup>** It should be noted that online access to German broadcast television is increasing, though it is still inconsistent. The German television station ZDF makes episodes from several television series available

Despite its seeming ubiquity, however, Netflix does still require a subscription, and subscriptions vary in affordability depending on the locale (Lobato, 2019). This limitation must be considered if teachers want to include content from Netflix in their course materials. Netflix catalogues are also based on geolocation, and content varies depending on the IP address from which one connects. While savvy users of Netflix have been using virtual private networks (VPNs) to access Netflix catalogues in different countries for years, this practice is in violation of the Netflix terms of service (Lobato, 2019). Teachers cannot therefore assume that all students will have access the same content, if students are learning from locations abroad. Furthermore, despite a presence in almost every market around the world, Netflix is still entirely unavailable in China. In Australia, where the largest proportion of international students come from China, using Netflix could prove difficult for students learning virtually from their homes.

If it is determined that students do have access to Netflix, using a Netflix Original series in the classroom is a practical choice. Not only is curriculum developed for a Netflix Original portable across Netflix markets, but in learning situations where students are distributed across different countries – as has been the case throughout the pandemic, with large numbers of international students unable to physically attend their universities due to lockdowns and border closures – all students who can access Netflix will be able to access the learning materials.

The Netflix platform itself possesses characteristics that can support foreign language learning. While television can be a challenging medium for language learners given the speed and sheer quantity of information presented, use of same-language subtitles has been shown by multiple studies to improve viewer comprehension as well as L2 listening skills and vocabulary recognition (see Vanderplank, 2010, for a broad meta-analysis of this research). Netflix provides the ability to view samelanguage subtitles while listening to L2 audio, as well as the ability to adjust the playback speed of its programs. Together, these features have the potential to improve access to the series content while also supporting language acquisition. Furthermore, a free third-party application, called Language Learning with Netflix (LLN)<sup>7</sup>, adds additional functionality such as built‑in bilingual dictionaries, the ability to view subtitles in two languages simultaneously, and the option to pause playback automatically at the end of every subtitle. LLN is available only as a Chrome browser extension, and thus the viewer is required to watch Netflix using a computer in order to take advantage of the tool, but these additional features have the potential to enhance language learning if watching Netflix via the Chrome browser is possible.

via its website, [http://www.zdf.de,](http://www.zdf.de) but for users browsing from outside of Germany, many programmes are geographically blocked.

<span id="page-60-0"></span>**<sup>7</sup>** Further information about the project can be found at <https://languagelearningwithnetflix.com/> (17 May 2021).

The study of Netflix and other SVOD services as language learning tools is still an emerging field, though the early research is encouraging. Dizon (2018) investigated Netflix usage and attitude toward the service for L2 learning among nine English as a Foreign Language (EFL) tertiary students in Japan. The study found that students believed Netflix was convenient, and that it provided access to L2 experiences that would have been difficult to obtain any other way. Students were motivated to use the service and felt that it helped them to improve their L2 skills (2018). In Alm (2021), a small qualitative study of four young adults independently learning German with the LLN tool, the participants found the tool helpful, particularly the dictionary, auto-pause, and »hidden subtitles« feature, which blurs the L1 subtitles until the user hovers over the blurred area with the mouse. These studies indicate that this is a promising area for continued research.

### **5. The Netflix Original series** *Biohackers***: A classroom example**

*Biohackers*is a six‑episode series commissioned by Netflix, produced in Germany and directed by Christian Ditter (2020). The show stars Luna Wedler as Mia Akerlund (alias Emma Engels), a first-year medical student at the University of Freiburg, and Jessica Schwarz as Tanja Lorenz, a renowned professor of medicine and genetics with a utilitarian attitude toward ethics and human experimentation. While the setting appears to be present day, the gene editing technology available to the characters is faster and is more accessible than in real life. Each episode runs between 41 and 47 minutes (inclusive of several minutes of credits), making it an approachable homework assignment for students and also possible to watch during a single class period, if desired.

#### **5.1 Plot synopsis**

The first episode begins with a harrowing scene on a train in which passenger after passenger collapses due to an unknown cause. As Mia attempts to help, the scene then cuts back to two weeks prior, and most of the subsequent narrative takes place in the two weeks leading up to the train scene, with several flashes forward that slowly reveal what actually caused the passengers' mysterious illness.

Mia begins her studies and quickly manoeuvres her way into a student position in Dr. Lorenz's lab, initiating a flirtation with Jasper (Adrian Julius Tillman), Lorenz's most trusted research assistant. Through flashbacks, the audience learns that Mia had a twin brother, Ben, who became very sick when they were children, and that Dr. Lorenz, somehow involved in his death, ran the family's car off the road, killing both of Mia's parents. Mia uses her new position and her relationship with Jasper to break into Lorenz's research database and obtain proof of her wrongdoing. Lorenz becomes

wary of Mia, however, believing she could be a spy from the ethics commission. She shares her suspicion with Jasper, who in turn finds evidence that Mia has been lying.

Mia learns that, along with over 200 other children including her brother, Dr. Lorenz illegally and secretly modified her embryo to contain a genetic mutation, which she then attempted to cure after birth. Mia is the only survivor of the project, called »Homo Deus«, and it has given her a superhuman immune system. With the help of Niklas (Thomas Penn), Mia steals the archived DNA samples of all children who were part of the Homo Deus project and boards a train to Berlin, where she intends to turn over the evidence to a journalist. It is during this train journey that the opening scene from the series takes place, and the audience learns that Jasper, acting on Lorenz's orders, has released a jar of genetically‑modified mosquitos into the train car, all carrying a deadly coxsakie virus.

Mia escapes from the train after recognizing Jasper's mosquitoes and works with her friends to manufacture the antibodies to the virus. They have no effect on the victims of the train attack, however, so Mia confronts Lorenz, ready to trade the stolen DNA samples for antibodies that will save them. Instead, Lorenz gives her a bottle of the gene therapy serum that was used on her as a child. Mia returns to the hospital and injects each of the victims with the gene therapy, which cures them. In the final minutes of the episode, Mia unexpectedly receives an e‑mail from Jasper with the files from the Homo Deus project, and she meets up with her journalist contact, Dr. Andreas Winter (Benno Fürmann), to turn over the data. It is a trap, however, and Mia is abducted and thrown into the back of a van. Also tied up in the van is Dr. Lorenz. The season concludes on this cliff hanger.

### **5.2 Affordances for learning**

*Biohackers* possesses affordances, or qualities that facilitate learning, in terms of its character and context relatability, suspenseful storytelling, and genre familiarity, which are detailed below.

■ *Relatability*. Given its university setting and student protagonists, *Biohackers* is re– latable to university students. While much of the story focuses on Mia's attempt to expose Lorenz, there are also scenes where she and her friends bike around Freiburg, study on campus, go on dates, attend parties and visit bars as one would expect. Students studying German and watching the show will get a glimpse of university life in Germany, including authentic settings such as the Freiburg Uni‑ versity campus, and likely see aspects of themselves in Mia and her friends, even if they themselves are not studying medicine or genetics. This will allow students to connect with the characters and feel motivated to continue watching, as described in Ebner and Greenberg (2020) and discussed above.

- *Storytelling*. The narrative is told with a creative chronology that constantly leaves the viewer guessing as to Mia's motivations and the truth behind Dr. Lorenz's involvement with Ben's death. The flashbacks to Mia's childhood only gradually bring to light the incidents that have led her on her crusade for revenge. There are abundant clues as to how events might unfold, providing ample fodder for viewer speculation. This, too, will increase the motivation of students engaging in the series (Ebner & Greenberg, 2020).
- *Genre*. While *Biohackers* is original in its details and execution, the series contains many tropes of the suspense thriller genre. Dr. Lorenz is a classic one-dimensional villain, and Mia is a hero on a revenge mission. There are multiple scenes in which Mia only barely manages to escape or prevent her identity from being revealed, such as when she must swap her DNA sample with one she obtained from Lotte (Episode 2, 25:01), or when she attempts to print the Homo Deus project documents from Lorenz's computer, but the printer runs out of paper (Episode 3, 32:10). In classic fashion, Mia somehow always evades detection. In these ways, the show might feel formulaic to some viewers, but these familiar tropes are actually beneficial to the German language students who are watching, as students' visual literacy and familiarity with the genre will help to reduce cognitive load (e.g. Kalyuga, 2010). Any complaints students might have about the show's pre‑ dictability only provide further avenues for discussion, as will be elaborated upon below.

# **5.3 Approaches to using** *Biohackers* **in the classroom**

The following ideas for utilising *Biohackers* in the GFL classroom are grounded in a sociocultural approach to language instruction. Sociocultural theory, based on the work of Lev Vygotsky (e.g. Vygotsky, 1987), has been applied to the fields of language acquisition and language teaching methodology by researchers such as James Lantolf, Merrill Swain, Leo van Lier, and Steven Thorne for the last thirty-five years, beginning with Frawley and Lantolf (1985).<sup>8</sup> Sociocultural theory holds that all human development arises through social interaction, and all interactions are mediated by language (Eun & Lim, 2009). One key aspect of sociocultural pedagogy is therefore a focus on context and meaningful interaction in which learners are empowered to share their thinking in an environment where they feel emotionally safe and are encouraged to take risks (Toth & Davin, 2016). Furthermore, authentic interactions are key:

»Most teachers accept uninhibited, effective L2 communication as our primary long-term goal .... Thus, lesson tasks designed as communication

<span id="page-63-0"></span>**<sup>8</sup>** For further reading, see Lantolf and Beckett, 2009, and Lantolf et al., 2020, which provide detailed, an‑ notated timelines of research into sociocultural theory and language instruction.

*practice* must involve true information exchanges, where target structure and knowledge of their use are deployed to convey messages that matter, and learners must *do* something in response to the language they perceive« (Toth & Davin, 2016, p. 152, emphasis in original).

With this in mind, the approaches below are meant to be incorporated into seminar discussions in which students can freely interact with one another and raise ideas about which they have interest or questions.

#### **5.3.1 Highlighting linguistic and pragmatic choices**

Sociocultural theory suggests that explicit L2 conceptual knowledge is necessary for language learners, particularly in terms of pragmatics, which can be defined as »how and when to use certain forms appropriately to convey certain meanings under certain conditions« (Eun & Lim, 2009, p. 19). Students watching *Biohackers* will likely already notice differences between the language used among Mia and her friends, and the language used at the university and in Dr. Lorenz's lab, even if they are not aware of the exact language variations. For students at a CEFR B2 level<sup>9</sup>, who are developing greater command of colloquialisms and idiomatic expressions, teachers can select specific scenes for comparison and discussion in order to expand students' existing knowledge.

A consideration of the various ways in which characters employ *Sie* and *du* can also be a starting point for a discussion on pragmatics. One notable scene takes place during episode 1, in which Lorenz meets for an interview with Andreas Winter. When Winter first enters (30:36), he and Lorenz address each other with first names and using *du*, signalling a pre‑existing close relationship. After Winter asks Lorenz several personal questions, however, her tone changes, and she switches to using *Sie* and addresses her friend as »Dr. Winter« (33:03). Another noteworthy scene takes place at the beginning of episode 2 (00:41 to 01:08), in a flashback to Ben's funeral during which Mia's father confronts Dr. Lorenz. The two use *du* to address each other as they argue, which stands out, given that one would imagine them to have a strictly professional connection. While the entire history of Lorenz and the Engels family is not revealed, this language usage can spark discussion among students and speculation as to the true nature of their relationship, offering another opportunity for students to share their authentic perspectives.

The colloquial language used in the series will also likely be of interest to students, as it stands in sharp contrast to the highly contrived dialogues that are often present

<span id="page-64-0"></span>**<sup>9</sup>** The Common European Framework of Reference for Languages (CEFR), published by the Council of Eu‑ rope, contains detailed descriptions of foreign language proficiency at six levels, ranging from A1 to C2. A speaker at the B2 level falls into an upper‑intermediate category and is described as an »independent user«. Further information is available at https://www.coe.int/en/web/common-european-framework-reference[languages/level‑descriptions](https://www.coe.int/en/web/common-european-framework-reference-languages/level-descriptions) (17 May 2021).

in language learning curricula. Students' attention can be drawn to non‑standard syntax, as well as slang words such as *krass* (e.g. Episode 1, 24:08), *Alter* (Episode 2, 08:21; Episode 3, 14:41), and *verrecken* (Episode 4, 09:46). Students should be encouraged to note other examples of colloquial usages that they see in the episodes, and these can then be incorporated into a lesson on *Umgangssprache* or *Jugendsprache*. The etymology of slang can be discussed, for example the ways in which youth tend to reappropriate words to mean their opposite (e.g. Palacios Martínez, 2018), as is the case with *Alter*.

# **5.3.2 Analysing television as literature**

Another avenue for discussion is through applying the concept of film as literature (e.g. Rule, 1970) to *Biohackers*, using standard literary analysis techniques in the areas of setting, characterisation, plot arc, and theme. While far from an exhaustive list, the following questions can provide starting points for discussion:

- *Setting*. What is unique about Mia's university experience in Freiburg? What feels familiar? Does the setting seem realistic, or more like science fiction, and why?
- *Characterisation*. What are Mia's true feelings about Jasper? Is she only using him for his access to Lorenz? Is she justified in lying to him? Why does Lorenz act the way that she does? Does she have any redeeming qualities? What role does Jasper play, and is he merely another unwitting victim of Lorenz?
- *Plot arc*. Episode 1: Who is Mia really, and why is she going by a false name? How is Lorenz connected to Mia and her brother Ben? Episode 2: What mistakes is Mia making? Will Jasper or Lorenz discover that she is not who she claims to be? Episode 3: What happened to Jasper? Why does he release the mosquitoes? Episode 4: Why does Mia tell Lorenz her real name? What might she be plotting? Episode 5: What will happen to the train victims? What predictions do you have for the final episode? Episode 6: Who is Andreas Winter really, and who is he working for?
- *Theme*. What is implied by the name of Lorenz's research project, »Homo Deus«? What kind of statement is the series making about ethics and human genetic modification?

Students can also discuss their reactions to the series by making intertextual connec‑ tions to other television series or films that they have watched. Evaluations of the series should be encouraged, whether positive or negative, as these provide valuable practice for students in expressing authentic opinions and supporting them with evidence.

#### **5.3.3 Connecting to contemporary discourse**

The topics of gene therapy and the ethics surrounding human experimentation are not relegated to the fictional screen, but are instead part of contemporary discourse across the globe. The recent report »Ethics of Genome Editing« from the European Group on Ethics in Science and New Technologies (2021), can be a valuable resource in that it provides multiple talking points on the topic of genetic experimentation. The authors of the report ask questions such as »Would [genome editing] undermine the fundamental equality of all human beings, or is it necessary to assume responsibility of such an intervention when it can help to prevent serious disease?« (p. 6). This ties directly into the climax of *Biohackers*, in which Lorenz forces Mia to enhance the immune systems of the train attack victims instead of simply providing the cure for the coxsakie virus. Under the circumstances, this action amounts to illegal genetic experimentation, but students can consider what might happen if such a »treatment« were available for those who consented – and, as is hinted at by Niklas in episode 3, those who could afford it (20:20).

German‑language print media can also be used to extend discussions of these topics by incorporating current thinking about genetic modification in the Germanspeaking world, which can be explored from both scientific and political perspectives. Articles such as Traxler and Rennert's (2020, February) piece in *Der Standard*, »Chancen und Risiken von Gen‑Manipulation beim Menschen«, look at the science and ethics of genetic modification, with this example including infographics and embedded videos to support the scientific concepts. A political approach might include reading articles on the shift taking place within the Green Party and its stance on genetically modified organisms, such as Eydlin's (2020, June) piece, »Grünenpolitiker fordern Neubewertung von Gentechnik«, and Stephanowitz's (2020, November) article, »Grüne lehnen Gentechnik nicht mehr grundsätzlich ab«, both appearing in *Die Zeit*. Issue 60 of the youth magazine *fluter* (2016 Autumn), on the topic *Gene*, includes articles examining both the science and the laws surrounding genetic manipulation, with language designed to be accessible and engaging for German-speaking young adults. Depending on the interests of the students, any of these articles can be presented as supplemental reading, with supports such as lists of key vocabulary tailored to the skill level of the class.

### **6. Conclusion**

The changing nature of television has made it possible to more easily employ the television series as a teaching and learning resource in the foreign language classroom. New video-on-demand services such as Netflix provide easy access to high-quality television series that motivate viewers to keep watching. The affordances provided

by Netflix as a platform and by specific series, such as *Biohackers*, create an engaging experience with rich fodder for class discussion.

Several approaches to incorporating the Netflix series *Biohackers* have been pro‑ vided above, though these are by no means exhaustive. In terms of discussion, teachers could also consider a visual aesthetics approach (e.g. Lay, 2018) to the series by looking at film techniques, such as the use of hand‑held cameras during scenes of emotional intensity and the incorporation of montage to reveal important character realisations. Additional activities such as dramatic re‑enactments of scenes could be incorporated, and the discussion of gene editing in contemporary discourse could also be extended into a class debate, for example. The ideas provided herein can serve simply as a starting point for teachers interested in using Netflix and series television in the foreign language classroom, regardless of which discussion approaches and activities they choose.

### **Literatur**

- Alm, A. (2021). *Netflix for language learning: Individual trajectories in intra-formal L2 viewing*. German in Aotearoa New Zealand. <https://ganz.ac.nz/alm-netflix/>
- Davidheiser, J. & Wolf, G. (2009). Fanning the flames: Best practices for ensuring the survival of small German programs. *Die Unterrichtspraxis/Teaching German, 42*(1), 60-67. doi:10.1111/j.1756-1221.2009.00036.x
- Ditter, C. (2020). Biohackers. Putz, U. & Claussen, J. (Executive Producers). Netflix. [https://www.netflix.](https://www.netflix.com/au/title/81011660) [com/au/title/81011660](https://www.netflix.com/au/title/81011660)
- Dizon, G. (2018). Netflix and L2 learning: A case study. *The EUROCALL Review, 26*(2). doi:10.4995/eurocall.2018.9080
- Ebner, N. & Greenberg, E. E. (2020). Designing binge-worth courses: Pandemic pleasures and COVID-19 consequences. *Negotiation Journal, 36*(4), 535-560. doi:10.1111/nejo.12339
- Eun, B. & Lim, H.-S. (2009). A sociocultural view of language learning: The importance of meaning-based instruction. *TESL Canada Journal, 27*(1), 13-26. doi:10.18806/tesl.v27i1.1031
- European Group on Ethics in Science and New Technologies. (2021). *Ethics of genome editing*. Luxembourg: Publications Office of the European Union. [https://op.europa.eu/de/publication-detail/-](https://op.europa.eu/de/publication-detail/-/publication/6d9879f7-8c55-11eb-b85c-01aa75ed71a1) [/publication/6d9879f7-8c55-11eb-b85c-01aa75ed71a1](https://op.europa.eu/de/publication-detail/-/publication/6d9879f7-8c55-11eb-b85c-01aa75ed71a1)
- Eydlin, A. (2020, 10 June). Grünenpolitiker fordern Neubewertung von Gentechnik. *Die Zeit*. [https:](https://www.zeit.de/politik/deutschland/2020-06/gentechnik-gruene-biotechnologie-landwirtschaft-eu-regulierung) [//www.zeit.de/politik/deutschland/2020-06/gentechnik-gruene-biotechnologie-landwirtschaft](https://www.zeit.de/politik/deutschland/2020-06/gentechnik-gruene-biotechnologie-landwirtschaft-eu-regulierung)[eu-regulierung](https://www.zeit.de/politik/deutschland/2020-06/gentechnik-gruene-biotechnologie-landwirtschaft-eu-regulierung)
- Frawley, W. & Lantolf, J. P. (1985). Second language discourse: A Vygotskyan perspective. *Applied Linguistics, 6*(1), 19-44. doi:10.1093/applin/6.1.19
- Herrero, C. (2019). Conclusion: Present and future directions for video, film and audiovisual media in language teaching. In C. Herrero & I. Vanerschelden (Eds.), *Using Film and Media in the Language Classroom: Reflections on Research-led Teaching* (pp. 188-197). Bristol: Multilingual Matters. doi:10.21832/HERRER4481
- Herrero, C. & Vanderschelden, I. (Eds.). (2019). *Using film and media in the language classroom*. Bristol: Multilingual Matters. doi:10.21832/HERRER4481
- Istanto, J. W. (2009). The use of films as an innovative way to enhance language learning and cultural understanding. *Electronic Journal of Foreign Language Teaching, 6*(S1), 278-290.
- Jenner, M. (2018). *Netflix and the re-invention of television*. Cham: Palgrave Macmillan. doi:10.1007/978-3- 319-94316-9
- Jenner, M. (2020). Researching binge-watching. *Critical Studies in Television: The International Journal of Television Studies, 15*(3), 267-279. doi:10.1177/1749602020935012
- Kalyuga, S. (2010). Schema acquisition and sources of cognitive load. In J. L. Plass, R. Moreno & R. Brünken (Eds.), *Cognitive Load Theory* (pp. 48-64). Cambridge: Cambridge University Press. doi:10.1017/CBO9780511844744.005
- Lantolf, J. P. & Beckett, T. G. (2009). Sociocultural theory and second language acquisition. *Language Teaching, 42*(4), 459-475. doi:10.1017/S0261444809990048
- Lantolf, J. P., Xi, J. & Minakova, V. (2020). Sociocultural theory and concept-based language instruction. *Language Teaching*, 1-16. doi:10.1017/S0261444820000348
- Lay, T. (2018). Filmästhetik als Potential medienkultureller Bildung. *Info DaF, 45*(1), 80-96. doi:10.1515/infodaf-2018-0002
- Lobato, R. (2019). *Netflix nations: The geography of digital distribution*. New York: New York University Press. doi:10.1080/1369118X.2019.1697342
- Netflix. (2021, 20 January). *Netflix Q4 2020 earnings interview* [Video]. Youtube. [https://www.youtube.com/](https://www.youtube.com/watch?v=NeuSus2p_M4) [watch?v=NeuSus2p\\_M4](https://www.youtube.com/watch?v=NeuSus2p_M4)
- Palacios Martínez, I. M. (2018). Lexical innovation in the language of teenagers. In M. Lenzhofer & G. Oberdorfer (Eds.), *Jugendsprachen: Aktuelle Perspektiven internationaler Forschung / Youth Languages: Current Perspectives of International Research* (Vol. 1, pp. 363-390). Berlin: De Gruyter. doi:10.1515/9783110472226
- Rule, P. C. (1970). Teaching the film as literature. *Soundings, 53*(1), 77-87. [https://www.jstor.org/stable/](https://www.jstor.org/stable/41177771) [41177771](https://www.jstor.org/stable/41177771)
- Shechter, D. A. (2018). Overcoming the grammar barrier in foreign language learning: The role of television series. *Journal of Language Education, 4*(2), 92-104. doi:10.17323/2411-7390-2018-4-2-92-104
- Stephanowitz, J. (2020, November 21). Grüne lehnen Gentechnik nicht mehr grundsätzlich ab. *Die Zeit*. [https://www.zeit.de/politik/deutschland/2020-11/parteitag-gruene-gentechnik](https://www.zeit.de/politik/deutschland/2020-11/parteitag-gruene-gentechnik-grundsatzprogramm-robert-habeck)[grundsatzprogramm-robert-habeck](https://www.zeit.de/politik/deutschland/2020-11/parteitag-gruene-gentechnik-grundsatzprogramm-robert-habeck)
- Toth, P. D. & Davin, K. J. (2016). The sociocognitive imperative of L2 pegagogy. *The Modern Langauge Journal, 100*(S1), 148-168. doi:10.1111/modl.12306
- Traxler, T., & Rennert, D. (2020, 19 February). Chancen und Risiken von Gen-Manipulation beim Menschen. *Der Standard*. [https://www.derstandard.de/story/2000114715581/chancen-und-risiken-von](https://www.derstandard.de/story/2000114715581/chancen-und-risiken-von-gen-manipulation-beim-menschen)[gen-manipulation-beim-menschen](https://www.derstandard.de/story/2000114715581/chancen-und-risiken-von-gen-manipulation-beim-menschen)
- Vanderplank, R. (2010). Déjà vu? A decade of research on language laboratories, television and video in language learning. *Language Teaching, 43*(1), 1-37. doi:10.1017/S0261444809990267
- Vygotsky, L. S. (1978). *Mind in society: The development of higher psychological processes*. (M. Cole, V. John-Steiner, S. Scribner & E. Souberman, Eds.). Cambridge: Harvard University Press.

# **Screen English for Language and Critical Thinking Skills**

*Stuart Horwitz*

# **Abstract**

*This paper describes an alternative approach developed by the author for teaching film‑media‑ ted language classes, specifically Screen English. Rather than the traditional Screen English focus on highlighting linguistic features through individual scenes in a movie or TV series, the approach described here encourages students to engage with films as though they are students in an academic film studies course. By analysing archetypal patterns within plot structures, students develop skills as critical thinkers in a foreign language. As well as providing samples of lesson outlines and materials used, this paper explains the rationale and process of devel‑ oping this approach, and discusses some challenges faced when implementing it, such as the different cultural sensitivities of understanding irony and satire.*

# **Zusammenfassung**

*Dieser Beitrag beschreibt einen alternativen Ansatz für den Unterricht von Sprachkursen über Filme (Screen English), den der Autor entwickelt hat. Anstelle des traditionellen Fo‑ kus beim Screen English auf die Hervorhebung sprachlicher Merkmale in einzelnen Szenen in einem Film oder einer Fernsehserie, ermutigt der hier beschriebene Ansatz die Studenten, sich mit Filmen zu beschäftigen, als wären sie Studierende in einem universitären Kurs der Filmwissenschaft. Durch die Analyse von archetypischen Mustern innerhalb von Handlungs‑ strukturen entwickeln die Studierenden Fähigkeiten als kritische Denker in einer Fremdspra‑ che. Neben Beispielen für Unterrichtsentwürfe und ‑materialien werden in diesem Beitrag die Gründe und der Prozess der Entwicklung dieses Ansatzes erläutert und einige Heraus‑ forderungen bei der Umsetzung diskutiert, wie z. B. die unterschiedlichen kulturellen Befind‑ lichkeiten in der Wahrnehmung von Ironie und Satire.*

# **1. Introduction**

Screen English courses have become very popular in foreign language training programs. Using movies and tv series is a great way to give language learners access to real conversational English in an entertaining context. Whether one simply watches passively as the language is used or dissects the language that appears in specific

scenes or dialogues, language learners can benefit from the experience to improve their listening skill and integrate commonly used expressions and language struc‑ tures.

### **2. Rationale for a Critical Thinking Approach to Screen English**

### **2.1 Traditional Screen English Classes**

The basic pattern for a Screen English lesson is to choose a scene from a film then study the vocabulary and language structures in the scene, and then practice using them with various exercises and activities. This is simple enough, provided that all the students in the class are of a similar level. However, in the university setting in which I teach, the level of the students in one class varies greatly—from false beginners to nearly native speakers. So that any approach that would be appropriate for lower-level students, would no doubt be boring for more advanced students. The challenge then is to find a way of making each lesson stimulating for all the students, no matter what their level may be.

#### **2.2 Personal Teaching Philosophy**

I believe the best way to learn a foreign language is to be totally immersed in that language. Unfortunately, it is rare to find opportunities for total immersion in real life. Therefore, I feel that a foreign language teacher's job is to create that immersive foreign language environment in which the learner will be plunged. This demands the ability to keep a constant flow of (perhaps incomprehensible) foreign language, while also providing anchoring points of comprehension for the student. Films and tv programs do this naturally. Some language learners have told me they learned a foreign language on their own, simply by watching foreign language tv series on a regular basis.

Of course, teaching this way demands that the teacher constantly reassure the learner that feeling confused or lost is ok. And that making mistakes and misunderstanding things are all part of the learning process and must be valued as well. As education specialist Dr. Caleb Gattegno has said, »Mistakes are gifts to the class« (Byram et al. 2017: 547). Each mistake is a possible learning opportunity. In my opinion, the main drawback of educational institutions that are based on grades and scores is that a grade-based assessment environment punishes mistakes and misunderstandings, and so inhibits learning.

Added to my faith in contextual language learning, I am also a firm believer that the purpose of getting a university education is first and foremost to develop the ability to think critically and be exposed to ideas that challenge us. Here too, movies,
like literature, can be fascinating works to critique. They offer a unique window into a foreign culture.

### **2.3 Experience as an Avid Language Learner**

I enjoy studying foreign languages, and the experiences that I found most useful are where I was thrown into a foreign language environment and where I was able to acquire language skills through trial and error. The best teachers I have had were those who were able to keep up a flow of the target language while doing normal everyday activities with me, so that I could associate the language to real experiences. I am not afraid of feeling lost or overwhelmed, because I know that at the end of the lesson, I need only acquire a few new words or phrases, exactly like I would in a standard language class, but in addition to that, I will have been exposed to, and will have subconsciously filed away, hundreds of other words and phrases that I would not have encountered in a more limited language environment. Plus, I will not get flustered in a real-life situation where I am confronted with a flow of language that I do not understand. I will be better at finding other clues to decipher what is being said.

However, it has not always been easy for me to find language teachers that correspond to my preferred immersive or contextual learning style. Therefore, I have always tried to be the type of teacher I personally would like to have when I study foreign languages

## **2.4 Designing an Immersive Screen English Course to Stimulate Critical Thinking**

How then, I asked myself, could I design a Screen English course, that would be both immersive and stimulate critical thinking? How could I create a real-life situation using movies as the language support? The idea I had was simply to treat movies the way I would works of literature in a reading course. I would design the class as I would for native English speakers if I were teaching in a university in an Englishspeaking country. In this way, all students would be able to have an experience like being a foreign student in an English language university. However, I would also include support activities useful to non‑native speakers learning English. That way, lower-level students would not feel completely lost, and would be able to complete the course having acquired at least as much English as they would in a traditional language course. But at the same time, middle and upper-level students would find themselves in a stimulating and challenging analytical humanities course as well.

Like in a literature course, students would be assigned works to view at home and asked to be ready to discuss them in class. By choosing movies that are considered classics in English language culture, or movies that deal with various controversial

social issues, I hoped to encourage critical thinking and lively class discussion among the students.

### **2.5 Main Sources for Ideas in the Course**

The teaching ideas for the critical analysis of the movies in the course come mostly from *The Seven Basic Plots: Why we tell stories* by C. Booker. I was intrigued by Book‑ er's way of using plot structure and Jungian archetypes to analyze stories. Looking back through the book, I realized that one of the plot structures, The Overcoming the Monster Plot, seemed to fit perfectly with one of the movies I had the students watch: *The Silence of the Lambs* by Jonathan Demme. So, I decided to create a lesson in which the students would try to analyze the movie using Booker's Overcoming the Monster template. The lesson turned out to be more dynamic and introduced not only English language learning but also helped the students analyze plot and character and narrative structure.

From then on, I decided to go further in this direction, choosing a few of the seven basic plots and then finding movies that would give a good example of those plots for the students to analyze in class.

However, for the students to be able to critically analyze and then talk about the movies in English, they first need to learn some theories, techniques, and language for this purpose. Therefore, I drew up a series of templates to help focus on the ideas that I wanted the students to look for. I prepared charts and checklists that they could use to identify main points while viewing the movies. Then during classroom discussions, they were able to use those templates to help them express their ideas in a structured way.<sup>1</sup>

## **3. Structure of the Course**

### **3.1 Basic Lesson Format**

Basically, the class consists of homework where students watch a movie, and then write a paragraph analyzing the use of a specific literary or cinematographic feature, technique, or plot structure. Then in class, we analyze the use of these together in more detail. I stress the fact that storytelling is a basic human cultural behavior and that films are one of the main ways we have stories told to us today (Booker 2004).

The basic format is as follows:

**Day 1:** Orientation. First encounter with target vocabulary: Getting to Know You pair work activity.

<span id="page-73-0"></span>**<sup>1</sup>** Literature on theories and techniques that my templates are based upon can be found at the annotated list of references.

- **Day 2:** Introduction tomainideas: The Seven Basic Plots, Irony and Sarcasm. Vocab‑ ulary 1 and 2.
- **Day 3:** Introduction to main ideas: The Comedy Plot; Tropes; The Impropriety Prin‑ ciple. Vocabulary 3.
- **Day 4:** Irony and The Comedy Plot in »Groundhog Day« (1993) by Harold Ramis. Icons; Vocabulary 4.
- **Day 5:** The Comedy Plot and Comedy Tropes in »The Proposal« (2009) by Anne Fletcher. Vocabulary 5.
- **Day 6:** Elements of Satire in »Four Weddings and a Funeral« (1994) by Mike Newell. Vocabulary 6.
- **Day 7:** The Overcoming the Monster Plot in »Silence of the Lambs« (1991) by Jonathan Demme.
- **Day 8:** Midterm exam
- **Day 9:** The Tragedy Plot and Film Noir. Vocabulary 7.
- **Day 10:** The Tragedy Plot and Film Noir in »Chinatown« (1974) by Roman Polanski. Vocabulary 8.
- **Day 11:** The Tragedy Plot and The Quest Plot in »Treasure of the Sierra Madre« (1948) by John Huston. Vocabulary 9.
- **Day 12:** The Quest Plot in »Some Like It Hot« (1959) by Billy Wilder. Vocabulary 10.
- **Day 13:** Hitchcockian Techniques and Themes, The Quest Plot and The Tragedy Plot in »Psycho« (1960) by Alfred Hitchcock.
- **Day 14:** Student film project.
- **Day 15:** Final Exam

## **3.2 Introductory Lessons**

I begin the first three lessons presenting some of the main ideas, tools, and vocabulary that will help students view films from an analytical point of view. I also do some activities to get students thinking about movies critically, rather than as just as a simple form of entertainment.

### **3.2.1 Name Change**

The first technique I use is something called, »The Name Change«[²](#page-74-0) . Students are asked to choose the name of a movie director, and they use this name as an alias for themselves in class. This serves two purposes: it gives them a new persona under which they can begin learning English without any negative psychological baggage they may carry with them from past English language learning experience. Secondly,

<span id="page-74-0"></span>**<sup>2</sup>** This activity is inspired by the teaching method developed by CALL International 2020, Brussels, Bel‑ gium. [http://www.callinter.com/.](http://www.callinter.com/)

it subliminally gets them to start thinking of movies from a movie director's point of view.

## **3.2.2 Target Vocabulary with** *Getting to Know You*

Also, during Class number 1, I begin presenting the conversational target vocabulary I want them to become familiar with. I do this by having them do a »Getting to Know You« pair work activity, in which students ask each other questions in which I have placed the new words and expressions that will appear in one of the last, and linguistically most difficult, movies in the course: *The Treasure of the Sierra Madre*. For target vocabulary and idioms, I focus on the language from this film for several reasons. First, I noticed that this was the film the students have the most difficultly understanding language-wise. So, I place the viewing of that film near the end of the course, and each week, students are presented with dialogues and scaffolding activities in which the language from the film is used. That way, I hope that when the students eventually do watch the film, they will not be stymied by the language of the film.

## **3.2.3 Animations**

Another technique I use for vocabulary learning is a short four‑line dialogue called an »Animation«<sup>3</sup>. The dialogue includes *Sierra Madre* target vocabulary, and the students memorize it using gestures. This is useful for students who have a strong visual or kinesthetic memory. Basically, the technique is for the teacher to present the four-line dialogue with gestures and movements, while the students just watch and listen. Then the dialogue is repeated by the teacher, and the students are asked to do the gestures but not to speak. A third repetition is done with both the teacher and the students doing both words and gestures. The fourth time, the teacher just does the gestures without the words, while the students do both gestures and words. Fifth, the teacher only watches as the students do both the gestures and the words. Sixth, the students are divided into two groups: one group takes the role of Person A. The other takes the role of Person B. Then the groups switch roles. Each group speaks and moves in unison. Finally, students are broken up into pairs and each individual takes turns doing both roles. This repetitive activity allows weaker students to assimilate the sounds of the language, the language structures, vocabulary, pronunciation and intonation in active and fun way.

<span id="page-75-0"></span>**<sup>3</sup>** see footnote 1

**worksheet 1: examples of an animation**

from *Sierra Madre* Animation 1 **MCCORMICK:** If you wanna make some money, I'll give you a job. **DOBBS:** What's the **catch**? **MCCORMICK:** No **catch**. And it's good pay **to boot**. **DOBBS:** Are you trying to **put something over on** me? **A catch** - A tricky or previously unsuspected bad condition or drawback: »It sounds like a good offer, but there may be a catch.« **To boot**- In addition; besides: »The new cruise ship was not only the biggest in the world, but the fastest to boot.« **Put (or pull) sth over on sb** - to trick or deceive sb. »He's not really rich, he's just trying to put sth over on you.« Structure Drills *Sierra Madre* Vocabulary 1 1. **Dough: [U]** [I wanna make some **money** / Do you have some **bread**? / I'm short of **cash** / How **many dollars** do you have? ] 2. **A catch** or **the catch**? [What is the **hidden disadvantage**? /The offer sounds good but there must be **a tricky secret condition**. / That sounds too good to be true. I bet there is **a secret drawback** meant to trap the customer.] 3. **To boot** [The job is interesting, and it's got good pay, **too**! / They gave me a raise and an extra week of vacation, **as well**! / She can speak five languages and play three musical instruments **on top of that!**] 4. **to put (pull) something over on me!** [You're trying **to trick me**! / He **deceived her** when he said he was rich. In fact, he's poor. / The salesman **cheated them**!]

### **3.2.4 Vocabulary for Multi-Level Classes**

A further reason I focus on the *Sierra Madre* vocabulary is that there are a lot of in‑ triguing idioms, that can be interesting not only for lower‑level students, but also for high level or even completely fluent English language speakers. The higher-level students will be kept from getting bored at the presentation of too elementary lan– guage. And for lower‑level students, it gives them a first subliminal encounter with more sophisticated language, that they are not expected to completely assimilate in the present class, but which, later during their lives, they are bound to re‑encounter in movies, books, emails, work, etc. and thus, prepare them for that »I heard that word somewhere before« moment that is an integral part of language learning.

### **3.2.5 Taking Full Advantage of the First Day**

As after the first class, there is often a change of students, some dropping out and new ones coming in for week 2, I use this first class mostly as a first encounter with the teaching technique, and with vocabulary that will be presented again in the later weeks. Thus, any new incoming students will not have missed any vital information for later classes. But also, the first lesson will not be a waste of time for those students who are attending it.

## **3.3 The Comedy Plot**

Week 3 I give details about the Comedy Plot in particular (as the first three movies that will be discussed are all comedies), and look at the specific concepts of Metaphors, Tropes, Archetypes, Intertextuality, and something called *The Impropriety Principle* (Fitz Gerald 1971). The Impropriety Principle is basically the idea that we laugh at things or pay particular attention to things in stories that are »improper« in some way. Fitz Gerald looks at four basic ways that something can seem »improper«:

- Exaggeration (making something more important, bigger, or smaller than it would be in reality)
- Incongruity (presenting something that is out of place or absurd in relation to its surroundings)
- Reversal (showing or doing the opposite of what would be normal)
- Parody (imitating something or someone in a funny manner).

The Comedy Plot (Booker 2004, p. 150) structure has three stages: 1. A source of darkness is preventing a family or community from being united. 2. The situation continually worsens until it becomes a nightmare. 3. Finally, because of some truth that is revealed, the source of darkness disappears, and the community becomes united again in a happy ending.

By this point the students have most of the analytical building blocks they need to begin thinking critically about the movies that they are going to watch and discuss. So, from this point on, I begin assigning them movies to watch. For each movie, they must write a paragraph about a particular analytical topic. The first movie they watch is *Groundhog Day* (1993) by Harold Ramis. As Bill Murray, the main actor in the movie, is famous for his comic sarcasm, the first topic the students analyze is the use of Irony. Their assignment is to identify examples of the three types of irony: situational, dramatic, and verbal with or without sarcasm.

After the students share their examples of irony, I bring up the ideal of Icons. As *Groundhog Day* is the iconic time loop movie, I ask students to try to explain what exactly »being iconic« means. Then they fill out a worksheet called *The Icon Check‑ list* which gives a dozen or so traits that can be good indicators that something or someone has become a cultural icon.

The next movie to watch is the comedy *The Proposal* (2009) by Anne Fletcher. As this comedy is chock full of typical comedy tropes (typical events that appear in many stories of the same genre), I ask the students to write a paragraph, after viewing the movie, in which they identify 4 or 5 typical comedy tropes in the movie, and to explain how they are (or are not) used in an original manner. In class, the students

share the comedy tropes they found. Then, as *The Proposal* follows the Comedy Plot almost to the letter, I lead an analysis of how exactly the Comedy Plot is used in the movie, getting the students to recall details that fit the different stages and archetypes of this plot structure (Booker 2004).

### **3.4 Satire**

A special form of comedy is satire. Satire uses comedy to criticize or comment on people or events, making them become what is called »the satiric victim« (Fitz Gerald 1971). The comedy stems from the way the people's behavior or a situation is portrayed in an »improper manner« (Fitz Gerald 1971). We laugh because we recognize that something is being portrayed improperly on purpose by the satirist. In addition to laughing, it also pushes us to interpret the story in a critical fashion.

Satire is notoriously hard to appreciate when it comes from a foreign culture or from another historical period because it is difficult for us to recognize what exactly is proper or improper in that culture or for that time period in history. And if we cannot recognize what is improper, and why it is improper, and that it is being used improperly on purpose, we cannot understand what message the satirist wants us to get. Therefore, satire can be an interesting tool to understand cultural differences if it is used in a foreign language class.

To introduce the students to satire, I have them watch the iconic English language comedy: *Four Weddings and a Funeral* (1994) by Mike Newell. But I tell them to be forewarned: while this comedy was a hugely popular romantic comedy in the West, surprisingly most of my Korean students do not usually like the movie and do not find it funny or romantic at all. The first time I encountered the students' dislike of the movie, I was stumped. How could they possibly not find this movie both hilarious and romantic? After some reflection, the answer came to me: the comedy in the movie is satirical! It is a satire on Romantic Comedy stereotypes and on male-female gender stereotypes. The students were taking all the romantic female lead's shockingly improper stereotypical male behavior in a literal fashion, rather than looking at it from a second-degree, satirical point of view. In fact, their unexpected reaction to the movie was what spawned the idea to devote an entire lesson to satire: what it is and how to recognize it.

To prepare the students to discuss the satire in the movie then, their writing assignment is to identify examples of improper behavior, actions, and events in the movie, and to explain why they are improper. As a clue to help them recognize what might be satirical, I tell them, rather than looking for something »funny« or »romantic«, they should instead try to pinpoint things which shock, offend, anger, or annoy them, as these are the typical reactions we have when we »don't get« the humor in satire. Then in class, as they share the improprieties they found, I lead them to recognize how they might be comments on the film industry's, and our own, stereotypical beliefs about romance, love, marriage, and correct female sexual behavior (i.e., the female double standard).

Other possible satirical movies are: *Django Unchained* (2012) by Quentin Tarant‑ ino; *Harold and Maude* (1971) by Hal Ashby; *A Clockwork Orange* (1971) by Stanley Kubrick; *The Life of Brian* (1979) by Terry Jones

### **3.5 Overcoming the Monster**

In the Overcoming the Monster plot, a young hero must confront a monster and kill it. The hero is usually given help by an older person who is usually good (Booker 2004, pp. 297‑309), and the monster is often helped by an evil older person. Booker (2004, pp. 231‑252) stresses how the ideas of Metaphor and Jungian Archetypes are vital to analyzing this kind of story. The Hero is a symbol of the ego that must learn to overcome its selfishness. The »monster« in this story is a metaphor for human urges and desires that we must learn to control if we are to successfully integrate as healthy members of adult society. According to Booker (2004, pp. 32-33) there are three basic types of monsters: The Predator, The Holdfast and The Avenger. Each monster corresponds to uncontrolled drives such as anger, selfishness, revenge, etc., that can destroy a human being. The Hero's journey represents the human journey from childhood to adulthood, with other characters representing the archetypes of The Light Parent (an adult who helps the Hero overcome the monster) and The Dark Parent (an adult who hinders the Hero in their goal to kill the monster). Each stage of the plot represents a major development on the road to adulthood.

As an example of the Overcoming the Monster plot, I have the students watch *The Silence of the Lambs* (1991) by Jonathan Demme. Two other good movies that follow this plot structure are Quentin Tarantino's *Django Unchained* (2012) and Robert Redford's *Ordinary People* (1980).

## **3.6 The Tragedy Plot**

The Tragedy Plot, in contrast to the Comedy Plot, always has an unhappy ending. The Hero is either destroyed by a bad choice (Hamartia in classical Greek tragedy) or by some Tragic Flaw or uncontrolled negative urge that leads to their own destruction. Booker (2004, pp. 181‑183) points out that the Hero in a Tragedy plot is similar to the Monster in the Overcoming the Monster plot. But in the Tragedy plot, the story is told from the point of view of the Monster—the Monster becomes the Hero. In Ancient Greek tragedy, the cause of the tragedy is often the sin of »hubris« or pride. But the Tragic Flaw of the Tragic Hero can also be analyzed using the Seven Deadly Sins in Christian mythology. As in the other plot structures, the characters that appear in the story often correspond to a series of »Jungian archetypes« or metaphorical beings with symbolic character traits. The story goes through a series of typical stages

(Booker, 2004, pp. 38‑39, 156) which eventually lead to the Hero's downfall. To help the students understand the Tragedy Plot structure and archetypes, as with the other plot structures, I provide them with a handout that summarizes the main ideas. They can then use this handout to help them analyze the movie they have been assigned to watch. Here is an example of the Tragedy Plot handout that I have drawn up for the students.

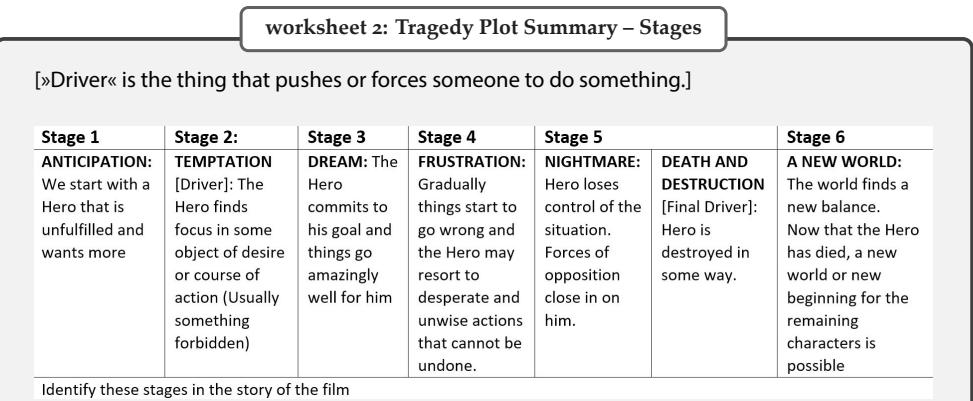

**worksheet 3: Tragedy Plot Summary – Causes: What causes the fall of the hero?**

#### **Fate or the gods:**

- $\blacksquare$  Fate: The hero is a tragic victim of destiny, bad luck, being in the wrong place at the wrong time, or
- The Gods: because a god or a bad person has just decided to destroy them and make them suffer (out of anger or selfish enjoyment)

**Hamartia / The Tragic Error:** some fatal mistake or error, or fatality to bring about misfortune for the hero. It is not a result of personal failure

**The Tragic Flaw:** an internal weakness in a character such as

- Hubris: excessive, extreme, foolish Pride or dangerous over-confidence
- Too Stubborn: refusing to change or adapt
- Too Good or Persistent: Tries too hard to fix a past mistake
- Deluded: lives in an illusion; cannot or refuses to see reality

#### **The 7 Deadly Sins (Judeo-Christian Ideology):**

- Pride (Hubris): Foolish, unreal idea of your personal value, status, accomplishments. Excessive over-confidence
- Greed: excessive desire or ambition as for wealth or power
- Envy: Unhappiness at the success or well-being of others because it lessens your own importance. An unhealthy desire to have what others have.
- Gluttony: Excessive eating and drinking. Overconsumption to the point of waste. Workaholism.
- **Sloth: Laziness, Paralyzing Fear or Depression**
- Lust: Uncontrolled intense excessive desire especially for sex and pleasure
- Wrath: Excessive and uncontrolled feelings of anger or hatred.

**worksheet 4: Tragedy Plot Summary – Archetypical Characters in Tragedy**

**Tragic Hero:** The Protagonist who makes a fatal mistake. Could be a fake. Someone who is selfdeceived and has a false image of him or herself. (Film Noir: Hero-Detective)

**Anti-Hero:** The Hero of the story but with bad or negative qualities. May even be an evil person. **Archetypal Hero:** Not the Hero of the story but another character who is the »good« guy/gal and who fights and overcomes the bad or evil Anti-Hero

**Withdrawing Figure:** Announces an action or law and then leaves

**Soothsayer or Prophet:** Foresees the future tragic event.

**Villain:** Evil character who pushes the Hero into tragedy.

**Femme Fatale:** [French for »Deadly or Dangerous Woman«] In Film Noir the villain is often a dangerous woman who tempts the hero-detective into danger. May also be a sexy female victim for whose sake the Hero gets into trouble.

**Suppliant:** An innocent, poor, pitiful, suffering, helpless character. [Usually a woman]. She or he asks for help or seeks shelter and protection, usually from a god, a king or another person in power.

**Messenger:** Announces the catastrophe

**Plain Dealer:** A friend of the Hero. An open critic of the Hero's tragic actions. He represents the social norm in contrast to the Hero who leaves/deviates from the norm. Gives the Hero advice. **Sacrificial Lamb:** Human Sacrifice.

An innocent person who must be sacrificed to »the gods.« [often a virgin]

- The Hero must kill someone they love [Wife, Son, Daughter].
- Or the Hero offers to die (himself) to save a loved one.
- The Sacrificial Lamb must die in order to achieve a goal, get a treasure, to appease [calm, satisfy, pacify] angry or selfish gods, to save their family, loved ones, country, etc.

**Supernatural Characters:** Witches, Ghosts: Represent the subconscious, nature, fate, mental illness, etc

**Catharsis:** Do you feel or get:

- 1. Purging of Emotion or Horror?
- 2. Relief? [»Thank God it's not me or I am better off«]
- 3. A Moral Lesson?

I have chosen two movies which follow the Tragedy Plot: *Chinatown* (1974) by Roman Polanski and *The Treasure of the Sierra Madre* (1948) by John Huston. As *Chinatown* is also a film noir, which is a particular style of tragedy, I also present some of the basic themes and tropes in the film noir genre. Other movies that follow the Tragedy plot include: *The Killing of the Sacred Deer* (2017) by Yorgos Lanthimos; *Blue Jasmine* (2013) by Woody Allen; *Macbeth* (2015) by Justin Kurzel.

### **3.7 The Quest Plot**

The final plot structure I introduce is the Quest. In the Quest Plot, the protagonist and some companions set out to acquire an important object or to get to a location, facing many obstacles and temptations along the way. According to Foster (2014), whenever a story has people taking a trip somewhere, it is very likely that it will follow the Quest Plot and use Quest Archetypes

Booker (2004: 71‑72) says that the distinctive mark of the Quest Plot is that the Hero is not alone in his adventures. The Hero is accompanied by a group of companions that correspond to the following four Hero Companion types:

- 1. A large number of undifferentiated people who do not have a name: The Jews with Moses, 12 boatloads of men set out for Troy,
- 2. The Faithful Companion: An alter‑ego with no real distinguishing mark except his or her Fidelity: Faithful Sam Gamgee in *Lord of the Rings*; Horatio in *Hamlet*,
- 3. The Foil: An alter-ego that serves as a »foil«, i.e., a person or thing that contrasts with and so emphasizes and enhances the qualities of the Hero: Moses ‑ Faithful and Loyal vs. his brother Aaron ‑ Unfaithful and Disloyal to God; Gilgamesh ‑ Courage and Confidence vs. his friend Enkidu ‑ Fear and Doubt. Don Quixote vs. Sancho Panza; King Lear vs. The Fool.
- 4. Each companion is given distinct characteristics that complement each other and add up to a complimentary »whole«, i.e., they form a strong, successful group as in the movie *Watership Down*: Hazel the Hero, Bigwig: Strength, Black‑ berry: Rational Planning, Fiver: Intuition]

Since *The Treasure of the Sierra Madre*, in addition to being a tragedy, also follows nicely the Quest Plot, I introduce this plot structure immediately after we have analyzed the tragic elements in the movie. I follow up the week after with a second Quest Plot movie, the iconic Marilyn Monroe comedy *Some Like it Hot* (1959) by Billy Wilder.

Other possible Quest plot movies are: *Inside Out* (2015) by Pete Docter and Ronnie Del Carmen; *Finding Nemo* (2003) by Andrew Stanton, Lee Unkrich; *Thelma and Louise* (1991) by Ridley Scott.

## **3.8 Hybrid Plots**

As noted above, many stories do not follow only one single plot structure. *The Trea‑ sure of the Sierra Madre* follows both the Tragedy Plot and the Quest Plot. *Some Like it Hot* follows the Quest Plot, but as it is also a comedy, it naturally follows the Comedy Plot too. I suppose we could call these »Hybrid Plots«. They offer an interesting opportunity for students to discover that depending on which plot structure they choose, their analysis of the same story can vary considerably.

For the final film, I have the students watch the classic Alfred Hitchcock movie, *Psycho* (1960). The structure of this film is especially interesting because it combines three of the plot structures: Overcoming the Monster, The Tragedy Plot and The Quest. Also, it is a good introduction to the art of Alfred Hitchcock, and so during the lesson previous to viewing the film, I go through a list of typical Hitchcockian themes, tropes, and techniques. For their final viewing paragraph, the students are asked to find examples of Hitchcockian elements in the film.

### **4. Assignments and Assessment**

### **4.1 The Difficulty of Assessing Learning**

Unfortunately, it is extremely difficult to measure learning. Tests and quizzes might give an indication of what knowledge students have acquired, but they might also just be an indication of how well students memorize information on a short-term basis, soon to be forgotten after the test is over. There is no way of knowing if they have acquired wisdom. As Brenzel (2011:1) says »wisdom is distinct from knowledge« and that the hope is that students will not only »chase after knowledge«, but that they will also »build up the skill sets and acquire the kind of capacities and abil‑ ities that [they]'re going to need to become a better learner overall.«

## **4.2 Paragraph Writing**

Aside from the quizzes and tests, I have included the weekly paragraph writing assignments some of which have been mentioned above. For each movie, the students are asked to write a paragraph that I hope will get them thinking about the theme of the upcoming class discussion. For *Groundhog Day* they identify the different types of irony; for *The Proposal*, comedy tropes; for *Four Weddings and a Funeral*, the Im‑ propriety Principle; for *Silence of the Lambs*, Overcoming the Monster; For *Chinatown*, the Tragedy Plot and Film Noir elements; for *The Treasure of the Sierra Madre*, the Tragedy Plot; for *Some Like it Hot*, the Quest Plot; and finally, for *Psycho*, Hitchcockian elements.

This paragraph assignment also gives students weekly writing practice. I only ask for a paragraph to keep the activity short and prevent it from becoming a burdensome chore. The goal is to get students to regularly put their thoughts on paper in English. From their paragraphs, I can see how well they have integrated the ideas from the previous lesson.

### **4.3 Home-viewing for Listening and Reading Practice**

The homework assignment of viewing the movie at home is also meant to be a listening comprehension activity. The students hear the target language for an hour and a half each week and, depending on the level of the student, their goal is either trying to figure out the gist of the story (for beginners and lower intermediate students) or to follow the dialogue (for more advanced students). Even if the students do not understand exactly what the details of the story are, they are training their ears to be open to the sound of the language.

Moreover, I include English subtitles for each film. This is done not only to help the weaker students to follow the dialogue but also, to give students weekly reading practice. As some of the students have a very low level in English, I also provide

Korean language subtitles if they feel they need them to appreciate the films. However, I encourage them to use the English subtitles as much as possible.

## **4.4 Student Films**

As a final project, I divide the students into groups of three or four and ask them to create a short film of about 5 to 10 minutes long. Their film should use the ideas learned during the semester (plot structures, archetypes, satire, film noir elements, irony, etc.), and should make use of the vocabulary and expressions from *The Treasure of the Sierra Madre*.

## **5. Conclusion**

That then is a description of how I have tried to expand my Screen English lessons beyond the boundaries of a simple foreign language course. The students are not studying the language of specific scenes. Instead, they are learning language to talk about the movie as a whole.

## **5.1 Strengths and Weaknesses**

Granted the teaching style will not please all students. Weaker students often feel intimidated at first and will need lots of encouragement. While the animation activity is very helpful for acquiring new vocabulary, idioms and improving pronunciation, the fact that it demands so much time to perform does not function well in a two-hour university lesson. The animations were designed by CALL International<sup>4</sup> to be used in a three-hour lesson with the first hour devoted to the animation as a preparatory activity. As a result, I only actually do a full »animation« during the introductory lessons. Afterwards, I often adapt the activity to a simple reading of the dialogue out loud and then jump directly to the structural exercises.

One strength of the method is that the whole course is geared toward giving the students specific language they can use to describe a movie's characters and plot structure in detail. So that what they learn in class is directly related to what I will expect them to talk about later on.

## **5.2 The Ultimate Goal of Critical Thinking**

My hope is that after taking this course, the students will have changed their way of watching movies. Any time they see a movie, they will ask themselves what plot structure and archetypes the story is using. They will recognize tropes when they

<span id="page-84-0"></span>**<sup>4</sup>** see footnote 1

#### 80 - Stuart Horwitz

appear. They will be aware of irony and metaphors. They will be aware of »intertextuality«, i.e., seeing how a movie is related to other movies in the past, and to other works of art, literature, philosophy, etc. They will look for subtext underneath the literal telling of a story. In short, they will be able to analyze and think critic‑ ally about what they are seeing using the tools they have acquired in this class. And linguistically, they will be doing all of this in English.

## **References**

- Byram, M. (2004). *Routledge encyclopedia of language teaching and learning*. London: Routledge.
- For defining what satire is and how to recognize it:
- Fitz Gerald, G. (1971). *Modern satiric stories: the impropriety principle*. Glenview, Illinois: Scott Foresman.
- For additional information about the Quest Plot:
- Foster, T. C. (2014). *How to read literature like a professor: a lively and entertaining guide to reading between the lines*. New York: Harper.
- For basic themes and tropes in film noir:
- de Lisle, C. (2011). *»To be, or Noir to be...« A Noir Definition*. [https://noirwhale.com/2011/03/31/to-be-or-noir](https://noirwhale.com/2011/03/31/to-be-or-noir-to-be-a-noir-definition/)[to-be-a-noir-definition/](https://noirwhale.com/2011/03/31/to-be-or-noir-to-be-a-noir-definition/) (accessed 2021/05/23)
- For additional information about plot structure:
- Ray, R. (n.d.). *Five Act Structure: Plot Diagram Activities: Dramatic Structure. Storyboard That*. [https://www.](https://www.storyboardthat.com/articles/e/five-act-structure) [storyboardthat.com/articles/e/five-act-structure](https://www.storyboardthat.com/articles/e/five-act-structure) (accessed 2021/05/23)
- For additional information about Quest Plot structure and archetypes:
- Howard, N. (2010, Fall). *The Quest Motif in Literature*. [https://silo.tips/download/the-quest-motif-in](https://silo.tips/download/the-quest-motif-in-literature)[literature](https://silo.tips/download/the-quest-motif-in-literature) (accessed 2021/05/23)
- For practice recognizing different types of irony and sarcasm:
- Mortini, D.(n.d.). *Irony Worksheet 1: Reading Activity*. Ereading Worksheets. [https://www.](https://www.ereadingworksheets.com/worksheets/reading/irony/irony-worksheet-01/) [ereadingworksheets.com/worksheets/reading/irony/irony-worksheet-01/](https://www.ereadingworksheets.com/worksheets/reading/irony/irony-worksheet-01/) (accessed 2021/05/23)
- Brenzel, J. (2011). *Floating University*. <http://floatinguniversity.com/brenzel-transcript> (accessed 2021/05/23)

# **»Hallo alle! Heute spreche ich über …« – Vlogging als Beitrag zum bildgestützten Sprechen im Anfängerunterricht**

*Anja Scherpinski*

## **Zusammenfassung**

*Koreanische Studierende zeigen, wenn es um das Erstellen von kurzen Smartphone‑Videos geht, oftmals nicht nur filmisches Geschick und Kreativität, sondern scheinen auch Spaß an produktiver Videoarbeit zu haben. Das bietet einen vielversprechenden Ansatzpunkt – auch im Hinblick auf die zunehmende Ausbreitung des Fremdsprachenunterrichts in den digita‑ len Bereich hinein – für einen aktiveren Einbezug von Videoarbeit in die Unterrichtspraxis. Video‑Blogs als audiovisuelle Kommunikationsformate scheinen dafür ein geeignetes Medi‑ um zu sein. Dieser Beitrag soll vor dem Hintergrund eigener unterrichtspraktischer Erfah‑ rungen Überlegungen zu Potenzialen und Grenzen dieses Kommunikationsformats für die Unterrichtsgestaltung zur Diskussion stellen.*

## **1. Einleitung**

Digitale Kommunikationsformate sind heutzutage fest in modernen kurstragenden Lehrwerken verankert: von E-Mails, SMS-Nachrichten, Chats, Forumbeiträgen, Reiseoder Urlaubs‑Blogs, Online‑Anmelde‑ oder Bestellformularen, Homepages mit Ver‑ linkungen etc. wird das Spektrum an digitalen Textsorten breit in die Sprachausbildung integriert. Sie werden dazu eingesetzt, Sprachstrukturen, Wortschatz und ty‑ pische Redewendungen in einem optisch möglichst authentischen Kontext zu vermitteln und sollen auch die zielsprachliche Registervielfalt wie z.B. Sprachverwendung in informellen E-Mails, formellen Anfragen oder Absagen, umgangssprachlicher SMS- und Chatsprache usw. spiegeln. Damit sollen Lernende auf reale Kommunikationssituationen im Zielland der zu erlernenden Fremdsprache vorbereitet werden. Dabei liegt der Fokus in Bezug auf die Ausbildung der einzelnen Fertigkeiten bei der unterrichtlichen Beschäftigung mit diesen Text‑ bzw. Medienformen insbesondere auf der Ausbildung der *Lese‑* und *Schreib*fähigkeit: Lernende sollen z.B. E‑Mails schreiben, SMS beantworten, auf Chats, Blog‑ oder Forenbeiträge reagieren und selbst Blogs erstellen. Der Einbezug von Video-Blogs (auch Vlogs) in den Unterricht kann dieses Spektrum an authentischen digitalen Textsorten erweitern und über die unterrichtliche Kontaktzeit mit der Fremdsprache hinaus Kommunikationsanläs‑ se eröffnen. Somit lässt sich auch das Sprechen fördern, denn in Vlogs wird hauptsächlich berichtet, erklärt, beschrieben und gezeigt. Sie stellen also eine Kommunikationsform dar, die gesprochene Sprache und Bild kombiniert einsetzt. Die produktive Auseinandersetzung mit der Fremdsprache unter Einbezug von Gefilmtem, Fotografiertem oder Gezeigtem kann dabei insbesondere im Anfängerunterricht einen positiven Beitrag zum Sprachlernen leistet. Dieser Beitrag soll Gründe für den Einsatz von Vlogs umreißen und unterrichtspraktische Erfahrungen mit Vlogs reflektieren, die ich parallel zur unterrichtlichen Arbeit auf dem A1‑Niveau von den Kursteilneh‑ menden als Hausaufgabe mit ihrem Smartphone erstellen ließ<sup>1</sup>.

### **2. Vlogs als authentische Sprech- und Schreibanlässe**

Das Erlernen einer Fremdsprache aus einem geografisch fernen Land stellt oftmals ein Problem für die Schaffung von Motivation dar (zur Situation in Korea z.B. Menke 2015). Umso wichtiger ist es daher, Wege zu finden, den Deutschunterricht abwechs‑ lungsreich zu gestalten und für Lernende Anknüpfungspunkte zwischen unterrichtlich behandelten Themen und individueller Lebenswelt zu bieten. Vlogs sind für junge Erwachsene ein geläufiges Medienformat, das sie in ihrer Lebenswelt auf YouTube, Instagram, Facebook, Twitter etc. häufig rezipieren (und vielleicht sogar selbst produzieren). Da Vlogs als »beliebteste Darstellungsform der Millennials« (Abrudan & Chitea 2017) gelten, wird sicherlich jeder Lernende bereits über Vorwissen bezüglich ihrer Machart und Intention verfügen. Als Form der »visuellen Selbstdarstellung« (Hallet 2010: 27) berichten Amateur‑Vlogger oder auch sog. Influencer in ihren Vlogs in regelmäßigen Abständen tagebuchartig in durchschnittlich 5‑ bis 15‑minütigen selbstgefilmten Videos von ihren Erfahrungen, Erlebnissen oder Ansichten mit dem Ziel, auf sich aufmerksam zu machen und Abonnenten für ihren Kanal zu gewinnen. Das Spektrum der Vlog‑Genres ist breit.[²](#page-87-1) Für den Anfängerunterricht sind *dai‑ ly vlogs*, in denen tägliche Routinen wie der Spaziergang im Park, die Zubereitung von Mahlzeiten, die Fahrt zur Arbeit, das Aufräumen der Wohnung, Anziehen und Schminken etc. inszeniert werden, *travel vlogs*, die wie ein Reisetagebuch Urlaubsmomente wiedergeben, und *informative vlogs*, in denen Fitness‑, Einkaufs‑, Mode‑, Koch‑, Bastel- oder Einrichtungstipps etc. geteilt werden, besonders interessant, denn sie beziehen sich auf Alltagsthemen, die auch DaF‑Lehrwerke der Sprachvermittlung als Ausgangspunkte zugrunde legen.

<span id="page-87-0"></span>**<sup>1</sup>** Aufgrund des pandemiebedingten Online‑Unterrichts habe ich das Vlog‑Hausaufgabenkonzept im Sommersemester (März – Juli 2020) mit zwei Anfängerkursen erstmals in dieser extensiven Form durch‑ geführt. Das Videokonzept setze ich jedoch bereits seit einigen Jahren auch im Präsenzunterricht mit A1‑ bis B1‑Niveau ein.

<span id="page-87-1"></span>**<sup>2</sup>** Um nur einige populäre Genres anzuführen: *daily vlogs, travel vlogs, informative vlogs, tech vlogs, motivatio‑ nal vlogs, educational vlogs, challenges, music vlogs, opinion vlogs, reviews*. Aus: Ayesha Syed (2019): »33 Vlog Ideas for Beginners«, Rizzle Medium [weblog], 4.12.2019 (Abruf: 5.02.2021).

Für Sprachlernzwecke bietet sich das Vlog-Medium an, Transfermöglichkeiten zwischen behandelten Unterrichtsinhalten und einem authentischen Medienformat zu eröffnen: Durch die Erstellung eigener Vlogs können Lernende dazu angeregt werden, sich nochmals intensiv mit Erlerntem auseinanderzusetzen und im Lehrbuch vermittelten Wortschatz, grammatische Strukturen und Redemittel in lebensweltli‑ chen Kontexten anzuwenden. Dabei bergen gerade Vlogs das Potenzial, sich nicht nur allein sprachlich, sondern auch visuell ausdrücken zu können, denn

[d]ie Fähigkeit der aktiven Teilhabe an fremdsprachigen Diskursen be‑ ruht heute nicht mehr nur auf der Nutzung verbalsprachlicher Kommunikationsmittel. Vielmehr muss auch der Fremdsprachenunterricht die Lernenden auf das Verstehen und auf die aktive Erzeugung eines Zusammenspiels verschiedener Medien und Modi [...] vorbereiten [...]. Lernende müssen in die Lage versetzt werden, in der Alltagskommunikation außer fremdsprachlichen Äußerungen auch andere Darstellungsformen und Symbolisierungen anzuwenden […]. (Hallet 2010: 29)

Die Popularisierung von Smartphones, digitalen Sharing-Diensten und audiovisuellen Online‑Plattformen macht es möglich, dass Lernende auch über die verbale Kommunikation mit anderen Kursteilnehmenden und der Lehrkraft während des Sprachunterrichts hinaus mündliche Sprache in authentischen Kommunikationsmodi anwenden und dabei ihre individuellen Interessen und Erfahrungen sprachlich und visuell ausdrücken können. Die Integration von Vlogs kann damit ebenfalls zu einer lernerzentrierten Unterrichtsgestaltung z.B. in *blended learning*‑Arrangements verhelfen, indem Lernende »als sie selbst« (hierzu Rösler 2012: 98) zu Wort kommen und das Erlernen der Fremdsprache mit identitätsfokussierter Bedeutungskonstruktion verknüpfen.

## **3. Von der bildgestützten Sprachrezeption zur bildgestützten Sprachproduktion**

Die Bedeutung von Visualisierungen für das Erlernen einer Fremdsprache sind vielfältig: Fotos, Bilder und Filmmaterial motivieren für das Sprachlernen, erleichtern das Verstehen und Behalten, ergänzen oder konkretisieren Geschriebenes oder Ge‑ sprochenes. Vor diesem Hintergrund kamen im Zuge der audiovisuellen Methodik z.B. Sprachlernvideos in Mode, die die Parallelitäten von Verbalem und Visuellem exzessiv nutzten, um Sprachstrukturen und Wortschatz filmisch zu illustrieren. Auch wenn moderne Sprachlehrfilme sich in ihrer Machart eher an übliche Fernsehformate[³](#page-88-0) anlehnen, bleibt die »enge Wort‑Bild‑Korrelation« (Doelker 1991: 195), in der

<span id="page-88-0"></span>**<sup>3</sup>** Als eine der ersten Lehrwerksreihen, die konsequent Videos zur verbalen und visuellen Illustration des Lernstoffs einsetzten, gehört die Reihe »Alles Gute. Ein deutscher Fernsehsprachkurs« (Langenscheidt

visuelle und verbale Ausführungen nahe beieinander liegen und Bild und Wort di‑ rekt aufeinander Bezug nehmen, ein wichtiges filmisches Prinzip, um Lernenden das sprachliche Verstehen zu erleichtern. Diese enge Wort‑Bild‑Korrelation lässt sich in mehr oder weniger starkem Maß auch in narrativen Vlogs auf verschiedenen Ebenen<sup>4</sup> ausmachen: Vlogger filmen sich in Eigenregie aus der Selfie‑Perspektive mit profes‑ sionellen Kameras oder Smartphones, um durch einen ansprechenden Moderationsduktus die Aufmerksamkeit von Zuschauern zu gewinnen. In den meisten Fällen zeigen Vlogger während des Sprechens Gegenstände oder Orte, über die sie gerade be‑ richten direkt in der Hauptaufnahme, der sogenannten *a‑roll*. Berichtet wird aus der ich-Perspektive. Geht es um Ratschläge oder Tipps, werden die Zuschauer im informellen »du« oder »ihr« direkt angesprochen; der Ton ist meist umgangssprachlichlocker; eingesetzte grammatische Zeitformen variieren zwischen Präsens und Perfekt – in Bezug auf das Sprachregister bewegen sich Vlogs also im Bereich der gesproche‑ nen Alltagssprache, die auch auf dem A1‑/A2‑Sprachniveau im Zentrum steht. Die thematische Entfaltung in Vlogs verläuft jedoch nicht spontan, sondern folgt meist einem vorbereiteten Skript, sodass nach dem Bearbeiten, ggf. Vertonen und Zusammenscheiden der einzelnen Videoaufnahmen ein kohärenter Text entsteht. Oftmals integrieren Vlogger zusätzliche filmische Aufnahmen oder Fotografien von Orten, Personen, Aktivitäten oder Gegenständen von der sogenannten *b-roll* in ihre Narration der Hauptaufnahme und beschreiben und kommentieren sie. Aufgrund dieser dokumentarischen Machart findet in vielen Vlogs eine recht hohe Simultaneität zwi‑ schen sprachlichem<sup>5</sup> und bildlichem Input statt, die das Verstehen für (auch nichtmuttersprachliche) Zuschauer begünstigt.

Die Wort-Bild-Korrelation lässt sich dabei auch für des Sprechen in der Fremdsprache zunutze machen: Visualisierungen erleichtern den Zugang zur Sprache, denn sie können beschrieben und erklärt werden und somit als Auslöser für Sprache fungieren (hierzu z.B. Kaunzner 2018: 7). Bildmaterial bzw. Gezeigtes kann also als eine Art Prompt dazu beitragen, sprachliche Äußerungen zu initiieren und Sprechabsichten zu konkretisieren sowie den Gesamttext zu strukturieren:<sup>6</sup> für die Erstellung des

<sup>1989).</sup> Während der Fokus in den ersten Sprachlernvideos vordergründig darauf lag, Parallelitäten von Verbalem und Visuellem exzessiv zu nutzen (hierzu Rauh 2001: 47 sowie 2007: 413), erinnern moderne Filmproduktionen mitunter an Auszüge aus *daily soaps* oder Krimiserien mit kleinen Plots, die Spannungs‑ und Überraschungsmomenten bereithalten, wie bspw. in der Reihe »Menschen« (Hueber, 2012) oder »Re‑ daktion D« (Goethe‑Institut Inter Nationes, 2002). Auch dokumentarische Filmformate werden eingesetzt, um Personenporträts, populärwissenschaftliche oder landeskundliche Themen lektionsbegleitend aufzubereiten wie in der Reihen »Aussichten« (Klett, 2013) und »Aspekte« (Klett, 2014).

<span id="page-89-0"></span>**<sup>4</sup>** Gemeint sind hier Vlogs, in denen Vloggende sich zeigen und sprachlich agieren – im Gegensatz zu Vlogs, die ohne Narration ein Geschehen (z.B. Zubereitung eines Frühstücks) sequenziell inszenieren oder Vlogs, in denen Vloggende sich in *medium close‑up* (Halbnahe) oder *close‑up* (Großaufnahme) bis Kopfmitte anonymisiert zeigen.

<span id="page-89-1"></span>**<sup>5</sup>** Mitunter integrieren Vlogger ihre Narration als Untertitel in ihre Videos oder markieren Themenwech‑ sel mittels informativen, schriftlichen Inserts.

<span id="page-89-2"></span>**<sup>6</sup>** Das ist sicherlich ein Grund, warum in Sprachprüfungen Bildmaterial als Sprechanlass integriert ist: In der A1-Prüfung des Goethe-Instituts wird bspw. mit Bildkarten gearbeitet, die als Impuls für die Erstel-

Vlogs müssen Lernende ähnlich wie Vlogger geeignete Settings oder »Requisiten« finden bzw. Foto‑ oder Videoaufnahmen vorbereiten, über die sie berichten wollen. Somit schaffen Lernende selbst Verbindungen zwischen Signifikat und sprachlichen Zeichen und bauen so für sie lebensweltlich relevanten Wortschatz auf. In der Videohauptaufnahme direkt gezeigte Gegenstände und Orte sowie *b‑roll‑footage* helfen den Sprechenden im Sinne von konkretem Anschauungsmaterial außerdem dabei, die inhaltliche Entfaltung ihres Redebeitrags zu steuern, indem sie Was‑Schemata aktivieren und verbalisieren, z.B. wie eine Wohnung aussieht, was es dort an Zimmern, Mobiliar und Utensilien gibt, sowie Wie‑Schemata, z.B. wie man eine Woh‑ nung bspw. mittels eines Rundgangs beschreiben kann (hierzu Koeppel 2016: 308). Dafür benötigter Wortschatz, Grammatikstrukturen und Redemittel werden in der unterrichtlichen Beschäftigung mit dem Lehrwerk eingeführt und geübt. Zur Verbalisierung der Schemata können Lernende also auf Erlerntes aus dem Unterricht zurückgreifen, womit ein Transfer von unterrichtlichen Inhalten in lebensweltliche Kontexte angeregt wird.

## **4. Produktorientierte Anwendung von Sprachwissen**

Im kommunikativen Anfängerunterricht wird die Unterrichtszeit vor allem dazu genutzt, Ausspracheregeln zu erklären, Wortschatz zu semantisieren, grammatische Konzepte einzuführen und Lernende hauptsächlich »reizgesteuert« (Koeppel 2016: 308, auch Rösler 2012: 95) mittels mündlichen Einübens von Dialogvarianten für die Bewältigung verschiedener Sprechsituationen, Interviewaktivitäten und Rollenspiele sprachlich handlungsfähig zu machen. Dieser »output based approach« (Tschirner 2011: 32) fokussiert also vor allem das Verstehen und gelenkte Anwenden von Sprache. Die freie Textproduktion außerhalb der Unterrichtszeit hingegen soll als »output enhancement« (ebd. 34) Lernenden dazu verhelfen, rezeptiv wahrgenommene Merkmale von Sprache in produktive Fähigkeiten umzuwandeln und somit mental reprä‑ sentierte Wissensstrukturen zu externalisieren (ebd. 28, auch Feld‑Knapp 2009: 121). Bei der (schriftlichen) Vorbereitung der Skripte oder Notizen zum Vlog sowie dem (wiederholten) sprachlichen Einüben des Vlog-Textes vor der eigentlichen Aufnahme müssen die Studierenden nochmals Gelerntes aus dem Unterricht wie Ausspra‑ cheregeln, Wortschatz, Verbkonjugationen, Grammatik‑ und Satzbaustrukturen usw. selbstständig strukturieren, um aus diesen »chunks of language« (Tschirner 2011: 35) einen bedeutungsvollen Output zusammenzustellen. Diese zusätzliche intensive Be‑ schäftigung mit Unterrichtsinhalten trägt zum Spracherwerb bei, denn, wie Tschirner betont, Input und Üben sind allein nicht ausreichend für den Spracherwerb, sondern

lung kleinerer Dialoge dienen sollen. In der B1‑Prüfung sollen Prüflinge eine teils bebilderte Präsentation versprachlichen.

Memorieren, Automatisieren, flüssiges Sprechen und Transfer von Sprache findet erst bei der individuellen Auseinandersetzung mit dem Input statt:

In output based approaches, the correct application of a grammatical rule is practiced, while *output enhancement* practices communication and the exchange of ideas with prefabricated phrases and sentences. […] Input by itself, […] is not what drives SLA [second language acquisition, A.S.]. It is a precondition. SLA happens when the brain engages with the input. (Tschirner 2011: 33, Herv. i. O.)

Durch die nochmalige intensive Beschäftigung mit Unterrichtsinhalten findet eine Reflexion über Verstandenes und Nicht‑Verstandenes statt, wodurch Lernende ihre eigene Lernprogression evaluieren können und somit auch ein Beitrag zur Lernerautonomie geleistet wird. In Gesprächen, E‑Class‑Kommentaren und E‑Mail‑Wechseln mit einzelnen KursteilnehmerInnen, dieRückfragen zur jeweiligenHausaufgabe oder zum abschließenden Feedback zu ihrer Arbeit hatten, wurde deutlich, dass sie vor letztendlicher Abgabe der jeweiligen Vlog‑Hausaufgabe Filmsequenzen oder sogar den kompletten Vlog mehrfach aufgenommen hatten, da sie beim überprüfenden Sehen Fehler entdeckten.<sup>7</sup> Diese Bemerkungen indizieren, dass die Studierenden ihre eigenen Textproduktionen kritisch evaluieren. In diesem Zusammenhang konstatiert Tschirner ebenfalls »When learners listen to what they say, their output is also their input« (2011: 33). Durch das vorbereitende sprachliche Einüben des Skripts und sogar wiederholte Filmen sowie ggf. Editieren der Filmaufnahmen wird »self-monitored speaking« (Watkins 2012: 197) angeregt, was ebenfalls autonomiefördernd wirkt.

## **5. Monologisches Sprechen fördern**

Vlogs gehören zu den monologischen Textsorten. Zu typischen Aktivitäten mono‑ logischen Sprechens zählen Berichten, (Nach‑)Erzählen, Beschreiben, Erklären und Begründen. Sie machen neben dem dialogischen Sprechen einen Großteil der na‑ türlichen Alltagssprache aus (Koeppel 2016: 325). Das monologische Sprechen ist im Gegensatz zum dialogischen Sprechen textuell durchformter: Je mehr Informationen der Sprachproduzent vermitteln will, desto texthafter wird seine Äußerung und desto anspruchsvoller wird die Anforderung an inhaltliche und sprachliche Kohärenz. Die Notwendigkeit grammatikalischer Korrektheit nimmt zu, Sätze werden elaboriert und miteinander durch Konnektoren und Pronomen verknüpft und Wort‑ schatz wird variiert eingesetzt (Portmann‑Tselikas & Schmölzer‑Eibinger 2008: 6). Daher steht diese kommunikative Aktivität besonders im fortgeschrittenen Fremdsprachenunterricht im Vordergrund. Vorgabenorientiertes monologisches Sprechen

<span id="page-91-0"></span>**<sup>7</sup>** So schrieb mir bspw. eine Studentin »This is my next homework. I re‑filmed my homework several times and hope it is OK now.«

ist zudem auch Bestandteil vieler Sprachprüfungen; auch bereits auf Anfängerniveau[⁸.](#page-92-0) Doch oftmals reicht die Unterrichtszeit allein nicht aus, um allen Lernenden die Vorbereitungs- und Redezeit für längere monologische Sprechbeiträge einzuräumen. Denn beim monologischen Sprechen liegt auch in der Muttersprache oft kein rein spontanes Sprechen vor, sondern Berichte, Vorträge oder ausführlichere Erklärungen können in unterschiedlichem Ausmaß – von einzelnen Gedankenstützen in Stichworten bis hin zum ausformulierten Text, der lediglich vorgetragen wird – vor‑ bereitet sein. Unter den erschwerten Bedingungen der fremdsprachlichen Textproduktion ist daher didaktisch geboten, die Möglichkeit zur schriftlichen Vorbereitung mündlicher Äußerungen verstärkt zu nutzen (Koeppel 2016: 326). Indem die Erarbeitung solcher Texte in Hausaufgaben ausgelagert wird, erhält jeder Lernende die Gelegenheit, Textkompetenz zu entwickeln und das monologische Sprechen zu trainieren (hierzu auch Wulandari 2019: 111).

### **6. Unterrichtliche Integration von Vlog-Hausaufgaben**

Ich habe das Vlog-Hausaufgabenformat regelmäßig in zwei Anfängerkursen im Sommersemester 2020 eingesetzt, das pandemiebedingt im Online‑Modus durchgeführt wurde. Wichtig war mir, die Kursteilnehmenden von Semesterbeginn an sofort »zum Sprechen zu bringen«, um ihnen in kurzer Zeit kleinere Erfolgserlebnisse bei der An‑ wendung der neuen Fremdsprache zu ermöglichen und dadurch Motivation und Mut zur aktiven Beteiligung in den Online‑Sitzungen zu erzeugen. Dafür mussten sie das bereitgestellte Kursmaterial (selbst erstellte Lehrvideos mit Grammatikerläuterungen, Erklärungen und Trainingseinheiten zu Ausspracheregeln) sowie den Stoff aus dem Lehrwerk, den wir in den Online‑Sitzungen behandelten, intensiv vor‑ bzw. nachbereiten. Exemplarisch anhand der Lehrwerksprogression in »Menschen A1. Kursbuch« (Hueber Verlag) soll illustriert werden, wie sich Vlogs als Hausaufgaben in die unterrichtliche Arbeit mit dem Lehrwerk integrieren lassen und studentisches Feedback zur Arbeit mit diesem Format wiedergegeben wird.

<span id="page-92-0"></span>**<sup>8</sup>** Auf Niveau A1 (Start Deutsch) wird beispielsweise verlangt, sich anhand von vorgegebenen inhaltli‑ chen Stichwörtern (*Name? Alter? Land? Sprachen? Beruf? Hobby?*) zusammenhängend vorzustellen. Auf Niveau A2 sollen die Prüflinge anhand einer Frage sowie vier Stichwörtern (Bsp. *Was machen Sie mit Ih‑ rem Geld? – Kleidung? / Lebensmittel, Miete? / Sparen? / Reisen?*), über ihr Leben berichten. Auf Niveau B1 sollen Prüfungsteilnehmende eine Präsentation zu einer vorstrukturierten, teils bebilderten PowerPoint-Präsentation (Bsp. *Brauchen Kinder Mobiltelefone?*) vorbereiten und dabei ihre persönliche Meinung äußern, die Situation in ihrem Heimatland beschreiben sowie Vor‑ und Nachteile diskutieren. In den B2‑ bis C2‑ Prüfungen wird bei zunehmender thematischer Komplexität das Halten eines Vortrags zu einem Thema (Bsp. B2‑Prüfung: *Finanzierung des Studiums*) verlangt. Die Beispiele stammen aus den Modellsätzen zu den einzelnen Prüfungen, die über die Homepage des Goethe‑Instituts heruntergeladen werden können.

#### <span id="page-93-0"></span>88 **- Anja Scherpinski**

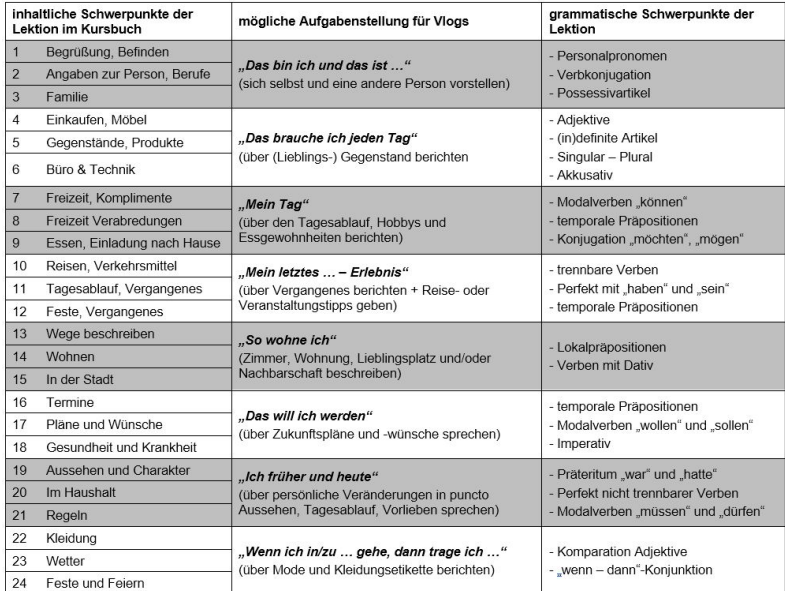

Abb. 1: Inhaltsverzeichnis »Menschen A1« (Hueber Verlag) in Modulen (= je 3 Lektionen) und Vorschläge für Vlog-Themen, die sich in Bezug auf inhaltliche Schwerpunktlegung und Grammatikprogression auf die jeweiligen Module beziehen

#### **6.1 Formulierung und Präsentation der Vlog-Aufgabenstellungen**

Um mittels Vlog‑Beiträgen, die etwa 3 Minuten umfassen sollen, bei den Lernenden eine möglichst intensive Auseinandersetzung mit dem Lernstoff anzuregen, sollten sich die Aufgabenstellungen für die Vlogs eng an der sprachlichen und inhaltlichen Progression des eingesetzten Lehrwerks orientieren. Am Inhaltsverzeichnis des eingesetzten Lehrwerks, das jeweils drei Lektionen unter einem übergreifenden Thema zu einem Modul strukturiert, wird gezeigt, wie sich inhaltlich übergreifende Aufgabenstellungen für mögliche Vlogs formulieren lassen, in denen grammatische Struk‑ turen und Wortschatz aus den jeweiligen Lektionen angewendet werden müssen (Abbildung [1\)](#page-93-0).

Um den Lernenden Motivation und Impulse für die Konzeption ihrer Vlogs zu ge‑ ben, bietet es sich bei der Formulierung der Aufgabenstellung an, selbst einen Vlog als eine Art Vorlage (Abbildung [2](#page-94-0)) zu liefern, denn wenn Kursleitende sich selbst auch filmisch präsentieren und etwas aus ihrem Leben preisgeben, wird das bei Kursteilnehmenden sicher dazu beitragen, Mitteilungsmotivation zu wecken und Sprechhemmungen zu reduzieren. Eine Vorlage kann ebenfalls ein sprachliches Gerüst an‑ bieten, das nicht nur passende Redemittel für die Realisierung der Wie‑Schemata anbietet, sondern auch auf den »Ton« eines deutschsprachigen Vlogs einstimmt.

<span id="page-94-0"></span>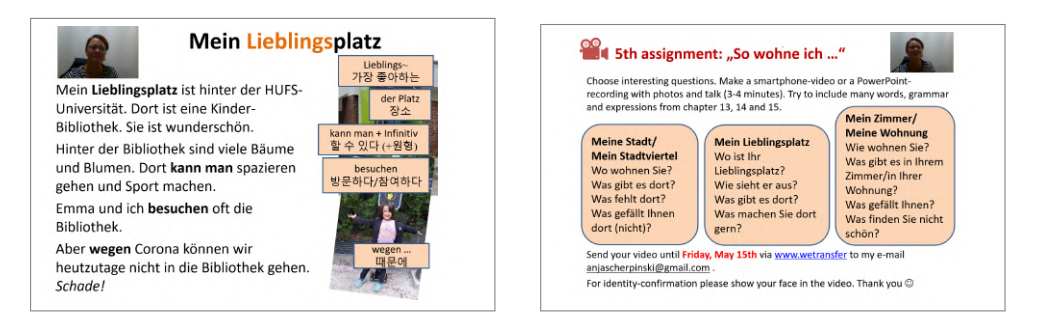

Abb. 2: Ausschnitt aus einer »Vlog«-Vorlage<sup>9</sup> zur thematischen und sprachlichen Einstimmung auf die eigene Videoproduktion zum Thema (links) und der dazugehörigen Aufgabenstellung (rechts)

### **6.2 Bewertungsmaßstäbe von Vlogs**

Die Bewertung der Vlogs sollte nicht allein nach sprachlicher Korrektheit erfolgen, sondern zuvorderst den Vorbereitungsaufwand sowie die Überwindung der Sprechhemmung, die sicherlich jeder empfindet, der das erste Mal in einer Fremdsprache ei‑ nen längeren Redebeitrag (zumal noch vor der Kamera) hält, angemessen würdigen. Auf sprachliche Fehler könnte durch gezielte Rückverweise auf die im Unterricht be‑ handelten Sprachstrukturen aufmerksam gemacht werden, wodurch im besten Fall zum nochmaligen Wiederholen angeregt wird. Für die Bewertung lässt sich z.B. eine Matrix (Abbildung [3](#page-95-0)) erstellen, die neben Korrektheit von Aussprache und grammatischer Strukturen auch die allgemeine inhaltliche Logik der Textkomposition, die Bezugnahme auf Lehrwerksinhalte sowie angemessene Sprechzeit und Präsentati‑ onskompetenz einbezieht.

In Bezug auf die Bewertung fordert bspw. auch Koeppel (2016: 310) eine verän‑ derte Korrekturhaltung gegenüber Lerneräußerungen, denn traditionelle Reaktionen auf mündliche Sprachproduktionen rühren häufig noch von der Beurteilung schriftlicher Lernerprodukte her und fokussieren vor allem die Sprachrichtigkeit. Bewertungen von Lerneräußerungen beim freien Sprechen sollten sich seiner Ansicht nach aber erst an letzter Stelle an der Korrektheit orientieren, sondern stattdessen Verständlichkeit, Geläufigkeit und Angemessenheit der Äußerungen in den Vorder‑ grund stellen (ebd. 311): Verständlichkeit bezieht sich dabei auf eine Realisierung phonetischer und intonatorischer Regeln in dem Maße, das Lernende von einem Muttersprachler verstanden werden können. Mangelnde Geläufigkeit äußerst sich darin,

<span id="page-94-1"></span>**<sup>9</sup>** Als Vorlage habe ich animierte PowerPoint‑Präsentationen im Videoformat erstellt, die Redemittel, teils auch Übersetzungen, Fotos sowie knappe Videosequenzen (im Sinne von *b‑roll footage*), die mich (und in einigen Videos auch meine Tochter) an verschiedenen Orten und bei Aktivitäten zeigen und auch Vlogartige sprachliche Moderationen beinhalten. Zugegebenermaßen entspricht das keinem modernen Vlog-Format, doch war dato pandemiebedingt zeitlich und technisch mehr nicht möglich. Auf YouTube lassen sich eine Vielzahl von Tutorials zur Erstellung von Vlogs finden, die auch für vloggende Lehrkräfte empfehlenswert sind wie z.B. Jeven Dovey (2018): »How to VLOG – Beginners Guide« [weblog], 22.01.2018 (Abruf: 12.02.2021)

<span id="page-95-0"></span>

| <b>Evaluation Criteria for your Vlog</b>                                      |                                                              |
|-------------------------------------------------------------------------------|--------------------------------------------------------------|
| <b>O</b> content (fulfillment of task & adequate speaking length)             | $(2)$ 3 $(4)$ 5 $(6)$ 7 $(8)$ 9 $(0)$                        |
| <b>2</b> scope of vocabulary & expressions (according to teaching material)   | (2)(3)(4)(5)(6)(7)(8)<br>(9)<br>(10)<br>$\left(1\right)$     |
| <b>O</b> text presentation (logical structure & coherence)                    | $(2)$ (3) (4) (5) (6) (7) (8)<br>(10)<br>(9)                 |
| <b>O</b> grammatical correctness (verb flection, grammatical cases, articles) | $(1)$ $(2)$ $(3)$ $(4)$ $(5)$ $(6)$ $(7)$ $(8)$ $(9)$ $(10)$ |
| <b>O</b> correctness of pronunciation (according to teaching material)        | $(1)$ $(2)$ $(3)$ $(4)$ $(5)$ $(6)$ $(7)$ $(8)$ $(9)$ $(10)$ |
| <b>O</b> correctness of intonation (of single words & sentences)              | $0$ 2 3 4 5 6 7 8 9 10                                       |
| <b>O</b> fluency (natural speed of speaking)                                  | $(1)$ $(2)$ $(3)$ $(4)$ $(5)$ $(6)$ $(7)$ $(8)$ $(9)$ $(10)$ |
| <b>O</b> free speaking (using notes as prompts)                               | $(2)$ 3 $(4)$ 5 $(6)$ 7 $(8)$<br>(9)<br>(10)<br>$_{(1)}$     |

Abb. 3: Bewertungsmatrix für die Beurteilung der studentischen Videoprodukte<sup>10</sup>

dass Lernende mühsam nach Worten ringen oder ständig während des Sprechens stocken, weil sie z.B. nach korrekten Endungen oder Artikeln suchen. Derartige Verzögerungen behindern die Kommunikation mitunter stärker als möglicherweise vermiedene Fehler. Auch die sprachliche Unangemessenheit in Äußerungen kann die Kommunikation behindern. Wenn Lernende z.B. ein Wort gebrauchen, dass sie aus einem anderen Kontext unreflektiert auf die Sprechsituation übertragen, kann das dazu führen, dass ihr Redebeitrag von Muttersprachlern als unangemessen empfunden wird. So benutzten Haustierbesitzer unter den Studierenden, wenn sie im Vlog über ihre Hunde sprechen wollten, oftmals das Wort »Welpe« (Interferenz engl. »puppy« oder kor. 강아지), andere das altmodisch anmutende »Studierzimmer«, ob‑ wohl »Hund« und »Arbeitszimmer« bzw. »Büro« bis dato in der unterrichtlichen Beschäftigung mit dem Lehrwerk mehrfach semantisch kontextualisiert wurden. Un‑ angemessen wäre auch, wenn der Grad der Formalität oder eine Wendung nicht zur Situation passt und Lernende ihren Vlog mit »Auf Wiederhören« schließen. Im Laufe des Spracherwerbsprozesses werden die Lernenden durch vielfältige sprachliche Erfahrungen sicherlich ein Sprachgefühl für derartige Nuancen erreichen, doch sollte bei der Bewertung von Sprechbeiträgen in diesen Fällen nochmals auf das Sprachangebot des Lehrwerks rückverwiesen werden, das besonders im Vergleich zu teilweise unpassenden Übersetzungen aus Online-Wörterbüchern oder Übersetzungsprogrammen in den meisten Fällen Beispiele für die authentische, angemessene Sprachverwendung bereithält. Koeppel betont zusammenfassend die Wichtigkeit, in einem ermunternden Unterrichtsklima häufiges Kommunizieren zu initiieren, interessante, relevante Themen und Sprechanlässe zu schaffen und Äußerungen nicht »durch einen falsch verstandenen Fokus auf Korrektheit zu ersticken« (ebd. 311).

<span id="page-95-1"></span>**<sup>10</sup>** Um den Kursteilnehmenden das Nachvollziehen der Bewertung zu erleichtern, wurde die Matrix auf Englisch verfasst. Weitere Varianten für die Bewertung von Vlog‑Beiträgen finden sich bei Watkins (2012: 200) und Wulandari (2019: 116).

### **6.3 Ein Beispiel für gelungene Sprachproduktion**

Während die Studierenden in ihrem ersten Vlog, in dem sie sich selbst sowie eine weitere Person vorstellen sollten, mitunter etwas verkrampft wirkten, schienen sich die meisten jedoch im Laufe der Zeit an dieses Hausaufgabenformat gewöhnt zu haben und wirkten zunehmend selbstsicherer, setzten Körpersprache intensiver ein und bewegten sich mit der Kamera häufiger, wobei einige Teilnehmende sogar wie echte Vlogger einen wiederkehrenden Sprachduktus einführten<sup>11</sup>. Der folgende Vlog‑Beitrag eines Teilnehmers zum Thema »So wohne ich« (Modul 5 im Lehr‑ werk) stellt m. E. eine recht gelungene Arbeit dar und soll in Originalwiedergabe illustrieren, wie der Student einerseits das übergreifende Modulthema im Lehrwerk sowie Wortschatz und Sprachstrukturen aus vorangegangenen Lektionen in einem zusammenhängenden Vlog-Text integriert und dabei andererseits auch Bildmaterial auf seinem PC‑Monitor sowie den Rundgang durch seine Wohnung und das Zeigen verschiedener Zimmer, Möbel und Gegenstände zur Strukturierung seines Redebei‑ trags (00:02:59) genutzt hat:

[*winkt in die Handykamera*] Hallo Leute, ich bin XY! Lange nicht gesehen! Ich wohne seit zwei Monaten in Seoul. Mein Stadtviertel heißt Mia‑Dong. Das ist im Norden von Seoul [*zeigt alles auf einem Stadtplan am PC‑Monitor*]. Ich mag alles hier. Besonders gefällt mir die Sullsem‑Bibliothek [*blendet am PC‑Monitor ein Foto der Bibliothek ein*]. Aber wegen Corona kann ich nicht in die Bibliothek gehen. Viele Familien wohnen hier. Hier bin ich noch nicht ins Restaurant oder Café gegangen [*zeigt am PC‑Monitor wei‑* tere Fotos seines Stadtviertels]. Nun ich werde euch meine Wohnung vorstellen [*beginnt den Rundgang durch die Wohnung und zeigt einzelne Zimmer, Möbel, Gegenstände*]. Das ist mein Studierzimmer. Ich lerne hier und le‑ se ein Buch. Der Schreibtisch gehört meiner Schwester. Der Schreibtisch gehört mir. Auf dem Schreibtisch ist mein Laptop. Ich brauche es jeden Tag. Das ist sehr teuer. Hinter dem Laptop ist mein Computer. Und neben dem Laptop sind ein Bücher. Das ist mein Schlafzimmer. In meinem Zimmer gibt es ein Bett. Ich mag das Bett. Neben dem Bett gibt es ein Schrank ... einen Schrank. Es gibt viele Puppen auf dem Bett. Das ist meine Lieblingspuppe. [*zeigt ein Stofftier*] Ich finde sie sehr schön. Es fehlt eine Klimaanlage. Das gefällt mir nicht. Gefällt euch meine Wohnung? Wie wohnst du? Bis nächstes Mal! Tschüs! [*winkt in die Handykamera*]

<span id="page-96-0"></span>**<sup>11</sup>** Ein Teilnehmer begann seine Vlogs bspw. stets mit dem gleichen Intro »Hallo alle, hier ist wieder XY aus Paju. Heute spreche ich über das Thema …«.

## **6.4 Studentisches Feedback zum Vlog-Hausaufgabenformat**

Zum Abschluss des Sommersemesters 2020, in dem ich das Vlog-Hausaufgabenformat eingesetzt habe, wollte ich durch eine Umfrage unter den Kursteilnehmenden in beiden A1-Kursen ermitteln, wie sie das pandemiebedingte Online-Semester erlebt hatten. Unter anderem sollten sie Auskünfte geben, welche zur Verfügung gestellten Materialien (u.a. auch von mir erstelle Lehrvideos sowie Vlog‑Vorlagen) sie am häufigsten genutzt haben sowie welche Hausaufgabenformen (unter *multiple choice* – Aufgaben, freies Schreiben, Hör‑ und Leseaufgaben, Video‑Produktionen) sie als hilfreich beurteilen. Leider ist die Umfrage nicht repräsentativ, denn nicht alle Studierenden haben sich daran beteiligt, und Teilnehmende mitunter nicht alle Fragen beantwortet. Erwähnenswert ist dennoch, dass Lehrvideos vom Großteil der Studie‑ renden beider Kurse zum Selbststudium genutzt wurden und ein Drittel (Kurs A) bzw. knapp ein Viertel (Kurs B) das Video-Hausaufgabenformat unter anderen Formaten als hilfreich bewerteten.<sup>12</sup> Aufschlussreich sind Einzelaussagen aus der Umfrage, die indizieren, wie Studierende den Lernzweck der Video‑Hausaufgabe im Vergleich zu den anderen Hausaufgabenformaten wahrgenommen haben:

- »Especially with video assignment were helpful to speaking.«
- »비디오 숙제는 직접 독일어를 사용하여 말을 해보니 발음연습에 큰 도움이 되었다.« [Das selbstständige Sprechen in der Video-Hausaufgabe war eine große Hilfe für das Aussprachetraining. Übers. A.S.]
- »It was really helpful, since I could practice conversation from video assignment.«
- »They [the assignments, A.S.] were a little hard but the assignments helped me to understand the lecture.«
- »비디오 숙제를 처음 할 때에는 시간도 오래걸리고 복잡하였으나, 하면할수록 시간도 단축되고 재미있었습니다.« [Die Erledigung der allerersten Video‑Hausaufgabe hat viel Zeit in Anspruch genommen und war schwierig, aber je öfter ich diese Video-Hausaufgaben gemacht habe, desto weniger Zeit hat es gedauert und desto interessanter fand ich sie. Übers. A.S.]
- »because of corona we cannot speak much during zoom, so this was a good chance for me to really speak.«

| 12 Detrenender Auszug aus der Gesamtununge.                                            |                                       |  |
|----------------------------------------------------------------------------------------|---------------------------------------|--|
| Kurs A [28 Teilnehmende]                                                               | Kurs B [29 Teilnehmende]              |  |
| Welche Materialien haben Sie im Alleinstudium oft genutzt? [Mehrfachantworten möglich] |                                       |  |
| Zu Antwortmöglichkeit »video lectures«:                                                |                                       |  |
| 85.71% im Kurs A (von 26 Rückmeldungen)                                                | 100% im Kurs B (von 28 Rückmeldungen) |  |
| Welche Hausaufgabenform fanden Sie hilfreich? [Mehrfachantworten möglich]              |                                       |  |
| Zu Antwortmöglichkeit »Video-Hausaufgabe«:                                             |                                       |  |
| 55,56% (von 17 Rückmeldungen)                                                          | 45,45% (von 16 Rückmeldungen)         |  |
|                                                                                        |                                       |  |

<span id="page-97-0"></span>**<sup>12</sup>** Betreffender Auszug aus der Gesamtumfrage:

- »The video assignments are good too, but somewhat less helpful because it's not so easy to formulate sentences as we speak at this level, so it requires some degree of preparation, and I´m not sure if that defeats the purpose of the videos or not.«
- »비디오 숙제는 조금 어려워지만 다른 숙제들은 오히려 도움이 되었어요!« [Die Video-Hausaufgabe war etwas schwierig, die anderen [schriftlichen, A.S.] Hausaufgaben waren eher eine Hilfe. Übers. A.S.]
- »It [the video assignment, A.S.] made me feel proud of myself because I realized that I could speak more German than I thought.«
- $\blacksquare$  »Video assignment was interesting because i've never tried that kind of assignment for 4 years of my Uni life.«

Insgesamt schienen die Studierenden die Bedeutung sprachlicher Interaktion und den Nutzen der Vlog‑Hausaufgaben für das Sprachenlernen erkannt zu haben, auch wenn bei der Durchführung der Vlog-Hausaufgaben, sowohl für Lernende als auch für Lehrkräfte, ein gewisser Mehraufwand entsteht.

## **7. Chancen und Grenzen von Vlogs als Hausaufgabenformat**

Die vorangegangenen Überlegungen sollten Potenziale von Vlogging als kommunikatives Hausaufgabenformat umreißen. Einerseits lässt sich dadurch wie bei jedem anderen Hausaufgabenformat die Kontaktzeit mit der Fremdsprache über den Un‑ terricht hinaus erhöhen. Aber andererseits bleibt wie bei Hausaufgaben generell eine objektive Bewertung problematisch, lässt sich ja nie eindeutig feststellen und beweisen, in welchem Umfang Texte tatsächlich selbst erarbeitet wurden oder z.B. lediglich auf Übersetzungsprogramme zurückgegriffen wurde. Im Vergleich zu eher unspezifischen Aufforderungen *à la* »die Aussprache nochmal zu üben«, scheint das Vlog-Format jedoch ein zeitgemäßer und motivierender Sprechanlass zu sein, bei dem Lernende als sie selbst buchstäblich »zu Wort kommen« können.<sup>13</sup>

In meinen Kursen habe lediglich ich als Kursleiterin die Vlog-Hausaufgaben angesehen und bewertet sowie kommentiert.<sup>14</sup> Die Veröffentlichung der Vlogs auf einer digitalen klasseninternen Plattform, die das gemeinsame Sehen, »Liken« und Kommentieren ermöglicht, würde natürlich die Authentizität der Kommunikation und damit vielleicht auch die Motivation zur sprachlich-visuellen Selbstdarstellung

<span id="page-98-0"></span><sup>13</sup> Zu Potenzialen und Risiken von Privatheitskonzepten bei ich-bezogenem Sprechen und Schreiben in Klassenzimmer-begrenzten Aktivitäten vs. Sprecher- und Schreiberrollen in der digitalen (Lern-)Umgebung siehe auch Rösler (2012).

<span id="page-98-1"></span>**<sup>14</sup>** Ich habe das Hausaufgabenformat in diesen regelmäßigen Zeitabständen erstmals während des pan‑ demiebedingten Online‑Unterrichts eingeführt, um für Kursteilnehmende Gelegenheiten (und Druck) zu schaffen, im Unterricht besprochene Inhalte tatsächlich anzuwenden. Da ich die Kursteilnehmenden während der Online‑Sitzungen kaum persönlich kennenlernen konnten, war es schwierig, gemeinsam eine eventuelle Veröffentlichung der Vlogs z.B. auf einem kursinternen Padlet zu diskutieren. Daher wurden die Vlog‑Hausaufgaben mit der Garantie unbedingter Privatheit an meinen persönlichen E‑Mail‑Account gesendet.

in der zu erlernenden Fremdsprache erhöhen. Dementsprechend würde sich auch der Druck zur sprachlichen Korrektheit und die Notwendigkeit zum kritischen Textmonitoring zunehmen, was einen weiteren positiven Beitrag für den Spracherwerb darstellen würde. Sofern sich alle Teilnehmenden gleichermaßen auf die Kommunikationsform einließen, könnte auch das Kennenlernen der Kursteilnehmenden untereinander auf lockere und interessante Weise intensiviert werden. Außerdem ließe sich so die Menge an (unterrichtsrelevantem) sprachlichem Output vervielfachen, indem authentische sprachliche Interaktionsanlässe durch gegenseitiges Kommentieren der Vlogs initiiert wird. Gleichzeitig muss aber auch bedacht werden, dass »der Einbruch von realer Kommunikation [für Lernende] zunächst einmal eine Be‑ drohung ihrer Routinen und eine Herausforderung [darstellt]« (Rösler 2012: 144), dass einige vielleicht davor zurückschrecken, sich öffentlich präsentieren zu müssen oder Angst haben, sich durch sprachlich unvollkommene Texte, Videoaufnahmen oder Äußerungen zu exponieren (hierzu auch Rösler & Würffel 2017: 258). Um Vlog‑ ging erfolgreich durchzuführen, bedarf es also unbedingt einer vorherigen gemeinsamen Vereinbarung, die den lerndidaktischen Nutzen sowie die Notwendigkeit eines verantwortungsvollen, kollegialen Umgangs miteinander transparent macht. Gegebenenfalls sollten für unwillige Teilnehmende alternative (schriftliche) Aufgaben ge‑ stellt werden.

Zusammenfassend scheint Vlogging als Kommunikationsform im Fremdsprachenunterricht ein noch recht ungenutztes und unerforschtes Feld zu sein. Während inhalts- und aufgabenfokussierte Lern- und Unterrichtsformen, die die sprachproduktive Teilnahme in der digitalen Welt einbeziehen, bereits seit Langem in Sprachlernkontexten implementiert sind<sup>15</sup> und auch das Sprechen vor der Videokamera sowie Erstellen von Videos Einsatz im Unterricht findet<sup>16</sup>, scheint Vlogging ein bislang eher ungenutztes Kommunikationsformat zu sein. Die Internetrecherche zur Arbeit mit Vlogs im Fremdsprachenunterricht ergibt eine Vielzahl wissenschaftlicher Beiträge zum rezeptiven Umgang mit diesem Medium, jedoch lassen sich mit Ausnahme einiger weniger Treffer (siehe Watkins 2012, Wulandari 2019) noch keine Beiträge finden, die das Potenzial von Vlogging für die produktive Spracharbeit eingehender beleuchten bzw. wissenschaftliche Untersuchungen zur Lernwirksamkeit oder Vergleiche zur tatsächlichen Steigerung der Sprachkompetenz anstellen. Interessant wä‑ ren bspw. quantitative oder qualitative Messungen, in welchem Ausmaß Lernende

<span id="page-99-0"></span>**<sup>15</sup>** Zu nennen sind hier bspw. E‑Mail‑Tandems oder ‑Projekte wie z.B. die explorativen, interkulturellen E‑Mail‑Suchspiele »Odyssee« oder »Mediterrania« des Goethe‑Instituts, interkulturelle Video‑Projekte (Überblick bei Timmermann 2012: 5), öffentliche Wiki‑Einträge als authentische Schreibanlässe (z.B. Guth 2007), sprachhandelndes Spielen als Avatar (z.B. Biebighäuser 2012), Plattformprojekte wie z.B. zur »Sen‑ dung mit der Maus« von Horn & Moravkova (2018) u.v.m. Ein Überblick zu digitalen Medien und Werk‑ zeugen zur Unterstützung des selbstgesteuerten Lernens findet sich in Würffel (2016:388).

<span id="page-99-1"></span>**<sup>16</sup>** Zu nennen sind hier z.B. die Erfahrungsberichte von Niehoff (2005) zum Einsatz der Videokamera im Regelunterricht sowie in Filmprojekten, von Lay (2019) zur Erstellung von Brickfilmen mit LEGO‑Figuren oder der theaterpädagogische Ansatz von Wolf (2014).

bei der Erstellung ihrer Vlogs tatsächlich auf im Lehrwerk angebotenes Sprachmaterial zurückgreifen, in welchem Ausmaß sie *chunks* in ihren Texten einsetzen, wie der Transfer von grammatischem und/oder phonetischem Regelwissen auf die Integration von neuem Wortschatz realisiert wird und inwiefern sich z.B. bei einzelnen Studierenden der sprachliche Lernerfolg entwickelt. In diesem Zusammenhang re‑ sümieren Rösler und Würffel:

In Zukunft wird es interessant sein zu sehen, inwieweit die Texte, die die Lernenden produzieren und die traditionell Texte waren, die für die Lehrenden zur Korrektur geschrieben oder in Projekten von Begegnungsdidaktik einer begrenzten Zahl von wirklichen Lesenden unterbreitet wurden, durch digitale Medien eine neue Qualität bekommen. (Rösler & Würffel 2017: 258)

### **Literatur**

- Abrudan, Mirela & Chitea, Sânziana (2017): Vlogs die beliebteste Darstellungsform der Millenials. In: *Journal of Media Research 10* (3), 55-69.
- Biebighäuser, Katrin (2012): Aufgabenformate für das Fremdsprachenlernen in virtuellen Welten am Beispiel von Second Life. In: K. Biebighäuser, Marja Zibelius & Torben Schmidt (Hrsg.) *Aufgaben 2.0. Konzepte, Materialien und Methoden für das Fremdsprachenlehren und -lernen mit digitalen Medien.* Tübingen: Narr, 141-165.

Doelker, Christian (1991): *Kulturtechnik Fernsehen. Analyse eines Mediums.* Stuttgart: Klett-Cotta.

- Feld-Knapp, Ilona (2009): Textsortenspezifische Merkmale und ihre Relevanz für Spracherwerbsprozesse (DaF). In K. Adamzik & W.-D- Krause (Hrsg.): *Text-Arbeiten. Textsorten im fremd- und muttersprachlichen Unterricht an Schule und Hochschule.* Tübingen: Narr, 111-130.
- Guth, Sarah (2007): Wikis in education: Is public better? In: *Proceedings of the 2007 International Symposium on Wikis*, 61-68. Unter: <https://doi.org/10.1145/1296951.1296958> (Abruf: 12.02.2021)
- Hallet, Wolfgang (2010): Viewing Cultures: Kulturelles Sehen und Bildverstehen im Fremdsprachenunterricht. In: C. Hecke & C. Surkamp (Hrsg.): *Bilder im Fremdsprachenunterricht.* Neue Ansätze, Kompetenzen und Methoden. Tübingen: Narr, 26-54.
- Horn, Christian & Moravkova, Monika (2018): Lach- und Sachgeschichten in Korea Planung und Reflexion eines Unterrichtsprojekts mit koreanischen Studierenden. In: *DaF-Szene Korea 46* (1), 55-72.
- Kaunzner, Ulrike (2018): Bild und Sprache Einführung. In: U. Kaunzner (Hg.) *Bild und Sprache. Impulse für den DaF-Unterricht.* Münster: Waxmann, 7-9.
- Koeppel, Rolf (Hg.) (2016): *Deutsch als Fremdsprache Spracherwerblich reflektierte Unterrichtspraxis.* Baltmannsweiler: Schneider.
- Lay, Tristan (2019): Brickfilme Trickfilme mit Lego im DaF-/DaZ-Unterricht. In: *German as a Foreign Language 2*, 41-58.
- Menke, Michael (2015): Das Problem der Motivation im DaF-Unterricht in Korea. In: 인천대학교 인문학연구소 *(Study of Humanities) 24*, 105-127.
- Niehoff, Marion (2005): Handlungsorientiertes Video im Fremdsprachenunterricht. Unter: [www.ph](www.ph-ludwigsburg.de/fileadmin/subsites/1b-mpxx-t-01/user_files/Online-Magazin/Ausgabe7/Niehoff7.pdf)[ludwigsburg.de/fileadmin/subsites/1b-mpxx-t-01/user\\_files/Online-Magazin/Ausgabe7/Niehoff7.pdf](www.ph-ludwigsburg.de/fileadmin/subsites/1b-mpxx-t-01/user_files/Online-Magazin/Ausgabe7/Niehoff7.pdf) (Abruf: 16.2.2021)
- Portmann-Tselikas, Paul R. & Schmölzer-Eibinger, Sabine (2008): Textkompetenz. In: *Fremdsprache Deutsch 39*, 5-17.

#### **96 —** Anja Scherpinski

- Rauh, Reinhold (2001): "Das ist ein Buch" oder Die Semiotik der Kombination von Sprache und filmischem Bild und ihre Relevanz für Spielfilm und Fremdsprachenlehrfilm. In: 한국독일어교육학회 *(Koreanische Gesellschaft für Deutsch als Fremdsprache) 8*, 42-63.
- Rauh, Reinhold (2007): Zur Relevanz der Kombination von Sprache und filmischem Bild für den Fremdsprachenunterricht. In: 한국독일어교육회*(Germanistische Pädagogik) 20*, 403-424.
- Rösler, Dietmar & Würffel, Nicola (2017): Digitale Medien. In: I. Oomen-Welke & B. Ahrenholz (Hrsg.), *Deutschunterricht in Theorie und Praxis* (Band 10). Baltmannsweiler: Schneider, 252-260.
- Rösler, Dietmar (2012): So echt wie möglich und/oder so tun als ob? Aufgaben im Kontext sich verändernder Privatheitskonzepte. In: In: K. Biebighäuser, Marja Zibelius & Torben Schmidt (Hrsg.) *Aufgaben 2.0. Konzepte, Materialien und Methoden für das Fremdsprachenlehren und -lernen mit digitalen Medien.* Tübingen: Narr, 91-144.
- Timmermann, Waltraut (2012): Interkulturelles Lernen durch produktive Videoarbeit: Ansätze und Ziele. In: *Zeitschrift für Interkulturellen Fremdsprachenunterricht 17* (1), 1-15.
- Tschirner, Erwin (2011): Video Clips, Input Processing and Language Learning. In: Chan, Wei Meng; Chin, Kwee Nyet; Nagami, Masanori; Suthiwan, Titima (Hrsg.): *Media in Foreign Language Teaching and Learning.* Berlin: De Gruyter, S. 25-42.
- Watkins, Jon (2012): Increasing Student Talk Time Through Vlogging. In: *Language Education in Asia 3* (2), 196-203.
- Wolf, Monika (2014): Der Einsatz der Videokamera im Sprechtraining DaF. Ein Werkstattbericht. In: Marc Hieronismus (Hrsg.): *Visuelle Medien im DaF-Unterricht. Band 90 Materialien Deutsch als Fremdsprache.* Göttingen: Universitätsverlag Göttingen, 365-379.
- Wulandari, Mega (2019): Improving Lerner´s Spreaking Proficiency Through Instagram Vlog. In: *LLT (Journal on Language and Language Teaching) 22* (1), 111-125.
- Würffel, Nicola (2016): Formen selbstgesteuerten Lernens in der digitalen Welt. In: E. Burwitz-Melzer et al. (Hrsg.) *Handbuch Fremdsprachenunterricht* (6. überarb. und erw. Auflage), 386-391.

# **Videoproduktion für den Fernunterricht Grundlagen, Software, Tipps & Tricks**

*Alaric Hamacher*

## **Zusammenfassung**

*In diesem Artikel werden einige fundamentale Grundgedanken und Arbeitsabläufe bespro‑ chen mit dem Ziel, die Qualität von Videos als Unterrichtsmaterial zu verbessern und die Her‑ stellung für viele Lehrkräfte zu erleichtern. Dabei werden sowohl Ideen für Vorüberlegungen bei der Konzeption als auch Optionen für die technische Umsetzung von Unterrichtsvideos vorgestellt. Ein Schlüssel für effiziente und erfolgreiche Videoproduktion ist die Identifikation von wiederkehrenden Strukturen in Form von Modulen. Durch die Wiederverwendung von Elementen können bedeutende Skaleneffekte erreicht werden. Des Weiteren können Module Wiedererkennbarkeit und Verständnis erleichtern. An realen Drehorten aufgenommene Vi‑ deos können Originalität in oft eintönigen Fernunterricht bringen. Für den Videoschnitt von Unterrichtsvideos werden zwei Softwarelösungen vorgestellt: ShotCut und Davinci Resolve, die Anfängern und fortgeschrittenen Anwendern erlauben, ihren Ansprüchen entsprechende Unterrichtsvideos zu erstellen. Für den Live‑Betrieb und die Produktion von Unterrichtsvi‑ deos in Echtzeit wird das Programm OBS Studio vorgestellt. Um Dateien zu erzeugen, die in Bildqualität und Dateigröße für den Vertrieb an Studenten geeignet sind, wird abschlie‑ ßend das Programm Handbrake mit Voreinstellungen für die meisten Anwendungsfälle vor‑ gestellt.*

## **1. Einleitung**

Infolge der Umstellung von Präsenzunterricht auf Fernunterricht wurden viele Lehr‑ kräfte schlagartig mit den Herausforderungen von Medienproduktion konfrontiert. Dabei konnte man in der Republik Korea von Anfang 2020 an zwei Anwendungsmethoden für den Unterricht unterscheiden: Unterricht vor laufender Videokamera in einer Videokonferenz und vorproduzierte und nach Zeitplan abspielbare audiovisuelle Einheiten. Erstere lassen sich mit Fernsehprogrammen mit aktueller Bericht‑ erstattung vergleichen, während zweitere mit dem langjährigen Programmbestand eines Fernsehsenders verglichen werden können. Während Live‑Programme mit ei‑ nigen Ausnahmen bereits Sekunden nach ihrer Ausstrahlung ihren ganzen Wert verlieren, kann ein gut aufgebauter Bestand von Unterrichtseinheiten an Wert gewinnen. Sein großes Potential liegt in der Wiederverwendung gewisser Unterrichtseinheiten und -inhalte. Gut umgesetzte Produktionen können zu einem Materialrepertoire werden, das sich auch in Zukunft im Unterricht wiederholt einsetzen lässt.

Dieser Artikel möchte Lehrkräfte, die auf Videoproduktion angewiesen sind, mit einigen konzeptionellen und technischen Grundlagen vertraut machen. Die hier zusammengetragene Sammlung an Tipps und Ideen kann helfen, Videoproduktion im Unterricht effizienter zu gestalten und die Lehrqualität zu erhöhen.

Drei Aspekte der Unterrichtsproduktion sollen im Folgenden behandelt werden: Die konzeptionelle Gestaltung, die technische Umsetzung und die Distribution. Als Abschluss erfolgt eine kleine Schlussbemerkung.

#### **2. Konzeptionelle Gestaltung**

Auch wenn Zeit knapp ist, sollte man sich vor der Unterrichtsproduktion einige grundlegende Gedanken machen. Selbst wenn man zum ersten Mal selbst vor der Herausforderung eigener Videoproduktionen steht, können die meisten doch auf vergangene Erfahrungen zurückblicken: Diese können z.B. aus den Aufklärungsfil‑ men »Carius und Baktus« oder anderen Filmklassikern des Instituts für Film und Wissenschaft im Unterricht (FWU) oder aus gerne gesehenen und lehrreichen YouTu‑ be-Videos bestehen. Viele Lehrkräfte können sich vielleicht auch noch an das Telekolleg oder das Schulfernsehen erinnern, als Medienmacher noch die Hoffnung hegten, man könne die Massen mittels Neuer Medien (Fernsehen) aus‑ und fortbilden. Auch Parodien auf Lehrfilme können viele Ideen beinhalten, so z.B. »Staplerfahrer Klaus«, der die Lehrfilme der Berufsgenossenschaft zum Thema Sicherheit am Arbeitsplatz parodiert. Alle diese Beispiele haben etwas gemeinsam: Sie sind durch ihre Art oder durch ihr Thema vielen Zuschauern in Erinnerung geblieben, und damit haben sie ein wichtiges pädagogisches Ziel erreicht.

Als vorbereitende Maßnahme kann es nicht schaden, sich vorzustellen, wie die Videos rezipiert werden. Jeder, der einmal versucht hat, mit Fernunterrichtsmaterial zu studieren, weiß, wie schwer es sein kann, alleine mit einem Unterrichtsbuch oder ei‑ nem Videofilm zu lernen. Fernstudium ist anstrengend und erfordert ein hohes Maß an Selbstdisziplin. Schlecht gemachte und unverständliche Videos können Studenten erheblich demotivieren und gefährden das Lehrziel. Ein Mittelklasse-Smartphone auf einem Stativ aufzustellen und dann 90 Minuten mit dem Rücken zur Kamera zu erklären, was man gerade auf die Tafel zeichnet, ist aus zwei Gründen nicht sehr hilfreich: Zum einen erfordern neunzig Minuten eine enorme Konzentration, zum anderen sind Rücken in der Regel wenig ansprechend. Gestaltung und Aufbau der Unterrichtseinheiten haben große Bedeutung im Fern‑ sowie im Präsenzunterricht.

Für die Videoproduktion hilft es, Kurse modular zu verstehen. Ein erster Schritt besteht darin, wiederkehrende Strukturen zu identifizieren und Elemente und Bau‑ steine von Kurseinheiten zu benennen. So besteht ein Curriculum z.B. aus 15 Wo-

<span id="page-104-0"></span>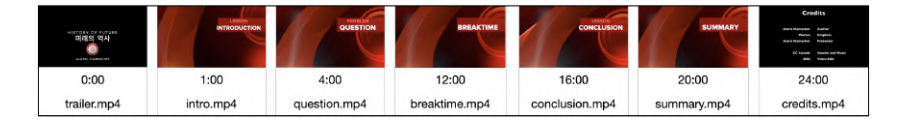

Abb. 1: Beispiel für Gliederung mit vorproduzierten Videoelementen

cheneinheiten. Jede Wocheneinheit besteht z.B. aus 75 Minuten Unterricht, welche wiederum in drei Einheiten a 25 Minuten unterteilt sein können. Innerhalb einer 25‑ Minuten‑Einheit kann es weitere modulare Elemente geben: Jede Einheit kann mit einem kleinen Vorspann beginnen und mit einem kurzen Abspann ausklingen. Diese Elemente ermöglichen es, die Inhalte zu personalisieren und eine wiedererkennba‑ re Struktur zu schaffen. Am Anfang der Unterrichtseinheit kann es eine Einleitung geben, in der Thema und Lehrziele definiert werden. Die Lehrziele können zum Ab‑ schluss der Einheit in einer Zusammenfassung wiederholt werden. Zwischen die‑ sen beiden Abschnitten kann es weitere wiederkehrende Module geben, wie Beispiele, Theorie, Übungen, Diskussion. Ähnlich dem strukturellen Aufbau einer Printpublikation können die wiederkehrenden Strukturen die Orientierung innerhalb einer Lektion erleichtern. Die Struktur ermöglicht es, den Ablauf des Unterrichts zu antizipieren und einen dramaturgischen Bogen über die gesamte Dauer der Unterrichtseinheit zu spannen. Übergänge zwischen den einzelnen Abschnitten können durch kleine Zwischenfilme oder Jingles eingeleitet werden. Vorbild können hier Radiosendungen sein, die für diesen Zweck zahlreiche Jingles einsetzen. Am Ende kann sich für eine Unterrichtseinheit ein Ablaufplan ergeben, aus dem die unterschiedlichen Abschnitte klar erkenntlich sind. Die so ausgearbeitete Struktur hilft zu erken‑ nen, welche Elemente gefilmt oder gesprochen werden müssen, um die Unterrichtseinheit zu vervollständigen. Abbildung [1](#page-104-0) zeigt ein Beispiel, wie Strukturelemente beschaffen sein können, um eine Unterrichtseinheit strukturell und zeitlich zu gliedern. Ähnlicher Bildaufbau und einheitliches Design helfen, ein Gefühl von Einheit zu vermitteln.

Neben der modularen Struktur innerhalb eines einzelnen Kurses und innerhalb unterschiedlicher Lehreinheiten kann es möglicherweise ebenfalls kursübergreifende modulare Strukturen in verschiedenen Curricula geben: So lassen sich z.B. die drei Unterrichtseinheiten mit den Inhalten »HTML,« »CSS« und »Javascript« in meh‑ reren Kursen verwenden. Diese Einführungslektionen stehen auf dem Lehrplan unterschiedlicher Kurse wie »Web Programming,« »Mobile App Programming« und »Internet Publishing«. Um später einen einheitlichen Bildeindruck sicherzustellen, kann man bereits bei der Produktion der ersten Elemente an eine spätere Wiederverwendung denken.

Übungen und Beispiele in Lektionen bieten ebenfalls Modularisierungspotenti‑ al. Sie haben oft Ähnlichkeiten mit später im Kurs anfallenden Aufgaben und Prü‑

<span id="page-105-0"></span>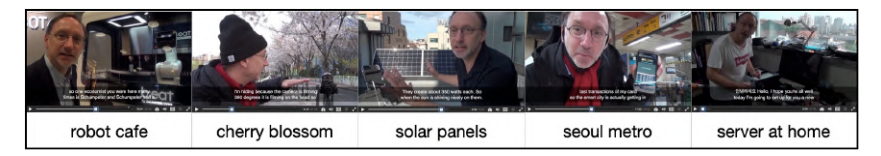

Abb. 2: Szenenbeispiele aus der Nachbarschaft zur Illustration des Fernunterrichts

fungen. Erklärungen und Beispiele können in Gestalt von Musterlösungen wieder erscheinen.

Modular sollten von Anfang an auch zeitlich oder räumlich bestimmende Infor‑ mationen und Titel konzipiert werden. Im Bild festgehaltene Jahreszahlen oder Orte lassen sich später sehr schwer wieder verändern. Zeitangaben können den Herstellungszeitrum identifizieren. Überflüssige Jahreszahlen können einen exzellent hergestellten Kurs als alt abwerten. Angaben wie Prüfungstermine oder Kontakte sollten daher im Kurs selbst als austauschbare Module oder als Metadaten eingebaut wer‑ den. In Über‑ oder Untertiteln können sie dann separat vom Kursinhalt aktualisiert werden.

Die Unterrichtseinheiten bestehen des Weiteren zum größten Teil aus Vorlesun‑ gen der Lehrkraft in Kombination mit anderen Präsentationsunterlagen. Oft filmen sich die Lehrkräfte selbst und benutzen einen farbigen Hintergrund, um mit Hilfe von Videoeffekten eine Mischung aus mehreren Bildquellen herzustellen. Während sich so mit einem einzigen Aufbau eine Vielzahl von Unterrichtsaufnahmen produzieren lassen, ist ein gewisse Eintönigkeit manchmal schwer zu vermeiden. Oft lassen sich mit geringem Aufwand in der Umgebung der Nachbarschaft passende Drehorte finden, in denen man eine Einleitung, ein Beispiel oder ein Problem einsprechen kann. Auf diese Weise kann der Fernunterricht an Lebendigkeit gewinnen und bei Studenten besser in Erinnerung bleiben. Abbildung [2](#page-105-0) zeigt einige Beispiele für einfa‑ che Inszenierungen und Unterrichtseinleitungen.

Für eine Unterrichtseinheit, die von Lohndumping handelt, wurde als Hintergrund für die Einleitung ein Roboterkaffee verwendet. Bedienungsanweisungen für Kameras konnten anschaulich während der Kirschblütenzeit aufgenommen werden. Eine Unterrichtseinheit über grüne Energieversorgung konnte auf einem Dach vor Solarzellen gefilmt werden. Eine mobile App mit Bezug auf Smart City kann statt im Studio auch in der U-Bahn vorgeführt werden. Einen Computer kann man anschaulich erklären, wenn man ihn vor laufender Kamera zusammenbaut. Diese kurzen, an realen Drehorten gefilmte Einspielszenen bestehen oft aus einer einzigen Einstellung. Sie helfen, den visuell monotonen Eindruck von Onlineseminaren auf natürliche Wei‑ se zu durchbrechen und können manchmal den Eindruck eines Dokumentarfilms erwecken.

Die Umsetzung von Vorlesungen in das Medium Video erfordert einen besonderen Vorbereitungsprozess. Der Kreativität sind in diesem Zusammenhang keine

Grenzen gesetzt, vorausgesetzt, man hat auch Zeit und Mittel dafür. Das Filmen von Personen, Drehorten sowie die Konzeption von Drehbüchern und der Einsatz von Musik im Film ziehen in vielen Punkten eine Konsequenz von Kreativität nach sich: Das Urheberrecht. Die zahlreichen Details können in diesem Artikel nicht behandelt werden. Es sollte nur erwähnt werden, dass viele Lehrkräfte mit steigender Schöpfungshöhe neues geistiges Eigentum erschaffen, das dem Urheberrechtsschutz unter‑ liegt.

#### **3. Technische Vorbereitung**

Für die Umsetzung und Produktion der ausgearbeiteten Unterrichtskonzepte müssen Entscheidungen getroffen werden, die oft weitreichende Folgen für die Qualität und den Erfolg der produzierten Unterrichtseinheiten haben. Während für Videokonferenzen, die später nie wieder angesehen werden, die technische Qualität oft eine untergeordnete Rolle spielt, ist eine gute technische Umsetzung bei Bestands‑ programmen eine wesentliche Voraussetzung für die Wiederverwendung.

Einer der Hauptgründe für große Unzufriedenheit der Studenten mit Fernunter‑ richt in der Republik Korea ist das mangelhafte technische Niveau des von viele Universitäten angebotenen Unterrichts. Es scheint so, als hätten die Universitäten geglaubt, sie seien schlagartig ohne Investitionen und Vorbereitungen zu bedeutenden nationalen Videoproduzenten aufgestiegen. Diese Annahme lässt völlig außer Acht, dass koreanische Studenten in einem stark konkurrierenden audiovisuellen Umfeld aufgewachsen sind. Sie sind seit ihrer Kindheit an das hohe erzählerische Niveau und die technische Qualität von Fernsehdramen gewöhnt. Sie konsumieren Weltklasse-Programme auf Netflix, Youtube und Facebook. Daran gemessen offenbaren viele Universitäten, dass sie sich medientechnisch noch in der Steinzeit befinden. Auch wenn große Visionen in der Lehre wie z.B. Apples iTunes‑U wieder verworfen wurden, stellen viele amerikanische Universitäten seit Jahren ihre Vorlesungen ins Internet. Es gibt fast zu jedem Thema hervorragende Kursvideos, mit denen lokale Lehrkräfte weltweit konkurrieren. Um so mehr lohnt es, sich Gedanken zu machen, wie man den eigenen Unterricht persönlicher und origineller gestalten kann.

#### **4. Bild**

Nichts ist so wichtig wie der erste Eindruck. In Zeiten, in denen Videokommunikati‑ on eine zentrale Rolle spielt, lässt die verwendete Technik alle möglichen Rückschlüsse über sozialen Status und Umfeld zu. Jeder Bildinhalt wird wahrgenommen und interpretiert. Wer seine Videos mit einer VGA‑Webcam im Bildseitenverhältnis 4:3 aufnimmt, zeigt, dass er keine aktuellen Geräte kaufen will oder es sich nicht leisten kann. Es sollte sich auch jeder fragen, wieviel jeder in Videokonferenzen von seinem

privaten Haushalt offenbaren will. Videoaufnahmen können soziale Ungleichheiten befördern, dies gilt für Professoren wie Studenten gleichermaßen.

Folgende Überlegungen können bei der Auswahl technischer Komponenten be‑ hilflich sein: Aufnahmen sollten in nicht weniger als HD erfolgen (1920x1080 Bildpunkte). Das entspricht ungefähr der Auflösung moderner Smartphones und ist ein Viertel der Auflösung moderner Bildschirmgeräte. Preiswerte Kameras haben in der Regel kleine Bildsensoren und kleine Linsen, durch die wenig Licht für die Bildaufnahme dringt. Dunkle Aufnahmen müssen daher verstärkt werden, wodurch Rauschen entsteht. Diese Qualitätsschmälerung lässt sich durch die Verwendung von zusätzlichem Licht vermeiden. Eine diffuse Lichtquelle hinter der Kamera kann ein Gesicht gut schattenlos aufhellen. Starke Lichter von unten oder oben geben der Lehr‑ kraft einen Look wie in einem Horrorfilm. Das sieht gut aus, wenn es in dem gefilmten Kurs um Nosferatu und deutsches expressionistisches Kino geht.

Webcams haben den Vorteil, dass sie klein und mittlerweile preisgünstig sind. Auch Laptop‑Kameras lassen sich in der Regel gut verwenden, weil sie über einem relativ kleinen Bildschirm angebracht sind. Über einem großen Bildschirm kann ei‑ ne solche Webcam allerdings zu einem Problem führen: Weil Webcams in der Regel sehr weitwinklig sind, werden sie nahe vor dem Sprecher angebracht. Dies führt dazu, das die Blickrichtung des Sprechers bei Betrachtung eines großen Bildschirms in der Regel weit an der Kamera vorbei geht. Dies kann beim Betrachter störend und unprofessionell wirken. Durch freies Sprechen direkt in die Kamera lässt sich dies vermeiden. Wenn man allerdings am Bildschirm arbeiten muss und gleichzeitig in die Kamera sehen will, lässt sich das mit diesem Aufbau nicht erreichen. Um diesem Problem zu begegnen, gibt es zwei Lösungen: Zum einen ein Teleprompter. Das ist ein halbdurchlässiger Spiegel, der vor einer Kamera angebracht wird und ein horizontal liegendes Monitorbild überlappend vor die Kameralinse reflektiert. Oder ein extra großer Bildschirm in mehreren Metern Entfernung, an dessen Oberkante eine Videokamera angebracht ist. In beiden Fällen stößt man hier an die Grenzen dessen, was mit Webkameras möglich ist, da man bei zunehmender Entfernung ein Objektiv mit einer längeren Brennweite oder einen Zoom benötigt, um den gleichen Bildausschnitt aufzunehmen. Youtuber und Gamer greifen daher gerne auf separate Videokameras oder DSR-Fotoapparate zurück, die mittels HDMI-Capture-Karten hochqualitative Videosignale auf USB3 umwandeln können.

Will man im späteren Verlauf der Produktion den Hintergrund austauschen, kann man als Dreh-Hintergrund einen Vorhang auswählen in einer Farbe, die im natürlichen Umfeld bei Menschen nicht vorkommt, z.B. grün oder blau. Hierbei ist zu beachten, dass dieser Hintergrund gleichmäßig ausgeleuchtet werden sollte und so weit hinter der zu filmenden Person angebracht werden sollte, dass es keine farbigen Reflexionen zurück auf die Person gibt. Feine Haarstrukturen fallen in der Regel als erstes der niedrigen Auflösung preiswerter Kameras zum Opfer und sollten vor
der Aufnahme mithilfe von Gel oder Wachs möglichst reduziert werden. Nur eini‑ ge dieser Anregungen umzusetzen, kann die Qualität von Unterrichtsvideos bereits deutlich verbessern.

# **5. Ton**

Neben Bild ist Ton ebenfalls ein wichtiges Qualitätsmerkmal. Ein noch so gutes Vi‑ deo wird niemanden begeistern, wenn die Tonqualität leidet. Dieses kann mehrere Gründe haben. Ein Hauptgrund liegt in der subjektiven Wahrnehmung des Tones. Wenn wir konzentriert arbeiten, nehmen wir z.B. die Geräusche eines Kühlschranks oder eine Klimaanlage nicht bewusst wahr. Ein Mikrophon kann jedoch solche Ge‑ räusche nicht einfach ausblenden. Man sollte auch nicht zu viel Hoffnung auf Tonbearbeitungsalgorithmen setzen. Die beste Empfehlung ist daher, vor der Aufnahme den Raum zu überprüfen und für eine ruhige Umgebung zu sorgen. Eine weitere Herausforderung besteht darin, das Mikrophon so nah wie möglich an die Schallquelle zu bringen. Je weiter das Mikrophon von der Schallquelle entfernt ist, desto mehr mischen sich direkte Schallwellen mit denen, die indirekt vom Raum reflektiert werden. Als Optionen bieten sich Lavalier‑Mikrophone an, die am Kragen getragen werden, Richtmikrophone, die außerhalb des Bildausschnitts auf den Mund des Sprechers ge‑ richtet sind, oder Kondensatormikrophone, wie sie im Radio verwendet werden und die als Teil des Studioaufbaus im Bild aufgestellt sind. Am besten sind Lösungen, die ohne separate Batterieversorgung betrieben werden oder den Strom direkt von USB beziehen, um unvorhergesehenes Ausfallen während der Aufnahme zu vermeiden. Vor der Aufnahme sollte eine Testaufnahme gemacht werden, um sicherzustellen, dass die Audiopegel ausreichen und es keine Verzerrungen durch Übersteuerung gibt. Während der Aufnahme kann ein Ohrstöpsel-Audiomonitor helfen, die Tonqualität zu überprüfen. Er ermöglicht auch das Abhören von Einspielern und ande‑ ren Tonquellen, deren Lautsprecherwiedergabe vom Mikrophon erfasst würde und Echo oder Rückkopplungen zur Folge haben könnte.

### **6. Videoproduktion**

Nachdem die konzeptionelle Planung abgeschlossen und die technische Vorberei‑ tung umgesetzt ist, kann mit der Produktion der einzelnen Unterrichtselemente, Module und Einheiten begonnen werden. An dieser Stelle kommt oft spezielle Videoproduktionssoftware zu Einsatz. Zahlreiche Softwareunternehmen belagern Universitäten, um paketeweise Sammellizenzen zu verkaufen und unliebsame Konkurrenten durch Lock‑in‑Deals abzuwenden. Für Lehrkräfte, die nicht hauptsächlich in der Medienproduktion aktiv sind, lassen sich Für und Wider einzelner Lösungen schwer nachvollziehen. Andere, die bereits Erfahrungen haben, möchten mit bekannten Pro‑

#### 104 - Alaric Hamacher

grammen weiterarbeiten, da jede Einarbeitung mit neuer Software schließlich auch eine eigene Lernkurve nach sich zieht. Im Folgenden sollen daher Softwarelösungen und Workflows vorgestellt werden, die sowohl plattformunabhängig als auch als *open source* oder kostenfrei benutzt werden können.

Bei der Videoproduktion im Unterricht kann man zwei Fälle unterscheiden: Zum einen das stückweise Zusammenbauen von Unterrichtseinheiten mittels Videoschnitt; zum anderen die Liveproduktion, in der der Unterricht wie in einem Youtube-Livestream oder in einer Radiosendung live »gefahren« wird. Es sind auch beliebige Kom‑ binationen möglich, in denen zunächst live aufgenommen, und dann geschnitten wird. Oder andersherum, Videoelemente und Filme werden zunächst geschnitten, um anschließend live abgespielt und ausgestrahlt oder aufgezeichnet zu werden.

## **7. Videoschnitt**

Als Schweizer Taschenmesser für den Videoschnitt sollen an dieser Stelle zwei Soft‑ warelösungen vorgestellt werden.

Die erste ist die von einer sehr aktiven Entwicklercommunity begleitete Open-Source‑Schnittsoftware *ShotCut*. Mit ihr lassen sich viele einfache Aufgaben schnell und zuverlässig erledigen. Will man einige Clips zusammenschneiden oder ein paar einfache Bildeffekte auf mehreren Videospuren anwenden und das Ganze in beliebige Größen und Formate konvertieren, dann ist ShotCut eine gute Wahl. Das Pro‑ gramm bietet Anfängern und etwas fortgeschritteneren Anwendern genug Funktionen des Videoschnitts, um ohne zu große Anlernphasen zufriedenstellende Ergebnisse zu liefern. Das Programm ist weniger geeignet, um sehr umfangreiche Projekte zu verwalten, und hat einen reduzierten Funktionsumfang in den Bereichen Ton und Animation. Abbildung [3](#page-110-0) zeigt, dass das Programm auch gut geeignet ist, um Materi‑ al von unterschiedlichen Quellen zu verbinden, und auch um Videoclips und Trailer so vorzubereiten, dass sie in einer Livesendung als Einspieler verwenden werden können.

In den Voreinstellungen für den Export von Videos bietet ShotCut fast alle auf dem Markt verfügbaren Formate an. Es lassen sich sowohl verlustarme professionelle Kompressionsverfahren auswählen wie z.B. Quicktime Prores oder DNxHD, die in der Regel bei einer Weiterverarbeitung von Videomaterial eingesetzt werden, als auch konsumerorientierte und mehr verlustbehaftete Kompressionsverfahren wie H264/265 und VP8/9, die auf Internetstreaming oder Wiedergabe auf mobilen Endgeräten abzielen. Dieses Thema wird in Abschnitt 9 (Distribution) noch einmal de‑ taillierter angesprochen.

ShotCut lässt sich gut dafür einsetzen, Unterrichtseinheiten zu montieren. Es ist auch gut geeignet, um schnell einen Bild‑ oder Tonschnitt durchzuführen, wenn man sich zum Beispiel bei einer Aufnahme versprochen hat. In manchen Fällen möchte

<span id="page-110-0"></span>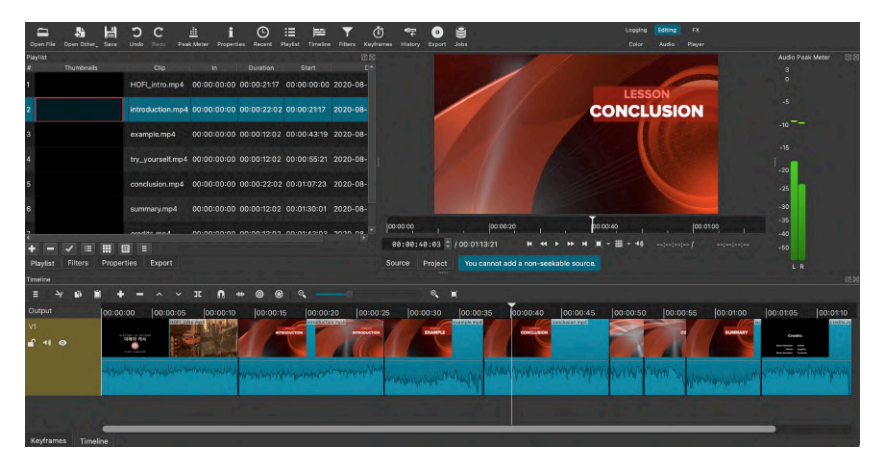

Abb. 3: Einfache Bedienungsoberfläche des Videoschnittprogramms ShotCut

man eine Livesendung auch nicht unterbrechen, sondern setzt nach einer kleinen Pause noch einmal and und schneidet die ungewollte Stelle später aus dem Clip heraus. ShotCut kann hierbei ein guter Helfer sein.

Als zweite Lösung für Videoschnitt und Videobearbeitung kann die Software *Da‑* vinci Resolve empfohlen werden. Diese Software ist ursprünglich für hochqualitative Bildbearbeitung und Farbkorrekturen entwickelt worden. Der Funktionsumfang wird ständig erweitert, sodass diese Software fast alles enthält, was man für professionelle Videoproduktion braucht. Wer alle Funktionen benutzen möchte, muss eine Lizenz erwerben. Der Hersteller bietet jedoch auch eine Light-Version an, die lediglich einige sehr spezielle professionelle Features einschränkt. Im kostenlosen Funktionsumfang enthalten sind zahlreiche Vorlagen für Titel und Grafiken, professionelle Farbbearbeitung mit Templates für Filmlooks und Effekte, Audiomischungen in Stereo oder Mehrkanalton. Alle Features der Software zu beherrschen dauert Jahre. Die zunehmende Vereinfachung der Benutzeroberfläche ermöglicht es dennoch auch Einsteigern, ansehnliche Resultate zu produzieren. Zwei Features von Resolve heben die Software von vielen anderen Programmen ab: Zum einen erlauben die speziellen Tools zur Farbbearbeitung eine hochwertige Substitution von farbigen Hintergrün‑ den bei Blue‑ oder Greenscreens. Zum anderen können die eingebauten Tracker und Bildstabilisatoren die Qualität von manchen Aufnahmen erheblich verbessern. Abbildung [4](#page-111-0) zeigt die Projektübersicht im Videoschnittmodus von Davinci Resolve Light. Auf mehreren Videospuren wird die modulare Zusammensetzung der Unterrichtssendung sichtbar. Der schwarze Hintergrund für die Vorlesung ersetzt den bei der Aufnahme gefilmten grünen Stoff. Titel mit Schlagworten ergänzen die Vorlesung. Auf der unteren Videospur ist erkennbar, wie die Vorlesung durch vorproduzierte Einspielelemente wie Trailer am Anfang und eine Spielsequenz in der Mitte unterbrochen wird.

<span id="page-111-0"></span>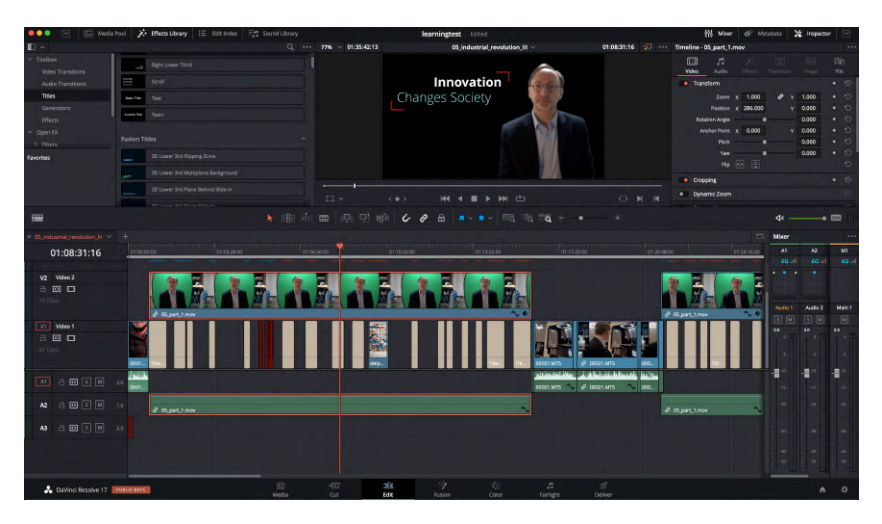

Abb. 4: Videoschnitt und Greenscreen mit Davinci Resolve Light

Der modulare Aufbau mit Videoschnitt hat den Vorteil, dass Titel, Grafiken und De‑ signelemente für spätere Versionen modifiziert und ausgetauscht werden können. Auf diese Weise lassen sich Teile von Lektionen in anderen Kursen wiederverwenden. Voraussetzung dafür ist natürlich eine übersichtliche Materialorganisation. Bei mehreren Kursen und zahlreichen Einheiten kommen sehr schnell viele Daten zu‑ sammen, die es zu ordnen und organisieren gilt. Selbst die größte Festplatte ist irgendwann voll und muss auch gesichert werden. Aus diesem Grund sollte man sich von Anfang an überlegen, wo Daten anfallen, wo sie gespeichert und wo sie gelagert werden. Es gibt Videodaten, die wieder errechnet werden können, wenn das zugrundeliegende Material vorhanden ist. Es gibt Zwischenprodukte, die unter Umständen gelöscht werden können. In jedem Fall empfiehlt es sich, eine Datenstruktur anzulegen, and die man sich später noch erinnern kann. Man kann zum Beispiel einen Ordner pro Kurs anlegen, in jedem Kurs für jede Lektion wieder einen Ordner anle‑ gen und darin die unterschiedlichen Elemente ablegen, die speziell für diesen Kurs gemacht wurden: Originalaufnahmen vor Greenscreen, Bilder, Tonbeispiele, Vorlesungsfolien und Präsentationsunterlagen. Elemente, die einem Kurs gemein sind, können auf der Hauptebene im Kursordner gespeichert werden. Auf diese Weise lässt sich ein ganzer Datenbaum mit den verwendeten Elementen konstruieren. Die gesamte Struktur lässt sich so auch von einem Datenträger auf einen anderen kopie‑ ren. Dies kann sich besonders bei der Wiederherstellung von Backups als lebensrettend erweisen. Die meisten Medienbearbeitungsprogramme speichern nämlich nicht die Medien, die sie verwenden, sondern legen lediglich große Verzeichnisse mit Ver‑ weisen zu den Orten an, in denen sich die Medien befinden. Verschwindet nun eine Festplatte aus dem Dateisystem, sei es wegen Defekten oder weil das Medium kurzzeitig abgesteckt wurde, kann an dem Videoprojekt nicht mehr gearbeitet werden. Wenn man ein Backup gemacht hat, muss man jede einzelne Datei, die an einem anderen Ort gespeichert ist, wieder verknüpfen. Noch schneller geht diese Verknüpfung, wenn man die Sicherheitskopie in der gleichen Struktur angelegt hat wie bei der Projekterstellung. Oft reicht es dann aus, den neuen Ort des Hauptverzeichnisses anzugeben, damit das Programm selbstständig alle benötigten Mediendaten wieder‑ findet.

# **8. Live-Produktion**

Die beiden oben vorgestellten Programme sind hauptsächlich für die Produktion von Videoelementen im Vorhinein oder als letzter Eingriff nach Abschluss gedacht. Es gibt jedoch auch eine Software, die auf den Live‑Betrieb spezialisiert ist. Sie ist bei Gamern sehr beliebt, und dort besonders bei den Anwendern, die sich selbst gerne beim Spielen filmen und das ähnlich einer Radiosendung mit Gleichgesinnten teilen möchten. OBS Studio von Open Broadcaster Software (kurz OBS) ist eine plattformübergreifende Open‑Source‑Software, die einen Computer in ein Fernsehstudio verwandeln kann. Viele Funktionen aus den vorher erwähnten Schnittprogrammen lassen sich mit OBS Studio in Echtzeit ausführen und schalten. Das Programm ist übersichtlich gegliedert und erlaubt es, eine Vielzahl von Bild‑ und Tonquellen zu verwalten. So lassen sich z.B. Webcams, IP‑Streams, Bildschirmaufnahmen, Videos oder Webseiten als Bildquellen definieren. Diese unterschiedlichen Bildquellen kön‑ nen auf einer virtuellen Montagefläche skaliert, mit Effekten versehen und zu Szenen zusammengebaut werden. Auf diese Weise kann man sich eine Sammlung von Szenen zusammenstellen, zwischen denen man dann per Knopfdruck live hin‑ und herschalten kann. Abbildung [5](#page-113-0) zeigt die Bedienungsoberfläche von OBS Studio im Live‑Betrieb.

Im einfachsten Fall kann man OBS Studio z.B. dazu benutzen, um sich selbst beim Vortrag einer Bildschirmpräsentation zu filmen. Dafür legt man drei Eingabequellen an: Webcam, Mikrophon und Wiedergabefenster der Präsentationssoftware. In einer Szene lassen sich die Elemente so zusammenmontieren, dass der Sprecher z.B. klein im Vorfeld platziert ist, während die Präsentation bildschirmfüllend im Hintergrund abgespielt wird. Startet man die Aufnahme in OBS Studio, werden Webcam, Präsen‑ tation und Ton kombiniert und aufgezeichnet. Das Ergebnis wird in einer Videodatei gespeichert.

Bei den meisten Videokonferenz‑Programmen wie Zoom oder Webex lässt OBS Studio sich auch als virtuelle Kameraquelle auswählen, falls man dort live mehre Bildquellen kombinieren möchte.

Mit etwas Übung kann man den Aufbau der Szenen erweitern. Für jede Szene lässt sich eine Tastenkombination festlegen, sodass man während der Aufnahme auch einfach zwischen unterschiedlichen Szenen umschalten kann. Die am Anfang

<span id="page-113-0"></span>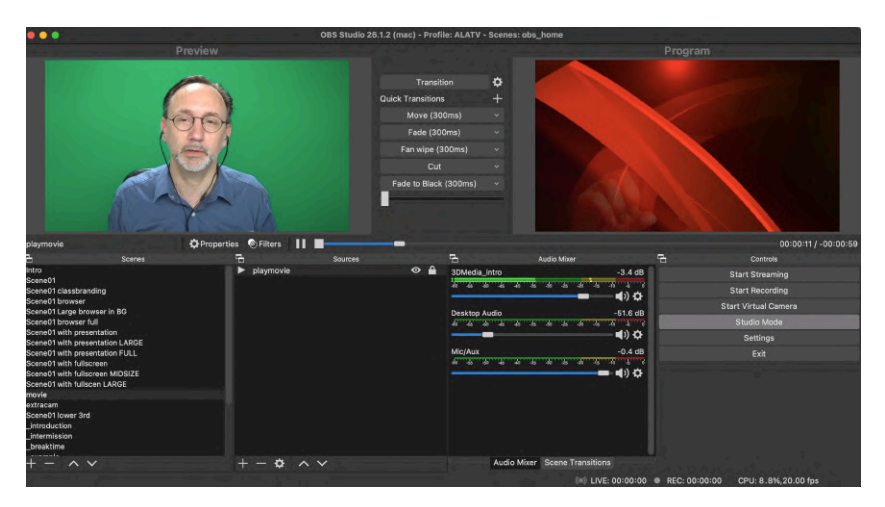

Abb. 5: OBS Studio für Produktion von Unterrichtsvideos

erwähnte Modularität lässt sich durch OBS Studio auch szenenweise umsetzen. So können z.B. Titel und Abspann, Einspielfilm und Grafiken als einzelne Szenen festgelegt werden, die im Laufe der Unterrichtseinheit per Knopfdruck nacheinander eingespielt werden. Eine Pausentaste und eine Stummschalttaste helfen im Live‑Betrieb, auf unvorhergesehene Ereignisse zu reagieren, ohne die Aufnahme abzubrechen. Ab-bildung [6](#page-113-1) zeigt ein einfaches Beispiel der Bedienungsoberfläche mit einer Ansammlung von Szenen zum Umschalten.

<span id="page-113-1"></span>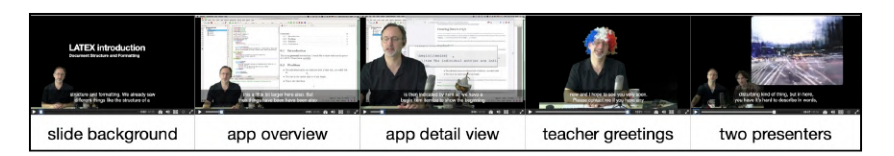

Abb. 6: Beispielmontage für Szenen in OBS Studio

Jeder Unterricht hat seine Besonderheiten. So wie die Gamer erfolgreich OBS Studio für ihre Bedürfnisse anpassen und ausbauen, lassen sich zahlreiche Szenenkombinationen erstellen, die Fernunterricht anschaulicher machen und die Monotonie von simplen Videoaufnahmen durchbrechen. Szenenwechsel können dabei helfen, die Aufmerksamkeit der Studenten zu erhalten, und Trailer und Jingles transportieren Emotionen und geben Gelegenheit, etwas nachzudenken, um Teile einer Lektion einwirken zu lassen. Die unterschiedlichen Elemente geben Lehrkräften die Möglichkeit, sich selbst und ihren Unterricht in Szene zu setzen. Besonders gelungene Elemente lassen sich so auch als Selbstmarketing für zukünftige Kurse und auch als digitales Extra bei den Bewerbungsunterlagen für eine neue Anstellung einsetzen.

#### **9. Distribution**

Wem es gelungen ist, seine Unterrichtsmaterialien entweder live oder mit Videoschnittprogrammen herzustellen, steht am Ende des Arbeitsprozesses: dem Vertrieb. Während man sich bis jetzt Gedanken gemacht hat, wie man mit der höchsten Qualität das beste Ausgangsmaterial schaffen kann, geht es nun darum, den Unterricht wirklich an die Empfänger bringen. Schlüsselfaktoren sind hierbei Dateivolumen und Bildqualität.

Wenn man sich am Ende des Videoschnitts mit Davinci Resolve für ein Ausspielformat mit professioneller Archivqualität entscheidet, erhält man Dateien im Um‑ fang von 20GB für eine Unterrichtseinheit von ungefähr 25 Minuten. Das summiert sich bei drei Einheiten pro Woche über ein Semester auf etwa ein Terabyte Videomaterial für einen Kurs. Um die Studenten schneller und effizienter mit Unterrichtsmaterial zu versorgen, ist es sinnvoll, die Videos zu komprimieren. Dabei sollte möglichst wenig Qualität verloren gehen. Wieviel Qualität gesehen werden kann hängt auch davon ab, auf welchen Geräten die Inhalte betrachtet werden. Professionelle Vi‑ deodienstleister stellen je nach verfügbarer Bandbreite und Leistung der Endgeräte unterschiedliche Versionen für die Endnutzer zur Verfügung. Darüber hinaus sind einige Kompressionsverfahren mit Softwarepatenten belegt, die nicht immer von allen Herstellern lizenziert werden. Bekannte, lizenzpflichtige Kompressionsformate wie H264 oder H265 werden durch das MPEG‑Konsortium vertrieben. Als einer der Hauptanwender von Videokompression setzt sich Google seit Jahren für eine kostenfreie und vergleichbare, *open‑source*‑basierte Kompression ein: VP8/VP9. Wettbe‑ werb unter Herstellern und mangelnde Standardisierung haben zur Folge, dass leider nicht alle Browser oder Player auf Smartphones jedes Format abspielen können. Welches Format zum Lieferumfang gehört, muss erfragt und festgelegt werden.

Für die Konfektionierung ist noch ein letzter Arbeitsschritt nötig: Transcodierung. Vor‑ und Nachteile der unterschiedlichen Formate sollen an dieser Stelle nicht weiter behandelt werden. Um den Workflow erfolgreich abzuschließen soll hier lediglich ein letztes Universalwerkzeug an die Hand gegeben werden, dessen Hauptzweck das Rippen und Konvertieren von Videoformaten ist. *Handbrake* ist ein plattform‑ übergreifendes Open‑Source‑Tool, mit dem sich anhand einer einfachen grafischen Benutzeroberfläche sämtliche Formate von Videostreams erstellen lassen. So lassen sich dynamisch Bildwiederholraten und Tonpegel anpassen, und auch mehrsprachige Versionen oder Untertitel können mit diesem Werkzeug in eine Videodatei eingefügt werden. Damit sich die Software auch einfach bedienen lässt, enthält sie bereits zahlreiche Voreinstellungen für alle üblichen Geräte und die meisten Anwendungssituationen. Durch Auswahl mehrerer Voreinstellungen lassen sich in einem Arbeitsschritt auch gleichzeitig mehrere Fassungen einer Videodatei im Stapelbetrieb erstellen. Abbildung [7](#page-115-0) zeigt die Einstellungen in Handbrake.

#### <span id="page-115-0"></span>110 **- Alaric Hamacher**

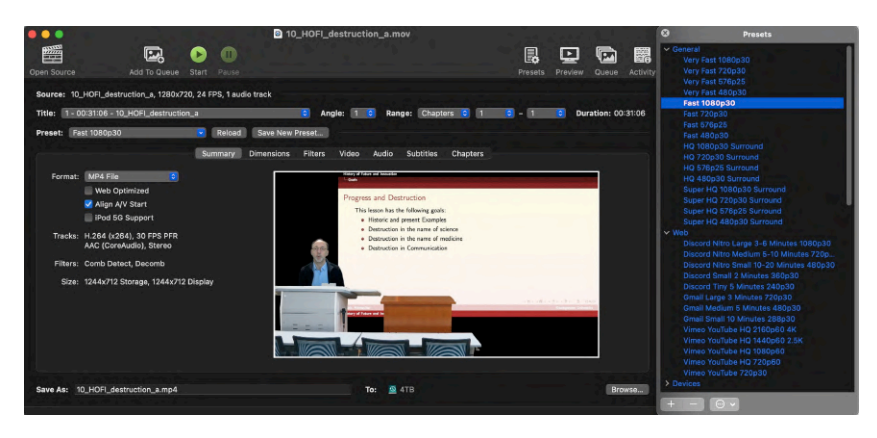

Abb. 7: Handbrake zum Transcodieren und Konfektionieren von Unterrichtsvideos

Mittels Transcodierung können z.B. 20GB Unterrichtsvideo auf etwa 300MB komprimiert werden. Weitere Reduzierung ist möglich, wenn man die Bildgröße und Bildrate verringert. Das Ergebnis lässt sich dann über Learning‑Mangement‑Systeme and die Studenten verbreiten.

## **10. Schlussbemerkung**

Auch wenn bei der Auswahl der vorgestellten Werkzeuge Benutzerfreundlichkeit und kostenfreie Verfügbarkeit im Vordergrund standen, sollte dies nicht darüber hinwegtäuschen, dass Videoproduktion immer noch ein aufwändiger Prozess ist, für den man viel Zeit einplanen muss. Viele der oben aufgeführten Tätigkeiten spiegeln ganze Berufsgruppen wider, deren Erfahrung einen großen Einfluss auf das End‑ ergebnis hat. Lehrkräfte, die Videos produzieren wollen oder müssen, können nach Lektüre dieses Artikels hoffentlich besser abschätzen, mit welchen Problemen und zusätzlichen Aufgaben sie rechnen müssen.

### **Links**

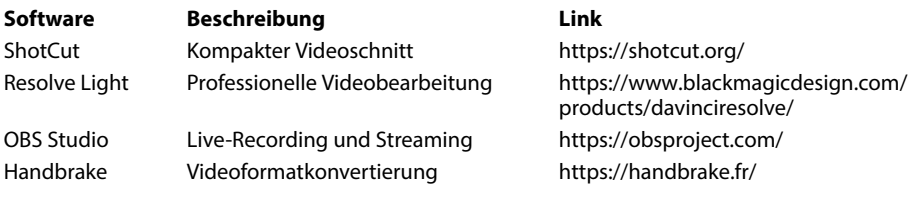

# **Von Zoom in die VR-Totale Visuelle Perspektiven für den Online-Unterricht**

*Thomas Kuklinski‑Rhee*

# **Zusammenfassung**

*In diesem Aufsatz werden Konzepte untersucht, die erahnen lassen, wie sich der Online‑ Unterricht visuell weiterentwickeln könnte. Diese Konzepte gliedern sich in zwei Bereiche: der Einsatz von Avataren statt Webcam‑Bilder und begehbare 2D‑Spielfelder statt statischer Video‑Matrizen. Von der unüberschaubaren Menge an Avatar‑Programmen werden fünf nä‑ her untersucht: Pragli, Bitmoji, die App Reface, Avatarify sowie Loomie. Danach werden vier verschiedene 2D‑Meeting‑Webseiten auf ihre Tauglichkeit als Ersatz für Videokonferenz‑ Programme wie Zoom & Co. untersucht: gather.town, teamflow.hq, flat.social und wonder.me. Deren begehbare 2D‑Spielfelder arbeiten wie moderne Videospiele mit entfernungssensiblen Audio‑Funktionen, die dynamische Gruppenbildungen ermöglichen. Ein Ausblick auf Online‑ Unterricht mit Avataren in immersiven 3D‑Räumen schließt mit einer optimistischen Hypo‑ these über zukünftigen Unterricht.*

# **1. Einleitung**

Wer kennt das nicht: ein beliebiger Zoom‑Unterricht irgendwann mitten im Semes‑ ter, und als KursleiterIn (kurz KL) blickt man nur in gähnende Leere, in schwarze Rechtecke. Oder die TeilnehmerInnen (TN) haben zwar die Kameras eingeschaltet, aber man sieht nur Stirnen, Frisuren und vor allem Deckenlampen. Welche Gegenmaßnahmen man als KL dagegen treffen kann ist eine wichtige Frage, die aber an anderer Stelle erörtert werden mag (siehe z.B. Gerner 2020, Rayome 2021). Im vorlie‑ genden Aufsatz geht es zunächst um den grundsätzlichen Versuch, diese Situation so zu verstehen, wie sie ist. In einem weiteren Schritt wird nach Lösungen gesucht, die solche für alle Seiten frustrierenden Situationen vielleicht von vornherein vermeiden helfen könnten. Das würde zusätzliche Gegenmaßnahmen ganz überflüssig machen (vgl. zu ganz ähnlichen Überlegungen Seal 2021).

# **2. Zur Lage der Situation**

Sporadische Umfragen unter den TN, warum sie ihre Webcam nicht einschalten oder richtig ausrichten, ergeben immer wieder, dass sie sich als zu schüchtern bezeichnen,

#### **112** - Thomas Kuklinski-Rhee

dass sie um ihr Aussehen oder das ihrer Wohnung im Hintergrund besorgt sind oder dass sie befürchten, dass ihr Abbild irgendwann einmal in missbräuchlicher Weise in einschlägigen SNS kursieren könnte. Dieses Unwohlsein bei audiovisuellen Aufnahmen hat meist an sich gar nichts mit dem Unterricht zu tun. Nicht jeder findet sich unter allen Umständen fotogen, viele Leute würden sich eher in die Kate‑ gorie »Radiogesicht« einordnen, mich eingeschlossen. Die fotogene Schüchternheit hängt vermutlich mit einer oder mehreren verschiedenen Arten von Unsicherheit oder Angst zusammen, die sich womöglich gegenseitig verstärken. Ein weites Feld für empirische Untersuchungen; mit rein theoretischen Betrachtungen dagegen verläuft man sich hier sehr schnell. Denn womöglich gibt es noch andere Ursachen als diffuse Ängste.

Seit einiger Zeit kursiert ein griffiges Stichwort in Berichten, Artikeln und SNS, um die Probleme über das mittlerweile im englischen Sprachraum eingebürgerte *zoo‑ ming* (das deutsche »zoomen« hat offiziell noch eine ganz andere Bedeutung) auf den Begriff zu bringen: *zoom fatigue*.<sup>1</sup> Erst im Februar ist die erste peer-reviewte, psychologische Analyse über dieses neue Phänomen veröffentlicht worden (Bailenson 2021), und seitdem mehren sich die Berichte darüber (z.B. Fauville et al. 2021). Bailenson sieht vor allem

*… four possible explanations for Zoom Fatigue: Excessive amounts of close‑up eye gaze, cognitive load, increased self‑evaluation from staring at video of oneself, and constraints on physical mobility.*[²](#page-117-1)

Die erhöhte kognitive Belastung meint, dass nonverbale Kommunikationsmerkmale wie Mimik und Gestik nicht mehr intuitiv und automatisch gesendet und registriert werden, wie wir Menschen dies seit hunderttausenden von Jahren gewohnt sind, sondern dass wir uns in Video-Konferenzen viel aktiver darum bemühen und entsprechende Zeichen oft kontraintuitiv deuten müssen. So müssen wir etwa viel heftiger Nicken oder den Kopf schütteln, damit diese eindeutig als intentionale Signale erkannt werden und nicht als zufällige Zuckungen. Oder wenn eine Person in ihrem Video‑Bild nach links schaut und lacht, dann meint sie ganz sicher nicht die Person im Video-Fenster links von ihr. Derartige »aufgesetzte« Signale und Deutungen erfordern kontinuierliche, erhöhte kognitive Arbeit, und das verbraucht zusätzliche, evolutionär nicht eingeplante Reserven.

Als Auswege aus dem dilemmatischen Zooming schlägt Bailenson vor, das eige‑ ne Video‑Bild zu verkleinern, nach einer ersten Betrachtung einfach zu ignorieren

<span id="page-117-0"></span>**<sup>1</sup>** In der deutschsprachigen Wikipedia findet sich tatsächlich ein Eintrag unter »Videokonferenz‑Er‑ schöpfung«. Ich werde im Folgenden nicht die deutsche Bezeichnung benutzen, da sie zu selbstironisch klingt.

<span id="page-117-1"></span>**<sup>2</sup>** Zitationslink: [https://tmb.apaopen.org/pub/nonverbal‑overload/release/1#nvc60jja3jj](https://tmb.apaopen.org/pub/nonverbal-overload/release/1#nvc60jja3jj) (Abruf 15.4.2021).

oder es zeitweise ganz auszuschalten. Er schlägt sogar vor, die Grundeinstellung bei Zoom-Meetings auf »audio only« zu setzen.<sup>3</sup>

Ganz egal also, was konkret die Ursache für abweichendes Zooming‑Verhalten sein mag – Unsicherheiten, Ängste, eingeschränkte Bewegungsmöglichkeiten, nonverbale Überlastung oder kognitive Erschöpfung – , es läuft alles darauf hinaus, dass die praktische, gut funktionierende und eigentlich gut gemeinte Video-Funktion immer öfter sabotierend genutzt wird: sie zeigt dann gar kein oder kein brauchbares Video‑Bild der TN mehr an. Und Video‑Konferenzen ohne Videos – da merkt man begrifflich, dass hier irgendwas an dem ganzen Konzept faul sein muss.

## **3. Video-Konferenzen mit Avataren**

Das ganze Problem steht und fällt also mit Video-Aufnahmen des eigenen Bildes. Gibt es nun bessere Lösungen, als es einfach wegzulassen und sich von einem schwarzen Rechteck vertreten zu lassen? Gibt es also bessere Videos von mir als mit mir? Ja: Videos mit einem idealisierten Ich, das an meiner Stelle im Video auftritt. In der Online-Welt wird eine solche Stellvertreter-Figur »Avatar« genannt, nach einem Sanskrit‑Wort für die Inkarnation eines Gottes wie Vishnu in der realen Welt. Erste Ver‑ wendungen dieses Begriffs in der Computerwelt reichen bis in die 1970er Jahre, die erste explizite Verwendung als Repräsentant eines Spielers in der Computerspiel-Welt geht auf den Computerspiel-Pionier Richard Garriott und seine *Ultima-RPG-*Reihe in den 80er Jahren zurück.<sup>4</sup> Erste Versuche, Avatare in Online-Chat-Programmen einzusetzen, stammen bereits aus den 90er Jahren und gab es seitdem immer wieder. Und spätestens seit der Pandemie wurde auch versucht, Avatare in Videokonferenz-Programme zu integrieren. Leider gibt es dafür bereits eine unüberschaubare Menge an Umsetzungen; im Folgenden wird eine subjektive Auswahl vorgestellt, die einen Eindruck über die verschiedenen Möglichkeiten verschaffen soll.<sup>5</sup> Bis auf das erste Programm sind sie mit herkömmlichen Videokonferenz‑Programmen wie Zoom, Webex etc. kompatibel.

#### **3.1 Now you don't see me: pragli.com**

Pragli ist ein eigenständiges Videokonferenz‑System wie Zoom oder Webex, das auf dem PC installiert wird oder auch im Browser laufen kann. Das Besondere ist, dass al-

<span id="page-118-0"></span>**<sup>3</sup>** Zitationslink: [https://tmb.apaopen.org/pub/nonverbal‑overload/release/1#nntvn3gh75m](https://tmb.apaopen.org/pub/nonverbal-overload/release/1#nntvn3gh75m) (Abruf 15.4.2021).

<span id="page-118-2"></span><span id="page-118-1"></span>**<sup>4</sup>** Siehe hierzu und im Folgenden [https://en.wikipedia.org/wiki/Avatar\\_\(computing\)](https://en.wikipedia.org/wiki/Avatar_(computing)) (Abruf 2. Mai 2021). **5** Sicherlich gibt es (Stand Anfang Mai 2021) noch andere vergleichbare oder sogar bessere Program‑ me, die hier nicht besprochen werden; vgl. etwa das viel versprechende, japanische Projekt [https://](https://xpressioncamera.com) [xpressioncamera.com](https://xpressioncamera.com), das derzeit nur für Mac‑Rechner mit macOS 10.14+ angeboten wird, weshalb es hier nicht untersucht werden konnte. Eine PC-Version ist für die Zukunft angekündigt. Für weitere sachdienliche Hinweise zu funktionsähnlichen Programmen wäre der Autor dankbar.

#### **114** — Thomas Kuklinski-Rhee

le TN statt des eigenen Video‑Bildes einen groß angezeigten Avatar wählen können, der in den Einstellungen in allen möglichen Bereichen individuell verändert werden kann: Frisur, Kleidung, Farben, Accessoires u.v.m. (s. Abb. [1\)](#page-119-0). Die Avatare erinnern an Comic‑Figuren, dementsprechend sind Änderungen die reinste Spielerei. Stan‑ dardmäßig ist die Avatar‑Repräsentanz eingestellt, sie kann über das Video‑Symbol mit »Start Video« aber auch durch eine herkömmliche Live‑Webcam ersetzt werden. Diese beiden Erscheinungsweisen können auch miteinander verbunden werden, sodass sich der Avatar entsprechend den Bewegungen vor der Kamera ähnlich verhält. Von einer echten, animierten Synchronisation von Mimik und Gesten ist das aber noch so weit entfernt, dass sich dieses Feature rein gar nicht lohnt und nur unnütz Rechnerleistung bindet.

<span id="page-119-0"></span>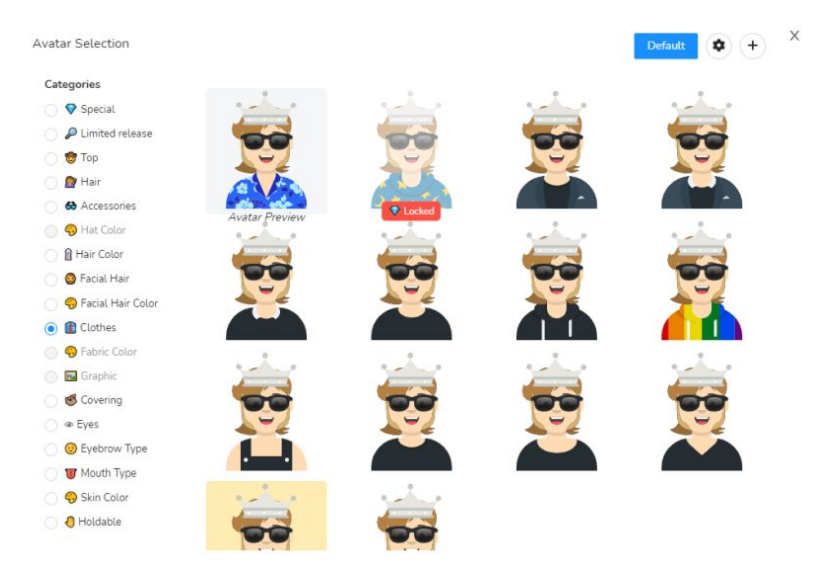

Abb. 1: Avatar-Bearbeitung bei pragli.com

Als eigenständiges Meeting‑Programm ist Pragli mit anderen Konferenzsystemen nicht kompatibel, es stellt vielmehr einen Ersatz dar. Leider sind die Avatare nur in Pragli selbst nutzbar, und die Video-Funktion kommt mit der von anderen Programmen derart in Konflikt, dass die Webcam in ungünstigen Fällen komplett ausfällt. Das Programm ist erkennbar noch in der Entwicklungsphase und bleibt so lange kostenlos. Wenn es dereinst Zoom etc. echte Konkurrenz machen kann, wird ein noch unbekannter Monatsbeitrag pro TN erhoben. Bis dahin dürfte es trotz vorhan‑ dener Funktionen wie Screen‑Sharing und Gruppenräumen kaum als ernsthafte Al‑ ternative für den Online‑Unterricht infrage kommen. Die Avatar‑Integration in ein Videokonferenz-Programm ist hier m.E. aber grundsätzlich vielversprechend gelungen und es bleibt zu hoffen, dass dieses Programm einmal so gut wird wie die Konkurrenz, oder dass andere Anbieter irgendwann ähnliche Funktionen in ihre Pro‑ gramme einbauen. Wer Pragli einmal ausprobiert hat, fragt sich, wieso es eine solche Avatar‑Funktion nicht längst überall gibt, oder ob und wie man einen persönlichen Avatar erstellen kann, den man praktisch überall einsetzen kann.

# **3.2 Avatar To Go: bitmoji.com**

Bitmoji ist eigentlich eine Smartphone‑App, mit der Comicfiguren‑Avatare erstellt werden, die auch auf anderen Geräten und in anderen Medien verwendet werden können. Dazu generiert die App auf Basis eines einfachen Selfies einen Avatar-Vorschlag, den man jederzeit individuell an die eigenen Vorstellungen anpassen kann. Die Auswahl etwa an Frisuren, Farben, Gesichtsmerkmalen und Kleidung ist noch sehr viel umfangreicher als bei Pragli, es gibt sogar Markenkleidung von Firmen wie Levi's, Nike und Adidas. Nach Fertigstellung einer persönlichen Avatar-Figur stehen einem hunderte von kostenlosen Stickern zur Verfügung, die mit dieser eigenen Figur im Mittelpunkt generiert wurden und werden und die über eine spezielle Tastaturfunktion in Chatrooms und vielen Apps gepostet werden können. Diese Sticker fungieren ähnlich wie Emojis und umfassen Ausdrücke wie Freude, Wut oder Trauer in allen möglichen Lebenslagen (s. Abb. [2\)](#page-120-0).

<span id="page-120-0"></span>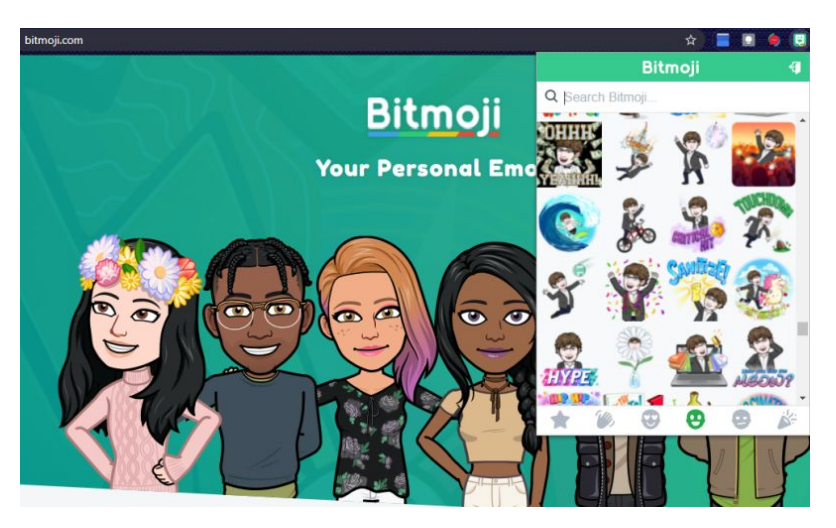

Abb. 2: Auswahl von Emoji-Stickern von bitmoji.com im Chrome-Browser

Über eine Bitmoji‑Browserergänzung für Chrome erhält man nach Registrierung um‑ fassenden Zugriff auf diese Sticker für den PC. So kann man sie etwa in Google-Produkten wie Gmail, Docs, Sheets oder Slides durch einfachen Knopfdruck posten und damit sein eigenes, idealisiertes Comic-Konterfei in die virtuelle Welt verschicken. Per Copy&Paste lassen sich die Bildchen auch in allen anderen Office‑Dokumen‑ ten nutzen, etwa zur Verzierung oder als persönlichen Gruß. Und schließlich kann man sie als Bilddatei speichern und so in sämtlichen SNS- und Messenger-Programmen, inklusive KakaoTalk,WhatsApp und Facebook, und auch in LMS‑Postings nach Lust und Laune einsetzen. Wer schon immer selbst gern im Zentrum Meme-artiger Emoji‑Sticker sein wollte, für den ist Bitmoji eine unterhaltsame Spielerei. Allerdings kann man damit keine echten Memes selbst erstellen, und man kann seinen Avatar auch nicht direkt in einer Video-Konferenz verwenden, außer natürlich als auflockernde Sticker in Präsentationen und selbst erstellten Arbeitsblättern, als Bildhin‑ tergrund oder für das Nutzerprofil.

Darüber hinaus stellt die Webseite Anbietern von Videospielen einen Software‑ Entwicklungs‑Kit (SDK) zur Verfügung. Damit können Figuren in 3D‑Videospielen dem Aussehen der personalisierten Bitmoji-Avatare angepasst werden, sodass Gamer mit ihren persönlichen Avataren Videospiel-Welten erforschen können. Allerdings sind Anbieter von Videokonferenz‑Systemen bisher offensichtlich nicht auf dieses Kit aufmerksam geworden. Technisch spräche kaum etwas dagegen, und vielleicht geschieht das eines Tages.

#### **3.3 Persönliche Memes und Video-Clips: Reface App**

Um echte Internet‑Memes mit einem persönlichen Anstrich zu erstellen, bietet sich Reface an, eine weitere, aber ganz andersartige Smartphone‑App. Diese App operiert mit der sogenannten Deepfake-Technologie, eine Wortmischung aus »Deep Learning« und Fake, bei der durch vorgenerierte Muster von selbstlernfähigen, neuronalen Netzwerken das Aussehen eines Video‑Gesichts automatisch an ein beliebiges Portraitbild so gut angepasst wird, wie es vor zwei, drei Jahren nur große Hollywood-Studios durch aufwändige Computertricks vermochten. Dazu berechnet die App ein aufgenommenes Selfie durch simplen Knopfdruck in ausgewählte Bilder oder Videoclips hinein, sodass das eigene Selfie-Gesicht die Gesichter von Sport-, Musikund Filmstars und auch Kunstwerken in ihren jeweiligen Bildern oder Clips ersetzt (s. Abb. [3](#page-122-0)). Dafür, dass man keine einzige Einstellung selbst erledigen und nichts nachjustieren muss, sind die Resultate erstaunlich gut, oftmals erschreckend überzeugend und manchmal von einer echten Aufnahme mit dem bloßen Auge nicht zu unterscheiden. Dies mag zunächst wie das Gegenteil eines Avatars erscheinen, denn es wird kein stellvertretendes Abbild, sondern das eigene Abbild auf einem fremden Körper erzeugt. Doch erstens kann man sich bei der Selfie-Aufnahme von der Schokoladenseite zeigen, und zweitens kann man anstelle des eigenen Bildes ein Foto vom Lieblingsstar oder des eigenen Haustieres hochladen.

Die für das Refacing zur Verfügung stehenden Bilder und Video‑Clips sind zwar reichhaltig und variationsreich, letztlich ist es aber doch nur eine limitierte Auswahl, und die Videos können in der App nicht weiterbearbeitet werden. Dank der in die App integrierten Funktion der Meme-Erstellung auf der Grundlage von Deepfake-Bildern eröffnen sich aber unendliche Möglichkeiten, persönliche Quasi-Avatare mit oder ohne Textbotschaften mit zwei, drei Klicks selbst zu erstellen, etwa als Por-

<span id="page-122-0"></span>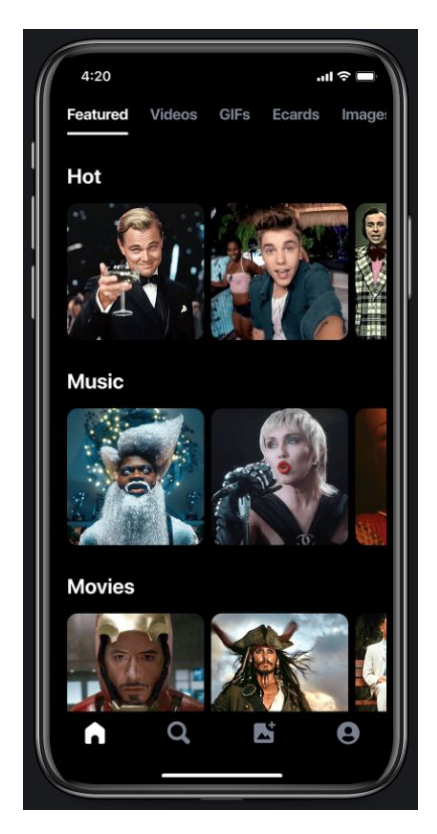

Abb. 3: Motiv-Auswahl bei der App Reface

traitbild oder zur Auflockerung von Arbeitsblättern und Präsentationen. Dafür stehen z.B. gefühlt rund hundert verschiedene Variationen der Mona Lisa zur Verfügung, z.B. als Krankenschwester, als Wonder Woman oder mit Leonardo da Vin‑ ci zusammen in Selfie‑Pose. Und in jedes Bild kann man sein eigenes Portrait per Knopfdruck hineinberechnen lassen (oder das von Familienmitgliedern oder Freunden etc.). Über ein Dutzend derartige Berechnungen sind gratis; wer mehr möchte, braucht nur ca. 20 Minuten bis zur nächsten Freischaltung zu warten oder kann ein Jahresabo für rund 25€ abschließen, das dann auch die auf die Dauer nervige Wer‑ bung sowie das eingeblendete App‑Wasserzeichen deaktiviert. Wer sich darüber hin‑ aus ein wenig mit Video‑Bearbeitung auskennt, kann vielleicht auch die eine oder andere Video-Szene in einem Intro oder einer Zwischensequenz bei vorproduzierten Video-Vorlesungen benutzen.<sup>6</sup>

<span id="page-122-1"></span>**<sup>6</sup>** Oder auch im Live‑Unterricht per OBS Studio; siehe dazu den Artikel von Alaric Hamacher in dieser Ausgabe.

# **3.4 Echter Deepfake-Avatar im Video-Meeting: Avatarify**

Schließlich gibt es aber auch die Möglichkeit, echte Deepfake‑Avatare anstelle des eigenen Video-Bildes in Live-Video-Meetings einzusetzen. Das Open-Source-Programm Avatarify wird nicht-kommerziell vertrieben und darf auch nur genau so verwendet werden. Dank aktiver Community drum herum findet man bei Problemen schnell Hilfe. Allerdings sollte man selbst schon einige Erfahrung mit der Installati‑ on selbst geschriebener Programme, mit Kommandozeilen‑Eingaben und am besten grundlegende Kenntnisse der Programmierung und über sein eigenes PC‑System mitbringen, denn bereits die Installation dürfte für manche eine Herausforderung darstellen. Die Installation ist für Mac‑, Linux‑ und Windows‑PCs unterschiedlich, die über ein Dutzend Schritte dazu sind in einer ausführlichen Anleitung mit eigener Inhaltsübersicht schrittweise aufgelistet.<sup>7</sup> Bei der Installation des Programms müssen mehrere andere Programme wie Python, Git und OBS Studio installiert werden. Um die Avatare am Ende flüssig zu generieren, ist eine eingebaute, bei Gamern beliebte GeForce-Grafikarte erforderlich; wer die nicht hat,<sup>8</sup> kann das Programm auch über einen Dienst wie Google Colab laufen lassen und die Avatar‑Videos live streamen, was aber mindestes eine Registrierung erfordert.

<span id="page-123-2"></span>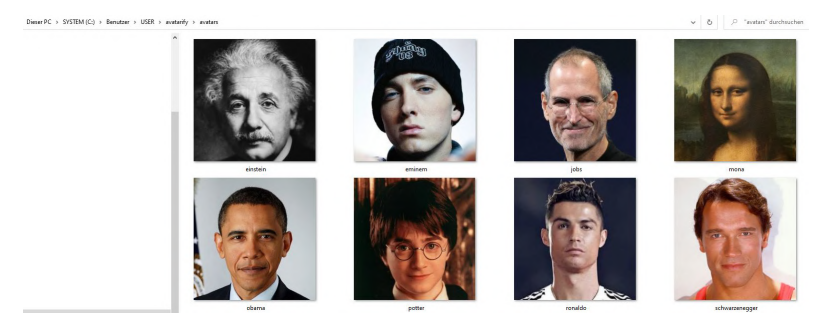

Abb. 4: Portrait-Gallerie bei Avatarify

Wenn alles klappt, sieht man am Ende in separaten Fensterchen das eigene Webcam‑ Bild, das man mit simplen Tastaturbefehlen feiner kalibrieren kann, sowie in der Grundeinstellung ein altbekanntes Einstein‑Portrait, das sich synchron zum eigenen Webcam-Bild mitbewegt; der erste Eindruck rangiert zwischen gruselig und urkomisch. Anders als bei der Reface‑App wird Einsteins Gesicht nicht durch das eigene ersetzt, sondern erwacht selbst zum Leben. Mit den Zahlentasten 1‑9 kann man zwi‑

<span id="page-123-0"></span>**<sup>7</sup>** [https://github.com/alievk/avatarify‑python/tree/master/docs#install](https://github.com/alievk/avatarify-python/tree/master/docs#install) (Abruf 2. Mai 2021).

<span id="page-123-1"></span>**<sup>8</sup>** Z.B. Mac‑Systeme. Apple‑Fans haben aber einen anderen Vorteil: Avatarify gibt es auch als App im iTunes‑Store. Sie soll ähnlich wie die Reface‑App funktionieren, aber mit der zusätzlichen Funktion der Live‑Aufnahme. Ob dieses Video dann auch als Avatar in der Zoom‑App ausgewählt werden kann, ent‑ zieht sich leider meiner Kenntnis, denn für die Avatarify‑App ist mindestens iOS 13.0 erforderlich, was mein betagtes iPad überfordert. Eine entsprechende Android‑App ist angekündigt (Stand Anfang Mai 2021).

schen mehreren Portraits hin- und herwechseln (s. Abb. [4](#page-123-2)); weitere Gesichter können leicht hinzugefügt werden, indem man eine einfache Bilddatei in den »Avatars«‑ Ordner kopiert. Dieses animierte Avatar‑Gesicht kann nun im Videoquellen‑Manager OBS Studio ausgewählt werden, und OBS wiederum kann bei allen herkömmlichen Videokonferenz-Programmen wie Zoom, Webex, MS Teams oder Skype als Video-Quelle angegeben werden – Voilà, da ist der persönliche Live-Avatar mit Wunschgesicht. Man muss nur noch beachten, dass Avatarify und OBS Studio vor dem eigentlichen Meeting‑Programm gestartet werden, da sonst die Webcam belegt ist. Wenn das Programm nicht so sperrig bei der Installation wäre (auch ich hatte große Schwierig‑ keiten damit), wäre es die ultimative Lösung für Avatare in Live‑Video‑Konferenzen. Leder dürfte es aber auf vielen Computern nicht laufen; zum Glück gibt es noch eine Notlösung.

## **3.5 Als Notlösung: LoomieLive**

Als letztes Avatar‑Konzept sei mit LoomieLive ein Programm vorgestellt, das als all‑ gemeine Lösung voraussichtlich nicht mehr infrage kommt. Der Grund ist, dass die Firma von einer Gaming-Firma für ihre eigenen Zwecke aufgekauft wurde, und seitdem ist die Webseite quasi außer Betrieb und die Zukunft des ganzen Programms außerhalb der Gaming‑Welt ungewiss. Doch nicht ganz, denn der Download‑Bereich für das Kernprogramm funktioniert glücklicherweise weiterhin, auch wenn es keinen direkten Link mehr dorthin gibt. Aber man kann den ULR ja auch per Hand eintippen.<sup>9</sup>

Das Programm LoomieLive muss zwar installiert werden, funktioniert danach aber ganz ohne Registrierung (die derzeit ohnehin nicht möglich ist). Es stehen sofort sechs Cartoon‑Figuren als Avatare zur Auswahl (s. Abb. [5](#page-125-0)). Zusätzlich kann man verschiedene Kameraeinstellungen und Hintergründe auswählen, auch das Hochladen eigener Hintergründe funktioniert, die nach Programmende sogar gespeichert bleiben. Doch jede weitere Bearbeitung der Avatare oder ihre Neuerstellung funktionieren nicht, weil dazu eine Registrierung und die Verbindung mit einer Smartphone‑ App notwendig wären. Trotz dieser derzeit mangelhaften Bearbeitungsmöglichkeiten funktionieren die sechs Standard-Avatare ziemlich gut und lassen sich per Kamera-Auswahl kinderleicht bei Zoom & Co. anstelle des eigenen Webcam-Bildes verwenden. Und natürlich muss man auch hier das Programm vor dem Videokonferenz-Programm starten, damit die Webcam von LoomieLive erkannt wird.

<span id="page-124-0"></span>**<sup>9</sup>** Laut Webseite werden in der ersten Hälfte 2021 vorerst keine Dienste angeboten; siehe [https://loomai.](https://loomai.com/product) [com/product](https://loomai.com/product) (Abruf 2. Mai 2021). Doch der Download der Betaphasen-Software für Mac und Windows-PC funktioniert weiterhin, auch wenn dabei manchmal vor einer unsicheren Webseite gewarnt wird. Die mit dem Programm verbundenen Smartphone‑Apps zur Avatar‑Bearbeitung sind aktuell jedoch nicht mehr in den jeweiligen App‑Stores vorhanden; siehe <https://www.loomielive.com/download> (Abruf 2. Mai 2021).

#### <span id="page-125-0"></span>**120** — Thomas Kuklinski-Rhee

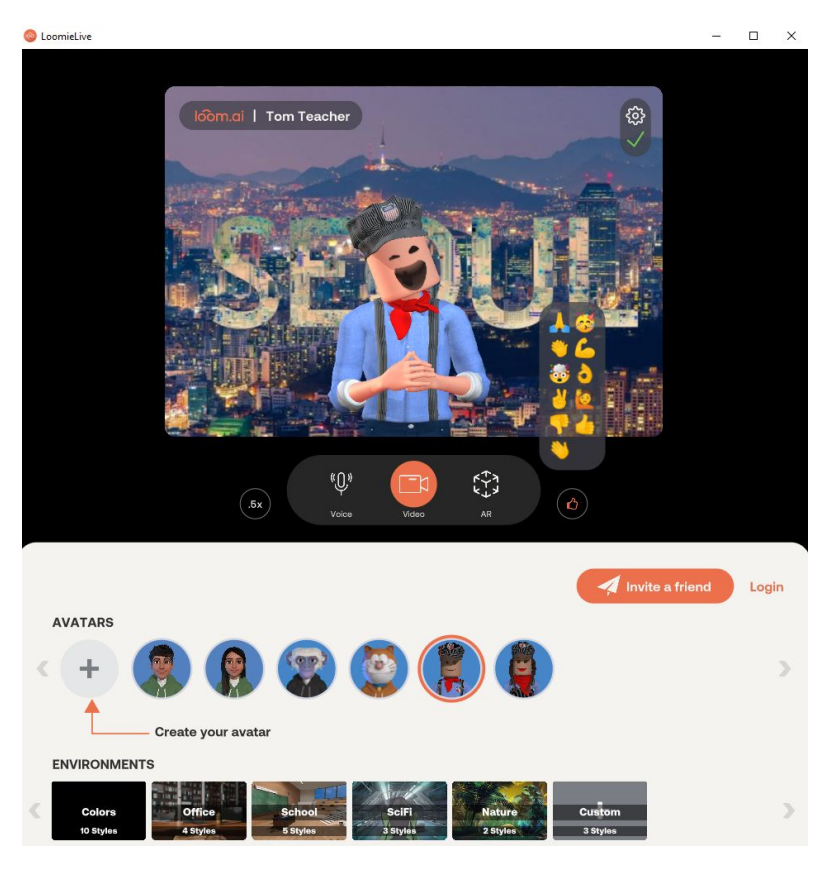

Abb. 5: Avatar mit Mimik, Gestik-Auswahl und eigenem Hintergrund bei LoomieLive

Ein Nachteil bei dieser Beta-Version ist die eingeschränkte Erkennung und Wiedergabe von Mimik – Lachen wird zwar erkannt und umgesetzt, aber keine anderen Ge‑ sichtsausdrücke wie Trauer oder Wut etc. – sowie die sehr limitierte Gestik. Dazu gibt es als Ersatz Extrafunktionen wie Winken, Jubeln oder Applaus (s. Abb. [5\)](#page-125-0), aber das funktioniert freilich nur, wenn man das entsprechende Icon im LoomieLive-Fenster anklickt. Schwerer wiegt aber ein offensichtlicher Betaversions-Bug bei der Funktion »Voice«, bei der die Avatarbewegungen allein durch die Stimme gesteuert werden (vermutlich, falls keine Webcam zur Verfügung steht). Dieses Audio-Steuerungs-Feature ist leider auch bei der »Video«‑Auswahl aktiv, sodass sich der eigene Avatar in einer Live-Konferenz auch dann bewegt, wenn beliebige andere Personen sprechen, was dem ganzen Sinn eines persönlichen Avatars zuwiderläuft. Allein aus die‑ sem Grund ist der dauerhafte Einsatz der Loomie‑Avatare leider zu unpraktisch. Zu Demonstrationszwecken, was eigentlich bereits möglich wäre, oder als Auflockerung zwischendurch taugt es aber allemal.

Als Zwischenfazit kann somit festgehalten werden, dass der Einsatz von Avataren statt des eigenen Video‑Bildes technisch bereits grundsätzlich möglich, wenn

auch noch wenig praktikabel ist. Falls das irgendwann besser funktionieren sollte, ließen sich Webcam‑basierte Unsicherheiten und Ängste bei den TN von vornherein verhindern, und vermutlich besäßen Avatare auch eine gewisse Wirksamkeit gegen Überforderungen und Erschöpfungszustände.

# **4. Ich sehe was, was du nicht hörst**

Bis es soweit ist, könnte sich ein anderes Konzept weiter durchsetzen, mit dem das starre Webcam-Gerüst herkömmlicher Online-Meetings in dynamische 2D-Strukturen mit Rückzugsmöglichkeiten aufgebrochen werden kann.<sup>10</sup> Es gibt noch keinen griffigen Namen dafür, verschiedene Anbieter und Nutzer sprechen auf ihren Web‑ seiten von Online-Zusammenkünften in virtuellen Räumen (wonder.me; ähnlich Seal 2021), von virtuellen Büros (teamflow.hq), »copresence apps« (Thompson 2021)<sup>11</sup> oder einfach Bewegungsfreiheit bei Video‑Treffen (flat.social). Alle diese Programme stellen browserbasierte Alternativen zu Zoom & Co. dar und sind weder untereinander noch (außer gather.town) mit den herkömmlichen Programmen kompatibel. Man bewegt jeweils eine Spielfigur auf einem zweidimensionalen Spielfeld herum und kann sie so auf andere Figuren treffen lassen. Ihr Alleinstellungsmerkmal ist eine besondere Audio‑Funktion, die bei Online‑Videospielen wie Minecraft oder Among Us als *proximity chat* bekannt ist: Auch in diesen Spielwelten steuert man eine Spielfigur als Avatar, der Konversationen nur mit Mitspielern erlaubt, deren Avatare sich in unmittelbarer Nähe befinden. Zu Mitspielern in derselben Spielwelt, deren Spielfiguren zu weit entfernt sind oder sich z.B. hinter einer Wand befinden, besteht kein Audio‑Kontakt. Da dynamisches Herumbewegen in diesen Spielen essenziell ist, ist diese entfernungssensible Audio-Funktion kein Nachteil, sondern viel eher ein Vorteil, da sie schnelle und für alle Mitspieler übersichtliche Gruppenbildungen ermöglicht.

## **4.1 Nostalgie-Spaß: gather.town**

Das bekannteste dieser 2D‑Meetingprogramme dürfte sicherlich gather.town sein. Es hat den 8-Bit-Look eines Spieleklassikers aus der Game Boy- bzw. NES-Ära, und es kann ähnlich viel Spaß machen (s. Abb. [6\)](#page-127-0). Im Browser oder als Desktop‑Programm steuert man eine vorgenerierte, wenig konfigurierbare Pixel-Figur mit den Pfeil- oder

<span id="page-126-0"></span>**<sup>10</sup>** Einige Videokonferenz‑Programme wie MS Teams bieten schon länger Alternativen für zu starre Webcam-Gerüste an. Auch bei Zoom kann man seit Ende April nach einem Update auf eine neuere Zoom-Version 5.6.5.+ über die »Ansicht«‑Funktion oben rechts in einer Zoom‑Sitzung sogenannte »beeindrucken‑ de Ansichten« auswählen. Dann wechselt die Webcam‑Matrix zu Ansichten von Klassenräumen, Hörsä‑ len, Cafés, einer Kunstgallerie oder auch dem eigenen Webcam‑Hintergrund, in denen 2‑25 Webcams eingebettet erscheinen. Das bietet eine gewisse Auflockerung, ist aber noch weit von selbst gesteuerter Freizügigkeit entfernt.

<span id="page-126-1"></span>**<sup>11</sup>** Thompson bezieht sich damit übrigens nicht auf das gleichnamige Google‑Projekt von 2014.

WASD‑Tasten durch Räume, Häuser und ganze Städte, kann Objekte wie Info‑Tafeln, Poster, Videos oder auch Spiele wie Tetris, Sudoku oder Werwolf aktivieren und natürlich mit anderen Spielfiguren interagieren, wenn sie nicht weiter als 5 Schritte entfernt sind. Die Räume sind bereits mit Möbeln, Tafeln, Fernsehern, Schildern, Pflanzen, Türen etc. ausgestattet, man kann sie bereits in der Gratis-Version frei konfigurieren und mit bis zu 25 TN bevölkern lassen. Größere Gruppen gibt es ab einem Dollar pro Person für 2 Stunden.

<span id="page-127-0"></span>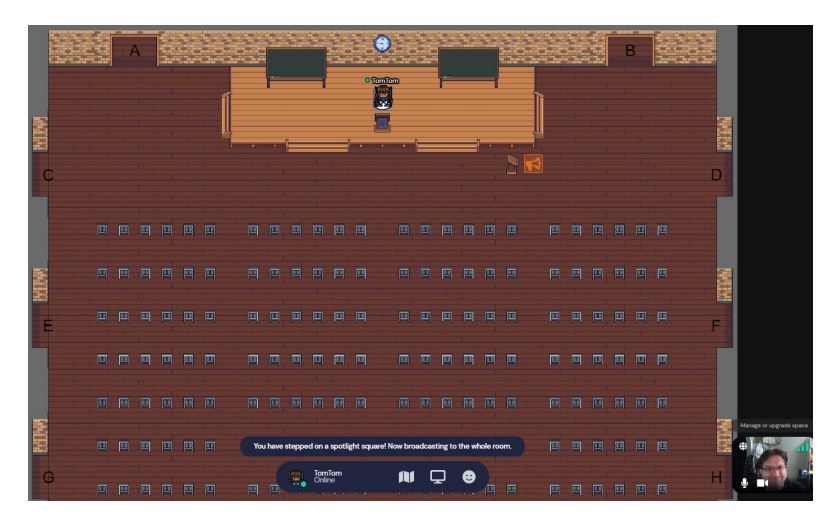

Abb. 6: großer Kursraum mit kleinem Video, acht Breakout-rooms und »Spotlight« bei gather.town

Der nostalgische Pixelgrafik‑Look kann darüber hinwegtäuschen, dass gather.town ein vollständiges Meetingprogramm ist, das man in den Bezahlversionen auch mit Zoom und Webex etc. verknüpfen kann. Man merkt das erst dann richtig, wenn man mit anderen TN kommuniziert. Dann werden die Webcam-Videos aller Beteiligten groß angezeigt, wie man es kennt. Sonst kann man sein eigenes, kleines Video rechts unten sehr leicht übersehen. Es gibt Funktionen wie Screen-Sharing, Whiteboard, ein paar Emojis, abgegrenzte Räume für persönliche Gespräche und sogenannte »Spotlight«‑Flächen, bei denen man die Aufmerksamkeit des ganzen Plenums hat, wenn man sie mit seiner Figur betritt. So kann man sich selbst seinen persönlichen Klassenraum herrichten, konkurriert dabei aber mit den vielseitigen Funktionen, die das Programm jedem TN bietet. Denn es gibt so viel zu entdecken und aus‑ zuprobieren, dass es allen Seiten schwer fallen dürfte, sich auf banalen Unterricht zu konzentrieren. Der verspielte Legends-of-Zelda-Look verleitet zum Suchen, Entdecken und Herumspielen, und dafür ist es auch am besten geeignet, etwa, wenn man mit dem eigenen Kurs mal einen virtuellen Ausflug machen und etwas anderes sehen und erleben möchte.

# **4.2 Von und für Profis: teamflowhq.com**

Das vielleicht ambitionierteste Projekt als ernsthafter Zoom‑Konkurrent ist Team‑ flow. Es bietet eine 2D‑Spielfläche im Großraumbüro‑Look mit Konferenztischen, Stühlen, Sofas und Pflanzen als dekorative Elemente ohne weitere Funktion, die be‑ liebig umgeordnet, gelöscht oder ergänzt werden können, auch durch Hochladen eigenen Bildmaterials. Jeder TN in dem Raum hat eine eigene Spielfigur, die wahlweise einen Ausschnitt der eigenen Webcam oder ein hochgeladenes Foto zeigt. So kann man auch hier schnell einen bildbasierten Avatar erstellen. Dieser Avatar kann per Maus oder auch Tastatur wie in einem Computerspiel frei über die Bürofläche bewegt werden, Tische oder Sofas stellen keine Hindernisse dar. Beim Bewegen zeigt eine Art hervorgehobener Radius um die Spielfigur herum das Gebiet für möglichen Audio‑Kontakt zu anderen Figuren/TN (s. Abb. [7](#page-128-0)); es dürfte sicherlich groß genug sein für 20 TN und mehr, aber das habe ich nicht ausgetestet. In dem Großraum-Büro gibt es mehrere vordefinierte Unterräume, die dezent aufleuchten, wenn man die eigene Figur darüber bewegt. Sie dienen als abgeschottete Gruppenräume, die man ganz simpel physikalisch betreten kann, indem man seine Figur mitten im Raum platziert. Ein derartiger Wechsel in einen Gruppenraum und wieder hinaus geschieht gefühlt mindestens doppelt so schnell wie bei Zoom. Als KL behält man dabei den Überblick, welche Figuren gerade in welchen Räumen sind. Leider kann man als KL andere TN nicht selbst mit der Maus bewegen und so Gruppen zuordnen, jedenfalls nicht in der aktuellen Gratis‑Version.

<span id="page-128-0"></span>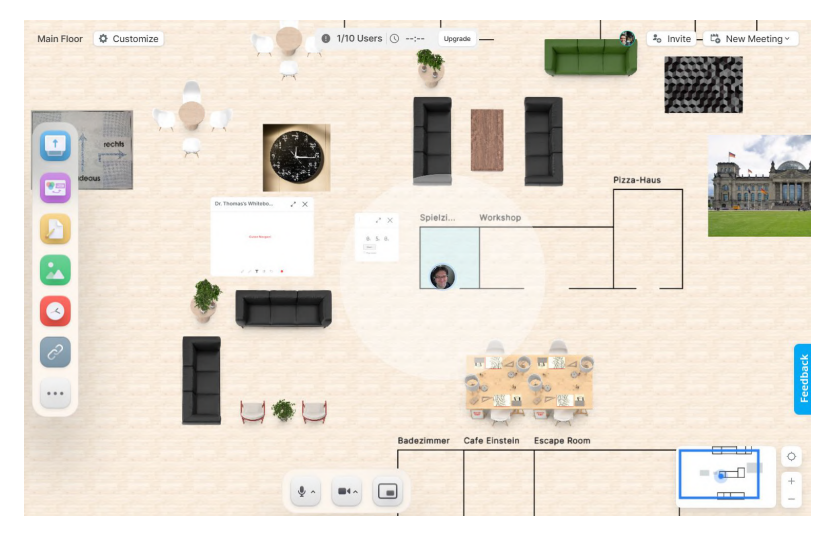

Abb. 7: Großraum-Büro mit umbenannten Meeting-Räumen, Webcam-Avatar und Audio-Radius

Das Projekt macht einen grafisch ansprechenden und relativ ausgereiften Ein‑ druck, es gibt zahlreiche Funktionen wie Screen‑Sharing, Whiteboard, Schreibtafel und Countdown, das Herumbewegen mit mehreren Leuten macht Spaß wie in einem

Videospiel, und als Auflockerung gibt es integrierte Spiel‑Apps wie Poker oder Tetris. Allerdings ist der Gratiszugang auf maximal 10 Personen und 45 Minuten ununterbrochener Laufzeit beschränkt, die günstigste Variante kostet ab 15 Dollar pro Per‑ son pro Monat, für den Bereich Bildung gibt es ein Sonderangebot für 5 Dollar (pro Person pro Monat). Das dürfte angesichts von bis zu hundert Studierenden pro Semester und mehr die Budgets jeder Abteilung und jedes KL schnell übersteigen. Als Schnupperkurs für eine Auswahl eigener StudentInnen könnte man sich das Gratis-Angebot aber mal näher ansehen. Denn es demonstriert anschaulich, was jenseits starrer, furchteinflößender Webcam-Wände und einer diktatorischen Breakoutroom-Regie technisch und konzeptuell bereits möglich ist.

## **4.3 Frisch, jung, fröhlich, frei: flat.social**

Das jüngste Projekt dieser Art ist erst seit Jahresbeginn in der Entwicklung, macht aber bereits in der Beta‑Version einen interessant gestylten, minimalistischen, aber bunten und kontrastreichen Eindruck (s. Abb. [8\)](#page-130-0). Die eigene Spielfigur zeigt hier erst einmal ein hochgeladenes Foto, doch wenn man in den Audio-Bereich einer anderen Figur eintritt, wird automatisch ein (noch nicht konfigurierbarer) Webcam-Ausschnitt angezeigt. Die Bewegung geschieht per Tastatur und man kann sich gegenseitig schieben und schubsen, was ganz neue Möglichkeiten dynamischer Interaktionen verschafft. Die Audio-Reichweite eines Avatars beträgt etwa ihren vierfachen Durchmesser, sie durchdringt aber keine Wände; hinter jeder Ecke könnte sich also eine abgeschottete Gruppe bilden. Bereits die Demo‑Version ohne Registrierung hat zahlreiche Features wie Zeichnen auf dem Screen, einen aktivierbaren Fußball zum Herumkicken oder das freigiebige Verteilen von Emojis, Einhörnern und Fake-Bitcoins wie Kamelle beim Karneval. Falls man sich auf dem labyrinthartigen Spielfeld verrennt oder irgendwo stecken bleibt, kann man sich per Teleport-Knopf ruckzuck zum Ausgangspunkt oder auch direkt zu einer anderen Spielfigur beamen. Und im Chat-Fenster kann man wie bei Videospielen wie GTA oder Age of Empires bestimmte Cheat-Codes eingeben, die verborgene oder experimentelle, noch nicht allgemein freigegebene Funktionen auslösen wie z.B. ein plötzliches Gravitationsfeld, das alle Spielfiguren auf den unteren Rand fallen lässt.<sup>12</sup>

Nach der Registrierung erhält man Zugang zu verschiedenen, vorstrukturierten Räumen wie z.B. einem Raum voller Nischen für vertrauliche Gruppengespräche, einer Art Fußballplatz für maximal Fünf-gegen-Fünf-Spiele, einem weiteren Gaming-Raum für ein Zehn-gegen-Zehn-Schießspiel oder einem komplett leeren Raum ohne Zwischenwände. Und es gibt bereits einen Klassenraum mit zentraler Meeting-

<span id="page-129-0"></span>**<sup>12</sup>** Nach Auskunft und einer Demonstration des Entwicklers Pawel Borkowski ist dies das Kommando »getdown«. Der Entwickler schaltet sich gelegentlich selbst dazu, wenn man das Programm und die Funk‑ tionen auf eigene Faust erkundet, um sein Projekt zu erklären und sich direktes Feedback von den Nutzern zu holen.

<span id="page-130-0"></span>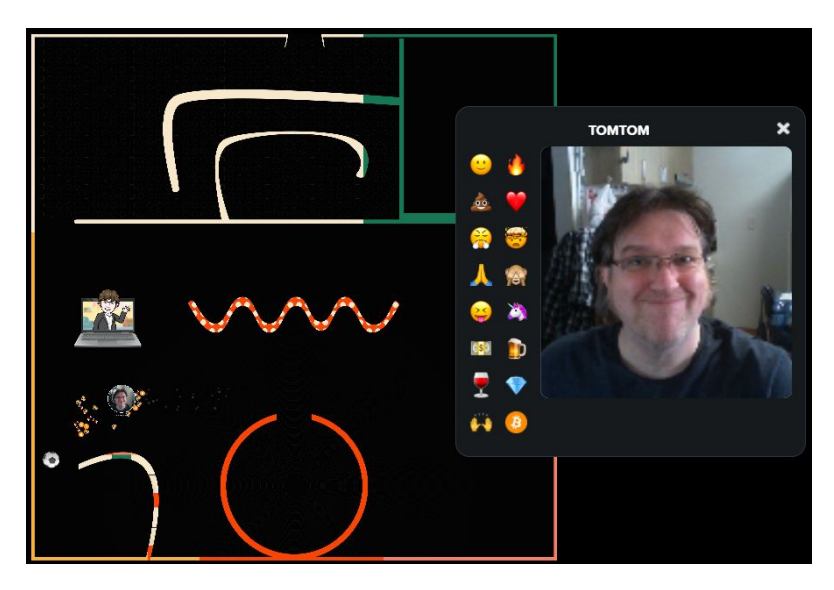

Abb. 8: Demo-Raum mit eigenem Bild, Fußball und verteilten Emojis bei flat.social

Fläche in der Mitte und sechs Gruppenraum‑Ecken drum herum. Leider können hier aktuell nur maximal 20 Personen gleichzeitig teilnehmen, der Entwickler versprach aber baldigen Ausbau dieser Einrichtung. Tatsache ist aber auch, dass die wenigsten Interessierten an dem Projekt sich für diesen Klassenraum‑Bereich interessieren; die meisten wollen nur mit ein paar Freunden Spaß haben und spielen. Dafür ist das ganze Ein‑Mann‑Projekt auf absehbare Zeit noch kostenlos, für Mastermind Pawel Borowski war es bisher eine Freizeitbeschäftigung, ob es je kommerzialisiert wird, ist noch gar nicht ganz klar. Durch den recht persönlichen Kontakt, den er hier und auf Reddit zu interessierten Nutzern pflegt, hat man hier, anders als bei professionellen Produkten wie den ersteren beiden, die Möglichkeit, eigene Ideen einzubringen und eine echte Chance, diese irgendwann auch realisiert zu sehen.

Wie es sich für ein Steckenpferd gehört ist das ganze Projekt bisher im Grunde eine spaßige Spielerei mit immer wieder neuen, kreativen Funktionen. Als eine Art Ausflugsziel für besondere Kurs‑Gelegenheiten wie Geburtstage oder zur Auflocke‑ rung bei Ferienkursen könnte man es aber durchaus schon ausprobieren. Bei der Registrierung erhält man 500 Freiminuten, damit lassen sich schon mehrere Klassen‑ fahrten durchführen. Wenn immer mehr Kurse dies nutzen und der Entwickler das mitkriegt, wird er den Klassenraum‑Bereich ganz sicher weiter ausbauen und sich dabei nach den Wünschen der beteiligten User richten. Flat.social mag also das am wenigsten ausgereifte Projekt sein, es könnte aber auch das größte Potential für die Zukunft bieten.

## **4.4 Made in Germany: wonder.me**

Ein anderer Kandidat für das derzeit meistversprechende 2D‑Bewegungs‑Konzept ist das deutsche Startup Wonder, das seine Webseite ausschließlich auf Englisch betreibt. Hier kann man seine Spielfigur mit einem beliebigen Foto oder einem frischen Webcam‑Selfie ausstatten und per Maus in einem virtuellen Raum ohne hinderliche Zwischenwände herumbewegen. Nach der Registrierung kann man seinen persönlichen Kursraum mit einem eigenen Hintergrundbild schmücken und mit bis zu 15 Gruppenräumen ausstatten, die etwa gleichmäßig im Raum verteilt werden und je nach Gebrauch umbenannt werden können (s. Abb [9](#page-131-0)). Einen Gruppenraum besucht man einfach, indem man seine Figur hineinbewegt, und kann ihn ebenso unkompliziert auch wieder verlassen. Es gibt keinen Bildschirm‑Wechsel wie bei Zoom & Co., man behält stets den Hauptraum im Blick. Zur besseren Übersicht kann man die Anzeige des Kursraums per Mausrad dynamisch vergrößern oder verkleinern; kein anderes hier vorgestelltes Programm ermöglicht einen so einfachen und schnellen Wechsel zwischen Übersicht und Details.

<span id="page-131-0"></span>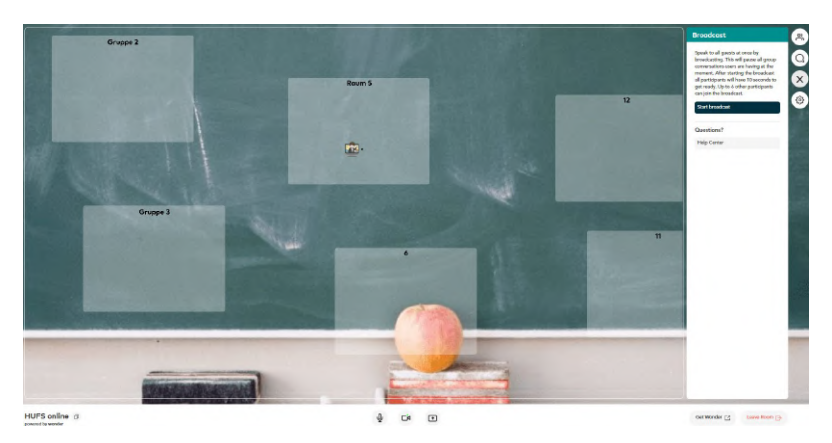

Abb. 9: eigener Hintergrund und Avatar im Gruppenraum 5 bei wonder.me

Wie bei den ersten drei Programmen funktioniert die Kommunikation hier auch standardmäßig nur mit anderen Figuren in der unmittelbaren Nähe. Wenn man etwa als KL sich aber an das ganze Plenum wenden will, kann man ähnlich wie beim »Spotlight« in gather.town die Funktion »Broadcast« aktivieren, die nach 10 Sekunden Wartezeit (mit Countdown) alle anderen Gespräche verstummen lässt. Außerdem wird dabei die eigene Webcam aktiviert, sodass alle Augen und Aufmerksamkeiten auf den Sprechenden gerichtet werden. Bei dieser Plenum-Funktion können insgesamt 7 TN mitmachen, d.h. mitsprechen und sich mit der Webcam zeigen. Während dieses Broadcasts können andere TN zwar nicht mehr sprechen, sich aber weiter herumbewegen, die nächsten Kontakte suchen oder in andere Gruppenräume wechseln, um gleich nach Broadcast‑Sendeschluss ohne Wartezeit mit den Gruppengesprächen fortzusetzen.

Wonder läuft komplett im Browser, hat keine zeitlichen Beschränkungen und ist derzeit noch komplett gratis, ein Bezahlmodell ist aber irgendwann geplant. Angeblich sollen sich bis zu 1.500 TN in einem Raum aufhalten und interagieren können, ich habe das aber nicht ausprobiert. Es gibt Funktionen wie TN-Liste und Chat-Verlauf, die aber nicht gleichzeitig angezeigt werden können, und Screen‑Sharing, aber kein Audio‑Sharing, kein Whiteboard und auch kein Schreiben/ Kommentieren auf dem Bildschirm. Wer im Unterricht aber darauf verzichten kann und auch weniger wert auf viele Erklärungen im Plenum legt, sich dafür mehr Gruppenarbeit mit dynamischen Audio‑Interaktionen und fliegenden Gruppenwechseln wünscht, dem sei es dringend empfohlen, Wonder einmal auszuprobieren, solange es kostenlos ist. Anders als bei den drei konkurrierenden Kandidaten gibt es hier auch keine ablenken‑ den Spielchen.

## **5. Fazit und Ausblick**

Die vier untersuchten 2D‑Meeting‑Webseiten arbeiten mit (leider nur eingeschränkt konfigurierbaren) Avatar-Spielfiguren und entfernungssensiblen Audio-Algorithmen, die die aktive Suche nach Interaktionspartnern nicht nur ermöglichen, sondern auf gewisse Weise belohnen und auch Rückzugsmöglichkeiten schaffen. Das dürfte Erwartungsdruck, Stresslevel und Überforderungen vermindern und nach einer Eingewöhnungsphase auch Ängste und Unsicherheiten einschränken. Kurz, die The‑ rapie der *Zoom Fatigue* scheint schon im Begriff angelegt zu sein: weniger Zoom!

Und dafür mehr Anteil an virtueller statt simulierter Realität (vgl. auch Seal 2021). Die in diesem Aufsatz untersuchten Programme, Projekte, Webseiten und Apps haben alle gemeinsam, dass sie den Aufenthalt in der virtuellen Welt ernst nehmen und die Virtualität aufgreifen und weiterentwickeln anstatt zu versuchen, ein »realistisches« digitales Abbild der Realität zu entwerfen. Wer möchte schon ernsthaft in einer simulierten Realität versauern, wenn nebenan ein Multiversum idealisierter Simulationen lockt? Viele würden sicherlich nur zu gern in den süßen Apfel der virtuellen Erkenntnis beißen.

Damit sei nicht gesagt, dass die herkömmlichen Videokonferenz‑Programme nichts taugten. Sie können fraglos sehr sinnvoll verwendet werden, und sie waren nun einmal die erstbesten Programme, die zu Beginn der Pandemie zur Verfügung standen.Aber eben nicht die bestmöglichen, jedenfalls nicht für denOnline‑Unterricht. Ich wage die Hypothese, dass Online‑Unterricht demnächst eine ganz eigenständige Dimension erreicht, die über den Präsenzunterricht im Kursraum hinausgeht und eigenständige Möglichkeiten, Grenzen und Qualitätsmerkmale aufweist. So wie das Kino anfangs am Setting von Theateraufführungen orientiert war, bis Filmemacher

#### **128** Thomas Kuklinski-Rhee

vor etwa 100 Jahren neue Möglichkeiten fanden, Filme eigenständig zur Entfaltung zu bringen (durch Nahaufnahmen, Totalen, sich bewegende Kameras, Schnitte, Montagen, Objekte statt Personen im Fokus, Bilder statt Dialoge, etwas Zeigen statt dar‑ über Sprechen, besondere Kamera‑Filmtricks etc.; siehe Kracauer 1964), so wird sich voraussichtlich auch der Online‑Unterricht immer weiter vom Ausgangspunkt Klas‑ senraum lösen: durch digitale Kopien & Sharing, dynamische Gruppenkommunikation, mehr Nutzer‑ bzw. Lernerautonomie, Dauervernetzung, Ortsunabhängigkeit, personalisierte Avatare, mehrkanalige Interaktionen, KI statt KL etc. Wer einmal das immersive Eintauchen in eine gut gemachte, virtuelle Realität wie beim Nottopia-Projekt an der Universität Nottingham<sup>13</sup> am eigenen, vor dem Computerbildschirm sitzenden Leib selbst erlebt hat, wird es kaum noch erwarten können, mit seinem müden Zoom-Kurs in eine solche echte virtuelle Realität umzuziehen, die möglicherweise endlich einlöst, was die Digitalisierung verspricht.

Früher dachte man mit Heidegger, der Mensch sei in die Welt geworfen und verbringe sein Dasein in beständiger Angst und Sorge als Sein zum Tode (vgl. Heidegger 1927). Der schwäbische Meisterdenker seiner Zeit dürfte kaum geahnt haben, dass seine Analysen brauchbare, sarkastische Beschreibungen simulierter Realitäten und Meetings à la Zoom & Co. darstellen. Die in diesem Aufsatz untersuchten Konzepte virtueller Realitäten eröffnen dagegen die Chance, das In‑der‑künstlichen‑Welt‑Sein selbst in die Hand zu nehmen und nach eigenen Vorstellungen zu gestalten, von der eigenen Erscheinung bis hin zur eigenen Auswahl der Leute, die einen sehen und hören können. Warum sollte uns ein existenzverängstigter Technophob immer noch vorgaukeln, wie die Welt beschaffen zu sein hat, wenn wir sie so machen, d.h. simulieren können, wie sie uns gefällt? Zum Beispiel angstfrei und ohne sinnlose Verschleuderung wertvoller Energien.

#### **Literatur**

Bailenson, Jeremy N. (2021). Nonverbal Overload: A Theoretical Argument for the Causes of Zoom Fatigue. In *Technology, Mind, and Behavior*. Volume 2, Issue 1. 23. Februar 2021. Online: [https://tmb.apaopen.](https://tmb.apaopen.org/pub/nonverbal-overload/release/1) [org/pub/nonverbal-overload/release/1](https://tmb.apaopen.org/pub/nonverbal-overload/release/1) (Abruf 2. Mai 2021).

Fauville, Geraldine, Lou, M., Queiroz, A.C.M., Bailenson, J.N. und Hancock, J. (2021). *Nonverbal Mechanisms Predict Zoom Fatigue and Explain Why Women Experience Higher Levels than Men*. Online-Vorauspublikation bei SSRN unter [https://papers.ssrn.com/sol3/papers.cfm?abstract\\_id=3820035](https://papers.ssrn.com/sol3/papers.cfm?abstract_id=3820035) (Abruf 2. Mai 2021).

<span id="page-133-0"></span>**<sup>13</sup>** <https://hubs.mozilla.com/> (Abruf 8.5.2021); siehe auch Lowry 2020. Nottopia scheint genau die VR‑ Lösung zu sein, die man sich wünschen kann, und würde eigentlich eine ausführliche Besprechung verdienen. Leider bin ich erst darauf gestoßen, als der vorliegende Artikel bereits fertig geschrieben war. Ganz ähnlich immersiv wirkt das als Videospiel vermarktete Meeting-Programm VRChat; siehe <https://hello.vrchat.com> (Abruf 8. Mai 2021). Die grundsätzlich gleiche Immersionserfahrung kann man auch bei vielen modernen (Online-)Videospielen wie GTA V, RDR2 oder auch Minecraft machen; für Letzteres gibt es bereits zahlreiche Ansätze für die Anwendung im Education-Bereich, aber noch keine Gruppenlizenzen.

Gerner, Verena (2020). *Webcam-Nutzung von Studierenden in Online-Veranstaltungen: Warum eine schwarze Wand nicht stumm sein muss und wie man Studierende aus der Reserve lockt*. Online-Beitrag vom 21.12.2020: <https://hochschulforumdigitalisierung.de/de/blog/webcam-nutzung-studierende> (Abruf 5. Mai 2021).

Heidegger, Martin (1927). *Sein und Zeit*. 17. Auflage 1993. Tübingen: Niemeyer.

- Kracauer, Siegfried (1964). *Theorie des Films. Die Errettung der äußeren Wirklichkeit*. 10. Auflage 2019. Frankfurt a.M.: Suhrkamp.
- Lowry, Emma (2020). *Next frontier in engineering learning UK's first university module taught wholly in VR*. Press release, University of Nottingham. 16.12.2020. Online: [https://www.nottingham.ac.uk/news/](https://www.nottingham.ac.uk/news/next-frontier-in-engineering-learning-uks-first-university-module-taught-wholly-in-vr) [next-frontier-in-engineering-learning-uks-first-university-module-taught-wholly-in-vr](https://www.nottingham.ac.uk/news/next-frontier-in-engineering-learning-uks-first-university-module-taught-wholly-in-vr) (Abruf 8. Mai 2021).
- Rayome, Alison DeNisco (2021). *Zoom anxiety: We still can't escape video calls, but there are ways to make them better*. 4.4.2021. Online: [https://www.cnet.com/news/zoom-anxiety-we-still-cant-escape-video](https://www.cnet.com/news/zoom-anxiety-we-still-cant-escape-video-calls-but-there-are-ways-to-make-them-better/)[calls-but-there-are-ways-to-make-them-better/](https://www.cnet.com/news/zoom-anxiety-we-still-cant-escape-video-calls-but-there-are-ways-to-make-them-better/) (Abruf 2. Mai 2021).
- Seal, Rebecca (2021). Can virtual meetings spaces save us all from Zoom fatigue? In *The Guardian*, 8.5.2021. Online: [https://www.theguardian.com/technology/2021/may/08/work-can-virtual-meeting-spaces](https://www.theguardian.com/technology/2021/may/08/work-can-virtual-meeting-spaces-save-us-all-from-zoom-fatigue)[save-us-all-from-zoom-fatigue](https://www.theguardian.com/technology/2021/may/08/work-can-virtual-meeting-spaces-save-us-all-from-zoom-fatigue) (Abruf 8. Mai 2021; Dank an Iris Brose für den Tipp).
- Thompson, Clive (2021). *Good-bye Zoom. Hello Low-Key Ambient Snooping*. 10.3.2021. Online: [https://www.](https://www.wired.com/story/good-bye-zoom-hello-low-key-ambient-snooping/amp) [wired.com/story/good-bye-zoom-hello-low-key-ambient-snooping/amp](https://www.wired.com/story/good-bye-zoom-hello-low-key-ambient-snooping/amp) (Abruf 2. Mai 2021).

## **Programme/Webseiten (alle zuletzt Anfang Mai abgerufen)**

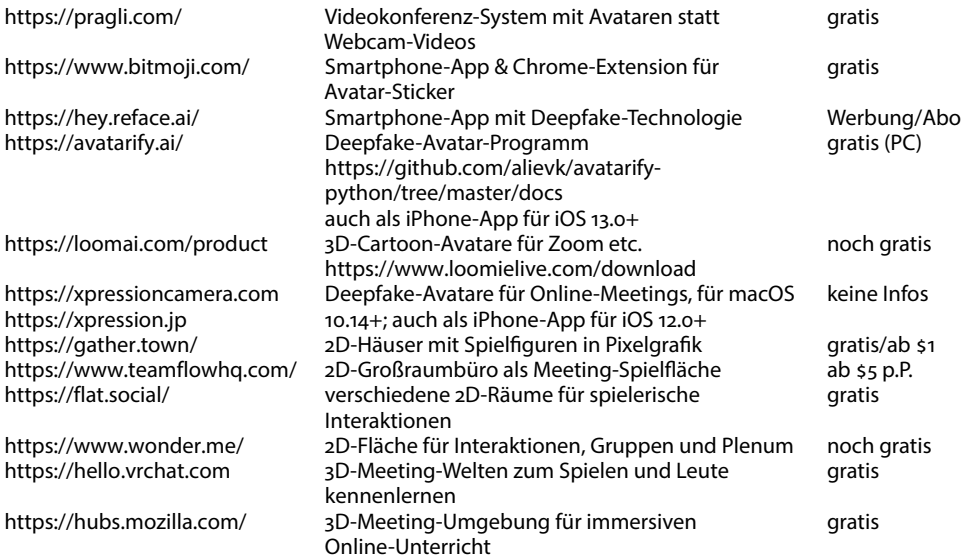

# **Kreatives Schreiben und Vorlesen im Fremdsprachen-Unterricht Eine Umsetzung von Ideen aus dem Workshop Poetry Slam mit Fabian Navarro**

*Mai Muramoto*

# **Zusammenfassung**

*Wie können Anfänger mit geringem Wortschatz schon mit Spaß kleine Texte erstellen? In diesem Artikel werden kreative Ideen aus einem Workshop des Goethe‑Instituts vorgestellt und wird über studentische Ergebnisse sowie Reaktionen auf die Beschäftigung mit kreativer Wortschatz‑ und Textarbeit im Unterricht berichtet.*

# **1. Einheit des Workshops**

Am 13. Dezember 2020 habe ich am Online Workshop *Poetry Slam mit Fabian Navar‑ ro*<sup>1</sup> des Goethe-Instituts teilgenommen. Der Workshop hat um 11 Uhr japanischer Zeit begonnen, in Wien war es drei Uhr, nachts oder morgens. Interessant war, dass zum Kursbeginn durch die Fenster der asiatischen Teilnehmenden die Sonne schien, während es bei Herrn Navarro in Wien noch finster war. Als es dort mit der Zeit immer heller wurde, haben wir einen wunderschönen zweiten Sonnenaufgang in Österreich gesehen. Der Workshop hatte zwei Teile. Im ersten Teil ging es darum, ohne Scheu Texte mit relativ geringem Wortschatz zu erstellen. Im zweiten Teil ging es darum, sich zu entspannen und einen Text mit ausdrucksstarker Gestaltung vorzulesen. Nach der Mittagspause hat uns Herr Navarro, ein professioneller Slammer, selbst einen Text präsentiert, um uns zu ermutigen. Von seiner ausdrucksstarken, melodischen Präsentation waren alle Teilnehmenden begeistert.

# **2. Einsatz im Unterricht**

Am Tag nach dem Workshop hatte ich Unterricht in zwei Anfängerklassen. Sofort habe ich einige Ideen eingesetzt, die ich im Folgenden darstelle. Um dies schon vorwegzunehmen: Die Studierenden beider Klassen haben großes Interesse gezeigt und aktiv am Unterricht teilgenommen. Deshalb habe ich an den anderen Wochentagen

<span id="page-136-0"></span>**<sup>1</sup>** Link zur Vorstellung des Workshops von Goethe‑Institut Tokyo: <https://youtu.be/joZ95mOdNYs> (Zu‑ griff am 19.04.2021)

diese Ideen in allen meinen Anfängerklassen eingesetzt, stets mit großem Erfolg. Das von mir im Workshop Gelernte habe ich zunächst im Zoom‑Unterricht, später auch im Präsenzunterricht eingesetzt.

Als Thema des Unterrichts wählte ich *Mein Geburtstag*. Dieses Thema sollte jeden Studierenden persönlich ansprechen und diente auch dazu, sich (besonders in den Anfängerklassen) besser kennenzulernen. Die neuen Ideen sollten helfen, sich ungehemmter auszudrücken. Die Arbeitsschritte:

<span id="page-137-1"></span>**1) Brainstorming** Mit Hilfe von *Mentimeter*[²](#page-137-0) und ihrem Smartphone haben die Studie‑ renden zuerst die Frage vom Bildschirm (s. Abbildung [1\)](#page-137-1) auf Japanisch beantwortet. Anschließend wurden Vermutungen aufgestellt, wie es in Deutschland sein könnte (s. Abbildung [2\)](#page-137-2).

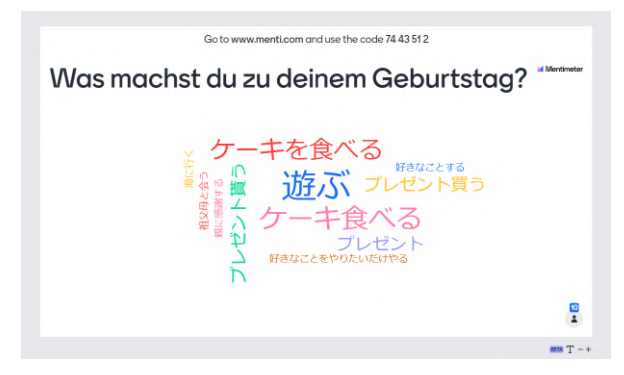

<span id="page-137-2"></span>Abb. 1: Die studentischen Vermutungen wurden in der App gesammelt und auf dem Bildschirm gezeigt.

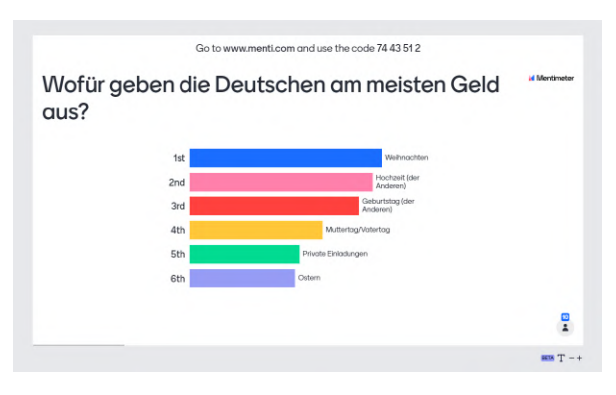

Abb. 2: Vermutungen der Studierenden zum Ranking

<span id="page-137-0"></span>**<sup>2</sup>** Mentimeter([https://www.mentimeter.com/\)](https://www.mentimeter.com/) ist ein Tool, mit dem die Teilnehmenden über ihr Smart‑ phone oder ihren Computer auf Folien und Fragen reagieren und anonym abstimmen können. Mit Mentimeter wird die Einseitigkeit der Kommunikation aufgebrochen und die Teilnehmenden werden einbe‑ zogen.

<span id="page-138-1"></span>

| konkrete Nomen      | abstrakte Nomen     |
|---------------------|---------------------|
| Torte               | Liebe               |
| Geschenk            | Glaube              |
| <b>Chips</b>        | <b>Traum</b>        |
| Salat               | Schüchternheit      |
| <b>Bier</b>         | <b>Verzweiflung</b> |
| Wein                | Glückwunsch         |
| Saft                | <b>Freundschaft</b> |
| Popcorn             | Geburtstag          |
| Limonade            | Klage               |
| Freunde             | Intelligenz         |
| <b>Motorrad</b>     | Frühling            |
| Party               | Sommer              |
| Schwester           | <b>Traurigkeit</b>  |
| <b>Mutter-Vater</b> | Anstrengung         |
| Kind                | Zeit                |
| Fleisch             | <b>Schmerz</b>      |
| Fisch               |                     |
| Jahr                |                     |
| <b>Bruder</b>       |                     |
|                     |                     |
|                     |                     |
|                     |                     |
|                     |                     |
|                     |                     |

Abb. 3: Sammlung konkreter und abstrakter Nomen

**2) Vokabelsammlung im Plenum** Nach dem Brainstorming wurden die mit dem Thema Geburtstag assoziierten Wörter mit Hilfe von *Google‑Docs*[³](#page-138-0) und des Wörter‑ buchs gesammelt (s. Abbildung [3\)](#page-138-1).

**3) Gruppenverteilung und Wortauswahl** Die Studierenden wurden dann im Zoom‑ Unterricht in die Breakout‑Räume, im Klassenraum in Tischgruppen aufgeteilt. Jede Gruppe entschied sich für zwei oder drei Wörter aus der Vokabelsammlung.

**4) Texterstellung in der Gruppe** In jeder Gruppe wurden mit Hilfe der App *Google‑* Zeichnungen<sup>4</sup> und des Smartphones bzw. des Computers Texte mit den ausgewählten Wörtern erstellt und mit Zeichnungen oder Bildern visualisiert. Jede Gruppe hatte 10 Minuten Arbeitszeit (s. Abbildung [4‑7](#page-139-0)).

**5) Wettbewerb** Nach 10 Minuten wurde die kreativste Gruppe von den Studierenden bestimmt und die Entscheidung wurde begründet.

**6) Leseaufgabe für das Textschreiben** Nach dem Unterricht sollten die Teilnehmen‑ den als Hausaufgabe kurze Texte über das Thema *Mein Geburtstag* (s. Abbildung [8](#page-140-0)) lesen und die vorgegebenen Fragen beantworten.

<span id="page-138-0"></span>**<sup>3</sup>** In die mit *Google Docs* ursprünglich von Herrn Navarro erstellte Tabelle haben die Gruppenmitglieder per Smartphone oder Computer passende Vokabeln geschrieben.

<span id="page-138-2"></span>**<sup>4</sup>** Mit *Google Zeichnungen* kann man Linien und Formen zeichnen und Text und Bilder einfügen. Diese studentischen Arbeiten wurden ‑ für alle Studierenden einsehbar ‑ zusammengestellt auf einer eigenen Seite bei Google Fotos. <https://photos.app.goo.gl/iH9r2Lr5vk35pEzDA>

<span id="page-139-0"></span>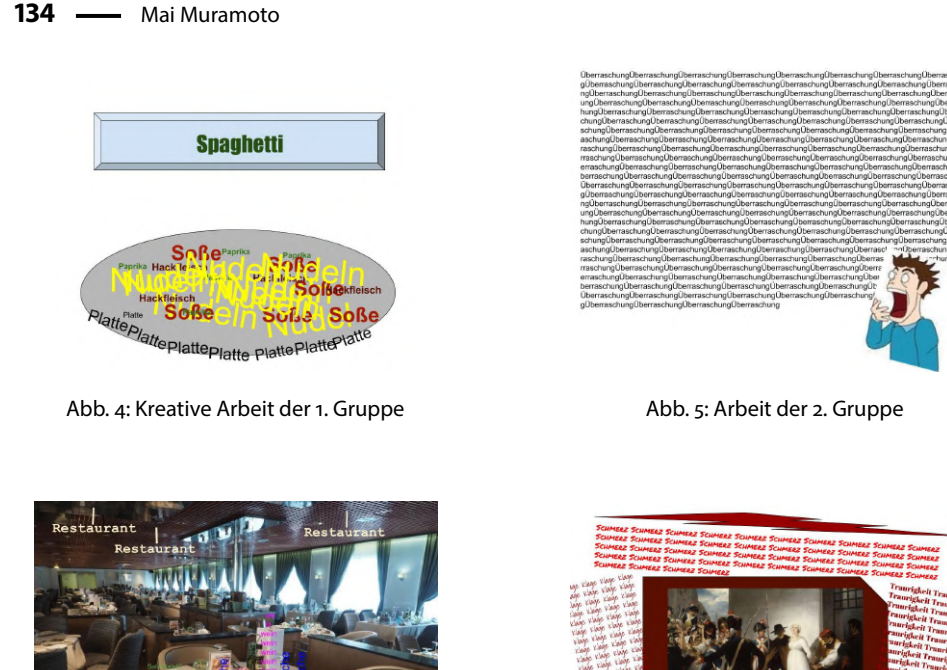

Abb. 6: Arbeit der 3. Gruppe Abb. 7: Arbeit der 4. Gruppe

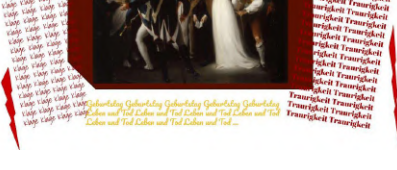

**7) Texte verfassen** Als Anschlussaufgabe zur Hausaufgabe aus Nr. 7) sollte dann ein kurzer Text zum Thema Mein Geburtstag mit Yosetti<sup>5</sup> geschrieben werden. Die maximale Anzahl von Zeichen im *Yosetti* beträgt 140. Die Lernenden mussten deshalb genau bedenken, was sie schreiben wollten.

**8) Leseübung in der Gruppe** In der folgenden Unterrichtsstunde sollte dieser Text in der Gruppe vorgelesen werden. Vor diesem Arbeitsschritt habe ich die kreativen Leseübungen von Herrn Navarro zum Aufwärmen eingeführt. Die Lernenden soll‑ ten der Reihe nach den einfachen Satz »Herzlichen Glückwunsch zum Geburtstag!« zuerst normal lesen, dann in den nächsten Runden immer böser, immer glücklicher, dann immer erschrockener und zum Schluss immer verliebter interpretieren.

In den einzelnen Durchgängen lasen die Teilnehmenden in wechselnder Reihenfolge, mit immer mehr Betonung und zunehmender Mimik und Gestik. Diese Übung

<span id="page-139-1"></span>**<sup>5</sup>** Yosetti([https://www.yosetti.com/\)](https://www.yosetti.com/) ist ein Programm, auf dem persönliche Messages geschrieben und gesammelt werden. Erst nach einer bestimmten Frist können die Studierenden auch die Texte der anderen Teilnehmenden sehen. Zur Illustration hier ein Yosetti aus einer Klasse.

[https://drive.google.com/file/d/1ueU1MQ3UASPWuGJc\\_m80gnVowAVvMNaS/view?usp=sharing](https://drive.google.com/file/d/1ueU1MQ3UASPWuGJc_m80gnVowAVvMNaS/view?usp=sharing)

<span id="page-139-2"></span>**<sup>6</sup>** Sato, S., Shimoda, K., Papenthin, H., Oldehaver, G., Arnold, D. & Heinemann, T. (2010). Szenen 2 kom‑ pakt. Tokyo: Sanshusha.

<span id="page-140-0"></span>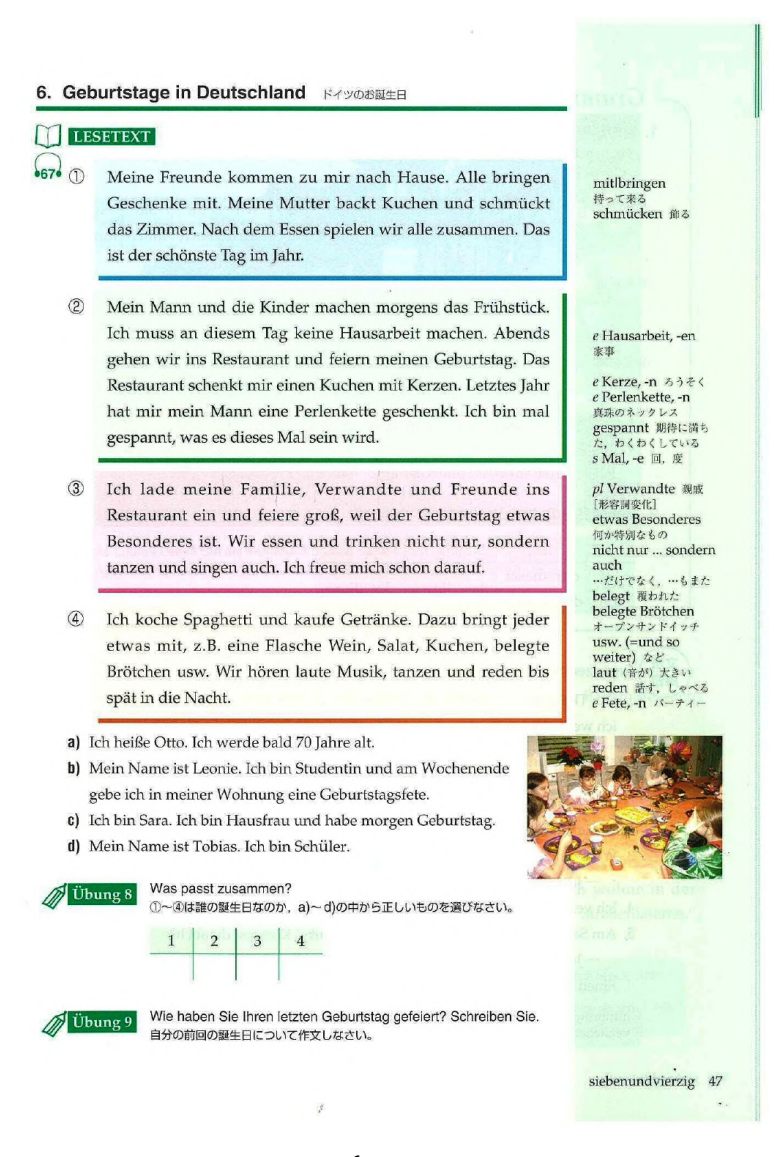

Abb. 8: Lesetexte<sup>6</sup> für die Hausaufgabe

## **136 - Mai Muramoto**

hat leider nicht in allen Klassen funktioniert. Obwohl die Teilnehmenden entspannt auf die Aufgabenstellung reagierten, waren sie noch in der japanischen Tradition verhaftet und reagierten bei den Interpretationen sehr zurückhaltend, sie lasen monoton, roboterhaft.

**9) Lesung in der Gruppe** Dem Übungssatz folgte das Vorlesen des *Yosetti*‑Textes, ergänzt durch eine Fragerunde zum vertiefenden Textverständnis.

10) Die originellsten Texte aus 17 Klassen<sup>7</sup> Nach dem Unterricht habe ich die eindrucksvollsten Texte aus jeder Klasse gesammelt und in allen Klassen mit Hilfe Frage‑ bogen-Tools Questant<sup>8</sup> vorgestellt. Die Teilnehmenden haben sie gelesen und die besten Geburtstagstexte wurden gewählt.

# **Feedback von Studierenden:**

- Der Vergleich zwischen Deutschland und Japan war sehr interessant. In Deutschland lädt man selber die Leute zur eigenen Geburtstagsparty ein, was mir neu war, während in Japan eine Geburtstagsparty von bekannten oder befreundeten Personen heimlich geplant und als Überraschung veranstaltet wird.
- In Japan organisiert man nie seine eigene Geburtstagsparty. Ich vermute, wer das täte, würde als egoistisch betrachtet werden.
- Ich wusste nicht, dass es in Japan Menschen gibt, die ihren Geburtstag niemals gefeiert haben. (Ein Student hatte nämlich erzählt, dass er noch nie im Leben seinen Geburtstag gefeiert habe. Seine Eltern hätten seinen Geburtstag ebenfalls weder durch besondere Praktiken noch durch irgendwelche Äußerungen bedacht.)
- Die Texte über den Geburtstag von anderen Teilnehmenden waren für mich interessant: Jeder verbringt seinen Geburtstag anders.
- Die visualisierten Texte mit Google-Zeichnungen in der Gruppe zu erstellen und sie mit den anderen Werken zu vergleichen, war spannend. Sowohl die Wort- und Bildauswahl als auch die Zeichnungen waren in jeder Gruppe unterschiedlich.

Leider habe ich von den Teilnehmenden keine Kommentare zum gefühlvollen Vorlesen erhalten. Diese Übung mag ihnen noch sehr fremd und neu gewesen sein. Ich werde später, bei einer Wiederholung dieser Unterrichtseinheit in anderen Klassen,

<span id="page-141-1"></span><span id="page-141-0"></span>**<sup>7</sup>** Die Texte aus 17 Klassen: [https://drive.google.com/file/d/1QeTdyVEoh9boE2W‑53Wl6eMwBOT90xfO/](https://drive.google.com/file/d/1QeTdyVEoh9boE2W-53Wl6eMwBOT90xfO/view) [view](https://drive.google.com/file/d/1QeTdyVEoh9boE2W-53Wl6eMwBOT90xfO/view)

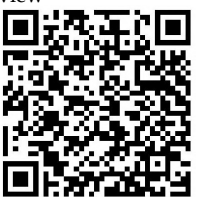

**8** Mit Questant [\(https://questant.jp/en/\)](https://questant.jp/en/) erstellt man Fragebögen.

noch weitere Arbeitsschritte durchführen, die die Studierenden entspannen und gut aufwärmen können.

In der hier beschriebenen Einheit habe ich als nächsten Schritt das Thema *Weih‑* nachten eingeführt. Die Studierenden waren durch die voran gegangene Unterrichtseinheit »Mein Geburtstag« so motiviert, dass sich ihre lernaktive Haltung noch steigerte. Darüber berichte ich im Beitrag »Studentische Begegnungen im Corona-Semester 2020/2021« (in dieserAusgabe).

Anschließend möchte ich die Gelegenheit wahrnehmen und Herrn Navarro ebenso wie Herrn Christian Steger<sup>9</sup>, dem Organisator des Workshops, meinen Dank aussprechen für die höchst hilfreichen und produktiven Anregungen, die der Workshop all jenen mit auf den Weg gegeben hat, die Gelegenheit hatten, an der Fortbildung teilzunehmen.

<span id="page-142-0"></span>**<sup>9</sup>** Für interessierte Leser\*innen hier der Link zum Veranstaltungsbericht des Goethe‑Instituts Tokyo: [https:](https://www.goethe.de/ins/jp/de/spr/eng/pas/pak/22135028.html) [//www.goethe.de/ins/jp/de/spr/eng/pas/pak/22135028.html](https://www.goethe.de/ins/jp/de/spr/eng/pas/pak/22135028.html) (Zugriff am 19.04.2021)
## **Deutsch lernen mit Instagram**

*Seunghwan Jung*

Schon seit längerem lassen sich Menschen mit den gleichen Interessen am besten über soziale Medien finden. Um möglichst viele Leute mit meinen Ideen zu erreichen, begann ich deshalb vor etwa zwei Jahren, Posts über das Deutschlernen bei In‑ stagram hochzuladen. Mittlerweile ist meine Instagram-Seite von allen Deutschlern-Seiten diejenige mit den meisten Followern. Ich werde in diesem Beitrag erläutern, wie ich meine Instagram‑Seite so konzipiert habe, dass sie bei vielen Leuten so beliebt geworden ist.

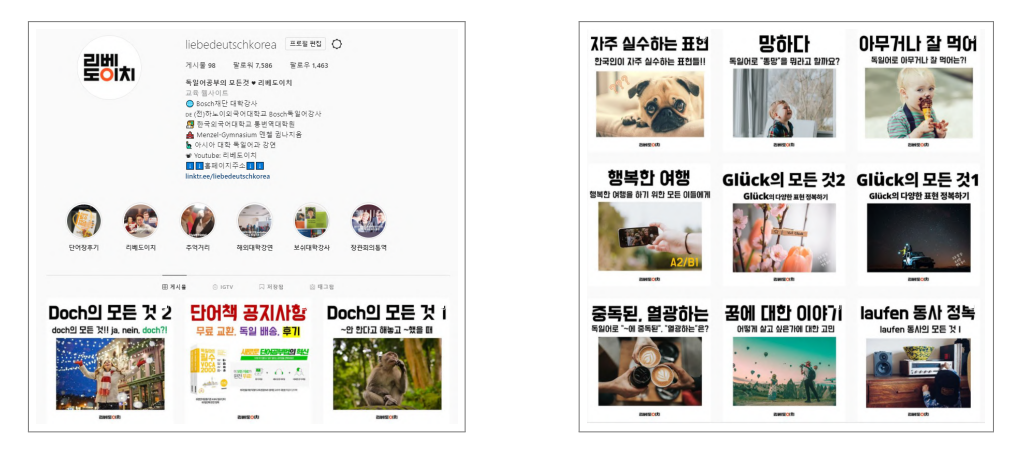

Übersicht der Instagram-Seite

Mein Instagram-Konzept basiert auf Erklärungen von umgangssprachlichen Alltagsausdrücken, die nicht in jedem Lehrbuch zu finden sind, aber häufig gebraucht werden. Dabei biete ich vor allem Ausdrücke an, die als Pattern verwendet werden können, zum Beispiel »Lass uns…!«. Daneben konzentriere ich mich auf Nomen und Verben, die typischerweise zusammen verwendet werden, zum Beispiel »Hausaufgaben / Überstunden / eine Reise / eine Pause / machen« oder »das Spiel / den Kampf / das Rauchen / die Hoffnung aufgeben« usw. Ergänzt wird alles von Tipps, wie ty‑ pische Fehler koreanischer Deutschlerner vermieden werden können sowie Wörter, die im Koreanischen und Deutschen unterschiedlich gebraucht werden, wie »anrufen« und »telefonieren« oder »lernen« und »studieren« usw. Schließlich gebe ich all‑ gemeine und spezielle Lerntipps für das Deutschlernen. Ich übermittle dabei kleine sogenannte »Wissenshäppchen« mittels einer einfachen und unterhaltsamen Darstellung. Nachdem ich mich für ein Thema entschieden habe, suche ich ein Foto, das gut dazu passt und gleichzeitig Interesse an dem Thema weckt, denn der erste Blick ist entscheidend. Damit der Post überhaupt angeklickt wird, benötige ich sowohl eine gute Überschrift als auch ein kreatives Bild. Am besten dafür geeignet sind Themen, die viele Leute ansprechen und Bilder, die einem sofort ins Auge springen.

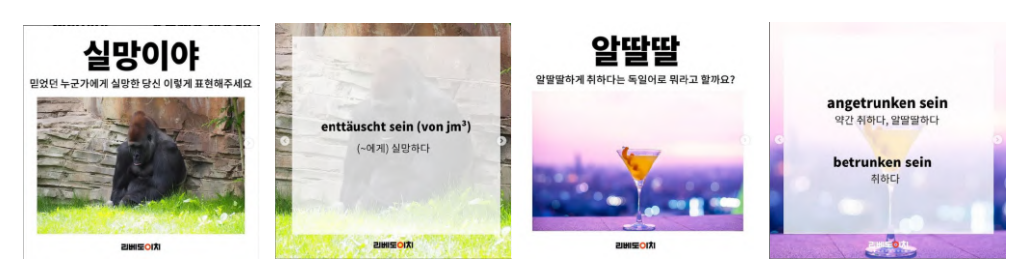

Beispiele für »Wissenshäppchen«

Um den neuen Ausdruck zu erklären, benutze ich ihn in seinem typischen Kontext, damit das Verständnis der neuen Wörter leichter fällt. Außerdem schreibe ich einen kurzen, hilfreichen Dialog, damit gezeigt wird, wie der Ausdruck auf natürliche Weise genutzt wird. Ich füge Erklärungen und Übersetzungen hinzu, um den Lernenden das Verständnis zu erleichtern.

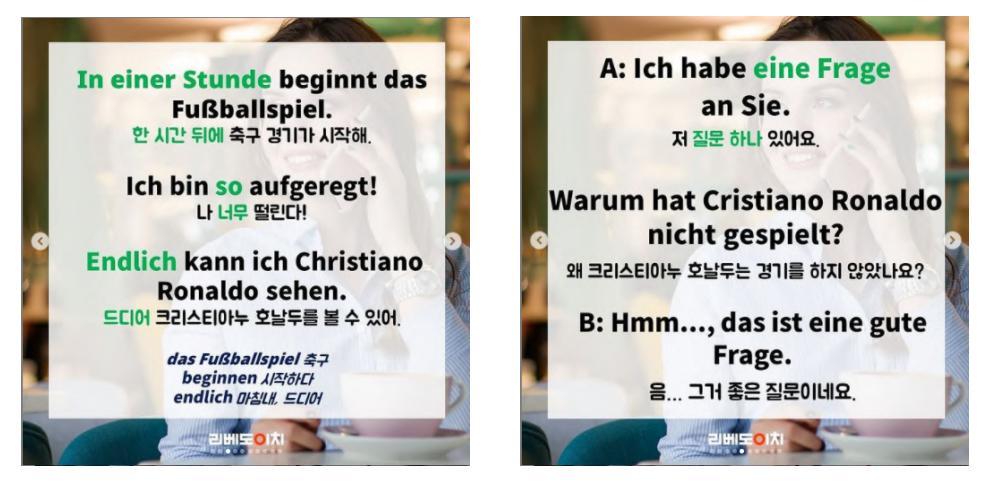

Beispiele für kontextuelle Einbettung von Redewendungen

Am Ende nehme ich alle Sätze auf und füge Untertitel hinzu. Somit können die Ler‑ nenden selbständig ihr Hörverständnis und ihre Aussprache trainieren. Alle Sätze lese ich langsam und deutlich vor, sodass die Lernenden sie nachsprechen können. Durch Rückmeldungen über die Kommentar‑Funktion habe ich erfahren, dass viele Lernenden solche Aufnahmen besonders hilfreich finden.

Ich erkläre am liebsten umgangssprachliche Alltagsausdrücke wie zum Beispiel »be‑ soffen sein«, »etwas voll verhauen« oder »einen Vogel haben«. Solche Ausdrücke

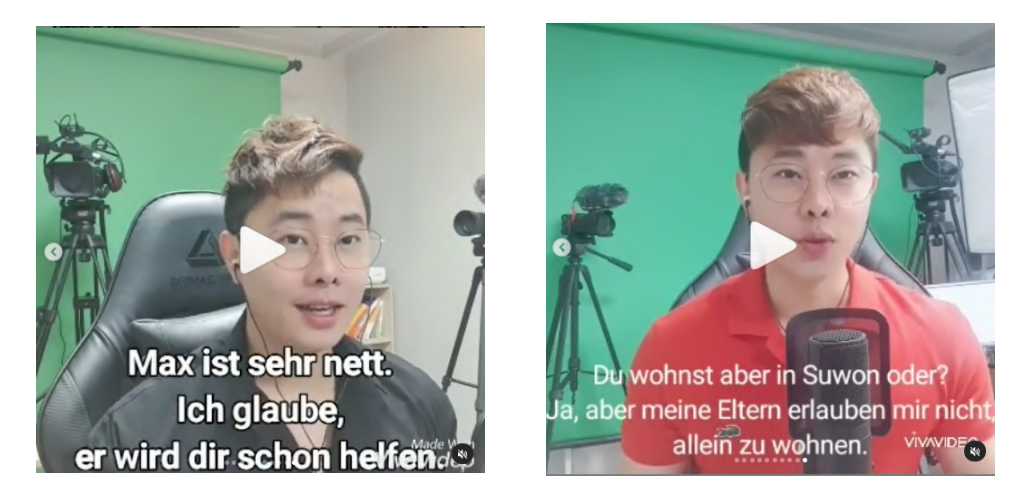

Beispiele für Videoaufnahmen

kommen in vielen Lehrbüchern nicht vor, weil sie zur Umgangssprache gehören. Aber ich bin der Auffassung, dass es wichtig ist, auch die Umgangssprache zu lernen, um eine Sprache richtig sprechen zu können. In den Kommentaren wurde mir mitgeteilt, dass meine Follower umgangssprachliche Ausdrücke tatsächlich am inter‑ essantesten finden, weil sie so lebensnah seien.

Manche Ausdrücke sind, wenn man sie rein grammatikalisch erklärt, zu abstrakt und zu schwer zu verstehen. Es ist deswegen das Beste, sie in natürlichen Dialogen zu üben. Dazu gehören zum Beispiel Modal- oder Abtönungspartikel wie »schon« wie in »Das wird schon gutgehen.« oder »ja« wie in »Du lernst ja fleißig!«. Auch dafür eignet sich die Übermittlung in kleinen »Wissenshäppchen«.

Durch Instagram haben sich mir viele neue Möglichkeiten eröffnet. Ich kann mit einfachen Methoden eine große Anzahl an Interessenten erreichen. Gleichzeitig kann ich zu potenziellen Schülern oder Kunden eine Beziehung aufbauen und direkt mit ihnen kommunizieren. Meine Follower inspirieren mich durch ihre Kommentare, in denen mir Fragen gestellt werden oder untereinander diskutiert wird. Außerdem erhalte ich schnelles Feedback. Anhand der Reaktionen wie Kommentare oder Likes kann sich sofort erkennen, ob den Leuten mein Post gefallen hat oder nicht.

Mittlerweile ist mein Instagram Account der erfolgreichste in der Branche. Vor einem Jahr habe ich meinen eigenen Verlag gegründet und ein Vokabelbuch veröffentlicht. Das Vokabelbuch landete als Bestseller bei den Online‑Buchhändlern *Kyo‑ bo*, *Aladin* und *Yes24* auf Platz eins. Ich bin überzeugt davon, dass mein Instagram Account einen großen Einfluss auf die Verkaufszahlen hatte und viele neue Kunden angeworben hat.

Neben der Werbung nutze ich den Instagram Account auch zur Organisation von Stammtischabenden, um Leute mit gemeinsamen Interessen zusammenzubrin-

#### 142 - Seunghwan Jung

gen. Vor der Benutzung des Instagram‑Accounts kamen zu den Stammtischabenden höchstens zehn Leute. Jetzt habe ich eine regelrechte Community von Deutschlernenden, die gern und regelmäßig teilnehmen. Beim letzten Stammtisch meldeten sich über 100 Interessenten. Das bereitet nicht nur mir große Freude, sondern hilft auch den Teilnehmern beim Deutschlernen und Sich‑Vernetzen. Mein Instagram‑Account ermöglicht mir also alles in allem ein gesundes Nehmen und Geben mit Leuten, die mein Interesse, Deutsch zu lernen, teilen. Alle, die Interesse an meinem Instagram-Account haben, können ihn unter dem Namen »Liebedeutschkorea« finden. Bei Fragen kann mich auch jeder gern per E‑Mail kontaktieren unter: [liebedeutschkorea@gmail.com](mailto:liebedeutschkorea@gmail.com)

#### **Fotos von »Deutschem« in Korea**

*Michael Menke*

Wenn man durch die Straßen Koreas geht, sieht man immer wieder Schilder von Restaurants, Kneipen, Geschäften oder Häusern in anderen Sprachen. Es sieht so aus, als wollten die Betreiber ihre Weltläufigkeit demonstrieren oder zeigen, dass sie durchaus international ausgerichtet sind. Vielleicht hat das auch damit zu tun, dass Korea bis weit in die 90er Jahre ziemlich verschlossen gegenüber ausländischen Einflüssen war, sich aber seitdem rasant geöffnet hat.

Auch viele deutsche Wörter sieht man oft darunter. Vor einigen Jahren kam mir die Idee, einmal im Jahr ein kleines Unterrichtsprojekt daraus zu machen und meinen Studenten zunächst die Aufgabe zu geben, solche Schilder oder Bezeichnungen zu suchen. Das Niveau der Studenten ist A2, und auf diesem Level gelingt es eigentlich schon, etwas angemessen zu beschreiben oder Vermutungen zu äußern. Nachdem einiges Bildmaterial zusammengekommen war, sollten nun (sehr) kleine (Phantasie‑) Geschichten erfunden werden, wie es zu diesen deutschen Bezeichnungen gekommen sein mag.

Der Umfang der kurzen Geschichten sollte nur einige Sätze betragen und im nächsten Unterricht als kleine Hausaufgabe eingereicht werden. Die Texte wurden mit den Fotos zusammen gezeigt und vorgelesen, es gab aber im Unterricht keine Bewertung, denn das hätte vielleicht der Produktivität geschadet. Wichtig war mir vor allem, dass die Studenten sehen, wieviel sie bereits auf Deutsch ausdrücken und formulieren können, so dass ein interessanter Text entsteht. Richtige Grammatik und Rechtschreibung waren nachrangig.

Die vorliegenden Texte sind einige Beispiele aus dieser Hausaufgabe und von mir weitgehend korrigiert worden. Ich habe aber die Wortwahl und den Ausdruck der Studenten so belassen. Die Texte zeigen, dass es schon für Studenten auf dem Niveau A2 möglich ist, Phänomene aus ihrem Alltag und Umfeld zu beschreiben, eigene Ideen oder Phantasien dazu auszudrücken und damit Interesse bei Lesern zu wecken. Besonders wichtig war, dass das beschriebene Umfeld nicht irgendwo in einem Lehrbuch thematisiert wird, sondern aus der Lebenswelt der Studierenden kommt.

Auf den folgenden Seiten gibt es einige Beispiele.

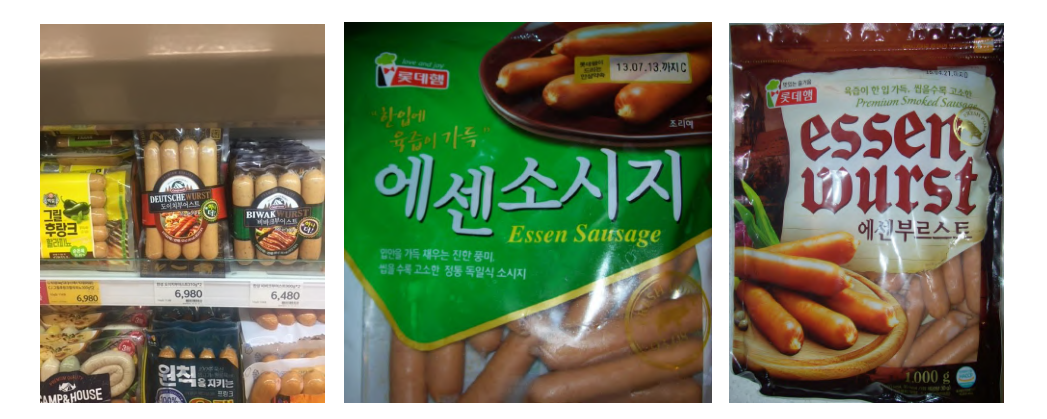

»Das wichtigste Lebensmittel der Deutschen ist die Wurst. Deutsche lieben die Wurst so sehr, dass sie die Wurst nach ihrer Heimatstadt nennen, z.B. Frankfurter, Regensburger, Nürnberger, usw. Viele Koreaner wissen aber gar nicht, was man mit diesen Fleisch‑Stücken machen muss, darum steht auf den Packungen sehr oft ›essen‹.«

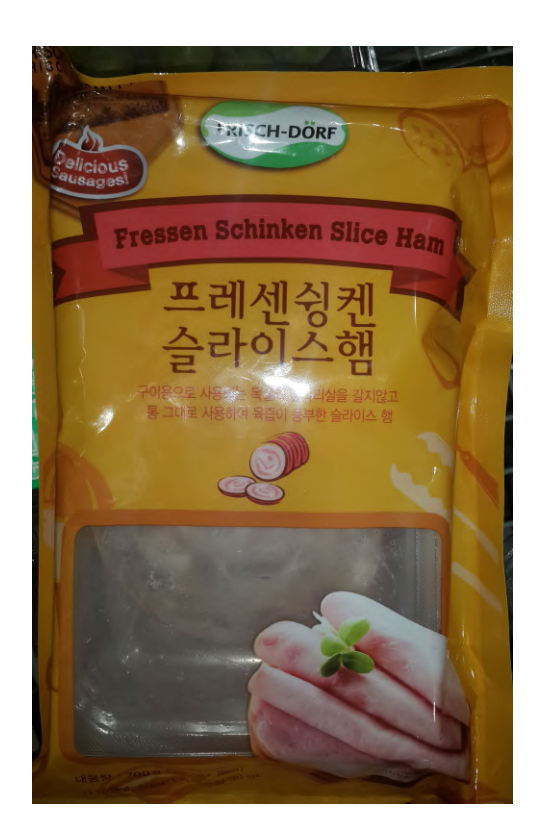

»Manchmal habe ich viel Hunger, und dann würde ich Schinken sogar ›fressen‹. Aber das ist eigentlich ein Wort für Tiere.«

»Brot ist in Korea meist süß, aber Deutsche essen lieber kein süßes Brot. Darum sind Kuchen und Brot anders. Man kann aber alles beim Bäcker kaufen.«

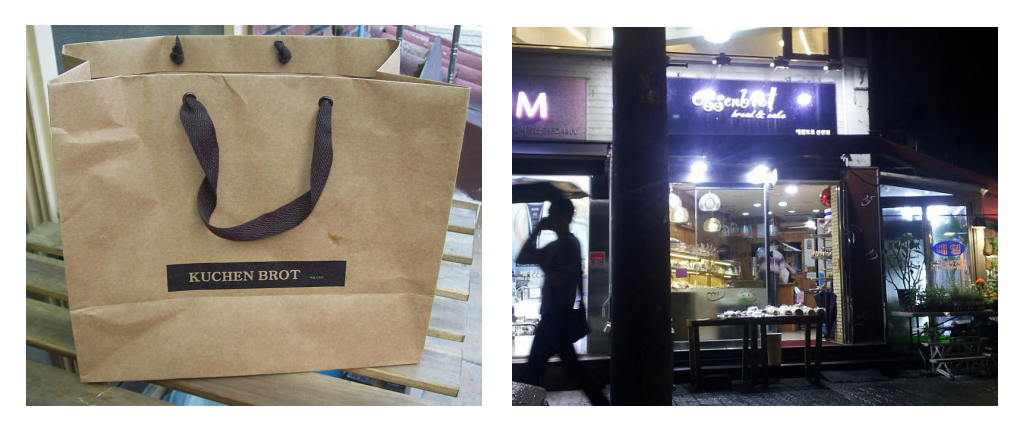

»Vielleicht kommt dieses Wasser aus dem Rhein‑Fluss. Aber ich weiß nicht sicher. Vielleicht auch nur falsch. Wasser soll aber immer rein und gesund sein.«

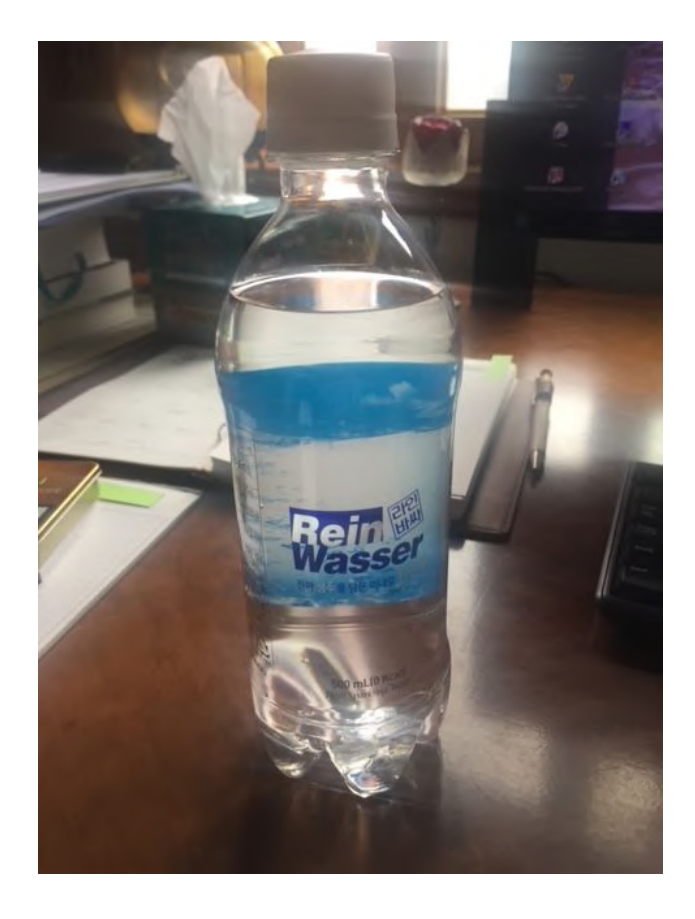

Visuelle Impulse im Fremdsprachenunterricht

»Koreaner wohnen gern in schönen Häusern oder Wohnungen. Manchmal sind die aber nicht so schön, dann bekommen sie einfach einen schönen Namen.

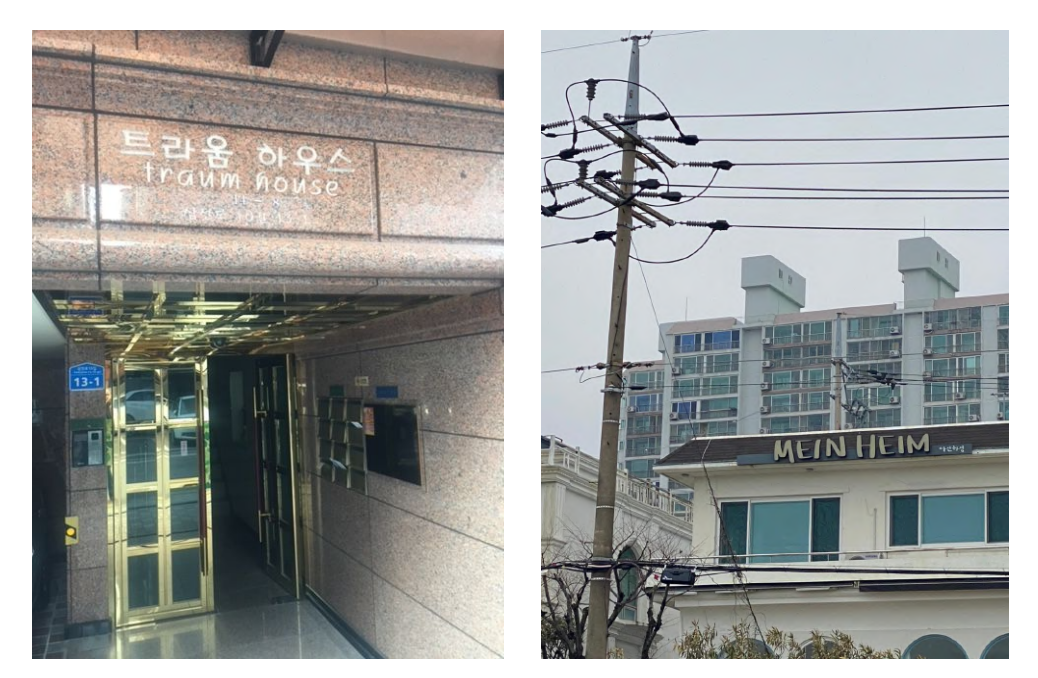

Manchmal ist das Haus sehr klein, aber es gibt dann liebe Möbel.«

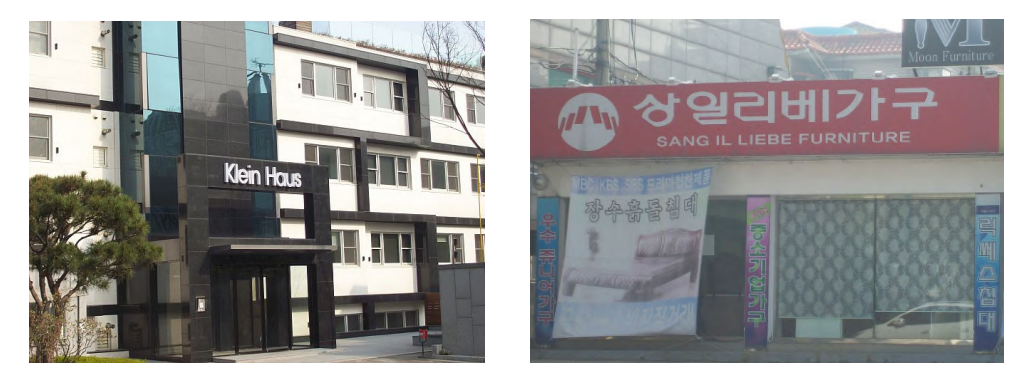

»In den Städten in Korea ist es oft sehr eng, es gibt keinen Platz. Auch nicht für Autos. Den Platz gibt es aber hier:

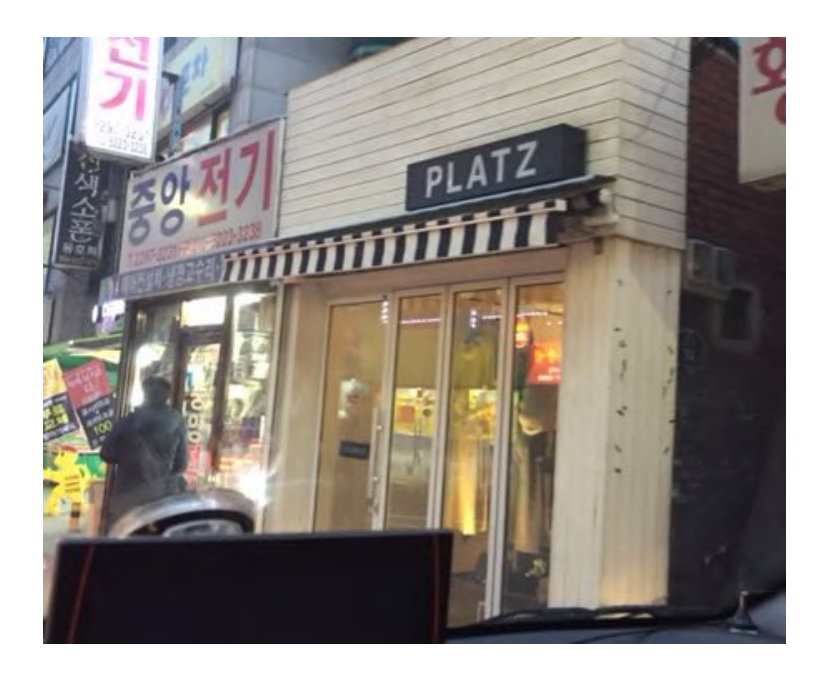

Oder das Auto bekommt ein schönes Heim, damit es nicht auf der Auto Straße blei‑ ben muss.«

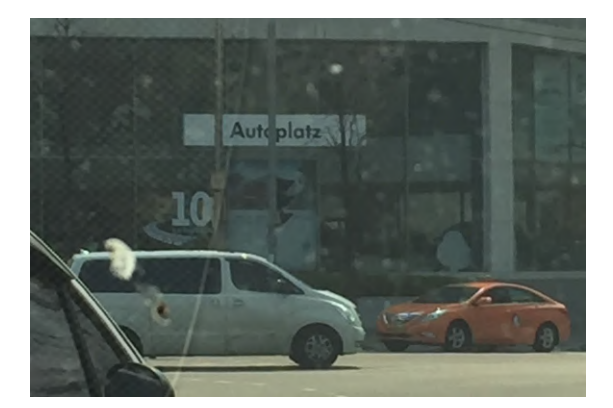

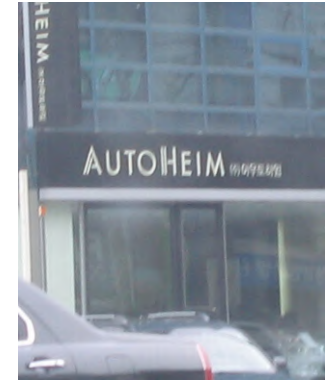

#### 148 **- Michael Menke**

»Es war einmal ein Koreaner, der hatte früher Deutsch studiert. Jetzt verkauft er Schuhe, aber weil er die deutsche Kultur immer noch sehr mag, nennt er seine Firma das Mann. Das ist nicht richtig, aber den Fehler kennt fast niemand. Sein Lieblingsautor ist Kafka, und so heißen auch Schuhe so. Und weil er deutsche Rockmusik aus den 70er Jahren mag, heißen andere Schuhe Tangerine Dream. Das ist der Name einer deutschen Rock‑Band. Die großen Schuhe nennt er gross, und bei den Sportschuhen erinnert er sich an deutsche Taschentücher. Denn die heißen Tempo.«

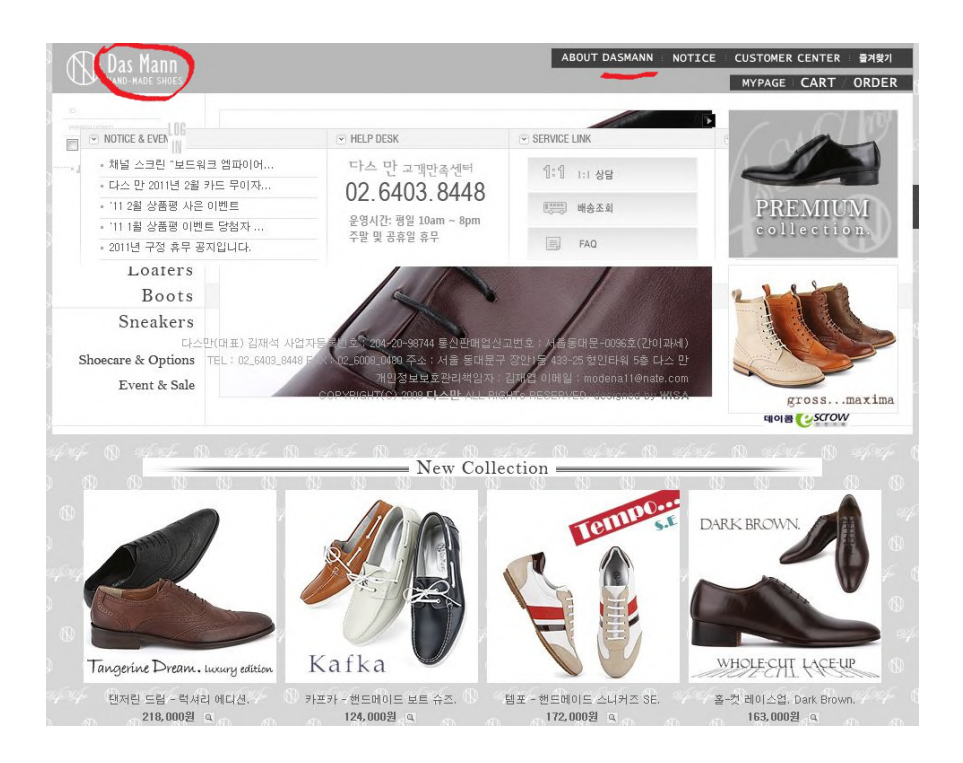

# **Forum**

## **Unterrichten mit DUO – Deutsch Uni Online: Ein Erfahrungsbericht aus dem WS 2020/21**

*Ruben Kuklinski*

## **Zusammenfassung**

*Dieser Beitrag schildert den Einsatz der Lernplattform DUO (Deutsch Uni Online) im DaF‑ Unterricht an zweijapanischen UniversitätenimWintersemester 2020. Entwickelt als Online‑ Lehrwerk für den tutorierten Fernunterricht, wurde DUO in Folge der Pandemie den DAAD‑ Ortlektor/innen weltweit einmalig kostenlos zur Verfügung gestellt. Am Beispiel zweier etwa niveaugleicher Kurse (A2), die sich in Zusammensetzung, Motivation und Dynamik jedoch extrem voneinander unterschieden, werden die verschiedenen Möglichkeiten, aber auch Gren‑ zen der Arbeit mit DUO im Echtzeit‑Unterricht (mit Zoom) an japanischen Universitäten beleuchtet und konkrete Beispiele für den Einsatz in der Unterrichtspraxis aufgezeigt.*

## **1. Einleitung**

Im Wintersemester 2020/21 habe ich an zwei japanischen Universitäten (Tokyo Uni‑ versität<sup>1</sup> und Waseda Universität<sup>2</sup>) die Lernplattform DUO (Deutsch Uni Online) von der Gesellschaft für Akademische Studienvorbereitung und Testentwicklung e.V. (g.a.s.t.) eingesetzt, die uns in diesem Semester, vermittelt durch den DAAD, freund‑ licherweise kostenlos zur Verfügung gestellt wurde. Hauptgrund für diese Entscheidung war die Suche nach geeignetem Lehrmaterial in Form einer themen- und niveauübergreifenden Materialsammlung, die sich problemlos im Online‑Unterricht einsetzen lässt und den Studierenden keine zusätzlichen Kosten bereitet. Im Folgenden werden die Möglichkeiten und auch Grenzen der Verwendung von DUO im Online‑Unterricht aus der eigenen Praxiserfahrung geschildert.

## **2. Beschreibung der Kurse**

Beide Kurse, in denen DUO zum Einsatz kam, wurden mit Hilfe von Zoom in Echt‑ zeit unterrichtet. Die Art und Weise, in der DUO verwendet wurde, war jedoch auf‑ grund der unterschiedlichen Ausgangssituation der Kurse sehr verschieden. Der To‑

<span id="page-156-0"></span>**<sup>1</sup>** Im Folgenden abgekürzt: Todai.

<span id="page-156-1"></span>**<sup>2</sup>** Im Folgenden abgekürzt: Waseda.

#### 152 **- Ruben Kuklinski**

dai‑Kurs war eine kleine, hoch motivierte und homogene Gruppe, etwa auf dem Ni‑ veau A1.2-A2.1. Einen Schwerpunkt des Kurses bildete aktives Sprechen; die Studierenden waren außerdem gewohnt, sich lernend immer neu herauszufordern. Wichtig für die Auswahl des Lehrmaterials in diesem Kurs war ein möglichst breites Spektrum an Themen und Materialien, das vielfältige Anlässe für Sprechsituationen und kleine Präsentationen bot. Da DUO thematisch und didaktisch sehr flexibel ist und technisch gut in den Zoom‑Unterricht zu integrieren, bot sich die Plattform in diesem Kurs an.

Aus völlig anderen Gründen wurde DUO an der Waseda eingesetzt. Hier hatte ich es mit einem sehr großen und heterogenen Kurs zu tun, der in Vorkenntnissen und vor allem Lernmotivation enorme Unterschiede aufwies. Der Kurs war für das B1‑Niveau ausgeschrieben; etwa die Hälfte der Klasse war davon völlig überfordert und entsprechend lernfrustriert. Die zentrale Aufgabe für mich als Lehrkraft bestand darin, die erheblichen Niveau- und Motivations-Unterschiede im Kurs auszugleichen und speziell die überforderten Pflichtstudierenden irgendwie zu einem erfolgreichen Kursabschluss zu führen. Dazu war im Grunde eine Binnendifferenzierung in zwei verschiedene Niveaustufen notwendig. Hier bot sich DUO aus zwei Gründen an: Zum einen ist die Plattform für das angeleitete Selbststudium konzipiert, d.h. es sollte organisatorisch möglich sein, die zwei Niveaustufen mit unterschiedlichen Materialien arbeiten zu lassen. Zum anderen werden die thematischen Lektionen in DUO durch einen Grammatiktrainer unterstützt, der vor allem der schwäche‑ ren Gruppe die Möglichkeit geben sollte, sich dringend erforderliche grammatische Strukturen entweder selbständig zu erarbeiten oder diese wenigstens zu wiederholen, ohne dass im Unterricht darauf eingegangen werden musste.

#### **3. Voraussetzung: Registrierung und Online-Schulung**

Wie oben bereits angesprochen, wurde DUO für Lernende entwickelt, die zeit- und ortsungebunden selbständig von zu Hause Deutsch lernen möchten. Deshalb heißen die Lehrenden dort auch »Tutor/innen«, da sie die Lernenden aus der Ferne überwachen und anleiten. Der Kontakt erfolgt über E-Mails und die Korrektur schriftlicher (gelegentlich auch mündlicher) Einsendeaufgaben. Wichtig für diesen Fern-Unterricht sind Tools wie Chat und Forum, in denen sich die Lernenden innerhalb eines Kurses schriftlich miteinander austauschen können. Echtzeitkontakte in Form von Online-Sessions sind möglich, aber wohl eher selten; theoretisch können die Lernenden in einem Kurs über die ganze Welt verteilt sein, sodass man hier wohl auch das Zeitzonenproblem zu berücksichtigen hat.

Zur Einarbeitung als Tutor/in ist eine Online-Schulung im Umfang von 10, 20 oder 40 Stunden erforderlich, die auch für uns Ortslektor/innen verbindlich war; ich habe an der kürzesten Variante teilgenommen. Diese Schulung war bereits die zweite Hürde, die es bei der Annäherung an DUO zu überwinden galt; die erste bestand aus der Anmeldung selbst, bei der man es mit sehr unübersichtlichen Strukturen zu tun hat, die das Prozedere unnötig verkomplizieren. So wird die Plattform z. B. nicht von Safari unterstützt, eine Information, die ich erst nach vielen Problemen erhalten habe. Auch das Nachfragen bei Schwierigkeiten wurde dadurch erschwert, dass ein guter Teil der Kommunikation anonymisiert verläuft und Ansprechpartner/innen mühsam gesucht werden müssen. Die Schulung selbst hat ebenfalls nicht dazu beigetragen, den Zugang zum Material zu erleichtern. Sie ist auch für eine ganz andere Klientel als uns Ortslektor/innen konzipiert: Für die Einarbeitung neuer DUO‑Tutor/innen, für deren Arbeit im Fernunterricht Tools wie Chat, Forum und Einsendeaufgaben eine zentrale Rolle spielen. Diese Formate dürften mit der Unterrichtswirklichkeit von uns Ortslektor/innen wenig zu tun haben und sorgen nur unnötig für Verwirrung; sie sind auch technisch sehr veraltet, worüber unten noch genauer berichtet wird. Für meine Arbeit mit DUO im Online‑Unterricht hat es letztlich völlig gereicht, mich auf der Plattform selbst zu orientieren – Voraussetzung dafür war jedoch die Anmel‑ dung zur Schulung, um überhaupt einen Zugang zum Probekurs *Uni‑Deutsch B1.1* zu bekommen.

Leider scheinen diese Hürden in der Annäherung an DUO tatsächlich viele Kolleg/innen abgeschreckt zu haben, wie auf einem DAAD Ortslektor/innen‑Treffen im Oktober 2020 zu hören war. Hier wurde auch ein inhaltliches Problem mit dem DUO‑ Material betont: So richtet sich der Probekurs B1.1 sehr einseitig an Lernende, die sich direkt auf ein Auslandsstudium in Deutschland vorbereiten wollen, und hat insofern wenig Anknüpfungspunkte an die Lernwirklichkeit der meisten Studierenden in Japan. Diese inhaltliche Limitierung dürfte dem Auftrag der g.a.s.t. geschuldet sein, deren Zielsetzung die Vorbereitung auf ein Studium in Deutschland ist. Wie ich später feststellen konnte, betrifft diese Limitierung jedoch weder die Kurse auf dem A2‑Niveau noch den Kurs *Uni‑Deutsch Sprachkurs B1/B2*, sodass es zumindest unglücklich zu nennen ist, dass uns ausgerechnet der B1.1‑Kurs als Probezugang zur Verfügung gestellt wurde.

Trotz aller Schwierigkeiten im Prozess des Kennenlernens hat zu meiner Entschei‑ dung *für* das Lehrmaterial letztlich der breite technische Zugang beigetragen, der uns ermöglicht wurde: Ich konnte so viele Kurse beantragen, wie ich wollte und mit bis zu 50 Teilnehmenden pro Kurs, ohne zu wissen, ob und in welchem Umfang ich die Kurse überhaupt einsetzen würde. Auch konnten wir uns das Material der einzelnen Kurse zunächst probeweise selbst ansehen, was ich mit den Kursen *Basis‑Deutsch A2.1* und *Basis‑Deutsch A2.2* auch gemacht habe. Diese beiden Kurse decken das ge‑ samte Themen-Spektrum eines normalen A2-Lehrwerks ab; integriert ist, wie bereits erwähnt, ein Grammatik‑Trainer, der die grammatischen Strukturen der entspre‑ chenden Niveaustufe erläutert und Übungen dazu bietet. Der Grammatik‑Trainer ist assoziativ mit den Themen verlinkt; beide Bereiche lassen sich auch getrennt voneinander einsetzen. Auf diese Weise ist eine individuelle Auswahl des Lehrmaterials, angepasst an die eigenen Bedürfnisse, sehr gut möglich. Auch die Art des Lehrmaterials mit seinen zahlreichen interaktiven Übungen mit integrierter Lösungsfunktion schien sich für den Unterricht, der mir vorschwebte, zu eignen. Neben den beiden Kursen der A2-Stufe habe ich schließlich noch den o. g. kombinierten B1/B2-Kurs beantragt, alle drei im Umfang von je 30 Teilnehmenden. Entgegen der Ankündigung, dass die Bereitstellung der Kurse bis zu zwei Wochen dauern könne, habe ich die Zugänge in der Regel sofort nach Antrag problemlos erhalten.

#### **4. Tatsächlicher Einsatz der DUO-Lernplattform im Unterricht**

Der Umgang mit dem DUO-Material in meinen beiden Klassen war völlig unterschiedlich. Um die verschiedenen Einsatzmöglichkeiten von DUO zu verdeutlichen, sollen die Kurse hier deshalb einzeln besprochen werden.

#### **4.1 DUO an der Todai**

Den sieben Studierenden standen zu Semesterbeginn noch einige Lektionen aus dem Lehrbuch *studio [express] A1<sup>3</sup>* zur Verfügung; im Anschluss sollte mit den DUO-Kursen A2.1 und A2.2 weitergearbeitet werden. Die Studierenden mussten sich dazu selbst auf der DUO‑Plattform registrieren, was nur auf Deutsch möglich ist. Hier kann es eventuell zu Sprachproblemen kommen; es empfiehlt sich deshalb, bei der eigenen Registrierung vorsorglich Screenshots von Vorgängen zu machen, die sich live nicht wiederholen lassen. In meinen Kursen war das nicht nötig, alle Probleme der Studierenden ließen sich durch einfaches Screensharing lösen.

Der anfängliche Plan, DUO an der Todai erst nach Abschluss von *studio* einzu‑ setzen, wurde schnell revidiert, da sich die Themen der verbliebenen drei *studio*‑ Einheiten mit einzelnen DUO‑Kapiteln überschnitten. Stattdessen haben wir jeweils im Anschluss an eine *studio*‑Einheit das Thema direkt mit dem entsprechenden DUO‑ Material vertieft, wobei gleichzeitig der Wortschatz erweitert und neue grammatische Strukturen eingeführt werden konnten. Aus dem DUO‑Material haben sich dann wiederum oft sehr schöne Anlässe zu kleinen Einzel‑ oder Gruppen‑Präsentationen ergeben. Diese Vorgehensweise hat zu einer Reihe sehr gelungener Unterrichtseinheiten geführt. So konnten wir an eine Statistik der deutschen Junk‑Food‑Vorlieben (*studio*, Einheit 10) nahtlos mit einem Beitrag zur deutschen Döner‑Kultur (DUO A2.1/*Guten Appetit*, Aufgabe 3) anschließen; zu diesem Segment gehörten u. a. Wort‑ schatzübungen, Textarbeit und ein Döner‑Lied. Da bei der Textarbeit auch ein Grund benannt werden musste, haben wir uns zwischendurch im Grammatik‑Bereich die Erläuterungen zum Kausalsatz angesehen und interaktive Übungen dazu gemacht.

<span id="page-159-0"></span>**<sup>3</sup>** Im Folgenden abgekürzt: *studio*.

Der Text stellte u. a. verschiedene Döner‑Varianten aus europäischen Ländern vor; hieraus hat sich quasi spontan eine Kurzpräsentation ergeben: In drei Gruppen haben die Studierenden im Unterricht eine typisch japanische Dönervariante entwickelt, wobei sie den Wortschatz zum Thema Essen wiederholen und mit Kausalsätzen begründen sollten, was an ihrer Dönervariante typisch japanisch sei. Da wir zwischendurch noch andere Dinge gemacht haben, hat sich die gesamte Sequenz auf etwa vier Doppelstunden erstreckt; ohne die zwischengeschobenen Elemente wären es einschließlich Präsentationen ca. zweieinhalb Doppelstunden gewesen.

Auch die Einheiten 11 und 12 aus *studio* boten inhaltlich gute Anknüpfungspunk‑ te zu weiterführenden Unterrichtssegmenten auf DUO. Zum Thema Wetter, das in *studio* nur sehr kurz (Einheit 11) behandelt wird, haben wir auf DUO z. B. anschlie‑ ßend aus dem Kapitel »Freizeit« (A2.2) die Aufgabe »Bei schlechtem Wetter« ge‑ macht. Das passte besonders gut, weil hier u. a. Kleidung und Farben thematisiert werden, die den eigentlichen Wortschatzschwerpunkt von Einheit 11 in *studio* bilden; die Studierenden konnten sowohl den Wortschatz aus dem Kursbuch als auch die im vorigen Themenbereich eingeführten Kausalsätze in einer Kurzpräsentation zum Thema »Schlechtes Wetter« wiederholen. Diese Kurzpräsentation war wiederum die Umformung einer entsprechenden Chat‑Aufgabe aus DUO, die im Zoom‑Unterricht nun auch mündlich bearbeitet werden konnte. Das Thema »Wetter« haben wir an‑ schließend noch mit einer Sequenz zum Wetterbericht aus dem Kapitel *Unterwegs* (A2.2) vertieft, aus der wir eine Hörübung, eine Text‑ und Bildarbeit mit Wetterkar‑ ten sowie weitere Wortschatzübungen gemacht haben.

Auf diese Art und Weise lässt sich aus den DUO‑Kapiteln eine große Menge an interessanten und methodisch abwechslungsreichen Aufgabensequenzen aus dem gesamten A2‑Themenspektrum zusammenstellen. Meiner Erfahrung nach bietet es sich an, hier nicht linear, sondern assoziativ zu arbeiten, je nach thematischem Bedarf oder Vorlieben; auch die Verlinkung mit dem Grammatiktrainer (der nicht in A2.1 und A2.2 trennt, d. h. beide Kursteile sind immer mit dem kompletten A2‑Trainer verlinkt) ist ein gutes Mittel zur Strukturierung. Ein assoziatives Vorgehen hat auch den Vorteil, dass Themen nicht unnötig breitgetreten werden und man sich quasi die Rosinen aus dem Kuchen picken kann – denn nicht alle Aufgabensequenzen in DUO sind tatsächlich auch gelungen oder methodisch interessant. Häufig genug wird in den Übungen schlicht auf eigene Recherche im Internet verwiesen, deren Ergebnis‑ se dann mittels Chat, Forum oder Einsendeaufgaben verschriftlicht werden sollen. Auf solche Aufgaben habe ich in der Regel verzichtet, da sie mir für das Niveau der Studierenden zu wenig angeleitet schienen oder auch schlichtweg einfallslos waren. Auch die externen Links, mit denen die Plattform sehr viel arbeitet, sind nicht immer aktuell und gelegentlich schon gar nicht mehr vorhanden.

Mein Fazit der DUO‑Arbeit mit diesem Kurs ist insgesamt sehr positiv; speziell die Verknüpfung mit einem anderen Lehrwerk hat sich als wirkungsvoll erwiesen. Der Arbeitsaufwand zur Vorbereitung der Stunden blieb alles in allem überschaubar, da das Material an sich nicht groß aufbereitet werden muss. Durch die Lösungsfunktion lassen sich die interaktiven Aufgaben auch problemlos als Hausaufgaben geben, die nicht bis ins Detail hinein durch die Lehrkraft überprüft werden müssen.

#### **4.2 DUO an der Waseda**

An der Waseda stand der Einsatz von DUO aufgrund der Besonderheiten des Kurses von vorneherein unter einem weit ungünstigeren Stern. Zu Beginn des Wintersemesters bekamen alle Studierenden von mir zunächst einen Zugang, entweder zum Kurs A2.1 oder B1/B2. Ursprünglich hatte mir vorgeschwebt, nach Kontrolle der Hausaufgaben den Kurs jeweils auf zwei Breakout‑Rooms zu verteilen, beiden Gruppen ihre Aufgaben auf DUO zuzuordnen und selbst zwischen den Gruppen hin- und herzuwechseln; das hat sich schnell als utopisch erwiesen. Vor allem erwies sich der B1/B2-Kurs als viel zu schwierig für das Niveau der Studierenden. Insofern machte es wenig Sinn, das Kursbuch gegen ein neu einzuführendes technisches Format zu tauschen, zumal ich gleichzeitig noch eine andere Gruppe zu betreuen hatte.

Im Endeffekt ergab sich aus pragmatischen Gründen folgende Arbeitsteilung: Nach Besprechung der Hausaufgaben zu Beginn jeder Stunde wurden die Kursteilnehmer/innen manuell in einen A2‑ und einen B1‑Raum eingeteilt (Verhältnis 10:10); die B1-Gruppe hatte im Vorfeld eine Aufgabe aus dem Kursbuch zur individuellen Bearbeitung erhalten. Dann habe ich im A2‑Raum den Studierenden ihre DUO‑ Aufgaben für die Woche erklärt, die als Hausaufgaben erledigt werden sollten. Nachdem es zu Semesterbeginn zu Verwechslungen gekommen war, habe ich die Pfade zu den einzelnen DUO-Aufgaben mit Hilfe von Screenshots in PPT-Folien anschaulich gemacht. Die fertigen Aufgaben sollten dann bis zur nächsten Stunde wiederum per Screenshots an mich geschickt werden – ein Kontrollmechanismus, der leider sein musste, sonst hätte niemand die Hausaufgaben gemacht. Nach der Erklärung der Hausaufgaben wurde die A2‑Gruppe dann aus dem Unterricht entlassen. Den Rest der Stunde habe ich mit den Studierenden aus der B1‑Gruppe Segmente aus dem Kursbuch bearbeitet, die für die andere Gruppe eindeutig überfordernd gewesen wären.

Den Kurs auf diese Weise über ein Semester durchzuziehen, war eine organisatorische Herausforderung und hat unglaublich viel Vorbereitungszeit gekostet. In beiden Gruppen war jedoch bald zu spüren, dass die Motivation wieder stieg: in der B1‑Gruppe wohl vor allem deshalb, weil die schwächere Gruppe im Unterricht we‑ niger präsent war; in der A2‑Gruppe, weil sie durch die DUO‑Aufgaben die Möglich‑ keit hatte, Leistungen zu erbringen, die ihrem Niveau einigermaßen entsprachen und ohne die Gefahr einer Bloßstellung eingereicht werden konnten. Anders als in dem Todai-Kurs, wo mündliche Interaktion im Vordergrund stand, spielte im Waseda-Kurs gerade die Konzeption von DUO für den Fernunterricht die entscheidende Rolle: Da die A2‑Gruppe mit dem DUO‑Material zu Hause selbstständig arbeiten konnte, war es überhaupt möglich, die Klasse zu teilen. Da die Waseda‑Studierenden kaum über Wortschatz verfügten und in der Vergangenheit hauptsächlich Grammatik (nicht) gelernt hatten, eignete sich für diese Gruppe besonders der Grammatik-Trainer, der auch im Teilkurs A2.1 komplett zur Verfügung steht. Im Laufe des Se‑ mesters haben wir so die Grundstrukturen des Perfekts, der Modalverben im Prä‑ teritum, von Satzverbindungen, Adjektivendungen, Präpositionen und weiteren, für das Niveau A2 erforderlichen grammatischen Strukturen »wiederholt«; alles Struk‑ turen, die die Studierenden theoretisch lange schon gelernt haben sollten. Besonders kam ihnen entgegen, dass sie viel weniger am Echtzeit-Unterricht teilnehmen mussten, der für sie ein unglaublicher Druck mit permanenter Versagensangst gewesen zu sein scheint. Alles in allem hat das DUO-Material es mir in diesem Kurs ermöglicht, auch online eine gewisse Binnendifferenzierung vorzunehmen und eine Gruppe extrem lernfrustrierter Studierender, die in der Vergangenheit kaum ansprechbar gewesen waren und den Kurs zum Teil schon wiederholten, doch noch zu einem erfolgreichen Abschluss zu führen.

#### **5. Fazit**

Als Fazit kann ich festhalten, dass der Einsatz von DUO im Online‑Unterricht loh‑ nenswert ist. Wer es geschafft hat, sich einen DUO‑Kurs bei g.a.s.t. zu sichern und noch auf der Suche nach breit gefächertem Material ist, das sich relativ problemlos einsetzen lässt, sollte sich durchaus auf DUO einlassen. Vor allem in Kombination mit anderen Lehrwerken und Materialien ist der Einsatz, wie oben dargestellt, sehr ergiebig. Unbedingt erwähnt werden sollte noch, dass DUO die gesamte Bandbrei‑ te an Themen und Strukturen abdeckt, die für die verschiedenen Testverfahren einer Niveaustufe nötig sind; das Material ist inhaltlich vielfältig und sprachlich sehr komplex, fordert aber auch eine große Selbstständigkeit der Lernenden, wenn man nicht alle Schritte einzeln im Unterricht besprechen möchte. Ich selbst habe die Ab‑ sicht, die Zugänge, die ich noch nicht vergeben habe, im Sommersemester 2021 noch zu verwenden, und hoffe vor allem, dass ich diesmal Gelegenheit finde, auch den B1/B2‑Kurs einzusetzen.

Trotzdem möchte ich zum Schluss noch auf einen Punkt verweisen, der mir durch‑ weg negativ in Erinnerung geblieben ist. DUO gibt es nicht erst seit gestern, und das merkt man der Plattform deutlich an. Technisch und auch konzeptionell ist sie einfach nicht mehr auf der Höhe der Zeit. Das fängt bei der mangelnden Unterstützung durch Safari an, setzt sich bei den Komplikationen der Registrierung fort und wird besonders deutlich in Art und Aufbau der Plattform selbst. Schon das techni‑ sche Design erinnert ein bisschen an Vorgestern und wirkt nicht gerade einladend; vollends abschreckend sind die oben bereits erwähnten Formate Forum, Chat und Korrekturfunktion, die in Design und Anwendbarkeit mitunter geradezu vorsintflut‑ lich anmuten. Gravierender ist jedoch das veraltete Konzept an sich, das an Übungsund Darstellungsformen gebunden ist, die durchweg noch aus dem gedruckten Lehrwerk stammen; gerade im Vergleich mit wirklich neuen Lern‑Apps wie *Deutschfuchs*, dessen Trainingsbereich etwa die technischen Möglichkeiten des Online‑Lernens – Touchscreen, Smartphone-App etc. – mit Motivationsstrategien aus Computerspielen – aufsteigende Level, Belohnungs-Popups, Ranking etc. – verknüpfen, fehlen völlig. Auch gibt es bei aller Bandbreite an Themen letzten Endes doch nur eine überschaubare Auswahl an gewinnbringenden interaktiven Übungen zu den einzelnen Themen; allzu schnell wird immer auf die Standardformel: »Recherchieren Sie im Internet und beschreiben Sie Ihre Ergebnisse in einer Einsendeaufgabe« zurückge‑ griffen. Dies könnte daran liegen, dass modernere interaktive Formate, die sich ohne großen Arbeitsaufwand erstellen ließen, bei der Konzeption von DUO noch nicht zur Verfügung standen. Das ist schade, denn meinem Eindruck nach verfügt die Plattform trotz des veralteten Konzepts und gelegentlich mangelnder Aktualisierung über eine sehr umfangreiche Materialsammlung und einen komplexeren, stärker auf ein akademisches Niveau zielenden Umgang mit Sprache als z. B. *Deutschfuchs*. Das Spektrum an Unterthemen ist so breit, dass man sich sehr gut die interessantesten Elemente heraussuchen kann. Will man allerdings linear vorgehen oder alle Kapitel abarbeiten, stößt man schnell an die Grenzen der Aufgabenformate. Es wäre wünschenswert, wenn es hier in Zukunft zu einer Überarbeitung käme.

## **Ein Jahr Online-Unterricht in Korea**

*Manuel Bogad*

#### **1. Einleitung**

Ich erinnere mich noch gut an Ende Februar letzten Jahres, auch wenn es mir erscheint wie eine Erinnerung aus einem früheren Leben. Damals wurde der Semester‑ beginn aufgrund von Sorgen über das neuartige Corona‑Virus zuerst um zwei Wo‑ chen verschoben, dann war die Rede von probeweise 2 Wochen Online‑Unterricht, bis sich die Situation wieder beruhigt. Aus diesen zwei Wochen wurden schließlich über 52, bislang ohne ein Ende in Sicht.

Bei mir, und ich schätze auch bei vielen anderen, löste die Ankündigung erst einmal Panik aus. Ich hatte kaum Erfahrung mit Online‑Unterricht und den nötigen Hilfsmitteln. Sollte ich meine Vorlesung einfach per Video aufnehmen, oder den Unterricht aufgabenbasiert gestalten? Oder doch lieber ein am Offline-Kursraum angelehnter Live‑Unterricht über Zoom, Skype usw.? Zu Beginn war mir bei dem Gedan‑ ken an das neue Medium nicht wohl. Es gab auch kaum Vorgaben vonseiten der Universität, Richtlinien wurden immer wieder geändert, und schnell zusammengestellte Empfehlungen und Vorschläge sorgten im Endeffekt für immer mehr Verwirrung. In den ersten Wochen waren sowohl Aufzeichnungen und Zusammenstellungen von Vorlesungsvideos, als auch die ersten Versuche mit Live‑Unterricht über Zoom eine Qual. Vermutlich nicht nur für mich, sondern auch für die Studentinnen. Das Ende der Corona‑bedingten Vorsichtsmaßnahme wurde immer wieder um ein paar Wo‑ chen nach hinten verschoben, bis sich irgendwann der Verdacht aufdrängte, dass dies womöglich kein vorübergehender Zustand bleiben könnte. Trotzdem: Die We‑ nigsten hätten nicht im Traum erwartet, dass wir ein Jahr später noch immer keinen Kursraum von innen wiedergesehen hätten. Wie lautet also die Zwischenbilanz nach diesem einen Jahr? Ist der Online‑Unterricht ein notwendiges Übel, um die Situati‑ on zu überbrücken, oder kann man dem ganzen auch etwas Positives abgewinnen, vielleicht sogar neue Erkenntnisse?

Nach diesem Jahr sehe ich das Ganze nicht mehr so negativ wie zu Beginn, und sogar als Möglichkeit, mich als Lehrkraft weiterzuentwickeln. Bevor ich näher darauf eingehe, möchte ich zuerst einmal die negativen Seiten vorwegnehmen: Ja, ich sehne mich nach dem Kursraum, danach, meine Studentinnen nicht mehr in Pyjama oder Jogginganzug in einem 2x3 cm großen Mini‑Fenster zu sehen, und vor allem nach richtiger menschlicher Interaktion. Der persönliche Kontakt fehlt mir, es fehlt die

emotionale Nähe, die Vertrautheit, die Spontaneität, das einander Näherkommen. Man kann kaum bestreiten, dass viele der positiven Aspekte des Unterrichtens durch den Online‑Unterricht wegfallen, oder etwas extrem ausgedrückt: Irgendwie ist der Spaß ein wenig abhanden gekommen. Aber diese Dinge liegen wohl in der Natur des Mediums und lassen sich auch durch alle Vorbereitung der Welt nicht beseitigen.

Die Versuchung ist außerdem groß, den Unterricht online genauso anzugehen wie bisher bzw. einfach zu versuchen, mit den Nachteilen zu leben und die Zeit zu überbrücken. Nach und nach stellte sich mir aber die Frage, wie man die Besonderheiten dieses neuen Mediums vielleicht auch zu seinem Vorteil nutzen könnte, um die Freude am Unterricht wiederzufinden. Auf diese Aspekte möchte ich mich in diesem kurzen Artikel konzentrieren, indem ich meine persönlichen Erfahrung schildere und noch einmal einige Ideen zur effektiven Nutzung zusammenfasse.

#### **2. Auswirkungen auf den Unterricht**

Im Falle von Unterricht über Videokonferenz, insbesondere bei größeren Lerngruppen (etwa ab 15 TN), ist es fast unmöglich, den Überblick zu behalten. Auch den Lernfortschritt jedes einzelnen Lernenden im Auge zu behalten ist schwieriger, wenn kein persönlicher Kontakt stattfindet. Die Tendenz, dass sich immer dieselben StudenIn‑ nen im Unterricht zu Wort melden, tritt noch stärker hervor, und auch sonst kommt es generell zu weniger Sprechzeit für jeden einzelnen Lernenden, weshalb sich das Aufteilen in Kleingruppen anbietet. Dadurch ergibt sich wiederum der Nachteil, dass man nicht überall gleichzeitig sein kann. Noch dazu besteht die Gefahr, dass es vielleicht zu Unklarheiten über die Aufgabe kommt oder einzelne Lernende einfach ab‑ schalten. Zudem kommt es auch technikbedingt immer wieder zu Verzögerungen, jedes Einschalten des Mikrofons kostet fünf bis zehn Sekunden, auch das Bilden und Auflösen von Gruppen kostet Zeit.

#### **2.1 Veränderungen bei der Unterrichtsplanung**

Fast alles im Unterricht nimmt mehr Zeit in Anspruch, wahrscheinlich gibt es weniger Sprechmöglichkeiten für alle. Daher muss man sich schon bei der Vorbereitung Gedanken darüber machen, wie man den Unterricht möglichst strukturiert und effizient gestaltet. Lehrmethoden werden noch einmal in Frage gestellt: Wann ist Frontalunterricht sinnvoll, wann ist selbständiges Lernen sinnvoll, wann ist die Arbeit mit Partner oder in Gruppen sinnvoll? Welche Alternativen zum Frontalunterricht lässt das Online‑Medium zu? So ist man gezwungen, sich noch einmal stärker mit Material und Lernzielen auseinanderzusetzen, um seine Optionen möglichst effizient einzusetzen. Hier möchte ich mich auf einige methodisch‑didaktische Prinzipien beziehen:

#### **2.1.1 Kompetenzorientierung**

Hier geht es primär um »Kann-Beschreibungen«, also die Frage »was sollen die TN nach der Unterrichtseinheit können«. Anders gesagt steht das Lernziel im Mittel‑ punkt und die Frage, wie man es am besten erreicht. So kann man ausgehend vom Lernziel gezielt Übungen und Aufgaben einsetzen (Rückwärtsplanung). Auch die Lernenden sollten mit dem Lernziel vertraut sein, damit sie wissen, warum sie die jeweiligen Inhalte lernen. So können sie anschließend auch einschätzen, ob das Lern‑ ziel erreicht wurde. Zu diesem Zweck können z.B. Unterrichtsmaterialien einfach schon vor dem Kurs geteilt, oder im Anschluss regelmäßig Selbstevaluierungen durchgeführt werden. Hier kann man sich die Vorteile des Mediums zunutze machen.

#### **2.1.2 Interaktionsorientierung**

Da vermutlich im Vergleich zum Präsenzunterricht eine Menge Sprechzeit wegfällt, insbesondere 1:1‑Interaktion zwischen Lehrkraft und Lernenden, sollte man sich in diesem Zusammenhang die Frage stellen, wie man Interaktion und Kommunika‑ tion im Online‑Unterricht am besten maximieren kann. Hierbei bieten sich vor al‑ lem Partner‑ oder Gruppenarbeit an. Man muss aber beachten, dass diese Methoden die Interaktion mit der Lehrkraft nicht vollkommen ersetzen können: Beispielsweise sind Korrekturen nur bedingt möglich, auch der Druck für die TN fällt weg, sich in der Fremdsprache ausdrücken zu müssen. Abgesehen davon kann Interaktion nicht nur mündlich stattfinden, sondern auch durch Fragen und Antworten über die Chat-Funktion, oder auch außerhalb des Unterrichts über SNS.

#### **2.1.3 Lerneraktivierung bzw. Lernerautonomie**

Die Lernenden übernehmen mehr Verantwortung über den Lernprozess. Das bedeutet, sie müssen sich selbst mit dem Lernprozess auseinandersetzen, sich eigene Ziele setzen, mit den für sie am besten geeigneten Methoden darauf hinarbeiten, und sich anschließend selbst bewerten. Sie müssen sich also zuerst fragen: »was kann ich schon« und »was brauche ich noch«. Dieses Prinzip kann man anwenden, indem die Lernenden Gelegenheit bekommen, im Kurs oder auch außerhalb selbständig zu arbeiten. Die TN bekommen zwar Lernmaterialien zur Verfügung gestellt, aber sie können über den Lernprozess selbst entscheiden und sich ihre Zeit selbst einteilen. Das Lernziel sollte von der Lehrkraft vorgegeben werden. Dies können z.B. einfach neue Sprachkenntnisse sein, oder auch eine konkrete Aufgabe bzw. ein konkretes Projekt. Dabei sollte jedenfalls geklärt werden, wie die Evaluierung stattfindet. Vielleicht sind nicht alle Lernenden mit dieser Unterrichtsform vertraut und müssen erst darauf vorbereitet werden. Man kann auch nicht davon ausgehen, dass alle TN glei‑ chermaßen diszipliniert sind, daher ist es wichtig, dass Ergebnisse entweder durch

#### 162 - Manuel Bogad

Abgebe oder im Unterricht überprüft werden. Trotzdem lohnt sich die Anwendung dieser Methode vielleicht, da die TN so noch bewusster lernen können. Im Anschluss erwähne ich einige konkrete Beispiele.

## **2.2 Schlussfolgerungen für den Unterricht**

Reiner Live‑Unterricht per Videokonferenz eignet sich meiner Erfahrung nach nicht für jede Situation und verleitet auch entweder zu mehr Frontalunterricht oder, im umgekehrten Fall, zu Kontrollverlust durch zu viel Gruppenarbeit. Außerdem leidet nach ein bis zwei Stunden die Konzentrationsfähigkeit stärker als offline, und der Unterricht wird oft als anstrengender empfunden als im Kursraum. So habe ich mit folgenden *Blended* bzw. *Flipped Learning*‑Methoden gute Erfahrungen gemacht:

- Die TN lernen zuerst selbständig. Lernziel und Aufgabenstellung werden im Voraus geklärt. Die Lernenden bekommen Arbeitsblätter und sonstige Materialien online. In einer kurzen Video-Vorlesung<sup>1</sup>, welche man einfach per Webcam oder auch PPT‑Aufzeichnung erstellen und über das LMS oder Google Drive teilen kann, erhalten die TN Anweisungen und Erklärungen zu den wichtigsten Inhalten. Die Video‑Vorlesung ersetzt sozusagen den Erklärungsteil des traditionellen Unterrichts und hat den Vorteil, dass sie bei Bedarf angehalten oder mehrmals angesehen werden kann. Anschließend bearbeiten die TN Übungen in Einzelar‑ beit. Zuletzt findet dann die gemeinsame Kontrolle und Anwendung im Live-Unterricht statt.
- Aufgaben- und projektbasierter Unterricht bietet sich ebenfalls an, wobei Abgaben und Korrekturen online mithilfe des LMS technisch einfacher möglich sind. Die StudentInnen erhalten zu Beginn der Woche bzw. der Unterrichtseinheit die Aufgabenstellung (z.B. einen Dialog oder eine Präsentation zu einem Thema) und überlegen anschließend selbst, welche neuen Kenntnisse sie dafür benötigen. Das Resultat kann dann z.B. im Live‑Unterricht oder auch online präsentiert werden. Auch wenn man auf dem Weg dahin das Lehrwerk einsetzt, so werden die Lerninhalte zumindest in einen Kontext gebracht und effektiver gelernt. Dabei sollte man aber unbedingt beachten, dass anschließend auch entsprechende Kontrollen und Feedback stattfinden. Auch sollte man die Lernenden und sich selbst als Lehrkraft nicht mit einem zu hohen Arbeitspensum überfordern.

So können sich die Lernenden ihre Zeit selbst einteilen, und sind an jedem Schritt des Lernprozesses aktiv beteiligt. Auch wenn es mehr Aufwand und Vorbereitung für die Lehrkraft bedeutet, kann man mitunter bessere und nachhaltigere Lernresultate erzielen als durch traditionellen Unterricht.

<span id="page-167-0"></span>**<sup>1</sup>** Siehe dazu den Beitrag von Alaric Hamacher in dieser Ausgabe.

#### **3. Benutzung von Online-Tools**

Eine genauere Vorstellung und Analyse diverser Online‑Tools gab es bereits an an‑ derer Stelle (Moravkova 2020; besonders *StoryboardThat* und *Zielscheibe* sind sehr zu empfehlen), daher werde ich an dieser Stelle nur zusammenfassend erwähnen, welche Methoden in meinem Unterricht regelmäßig zum Einsatz kamen. Ein wichtiges Kriterium bei der Auswahl von Aktivitäten und Tools war für mich die Frage: Steht der (Zeit‑)Aufwand in vertretbarer Relation zum Nutzen? Daher tendierte ich eher dazu, mich auf eine Handvoll vielseitig nutzbarer Tools zu beschränken. Hier eine kurze Zusammenfassung:

1. Videokonferenz‑Software:

Auch mit der Videokonferenz‑Software (ich beziehe mich hier hauptsächlich auf *Zoom*, aber *Cisco Webex*, *Google Meet* usw. haben größtenteils ähnliche Funktionen; siehe Horn 2020) und mit ein wenig Einfallsreichtum lassen sich vielfältige Aktivitäten gestalten. Beispielsweise die Nutzung des Whiteboards: Texte können gemeinsam verfasst werden, Spiele wie z.B. »Hangman« sind möglich, oder auch die für alle TN freischaltbare Option, gleichzeitig auf Bildern / PDFs schreiben und markieren zu können. Diese Funktion nutze ich beispielsweise auch für Umfragen (ähnlich wie die Web‑App *Zielscheibe*). Eine andere Möglichkeit ist das gleichzei‑ tige Screen‑Sharen von Bildern und Fotos zum Thema als Sprechanlass, z.B. von seinem Zimmer, seiner Familie usw. Auch hierzu gab es bereits einen detaillierten Artikel (Scherpinski 2020). Generell sind Online‑Inhalte und andere Medien leich‑ ter in den Unterricht integrierbar, StudentInnen können Ergebnisse von Gruppenarbeiten sofort präsentieren oder die Lehrkraft kann Bilder und andere Inhalte sofort zur Verfügung stellen. Zusätzlich kann man den Unterricht auch einfach z.B. durch Videos auflockern.

2. Google Docs:

Eine andere Option ist die Nutzung von *Google Docs* zum gemeinsamen oder auch gleichzeitigen Arbeiten mit einem geteilten Dokument, z.B. einem Text, einer Col‑ lage oder anderen Mini-Projekten. Ein Vorteil davon ist, dass das Dokument automatisch gespeichert wird und danach einfach von allen abgerufen werden kann.

3. Online‑Plattform:

Drittens, und meiner Meinung nach beinahe am wichtigsten, ist die Nutzung einer Online-Plattform, wie sie an Hochschulen zur Verfügung gestellt werden oder andernfalls bei Anbietern wie z.B. *Moodle* erstellt werden können. Auch wenn diese bereits vor der Pandemie zur Verfügung standen, vermute ich, dass sie bis dahin von den Wenigsten in ihrer vollen Funktionsbreite genutzt wurden. Abgesehen von Grundfunktionen wie dem Posten von Kursinformationen, Empfang von Hausaufgaben, Durchführen von Tests usw. eignet sich die Plattform auch wunderbar für Umfragen, zur Präsentation von Mini‑Projekten und Ergebnissen, als

#### 164 - Manuel Bogad

Lerntagebuch, wo Redemittel gesammelt und Woche für Woche Inhalte hochgeladen und abgerufen werden können, oder auch einfach als Medium für Fragen und Antworten, wobei die Hemmschwelle meist kleiner ist als bei der Offline-Kommunikation. Mit Hilfe des LMS kann man auch den Lernfortschritt mitverfol‑ gen, wo das im Unterricht nicht möglich ist. Meiner Erfahrung nach führte die verstärkte Nutzung der Online‑Plattform so zu stärkerem Austausch nicht nur zwischen Lernenden untereinander, sondern auch zwischen Lernenden und Lehrkraft, und so zu einem verstärkten Gemeinschaftsgefühl, das aufgrund der mangelnden physischen Anwesenheit abhanden gekommen war.

## **4. Sonstige Beobachtungen**

Zu Beginn war der Stresspegel hoch, man sah sich quasi ins kalte Wasser gestoßen. Nach dem ersten Schock bedurfte es einer gewissen Eingewöhnungsphase. Erstens im Umgang mit dem Medium, der Hardware bzw. dem konkreten Programm, aber auch mit der neuen Form des Kommunizierens an sich, womit sich Viele zu Beginn noch unwohl fühlten. Mit der Zeit fiel dieser Nachteil mehr und mehr weg, die Angespanntheit beim Kommunizieren per Webcam ließ nach. Mittlerweile haben sich die anfänglichen Schwierigkeiten wohl weitgehend gelegt. Dazu kommt, dass koreani‑ sche SchülerInnen und StudentInnen meist von vornherein versiert im Umgang mit digitalen Medien sind und digitale Unterrichtsformen bei ihnen gewohnter sind als bei den meisten europäischen Jugendlichen. Um zum Schluss noch einige positive Aspekte hervorzuheben, die mir während des Online‑Unterrichtsjahres auffielen:

- Es gab mehr persönliche Kommunikation, Fragen und Feedbacks als beim Offline-Unterricht. Durch die begrenzte Zeit für direkte Fragen während und insbesondere nach dem Unterricht kam es zu vermehrten Anfragen über E‑Mail und Kakao Talk, was schließlich zu mehr persönlichen Feedbacks und Beratungen führte, sowie stärkeren Austausch zwischen Lehrkraft und Lernenden ermöglichte. Es gab sozusagen geringere Hemmungen vor einer Anfrage als offline.
- Die meisten Studentinnen kamen mit dem Modell des aufgabenbasierten bzw. selbständigen Lernens besser zurecht als erwartet. Insbesondere durch flexibleres Gestalten des Unterrichts und die Möglichkeit, in seinem eigenen Tempo zu lernen, wurde der Unterricht ungezwungener und die Motivation stieg mitunter sogar. Durch die Aufteilung des Unterrichts in Live‑Unterricht und selbständiges Arbeiten (mit Video‑Vorlesung und Übungen) oder Gruppenprojekte waren die StudentInnen angeregt, sich über die ganze Woche hinweg mit dem Thema zu beschäftigen.

#### **5. Fazit**

Nach einem Jahr Online‑Unterricht würde ich abschließend sagen: Man kann froh sein, dass es dank digitaler Medien und Videokonferenz möglich war, dass Unter‑ richt überhaupt durchgehend stattfinden konnte. Auch wenn wir sicher alle auf ein baldiges Ende der pandemiebedingten Einschränkungen hoffen, im Sprachunterricht wie auch sonst, bin ich überzeugt dass diese Situation und die damit verbundenen Herausforderungen auch Positives hervorbringen. Einige der neu erworbenen Kennt‑ nisse und oben erwähnten Aspekte werde ich sicherlich beibehalten, und auch allgemein wird in der Pädagogik vermutlich ein gewisses Umdenken stattfinden, z.B. wie man digitale Medien stärker nutzen, selbständiges Lernen besser fördern oder Unterricht durch zielführende Aufgaben und Projekte sinnvoller gestalten kann. Oder vielleicht wird Online‑Unterricht per Videokonferenz überhaupt zu einer realistischen Alternative zum traditionellen Unterricht, und die Nachfrage für Fernlehre könnte steigen, was viele neue Möglichkeiten mit sich bringen würde. Wenn nicht, so konnten wir uns zumindest im Umgang mit dem neuen Medium verbessern und nützliche Erfahrung für unsere Zukunft als Lehrkräfte sammeln.

#### **Literatur**

- Horn, C. (2020). Kommunikativen Sprachunterricht online durchführen Ein Vergleicht prominenter, webbasierter Videokonferenzsysteme zur Durchührung von Live-Unterricht. *Daf-Szene-Korea 50*, 101-118.
- Moravkova, M. (2020). Der praktische Online-Werkzeugkasten: Online-Tools zur interaktiven Gestaltung des Online-Sprachunterrichts. *Daf-Szene-Korea 51*, 17-42.
- Scherpinski, A. (2020). Kommunikations- und interaktionsorientierter Unterricht auch im Livestream? *Daf-Szene-Korea 51*, 43-51.

## **Berichte zu Seminaren & Tagungen**

## **Bericht zum HUFS-Symposium »Lebendig interagieren im Online-Unterricht«**

*Christian Horn*

Auch zu Beginn des Jahres 2021 stand der DaF‑Unterricht in Südkorea weiter unter dem Vorzeichen der Covid19-Pandemie. Bereits seit zwei Semestern hatte der allergrößte Teil des Unterrichts an Hochschulen online stattgefunden, und es zeichnete sich ab, dass sich dies auch für das Frühlings- und vielleicht sogar für das Herbstsemester fortsetzen sollte. Nachdem die ersten Schritte der Umstellung auf Online-Unterricht erfolgt und grundlegende Expertise und Routine in der Durchführung von synchronem Sprachunterricht gewonnen waren, widmete sich das 9. »HUFS-Symposium zur Didaktik« am 27. März 2021 unter der Überschrift »Lebendig inter‑ agieren im Online-Unterricht« daher nicht mehr so sehr Grundlagenaspekten, sondern der Frage, wie die Interaktion im Online-Sprachunterricht lebendig, energiereich, quirlig, vielleicht sogar in Bewegung gestaltet werden kann. Ausgangspunkt für diese Fragestellung war die Tatsache, dass sowohl Studierende als auch Lehrkräf‑ te im Rahmen des Online-Unterrichts viele Stunden täglich vor dem Computer verbringen und dabei sowohl psychisch wie physisch mit einer gewissen Eintönigkeit und Unbeweglichkeit konfrontiert sind. Im Rahmen des ebenfalls online stattfindenden Symposiums sollten daher Ansatz‑ und Gestaltungsmöglichkeiten vorgestellt und diskutiert werden, wie Körper und Geist im Online‑Unterricht angesprochen und mobilisiert werden können. Die Veranstalter Christian Horn und Monika Moraykova hatten zu diesem Thema zwei Referentinnen und einen Referenten eingeladen, die für die 18 Anwesenden verschiedene Aspekte des Themas vorbereitet hatten.

Die Veranstaltung begann um 10:30h mit einer Begrüßung durch die Veranstalter, der sich zunächst eine halbe Stunde zum Kennenlernen, Wiedersehen und Aufwärmen anschloss. Um 11h startete dann das Fachprogramm, das für die drei thematischen Beiträge jeweils 60 Minuten und im Anschluss eine weitere Stunde für ausführlichere Diskussionen und den Austausch zu angrenzenden Themen vorsah.

Den ersten Beitrag gestaltete Sera Kuk (HUFS). Unter der Überschrift »Sprachunterricht für die Generation Z in Korea: Tipps und Beispiele, wie man die Digital Natives online motivieren kann« führte sie die Anwesenden anhand von drei Leitfragen durch ihren Vortrag: Was denken die Studierenden über Online‑Sprachunterricht? Was hat bei meinen Versuchen nicht gut funktioniert? Welche Tipps gibt es für Online-Sprachunterricht? Da ihrer Erfahrung nach die Konzentration der Lernenden im Online‑Unterricht wegen der besonderen Situation zwar punktuell höher, insgesamt die Aufmerksamkeit aber niedriger als im Präsenzunterricht sei, argumentierte die Re‑

#### 170 - Christian Horn

ferentin für einen Dreiklang: Die Unterrichtsmethode sollte unkompliziert, die Un‑ terrichtsmaterialien vielfältig und das Feedback aufmerksam und sorgfältig sein. Im Rahmen ihrer Tipps lud sie die Anwesenden dann zu einem »Open Chat« der Social Media Plattform *Kakaotalk* ein. Open Chats sind geschlossene virtuelle Räume, die Nutzer von *Kakaotalk* erstellen und andere Nutzer dorthin einladen können. Sera Kuk zeigte, wie man sie in den Sprachunterricht integrieren und dabei den Vorteil nutzen kann, dass die Studierenden von ihren Smartphones niedrigschwellig darauf zugreifen können.

Im zweiten Beitrag »Online-Unterricht: vom ergänzenden Hilfsmittel zur eigenständigen Dimension« nahm Thomas Kuklinski‑Rhee (HUFS) die Anwesenden mit auf eine Reise in virtuelle Realitäten. Der erste Teil führte zur Gestaltung von Avataren: Ausgehend von der Beobachtung, dass das ständige und von vielen sicher ungewünschte Zeigen des eigenen Gesichts im synchronen Online‑Sprachunterricht Dauerstress auslösen kann, illustrierte er, wie man Avatare und animierte Gesich‑ ter, teils mit Deep‑Fake‑Technologie, online nutzen kann. Im Anschluss waren die Teilnehmerinnen und Teilnehmer in Kleingruppen dazu aufgerufen, sich mit jeweils einem bestimmten Produkt (etwa <www.avatarify.ai> oder <www.pragli.com>) ausein‑ anderzusetzen, es auszuprobieren und gar eigene Avatare zu erstellen. Dabei zeig‑ te sich, dass die Technik prinzipiell äußerst interessant ist, die Integration in eine Videokonferenz aber nicht so einfach bzw. bei manchen Programmen derzeit noch nicht möglich ist. Es ist aber leicht vorstellbar, dass diese Ansätze in Kürze das Re‑ pertoire für den Online‑Unterricht auf inspirierende Weise erweitern können. Im zweiten Teil des Betrags standen virtuelle Welten im Fokus, in denen sich Nutzer bewegen und dort andere Nutzer treffen können (etwa bei <www.wonder.me> oder <www.gather.town>). Solche virtuellen Welten gibt es als unterschiedliche Szenarien, etwa als Gebäude mit verschiedenen Räumen, in denen sich die Nutzer dann zum Beispiel in Kleingruppen‑Videokonferenzen austauschen können Auch hier gab es wieder die Möglichkeit, selbst solche virtuellen Welten auszuprobieren.

Nach einer Mittags‑ und gemeinsamen Kaffeepause zeigte Susanne Schneider (freiberufliche DaF‑Lehrerin), die aus Italien zugeschaltet war, wie aktives Bewegen in den Sprachunterricht völlig natürlich eingebunden werden kann. In ihrem Beitrag »Von Räumen, die Lernende bewegen – Bewegt | Bewegter | Am bewegtesten in DaF« verband sie zahlreiche sprachliche Aufgabenstellungen mit Bewegungselementen, etwa durch die einfache Übung »Wer holt am schnellsten …« bei der alle Ler‑ nenden aufstehen und etwas aus ihrer Wohnung holen, es in die Kamera zeigen und darüber sprechen. Zahlreiche praktische Beispiele verdeutlichten, dass sich viele Elemente in der Sprachvermittlung mit Bewegung koppeln lassen, etwa bei Bewegungsverben, lokalen Präpositionen, Körperteilen, Gefühlen oder auch Sprichwörtern. Als Ansatzpunkt zeigte sich dabei jeweils die Arbeitsanweisung, die so (um)formuliert werden sollte, dass sie körperliche Bewegungselemente aufnimmt. Die Bewegungen können dabei auch klein sein, wie etwa bei der Luftschrift, die aber in ihrer Gesamtheit positive Wirkung entfalten. Dass diese Wirkungen sich nicht in besserer Fitness erschöpfen, sondern auch noch zum psychischen Wohlbefinden beitragen, kam auch in der ausgelassenen Stimmung zum Ausdruck, mit der alle Beteiligten dabei und aktiv waren.

Im Rahmen der offenen Diskussionsrunde, die den letzten Teil des Symposiums bildete, wurden schließlich noch verschiedene Fragen zu ganz praktischen Dingen angesprochen, die für Lehrkräfte unter den derzeitigen Bedingungen aktuell sind. Die Veranstalter hatten dazu eine Pinnwand in einem Online‑Tool vorbereitet, auf der Fragen, eigene Eindrücke und Feedback zur Veranstaltung gesammelt und im Anschluss im Plenum besprochen wurden.

Insgesamt war das Symposium eine sehr anregende und in vielerlei Hinsicht be‑ wegende Veranstaltung. Nicht nur, dass der fachliche Austausch neue Impulse lieferte, auch der persönliche Austausch mit Kolleginnen und Kollegen, der momentan zu sehr leidet, konnte im Rahmen des Symposiums aufgefrischt werden. So bleibt zum Schluss nur der Dank an alle Beitragenden und Gäste für die interessante und schöne Veranstaltung.

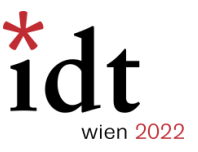

## XVII. Internationale Tagung der Deutschlehrerinnen und Deutschlehrer

#### **Veranstalter:**

**Österreichischer Verband für Deutsch als Fremdsprache/Deutsch als Zweitsprache (ÖDaF)**  Ort: Wien Land: Österreich Datum: 15.-20. August 2022 Deadline Abstracteinreichung: 15. September 2021 Informationen unter: www.idt-2022.at

Der ÖDaF veranstaltet von 15. bis 20. August 2022 die XVII. Internationale Tagung der Deutschlehrerinnen und Deutschlehrer (IDT 2022) in Wien.

Das Motto der IDT 2022 lautet \*mit.sprache.teil.haben. Sprachen bedeuten Teilhabe: an Lebenswelten anderer, an gesellschaftlichen Prozessen, an kulturellen und wissenschaftlichen Erfahrungen, an ästhetischem Erleben. Sprachen bedeuten für Menschen, dass sie aktiv und selbstbestimmt kommunizieren können. Die IDT 2022 fokussiert das Deutsche im Kontext einer offen verstandenen Mehrsprachigkeit, die sich mit soziolinguistischen Fragen ebenso befasst wie mit multilingualen Didaktiken. \*mit.sprache.teil.haben gilt auch für Deutschlehrer\*innen und Forschende aus aller Welt, die zur die IDT nach Wien kommen: Sie prägen die Tagung wesentlich mit durch ihre Ideen, Beiträge, Vorträge und Anregungen, sie haben teil an der IDT – mit Sprache, mit ihren Erfahrungen.

In diesem Sinne dürfen wir Sie sehr herzlich einladen, mit einem Beitrag an der IDT teilzunehmen. Folgende Formate kommen dafür infrage:

- Beitrag in einer der 55 Sektionen
- Posterpräsentation mit Pecha-Kucha-Vortrag
- Science Slam (Kurzvortragsturnier)

Abstracts können von 1. Jänner 2021 bis inklusive 15. September 2021 über unsere Abstractplattform eingereicht werden. Sie können bei der IDT 2022 nur ein Abstract einreichen, mehrere Einreichungen sind leider nicht möglich, auch nicht in unterschiedlichen Formaten. Die Konferenzsprache ist Deutsch, der Beitrag ist daher auf Deutsch zu halten.

Generell wird erwartet, dass der Beitrag sich an neuen Forschungsergebnissen und der aktuellen Diskussion im Fach orientiert sowie das Thema aus einem interessanten Blickwinkel betrachtet wird und/oder unterrichtspraktische Innovationen aufgreift.

Alle eingereichten Abstracts werden von den jeweiligen Formatverantwortlichen begutachtet. Über eine Annahme oder Ablehnung werden Sie, als Einreicher\*in, am 18. Jänner 2022 per E-Mail informiert. Wenn Sie ein Abstract zu einem der Formate einreichen, müssen Sie sich vorab auch für die Tagung registrieren. Für die Tagung kann auch eine Teilnahmeunterstützung beantragt werden. Die finanzielle Unterstützung soll vor allem Kolleg\*innen aus finanzschwachen Ländern zugutekommen.

Weiterführende Informationen zur Tagungsregistrierung, Tagungsgebühr, Einreichung, Teilnahmeunterstützung sowie zu den Qualitätskriterien für Beiträge in den einzelnen Formaten finden Sie unter: http://idt-2022.at/site/programm/fachprogramm/callforpapers

Das Vorprogramm der IDT 2022 finden Sie unter: http://idt-2022.at/site/programm

**Wir freuen uns auf Ihren Beitrag! Ihre IDT 2022-Tagungsleitung**

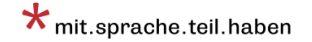

## **Über die Lektoren-Vereinigung Korea**

## **Unsere Ziele**

- Ansprechpartner und fachlicher Repräsentant für deutschsprachige Lektorinnen und Lektoren in Korea
- Gelegenheiten zur fachlichen Weiterentwicklung im Bereich DaF geben
- Gelegenheiten zur Diskussion von Methoden und Inhalten des DaF-Unterrichts in Korea schaffen
- Interessenten über relevante und interessante Inhalte informieren
- Zusammenarbeit und soziales Miteinander der Lektorinnen und Lektoren in Korea fördern

## **Unser Angebot**

- Fachveranstaltungen und Workshops zu DaF und DaF-bezogenen Themen
- Möglichkeit zur Publikation in unserer Fachzeitschrift *DaF-Szene Korea*
- regelmäßige Lektorentreffen
- Möglichkeit zur Zusammenarbeit in Form von wissenschaftlichen Arbeitsgruppen
- Newsletter mit Informationen zu fachlichen und kulturellen Veranstaltungen und Stellenangeboten in Korea (Anmeldung auf unserer Website)

## **Mitgliedschaft**

Wir freuen uns immer sehr über neue Mitglieder! Als Mitglied der LVK …

- können Sie an allen LVK-Veranstaltungen teilnehmen,
- informieren wir Sie mit unserem Newsletter automatisch über aktuelle Veranstaltungen und Stellenangebote,
- erhalten Sie kostenlos zwei Ausgaben jeder *DaF-Szene Korea*,
- bieten wir Ihnen den Zugang zum geschützten Bereich unserer Website mit ergänzenden Informationen und Arbeitsmaterialien,
- können Sie die LVK als stimmberechtigtes Mitglied aktiv mitgestalten.

## **Mitglied werden**

- Registrieren Sie sich auf unserer Website: <www.lvk-info.org>
- Überweisen Sie den Mitgliedsbeitrag von 20 000 Won (oder 20 Euro) auf die auf der Website angegebene Bankverbindung.

## **Autorenangaben**

**Till Weber:** geb. 1965 in Berlin. Studium der Geschichte, Kunstgeschichte und Anglistik in Berlin und York (GB). 1. und 2. Staatsexamen in Berlin. Seit 1998 an der Ryukyu-Universität in Okinawa, Japan, jetzt als Professor für deutsche Sprache und Kultur. Interessen in Unterricht und Forschung: Geschichte, Landeskunde, Film und Musik; auch japanische Geschichte.

**Tristan Lay**, Ph. D.**:** lehrt als Sprachlehrforscher Deutsch als Fremdsprache und Applied Linguistics im Department of Germanic Studies der University of Sydney. Seine aktuellen Forschungsschwerpunkte umfassen Bilder und Filme im Fremdsprachenunterricht sowie Forschungen im Bereich des multiplen Sprachenlernens. E-Mail: [tristan.lay@sydney.edu.au.](mailto:tristan.lay@sydney.edu.au)

**Noemi Hendrich:** hat Anglistik, Geschichte und Germanistik in Freiburg studiert und während des Lehramtsstudiums eine Magisterarbeit zu CLIL und ICL geschrieben. Nach 8 Jahren Unterrichten, Elterngespräche führen und Zeugnisse schreiben ging es zurück an die Universität, so dass eine Masterarbeit zu Transkulturalität und Migration in Frankfurt folgte. Seit 2018 lebt sie in Seoul und betreut als Expertin für Unterricht am Goethe-Institut die PASCH-Schulen in Korea.

**Anja Scherpinski:** Associate Professor an der Germanistikabteilung der Hankuk Universität für Fremdsprachen (HUFS) in Seoul, beschäftigt sich gern mit dem Thema »Film im DaF-Unterricht«.

**Kelly Ann Smith:** Master of Library and Information Science from the University of Washington (2010) and Master in Teaching from The Evergreen State College (2013). Currently an honours student in Germanic Studies at the University of Sydney in New South Wales, Australia.

**Stuart Horwitz:** has taught English as a Foreign Language for about 35 years. He taught English in Marrakech, Morocco for the US Peace Corps. Afterwards he worked in Belgium for 15 years, specializing in Suggestopedia and also teaching English Diction for Singers. For the last 13 years he has been teaching English in South Korea and is currently at Hongik University in Seoul. He specializes in teaching Screen English, English for Humanities, Advanced Reading and Public Speaking in English.

**Alaric Hamacher:** ist Professor an der Kwangwoon Universität in Seoul. Als Regisseur und Filmproduzent absolvierte er die Filmhochschule in München. Seit 2008 bietet er in Korea Workshops und Ausbildungen für Film- und Fernsehschaffende an. Seit 2013 unterrichtet er Film, AR, VR und 3D. Seine Forschungsschwerpunkte sind Neue Medien, E-Learning, Zukunft und Innovation.

**Thomas Kuklinski-Rhee**, Ph. D.**:** seit 2002inSüdkorea, seit 2018AssistenzprofessorfürDeutsch an der Hankuk-Universität für Fremdsprachen (HUFS) in Seoul.
**Mai Muramoto:** hat Germanistik sowie Geistes- und Sozialwissenschaften studiert und eine Magisterarbeit über Onomatopöie in der deutschen und der japanischen Sprache geschrieben. Lehrtätigkeiten an der Abteilung für Allgemeine Bildung der Universität Nagoya und an vier weiteren Universitäten.

**Seunghwan Jung:** war von 2017 bis 2019 als Ortslektor der Robert-Bosch-Stiftung tätig und unterrichtete an der Hanoi Universität für Fremdsprachen Deutsch. Er hat bereits an verschiedenen Universitäten in Ostasien Vorträge über die Themen »Rhetorik« und »Digitalisierung« gehalten. Er hegt eine große Leidenschaft fürs Deutschlernen und gründete aus diesem Grund 2019 einen Verlag namens »Liebedeutsch«, in dem er Lernvideos für Deutschlernende produziert sowie DaF-Lehrbücher veröffentlicht

**Michael Menke:** Seit 1994 an der Incheon National University, Studium der Germanistik, Publizistik und Musikwissenschaften in Göttingen, Berlin und Wien. Bis 1991 Journalist. Arbeitsund Interessensgebiet: Gegenwartsmusik, Verhältnis Musik und Sprache.

**Ruben Kuklinski**, Ph. D.**:** Studium Germanistik, Theater-/Film-/Fernsehwissenschaft, Japanologie in Köln (M.A.); 1999-2004 Promotions-Stipendium des DAAD und des Japanischen Kultusministeriums (Monbusho) an der Tohoku-Universität Sendai/Japan; Promotion (2007) in Komparatistik an der Tohoku-Universität; seit 2009 DaF-Lehraufträge an diversen Universitäten in Tokyo; u. a. seit 2010 an der Waseda-Universität; 2011-2019 Assistance Professor an der Tokyo University of the Arts (Geidai); seit 2020 Project Associate Professor an der Tokyo Universität; Schwerpunkte und Interessen: Mediävistik, Mündlichkeitsforschung, Helden-/Kriegerepik, Kriegsliteratur, Trauma und Literatur

**Manuel Bogad:** M. F. A. in »Film Studies«, Assistant Professor an der Germanistikabteilung der Sungshin Womens University seit 2018. Seit 2007 in Südkorea (mit Unterbrechungen), hat Erfahrung als Übersetzer und Dolmetscher, und zuvor auch schon in Japan unterrichtet. Interessensgebiete: Didaktische Methoden, Lehrwerke und natürlich Film.

**Christian Horn:** Linguist und Mediator. Assistant Professor an der Hankuk University of Foreign Studies, Seoul. Vorher wissenschaftlicher Mitarbeiter in linguistischen Projekten an der Universität Düsseldorf. Forschungs- und Arbeitsfelder: Semantik, Pragmatik, Korpuslinguistik, Sprache und Konflikt, Interkulturalität, Didaktik.

# **Hinweise für Autorinnen und Autoren**

Die*DaF-Szene Korea* betrachtet sich als Plattform für den fachlichen Austausch zwischen Unterrichtenden im Bereich Deutsch als Fremdsprache. Sie wird vor allem in Korea und Deutschland gelesen und an zahlreiche Germanistikabteilungen an koreanischen und deutschen Universitäten versandt sowie seit 2004 in der Deutschen Nationalbibliothek archiviert. Neben der Printausgabe ist sie auch auf der Website der LVK [\(www.lvk-info.org](www.lvk-info.org)) als PDF verfügbar.

Die *DaF-Szene Korea* erscheint zweimal jährlich zu wechselnden Themenschwerpunkten, die sich auf das Lehren und Lernen von Deutsch als Fremdsprache beziehen, wobei die Unterrichtsbedingungen in der ostasiatischen Region im Fokus stehen. Außerdem werden neue Entwicklungen im Bereich der Literatur-, Sprach- und Kulturwissenschaft in Hinblick auf ihre Bedeutung für Deutsch als Fremdsprache diskutiert.

Neben dem jeweiligen Schwerpunktthema umfassen die Rubriken auch »Fachtexte zu anderen Themen«, »Forum«, »Rezensionen & Filmbesprechungen« und »Seminare & Tagungen«. Die Sprache der Beiträge ist i. d. R. Deutsch.

Eingegangene Beiträge werden stets von zwei Gegenlesenden unabhängig voneinander auf sprachliche Korrektheit und Angemessenheit überprüft und in Bezug auf inhaltliche Schlüssigkeit kommentiert. Die Anmerkungen der Gegenlesenden sollten von den Beitragenden als kollegiales Feedback zur Optimierung des Manuskriptes verstanden werden.

Wir bitten bei der Erstellung der Beiträge um Stil und Ausdrucksweise infachlich angemessener Art. Für den Inhalt der einzelnen Texte sind die jeweils benannten Autorinnen und Autoren verantwortlich. Er spiegelt nicht zwangsläufig die Meinung der Herausgeber wider.

Bitte senden Sie Ihr Manuskript per E-Mail an: [kontakt@lvk-info.org](mailto:kontakt@lvk-info.org)

Wir bitten um folgende Gestaltung Ihrer Texte:

- Verwenden Sie bitte das Dateiformat DOC(X) oder RTF.
- Bitte senden Sie Ihre Manuskripte möglichst unformatiert.
- Bei Beiträgen ab vier Seiten sollte dem Text eine knappe deutschsprachige Zusammenfassung wesentlicher Inhaltspunkte oder Ziele des Beitrags vorangestellt werden.
- Sämtliche Abbildungen wie Fotos, Screenshots, Grafiken etc. sollten nochmals separat in einer eigenen Datei mit einer Auflösung ab 300 dpi beigefügt werden, z.B. als JPG oder TIF.
- Abbildungen sollten durchnummeriert sowie knapp betitelt werden.
- Für die Einhaltung der urheberrechtlichen Bestimmungen sind die Beitragenden selbst verantwortlich.
- Sämtliche Literaturhinweise sind als Kurzbelege in Klammern zu setzen, z.B. (Müller 2021, 123).
- Fußnoten sollten lediglich für ergänzende, den Lesefluss möglichweise störende Informationen genutzt werden; nicht für ausführliche Zitationen.
- Bitte fassen Sie alle Literaturangaben am Ende des Beitrags alphabetisch zusammen. In Bezug auf Struktur der Literaturliste sowie Zitierweise orientieren wir uns an etablierten Richtlinien wie *Modern Language Association* (MLA) oder *American Psychological Association* (APA).

Konkrete Hinweise für das Erstellen der Beiträge sowie Beispiele für Zitierweisen finden Sie auf unserer Webseite unter <https://lvk-info.org/daf-szene/hinweise-fuer-beitragende/>

# **Kontakte**

#### **DAAD-Informationszentrum Südkorea**

Lars Bergmeyer, Leiter  $\pi$  (02) 324-0655 B [lars.bergmeyer@daad.or.kr](mailto:lars.bergmeyer@daad.or.kr) m [www.daad.or.kr](http://www.daad.or.kr)

#### **Goethe-Institut Seoul**

Ulrike Drißner, Leiterin der Spracharbeit Region Ostasien  $\pi$  (02) 2021-2800 B [ulrike.drissner@goethe.de](mailto:ulrike.drissner@goethe.de) <sup>●</sup> [www.goethe.de/korea](https://www.goethe.de/ins/kr/de/index.html)

#### **Deutsche Botschaft Seoul**

Wolfgang Rechenhofer, Leiter des Kultur-, Rechts- und Konsularreferats  $\pi$  (02) 748-4117 B [ku-1@seou.diplo.de](mailto:ku-1@seou.diplo.de)

Wolfgang Faust, Kulturreferat  $\hat{B}$  (02) 748-4120 B [ku-10@seou.diplo.de](mailto:ku-10@seou.diplo.de)  $\bullet$  [www.seoul.diplo.de](http://www.seoul.diplo.de)

#### **Schweizerische Botschaft Seoul**

Suna Kim, Kulturabteilung  $\hat{a}$  (02) 3704-4757  $\boxtimes$  [suna.kim@eda.admin.ch](mailto:suna.kim@eda.admin.ch) <sup>●</sup> [www.eda.admin.ch/seoul](http://www.eda.admin.ch/seoul)

## **Österreichische Botschaft Seoul**

 $\hat{B}$  (02) 732-9071 B [seoul-ob@bmeia.gv.at](mailto:seoul-ob@bmeia.gv.at)  $\bullet$  [www.bmeia.gv.at/oeb-seoul](https://www.bmeia.gv.at/oeb-seoul/)

#### **DAAD-Außenstelle Tokyo**

Dr. Manuela Sato-Prinz  $\overline{3}$  +81 (3) 3582-5962 B [lekt@daadjp.com](mailto:lekt@daadjp.com)

#### **Koreanische Gesellschaft für Deutsch als Fremdsprache (KGDaF, 한국독일어교육학회)**

Seongcheol Park (박성철), Vorsitzender B [kgdaf2015@gmail.com](mailto:kgdaf2015@gmail.com) <sup>●</sup> [www.kgdaf.or.kr](http://www.kgdaf.or.kr)

### **Koreanische Gesellschaft für Deutsche Sprach- und Literaturwissenschaft (KGD, 한국독일어문학회)** Yeonsuk Chae (채연숙), Vorsitzende  $\pi$  (053) 950-5838 B [chaeys@knu.ac.kr](mailto:chaeys@knu.ac.kr) <u>● [www.kgd.or.kr](http://www.kgd.or.kr)</u>

## **Koreanische Gesellschaft für Didaktik der deutschen Sprache und Literatur (한국독어독문학교육학회)** Jeongyoung Kim (김정용), Vorsitzender B <jyfaust@snu.ac.kr> m <http://dugerman.or.kr>

# **Koreanische Gesellschaft für Germanistik (KGG, 한국독어독문학회)** Gwangbok Lee (이광복), Vorsitzender B [kgg@kggerman.or.kr](mailto:kgg@kggerman.or.kr)

m <http://kggerman.or.kr>

## **Koreanischer Deutschlehrer-Verband (KDV, 한국독일어교사회)**

Young-Il Han (한용일), Vorsitzender  $$$  010-7273-7208 B [dekathge@gmail.com](mailto:dekathge@gmail.com) <u></u> $^$  **[www.kdv.or.kr](http://www.kdv.or.kr)** 

#### **DAAD Bonn**

Arpe Caspary, Referent für das Ortslektorenprogramm  $\pi$  +49 (228) 882-650 B [ortslektoren@daad.de](mailto:ortslektoren@daad.de)  $<sup>®</sup>$  [www.daad.de/ortslektoren](http://www.daad.de/ortslektoren)</sup>

## **Impressum**

**Herausgeber:** 

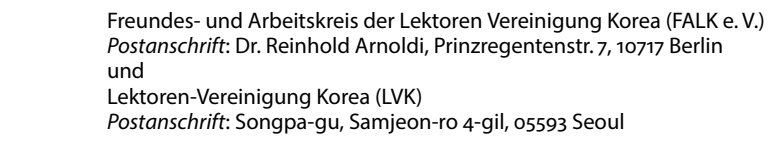

#### **Vorstand FALK**

Dr. Reinhold Arnoldi (Geschäftsführer) Christina Youn-Arnoldi (stv. Geschäftsführerin) [chrisarnoldi@hotmail.com](mailto:chrisarnoldi@hotmail.com)

**Vorstand LVK** Iris Brose Frank Grünert Michael Menke Anja Scherpinski Marcus Stein [kontakt@lvk-info.org](mailto:kontakt@lvk-info.org)

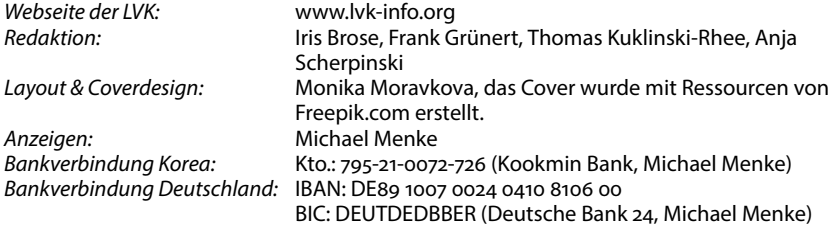

Die*DaF-Szene Korea* wird in Berlin und Seoul herausgegeben vom Freundes- und Arbeitskreis der Lektoren-Vereinigung Korea (FALK e. V.) und der Lektoren-Vereinigung Korea (LVK). Sie erscheint zweimal jährlich, i. d. R. im Mai und im November. Sprache der Beiträge ist i. d. R. Deutsch. Die *DaF-Szene Korea* hat wechselnde thematische Schwerpunkte, etwa zum deutsch-koreanischen Kulturaustausch und zum Unterricht für Deutsch als Fremdsprache, in denen die Unterrichtsbedingungen in der ostasiatischen Region besonders berücksichtigt werden. Auch werden neue Entwicklungen im Bereich der Literatur-, Sprach- und Kulturwissenschaft in Hinblick auf ihre Bedeutung für die Germanistik in Ostasien diskutiert. Die *DaF-Szene Korea* umfasst jeweils nach Rubriken gegliedert Beiträge zum jeweiligen Themenschwerpunkt, fachliche Beiträge zu anderen Themen, nicht-fachliche Beiträge im Forum sowie Rezensionen und Tagungsberichte. Kulturfeuilletons und Berichte im Forum können etwa Lebens-, Arbeits- und Vertragsbedingungen transparent machen, die für neue Lektoren in Korea relevant sind. Die *DaF-Szene Korea* fördert insbesondere die wissenschaftliche Diskussion zwischen den Mitgliedern von LVK und FALK, steht aber grundsätzlich allen Interessierten als Plattform zur Verfügung.

Für den Inhalt der einzelnen Texte sind die jeweils benannten Autoren verantwortlich. Die Inhalte der Texte spiegeln nicht zwangsläufig die Meinung der Herausgeber wider.

Redaktionsschluss für die nächste Ausgabe: **20. Oktober 2021**

Der Druck der *DaF-Szene Korea* wird finanziell unterstützt von der

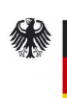

**Botschaft** der Bundesrepublik Deutschland Seoul

❧ *Wir danken unseren Anzeigekunden für die gute Zusammenarbeit.* ❧